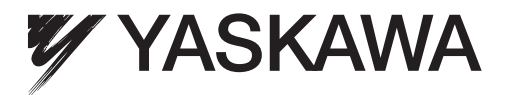

# MECHATROLINK-II Communications Σ-7-Series AC Servo Drive Command Manual

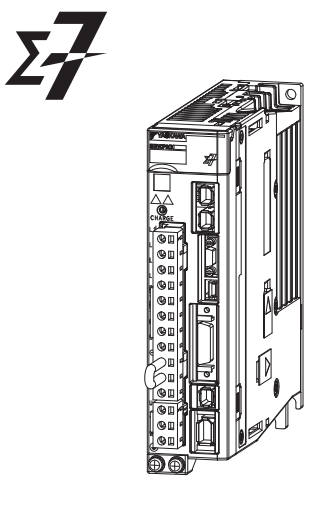

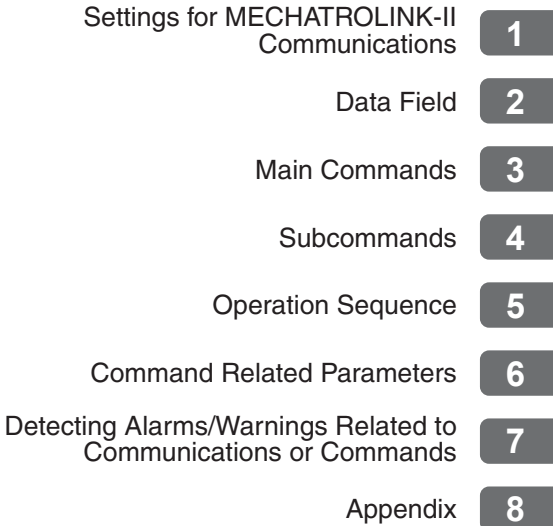

MANUAL NO. SIEP S800001 30A

Copyright © 2014 YASKAWA ELECTRIC CORPORATION

All rights reserved. No part of this publication may be reproduced, stored in a retrieval system, or transmitted, in any form, or by any means, mechanical, electronic, photocopying, recording, or otherwise, without the prior written permission of Yaskawa. No patent liability is assumed with respect to the use of the information contained herein. Moreover, because Yaskawa is constantly striving to improve its high-quality products, the information contained in this manual is subject to change without notice. Every precaution has been taken in the preparation of this manual. Nevertheless, Yaskawa assumes no responsibility for errors or omissions. Neither is any liability assumed for damages resulting from the use of the information contained in this publication.

## **About this Manual**

<span id="page-2-0"></span>This manual describes the specifications of MECHATROLINK-II commands used in MECHATROLINK-II communications for the following MECHATROLINK-II communications reference input type SERVO-PACKs, the basic operations using these commands, and the parameters for these commands. • Σ-7-Series Σ-7S SERVOPACKs (Models: SGD7S-ΠΠΠΠ10Π)

Read and understand this manual to ensure correct usage of the Σ-7-Series AC Servo Drives.

Keep this manual in a safe place so that it can be referred to whenever necessary.

• Targeted Readers

Users who incorporate the MECHATROLINK-II commands in controllers Users who design applications for host controllers that use MECHATROLINK-II commands directly

## **Outline of Manual**

<span id="page-2-1"></span>The contents of the chapters of this manual are described in the following table.

Refer to these chapters as required.

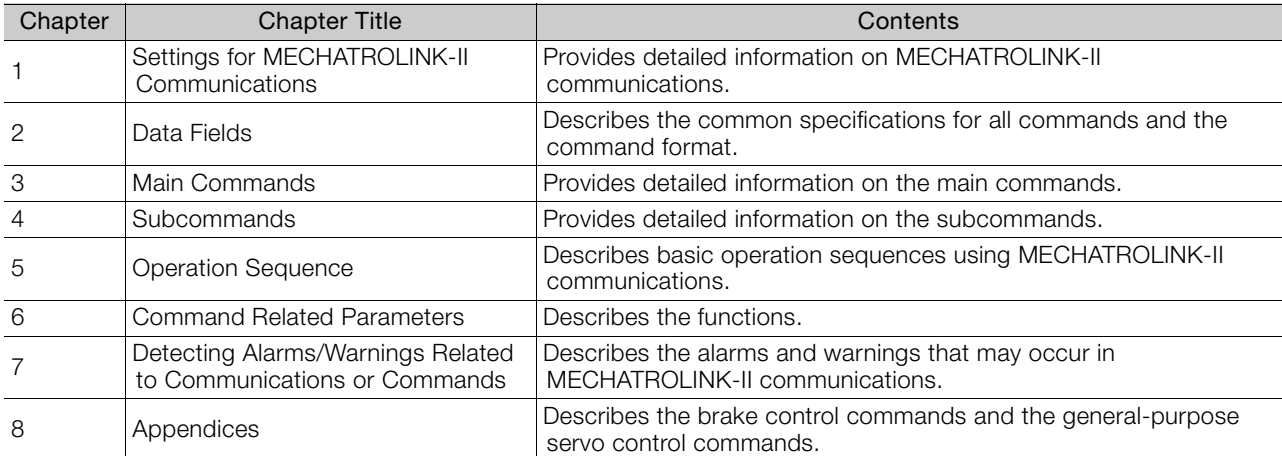

## **Related Documents**

<span id="page-3-0"></span>The relationships between the documents that are related to the Servo Drives are shown in the following figure. The numbers in the figure correspond to the numbers in the table on the following pages. Refer to these documents as required.

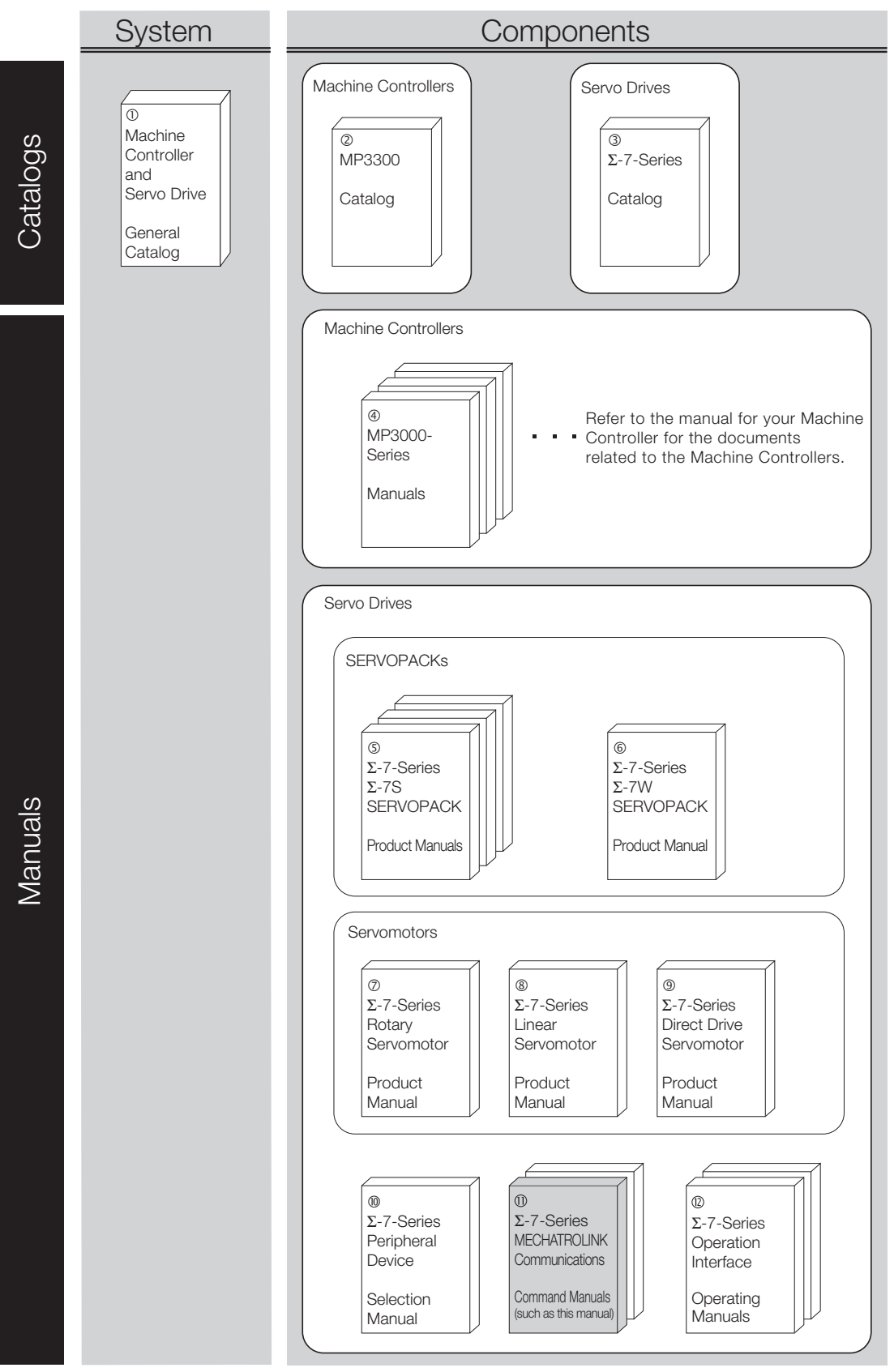

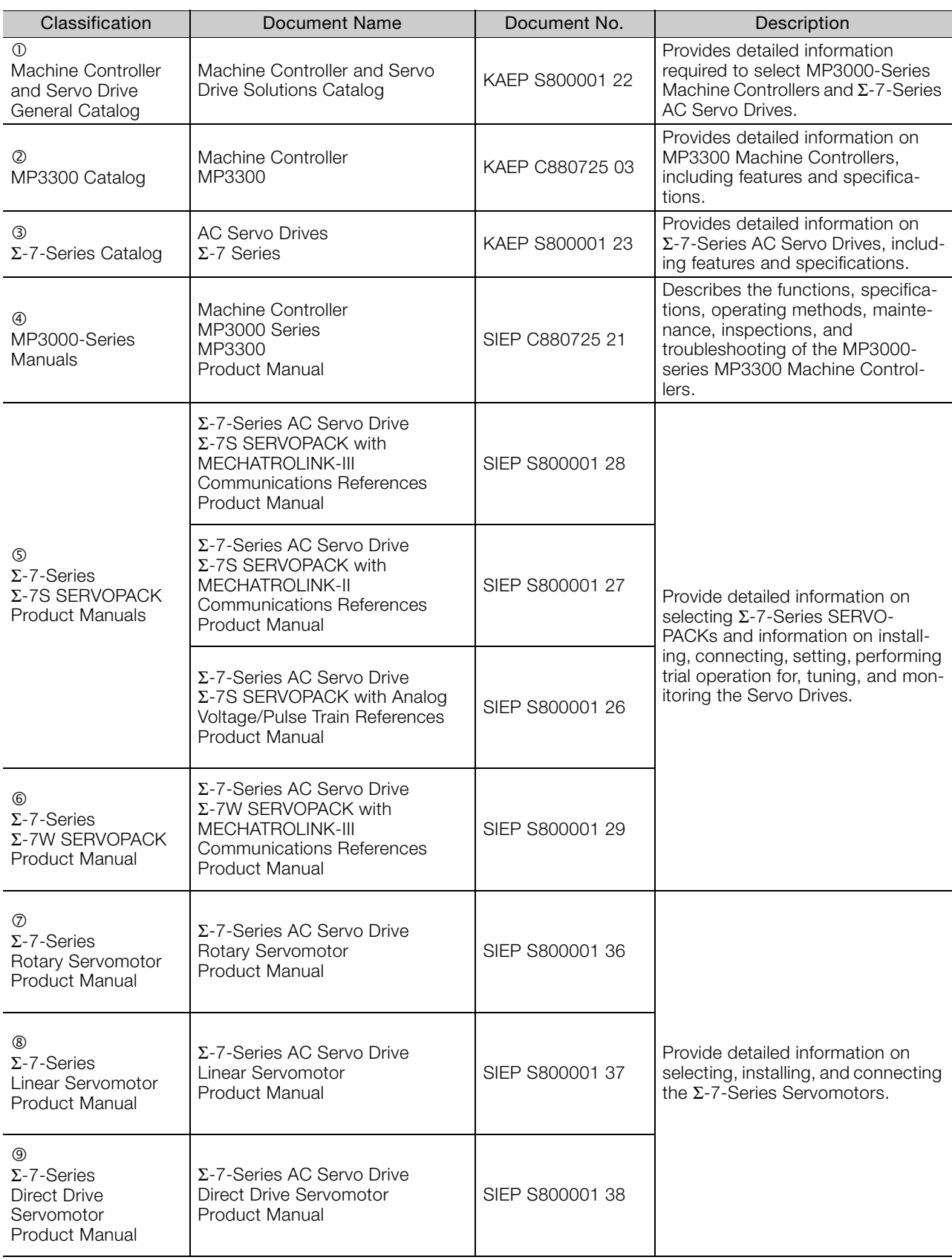

Continued on next page.

Continued from previous page.

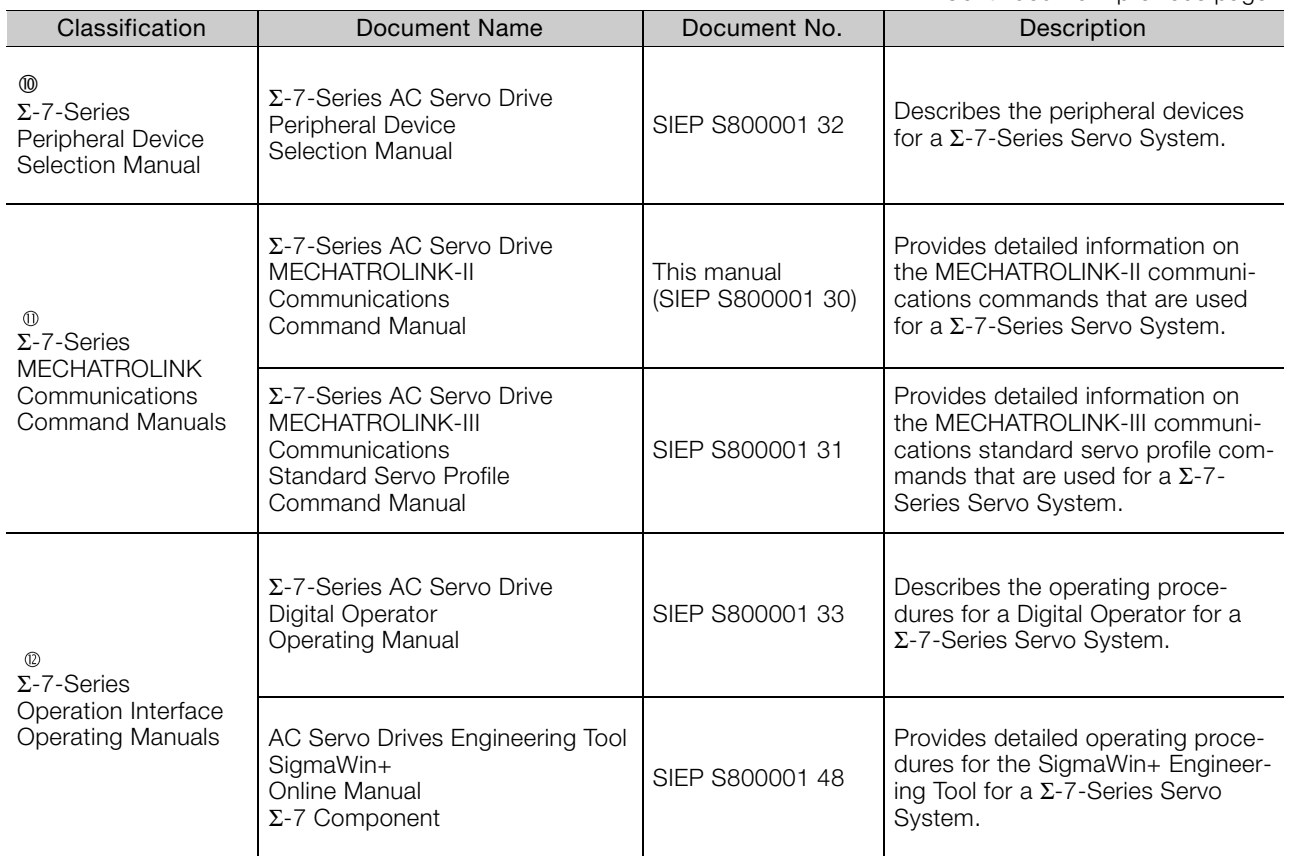

## **Using This Manual**

#### <span id="page-6-0"></span>◆ Technical Terms Used in This Manual

The following terms are used in this manual.

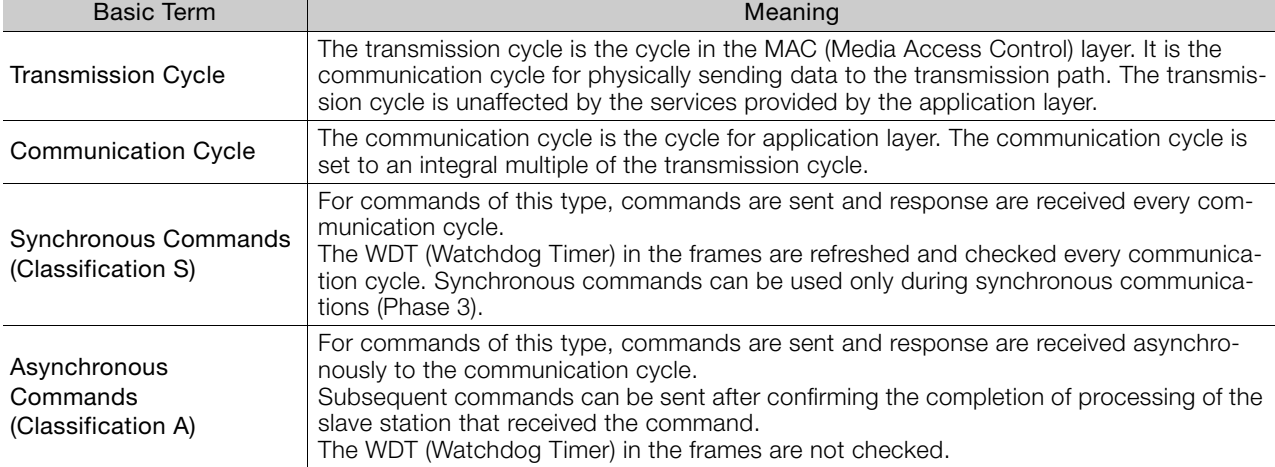

Be sure that you fully understand each command and use the commands in the order appropriate for your application.

 $\bigcirc$ Incorrect usage of the commands can result not only unexpected motions, but in a serious accident. ImportantSpecial care and verification must be taken for usage of the commands in order to avoid accidents. Be sure to also establish safety measures for the system. This manual does not apply to users who use MP-series motion controllers for controlling Σ-7-Series SERVOPACKs.

#### Differences in Terms for Rotary Servomotors and Linear Servomotors

There are differences in the terms that are used for Rotary Servomotors and Linear Servomotors. This manual primarily describes Rotary Servomotors. If you are using a Linear Servomotor, you need to interpret the terms as given in the following table.

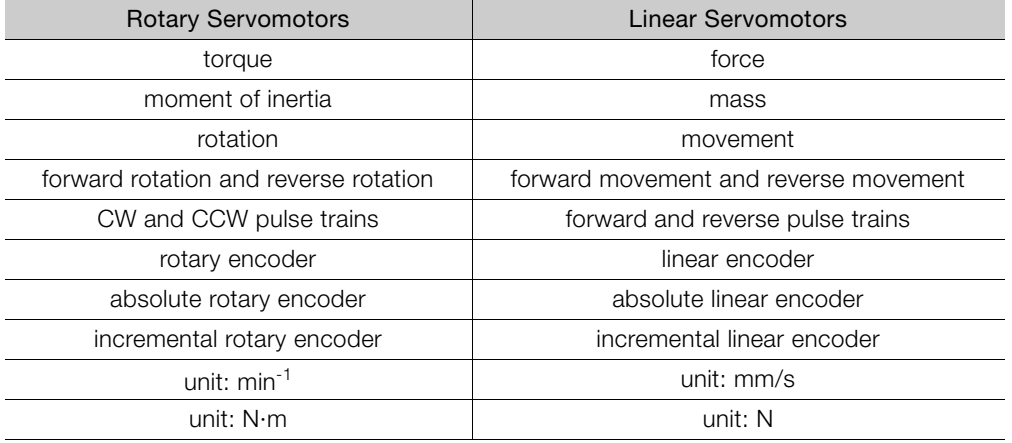

#### ◆ Notation Used in this Manual

#### Notation for Reverse Signals

The names of reverse signals (i.e., ones that are valid when low) are written with a forward slash (/) before the signal abbreviation.

#### Notation Example

BK is written as /BK.

#### ■ Notation for Parameters

The notation depends on whether the parameter requires a numeric setting (parameter for numeric setting) or requires the selection of a function (parameter for selecting functions).

• Parameters for Numeric Settings

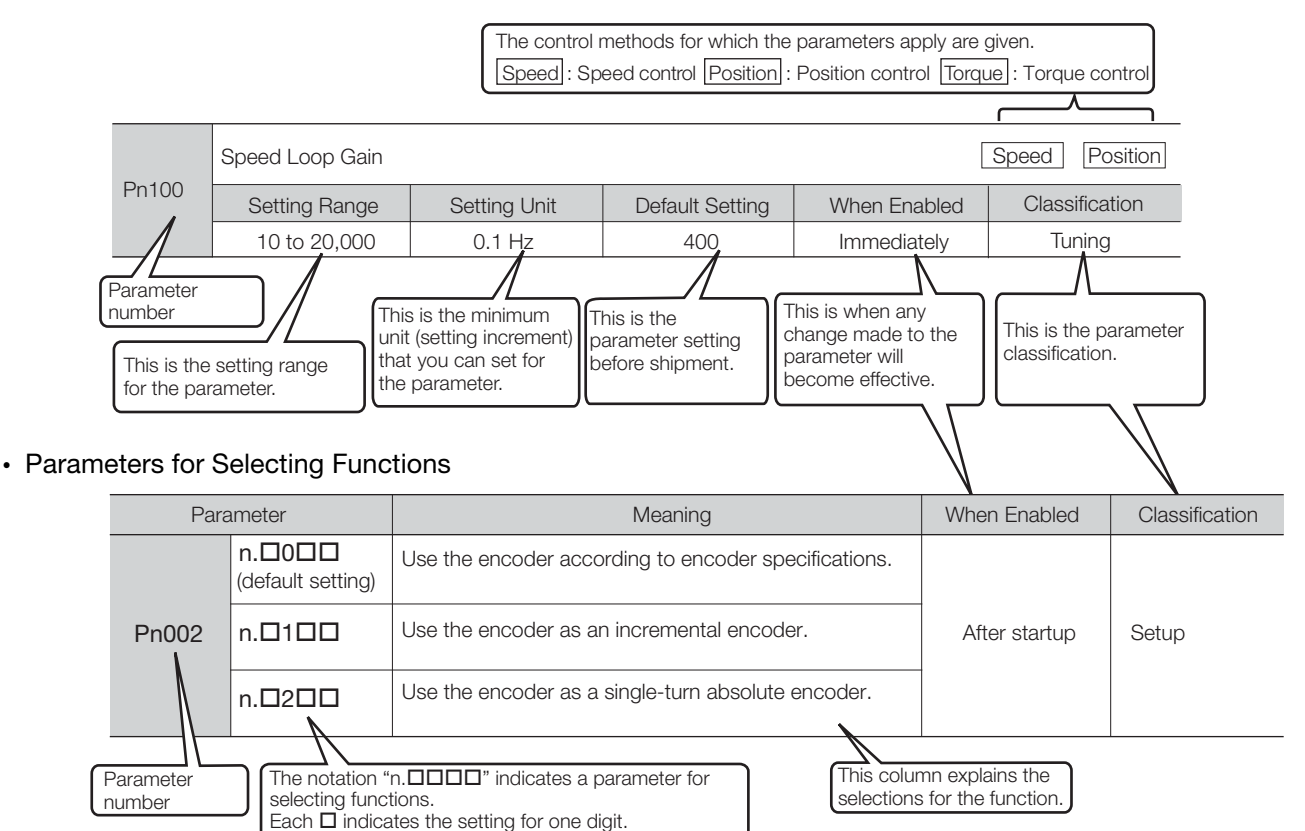

Notation Example

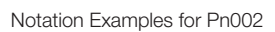

from the right is set to 2.

The notation shown here means that the third digit

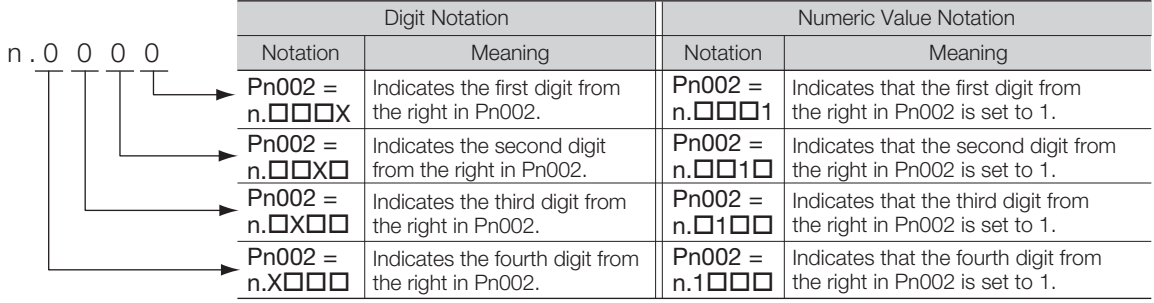

#### $\triangle$  Trademarks

- MECHATROLINK is a trademark of the MECHATROLINK Members Association.
- Other product names and company names are the trademarks or registered trademarks of the respective company. "TM" and the ® mark do not appear with product or company names in this manual.

#### ◆ Visual Aids

The following aids are used to indicate certain types of information for easier reference.

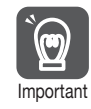

Indicates precautions or restrictions that must be observed. Also indicates alarm displays and other precautions that will not result in machine damage.

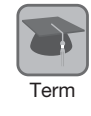

Indicates definitions of difficult terms or terms that have not been previously explained in this manual.

Example lndicates operating or setting examples.

Information Indicates supplemental information to deepen understanding or useful information.

## **Safety Precautions**

#### <span id="page-9-0"></span>◆ Safety Information

To prevent personal injury and equipment damage in advance, the following signal words are used to indicate safety precautions in this document. The signal words are used to classify the hazards and the degree of damage or injury that may occur if a product is used incorrectly. Information marked as shown below is important for safety. Always read this information and heed the precautions that are provided.

#### **DANGER**  $\blacktriangle$

 $\bullet$  Indicates precautions that, if not heeded, are likely to result in loss of life, serious injury, or fire.

## **WARNING**

 $\bullet$  Indicates precautions that, if not heeded, could result in loss of life, serious injury, or fire.

## $\hat{\wedge}$  CAUTION

 $\bullet$  Indicates precautions that, if not heeded, could result in relatively serious or minor injury, or in fire.

## **NOTICE**

 $\bullet$  Indicates precautions that, if not heeded, could result in property damage.

#### ◆ Safety Precautions That Must Always Be Observed

#### General Precautions

## **DANGER**

- Read and understand this manual to ensure the safe usage of the product.
- Keep this manual in a safe, convenient place so that it can be referred to whenever necessary. Make sure that it is delivered to the final user of the product.
- $\bullet$  Do not remove covers, cables, connectors, or optional devices while power is being supplied to the SERVOPACK.

There is a risk of electric shock, operational failure of the product, or burning.

## **WARNING**

- Use a power supply with specifications (number of phases, voltage, frequency, and AC/DC type) that are appropriate for the product. There is a risk of burning, electric shock, or fire.
- Connect the ground terminals on the SERVOPACK and Servomotor to ground poles according to local electrical codes (100  $Ω$  or less for a SERVOPACK with a 100-VAC or 200-VAC power supply, and 10  $\Omega$  or less for a SERVOPACK with a 400-VAC power supply). There is a risk of electric shock or fire.
- $\bullet$  Do not attempt to disassemble, repair, or modify the product. There is a risk of fire or failure. The warranty is void for the product if you disassemble, repair, or modify it.

## **CAUTION**

- **The SERVOPACK heat sinks, regenerative resistors, Servomotors, and other components can** be very hot while power is ON or soon after the power is turned OFF. Implement safety measures, such as installing covers, so that hands and parts such as cables do not come into contact with hot components.
	- There is a risk of burn injury.
- **•** For a 24-VDC power supply, use a power supply device with double insulation or reinforced insulation.

There is a risk of electric shock.

- $\bullet$  Do not damage, pull on, apply excessive force to, place heavy objects on, or pinch cables. There is a risk of failure, damage, or electric shock.
- $\bullet$  The person who designs the system that uses the hard wire base block safety function must have a complete knowledge of the related safety standards and a complete understanding of the instructions in this document. There is a risk of injury, product damage, or machine damage.
- $\bullet$  Do not use the product in an environment that is subject to water, corrosive gases, or flammable gases, or near flammable materials. There is a risk of electric shock or fire.

## **NOTICE**

- $\bullet$  Do not attempt to use a SERVOPACK or Servomotor that is damaged or that has missing parts.
- $\bullet$  Install external emergency stop circuits that shut OFF the power supply and stops operation immediately when an error occurs.
- $\bullet$  In locations with poor power supply conditions, install the necessary protective devices (such as AC reactors) to ensure that the input power is supplied within the specified voltage range. There is a risk of damage to the SERVOPACK.
- $\bullet$  Use a Noise Filter to minimize the effects of electromagnetic interference. Electronic devices used near the SERVOPACK may be affected by electromagnetic interference.
- Always use a Servomotor and SERVOPACK in one of the specified combinations.
- Do not touch a SERVOPACK or Servomotor with wet hands. There is a risk of product failure.

#### Storage Precautions

## **CAUTION**

 $\bullet$  Do not place an excessive load on the product during storage. (Follow all instructions on the packages.)

There is a risk of injury or damage.

## **NOTICE**

- $\bullet$  Do not install or store the product in any of the following locations.
	- Locations that are subject to direct sunlight
	- Locations that are subject to ambient temperatures that exceed product specifications
	- Locations that are subject to relative humidities that exceed product specifications
	- Locations that are subject to condensation as the result of extreme changes in temperature
	- Locations that are subject to corrosive or flammable gases
	- Locations that are near flammable materials
	- Locations that are subject to dust, salts, or iron powder
	- Locations that are subject to water, oil, or chemicals
	- Locations that are subject to vibration or shock that exceeds product specifications
	- Locations that are subject to radiation
	- If you store or install the product in any of the above locations, the product may fail or be damaged.

#### ■ Transportation Precautions

## **CAUTION**

- **•** Transport the product in a way that is suitable to the mass of the product.
- $\bullet$  Do not use the eyebolts on a SERVOPACK or Servomotor to move the machine. There is a risk of damage or injury.
- . When you handle a SERVOPACK or Servomotor, be careful of sharp parts, such as the corners. There is a risk of injury.
- $\bullet$  Do not place an excessive load on the product during transportation. (Follow all instructions on the packages.)

## **NOTICE**

- $\bullet$  Do not hold onto the front cover or connectors when you move a SERVOPACK. There is a risk of the SERVOPACK falling.
- $\bullet$  A SERVOPACK or Servomotor is a precision device. Do not drop it or subject it to strong shock. There is a risk of failure or damage.
- $\bullet$  Do not subject connectors to shock. There is a risk of faulty connections or damage.
- $\bullet$  If disinfectants or insecticides must be used to treat packing materials such as wooden frames, plywood, or pallets, the packing materials must be treated before the product is packaged, and methods other than fumigation must be used.

Example: Heat treatment, where materials are kiln-dried to a core temperature of 56°C for 30 minutes or more.

If the electronic products, which include stand-alone products and products installed in machines, are packed with fumigated wooden materials, the electrical components may be greatly damaged by the gases or fumes resulting from the fumigation process. In particular, disinfectants containing halogen, which includes chlorine, fluorine, bromine, or iodine can contribute to the erosion of the capacitors.

 $\bullet$  Do not overtighten the evebolts on a SERVOPACK or Servomotor. If you use a tool to overtighten the eyebolts, the tapped holes may be damaged.

#### ■ Installation Precautions

**CAUTION**  $\bullet$  Install the Servomotor or SERVOPACK in a way that will support the mass given in technical documents.  $\bullet$  Install SERVOPACKs, Servomotors, and regenerative resistors on nonflammable materials. Installation directly onto or near flammable materials may result in fire. • Provide the specified clearances between the SERVOPACK and the control panel as well as with other devices. There is a risk of fire or failure.  $\bullet$  Install the SERVOPACK in the specified orientation. There is a risk of fire or failure.  $\bullet$  Do not step on or place a heavy object on the product. There is a risk of failure, damage, or injury.  $\bullet$  Do not allow any foreign matter to enter the SERVOPACK or Servomotor. There is a risk of failure or fire.

## **NOTICE**

- $\bullet$  Do not install or store the product in any of the following locations.
	- Locations that are subject to direct sunlight
	- Locations that are subject to ambient temperatures that exceed product specifications
	- Locations that are subject to relative humidities that exceed product specifications
	- Locations that are subject to condensation as the result of extreme changes in temperature
	- Locations that are subject to corrosive or flammable gases
	- Locations that are near flammable materials
	- Locations that are subject to dust, salts, or iron powder
	- Locations that are subject to water, oil, or chemicals
	- Locations that are subject to vibration or shock that exceeds product specifications
	- Locations that are subject to radiation
	- If you store or install the product in any of the above locations, the product may fail or be damaged.
- Use the product in an environment that is appropriate for the product specifications. If you use the product in an environment that exceeds product specifications, the product may fail or be damaged.
- A SERVOPACK or Servomotor is a precision device. Do not drop it or subject it to strong shock. There is a risk of failure or damage.
- Always install a SERVOPACK in a control panel.
- $\bullet$  Do not allow any foreign matter to enter a SERVOPACK or a Servomotor with a Cooling Fan and do not cover the outlet from the Servomotor's cooling fan. There is a risk of failure.

#### **Niring Precautions**

## **DANGER**

 $\bullet$  Do not change any wiring while power is being supplied. There is a risk of electric shock or injury.

## **WARNING**

- Wiring and inspections must be performed only by qualified engineers. There is a risk of electric shock or product failure.
- $\bullet$  Check all wiring and power supplies carefully. Incorrect wiring or incorrect voltage application to the output circuits may cause short-circuit failures. If a short-circuit failure occurs as a result of any of these causes, the holding brake will not work. This could damage the machine or cause an accident that may result in death or injury.
- $\bullet$  Connect the AC and DC power supplies to the specified SERVOPACK terminals.
	- Connect an AC power supply to the L1, L2, and L3 terminals and the L1C and L2C terminals on the SERVOPACK.
	- Connect a DC power supply to the B1/ $\oplus$  and  $\ominus$  2 terminals and the L1C and L2C terminals on the SERVOPACK.

There is a risk of failure or fire.

#### **CAUTION** • Wait for six minutes after turning OFF the power supply and then make sure that the CHARGE indicator is not lit before starting wiring or inspection work. Do not touch the power supply terminals while the CHARGE lamp is lit after turning OFF the power supply because high voltage may still remain in the SERVOPACK. There is a risk of electric shock. • Observe the precautions and instructions for wiring and trial operation precisely as described in this document. Failures caused by incorrect wiring or incorrect voltage application in the brake circuit may cause the SERVOPACK to fail, damage the equipment, or cause an accident resulting in death or injury. • Check the wiring to be sure it has been performed correctly. Connectors and pin layouts are sometimes different for different models. Always confirm the pin layouts in technical documents for your model before operation. There is a risk of failure or malfunction.  $\bullet$  Connect wires to power supply terminals and motor connection terminals securely with the specified methods and tightening torque. Insufficient tightening may cause wires and terminal blocks to generate heat due to faulty contact, possibly resulting in fire.  $\bullet$  Use shielded twisted-pair cables or screened unshielded multi-twisted-pair cables for I/O Signal Cables and Encoder Cables. **•** Observe the following precautions when wiring the SERVOPACK's main circuit terminals. • Turn ON the power supply to the SERVOPACK only after all wiring, including the main circuit terminals, has been completed. • If a connector is used for the main circuit terminals, remove the main circuit connector from the SER-VOPACK before you wire it. • Insert only one wire per insertion hole in the main circuit terminals. • When you insert a wire, make sure that the conductor wire (e.g., whiskers) does not come into contact with adjacent wires.

 $\bullet$  Install molded-case circuit breakers and other safety measures to provide protection against short circuits in external wiring. There is a risk of fire or failure.

## **NOTICE**

- $\bullet$  Whenever possible, use the Cables specified by Yaskawa. If you use any other cables, confirm the rated current and application environment of your model and use the wiring materials specified by Yaskawa or equivalent materials.
- **•** Securely tighten cable connector screws and lock mechanisms. Insufficient tightening may result in cable connectors falling off during operation.
- $\bullet$  Do not bundle power lines (e.g., the Main Circuit Cable) and low-current lines (e.g., the I/O Signal Cables or Encoder Cables) together or run them through the same duct. If you do not place power lines and low-current lines in separate ducts, separate them by at least 30 cm. If the cables are too close to each other, malfunctions may occur due to noise affecting the low-current lines.
- $\bullet$  Install a battery at either the host controller or on the Encoder Cable. If you install batteries both at the host controller and on the Encoder Cable at the same time, you will create a loop circuit between the batteries, resulting in a risk of damage or burning.
- $\bullet$  When connecting a battery, connect the polarity correctly. There is a risk of battery rupture or encoder failure.

#### **Deration Precautions**

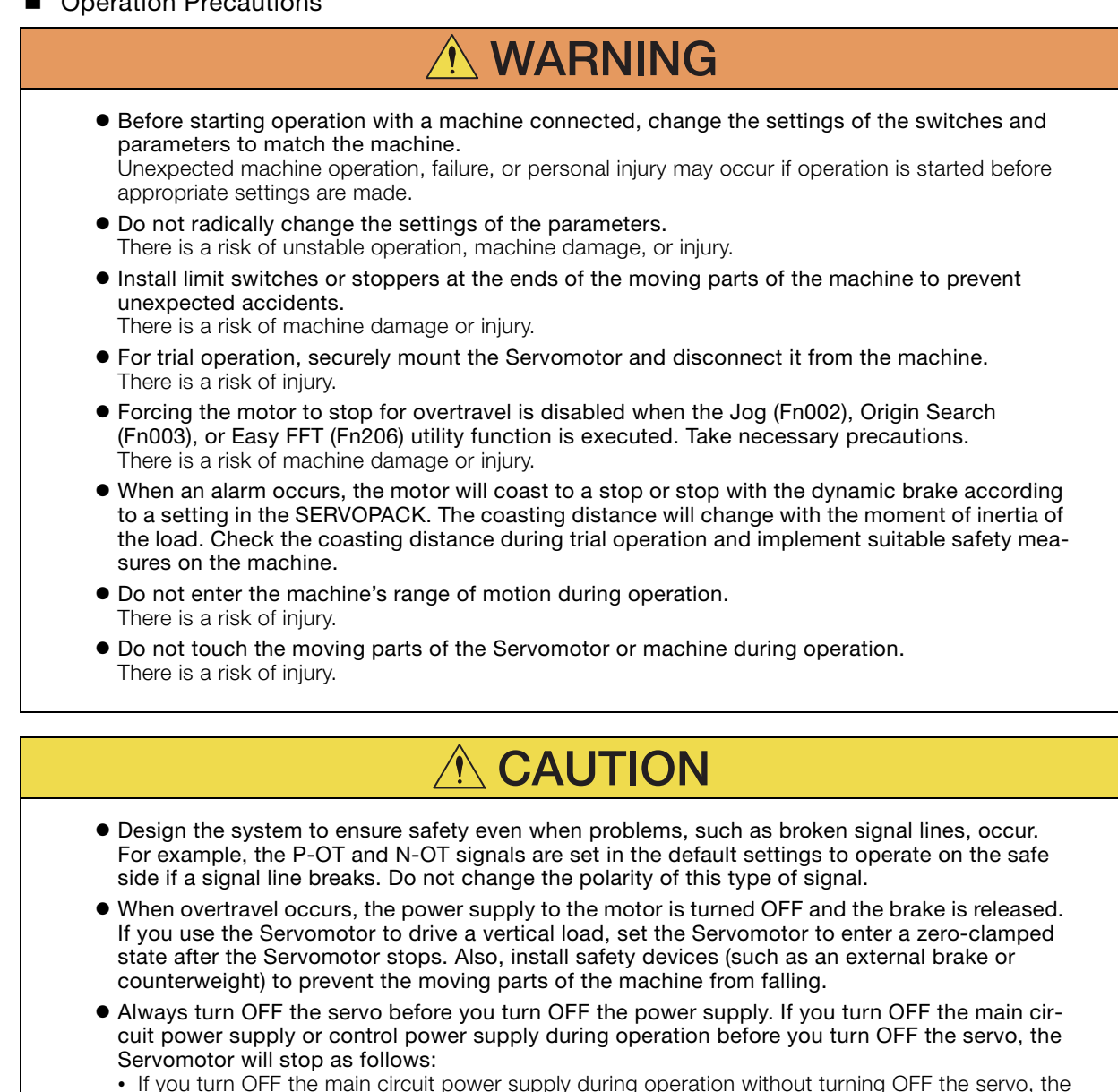

- If you turn OFF the main circuit power supply during operation without turning OFF the servo, the Servomotor will stop abruptly with the dynamic brake.
- If you turn OFF the control power supply without turning OFF the servo, the stopping method that is used by the Servomotor depends on the model of the SERVOPACK. For details, refer to the manual for the SERVOPACK.

#### **NOTICE**  $\bullet$  When you adjust the gain during system commissioning, use a measuring instrument to monitor the torque waveform and speed waveform and confirm that there is no vibration. If a high gain causes vibration, the Servomotor will be damaged quickly.  $\bullet$  Do not frequently turn the power supply ON and OFF. After you have started actual operation, allow at least one hour between turning the power supply ON and OFF (as a guideline). Do not use the product in applications that require the power supply to be turned ON and OFF frequently. The elements in the SERVOPACK will deteriorate quickly.  $\bullet$  An alarm or warning may occur if communications are performed with the host controller while the SigmaWin+ or Digital Operator is operating. If an alarm or warning occurs, it may interrupt the current process and stop the system. ● After you complete trial operation of the machine and facilities, use the SigmaWin+ to back up the settings of the SERVOPACK parameters. You can use them to reset the parameters after SERVOPACK replacement. If you do not copy backed up parameter settings, normal operation may not be possible after a faulty SERVOPACK is replaced, possibly resulting in machine or equipment damage.

#### ■ Maintenance and Inspection Precautions

## **DANGER**

 $\bullet$  Do not change any wiring while power is being supplied. There is a risk of electric shock or injury.

## **WARNING**

 $\bullet$  Wiring and inspections must be performed only by qualified engineers. There is a risk of electric shock or product failure.

## **CAUTION**

- Wait for six minutes after turning OFF the power supply and then make sure that the CHARGE indicator is not lit before starting wiring or inspection work. Do not touch the power supply terminals while the CHARGE lamp is lit after turning OFF the power supply because high voltage may still remain in the SERVOPACK. There is a risk of electric shock.
- **•** Before you replace a SERVOPACK, back up the settings of the SERVOPACK parameters. Copy the backed up parameter settings to the new SERVOPACK and confirm that they were copied correctly.

If you do not copy backed up parameter settings or if the copy operation is not completed normally, normal operation may not be possible, possibly resulting in machine or equipment damage.

## **NOTICE**

 $\bullet$  Discharge all static electricity from your body before you operate any of the buttons or switches inside the front cover of the SERVOPACK. There is a risk of equipment damage.

#### ■ Troubleshooting Precautions

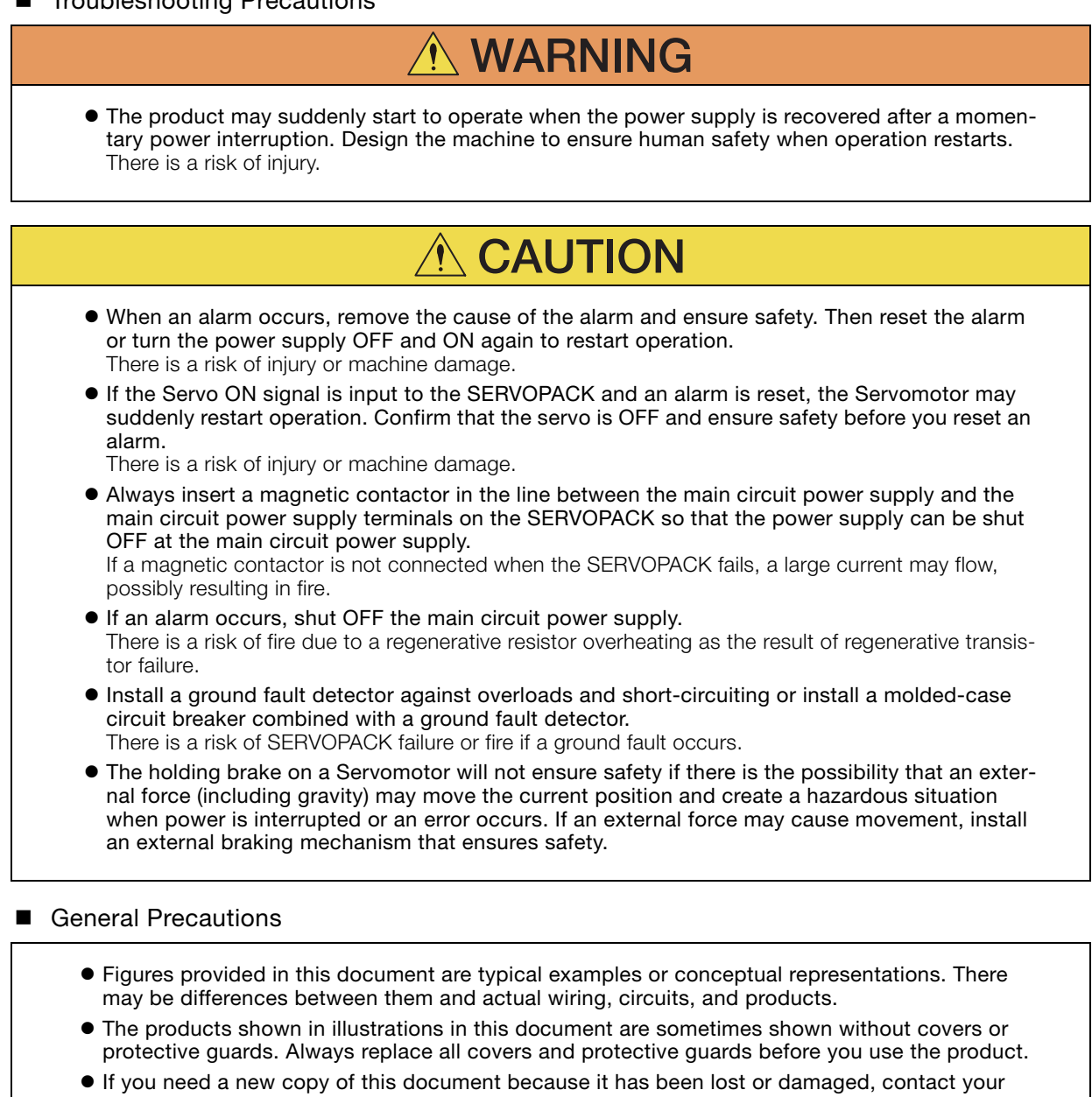

- nearest Yaskawa representative or one of the offices listed on the back of this document. • This document is subject to change without notice for product improvements, specifications
- changes, and improvements to the manual itself. We will update the document number of the document and issue revisions when changes are made.
- Any and all quality guarantees provided by Yaskawa are null and void if the customer modifies the product in any way. Yaskawa disavows any responsibility for damages or losses that are caused by modified products.

## **Warranty**

#### <span id="page-18-0"></span>◆ Details of Warranty

#### **Narranty Period**

The warranty period for a product that was purchased (hereinafter called the "delivered product") is one year from the time of delivery to the location specified by the customer or 18 months from the time of shipment from the Yaskawa factory, whichever is sooner.

#### ■ Warranty Scope

Yaskawa shall replace or repair a defective product free of charge if a defect attributable to Yaskawa occurs during the above warranty period.

This warranty does not cover defects caused by the delivered product reaching the end of its service life and replacement of parts that require replacement or that have a limited service life.

This warranty does not cover failures that result from any of the following causes.

- Improper handling, abuse, or use in unsuitable conditions or in environments not described in product catalogs or manuals, or in any separately agreed-upon specifications
- Causes not attributable to the delivered product itself
- Modifications or repairs not performed by Yaskawa
- Use of the delivered product in a manner in which it was not originally intended
- Causes that were not foreseeable with the scientific and technological understanding at the time of shipment from Yaskawa
- Events for which Yaskawa is not responsible, such as natural or human-made disasters

#### ◆ Limitations of Liability

- Yaskawa shall in no event be responsible for any damage or loss of opportunity to the customer that arises due to failure of the delivered product.
- Yaskawa shall not be responsible for any programs (including parameter settings) or the results of program execution of the programs provided by the user or by a third party for use with programmable Yaskawa products.
- The information described in product catalogs or manuals is provided for the purpose of the customer purchasing the appropriate product for the intended application. The use thereof does not guarantee that there are no infringements of intellectual property rights or other proprietary rights of Yaskawa or third parties, nor does it construe a license.
- Yaskawa shall not be responsible for any damage arising from infringements of intellectual property rights or other proprietary rights of third parties as a result of using the information described in catalogs or manuals.

#### ◆ Suitability for Use

- It is the customer's responsibility to confirm conformity with any standards, codes, or regulations that apply if the Yaskawa product is used in combination with any other products.
- The customer must confirm that the Yaskawa product is suitable for the systems, machines, and equipment used by the customer.
- Consult with Yaskawa to determine whether use in the following applications is acceptable. If use in the application is acceptable, use the product with extra allowance in ratings and specifications, and provide safety measures to minimize hazards in the event of failure.
	- Outdoor use, use involving potential chemical contamination or electrical interference, or use in conditions or environments not described in product catalogs or manuals
	- Nuclear energy control systems, combustion systems, railroad systems, aviation systems, vehicle systems, medical equipment, amusement machines, and installations subject to separate industry or government regulations
	- Systems, machines, and equipment that may present a risk to life or property
	- Systems that require a high degree of reliability, such as systems that supply gas, water, or electricity, or systems that operate continuously 24 hours a day
	- Other systems that require a similar high degree of safety
- Never use the product for an application involving serious risk to life or property without first ensuring that the system is designed to secure the required level of safety with risk warnings and redundancy, and that the Yaskawa product is properly rated and installed.
- The circuit examples and other application examples described in product catalogs and manuals are for reference. Check the functionality and safety of the actual devices and equipment to be used before using the product.
- Read and understand all use prohibitions and precautions, and operate the Yaskawa product correctly to prevent accidental harm to third parties.

#### ◆ Specifications Change

The names, specifications, appearance, and accessories of products in product catalogs and manuals may be changed at any time based on improvements and other reasons. The next editions of the revised catalogs or manuals will be published with updated code numbers. Consult with your Yaskawa representative to confirm the actual specifications before purchasing a product.

# **Contents**

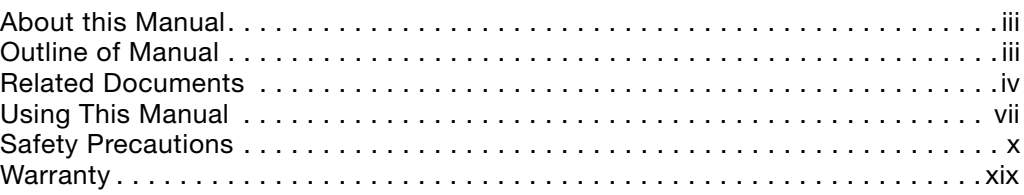

# **[Settings for MECHATROLINK-II Communications](#page-23-0)**

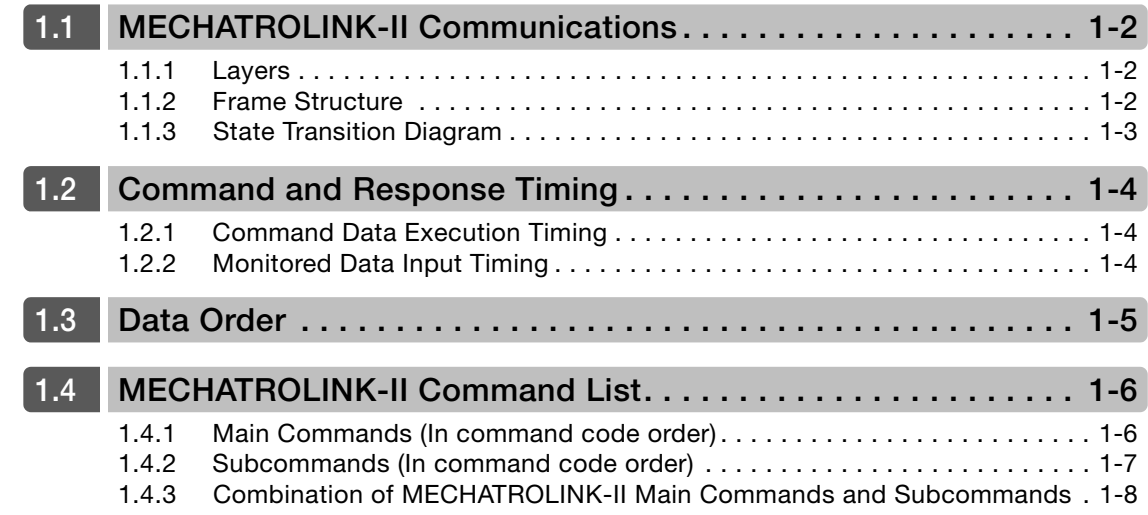

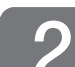

# **[Data Field](#page-31-0) 2**

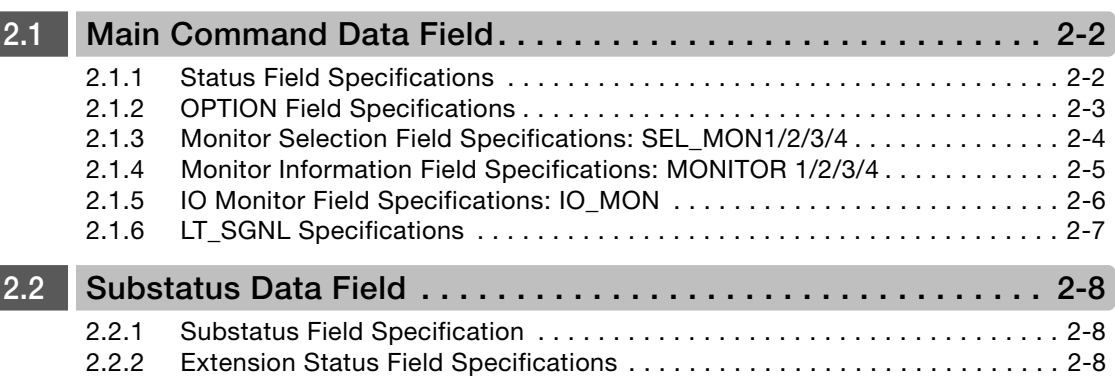

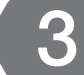

# **[Main Commands](#page-39-0) 3**

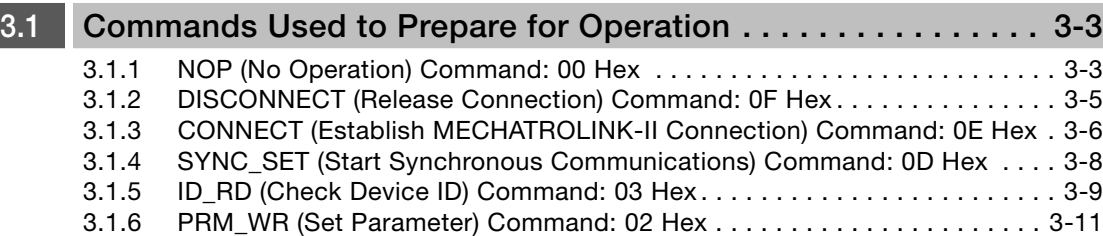

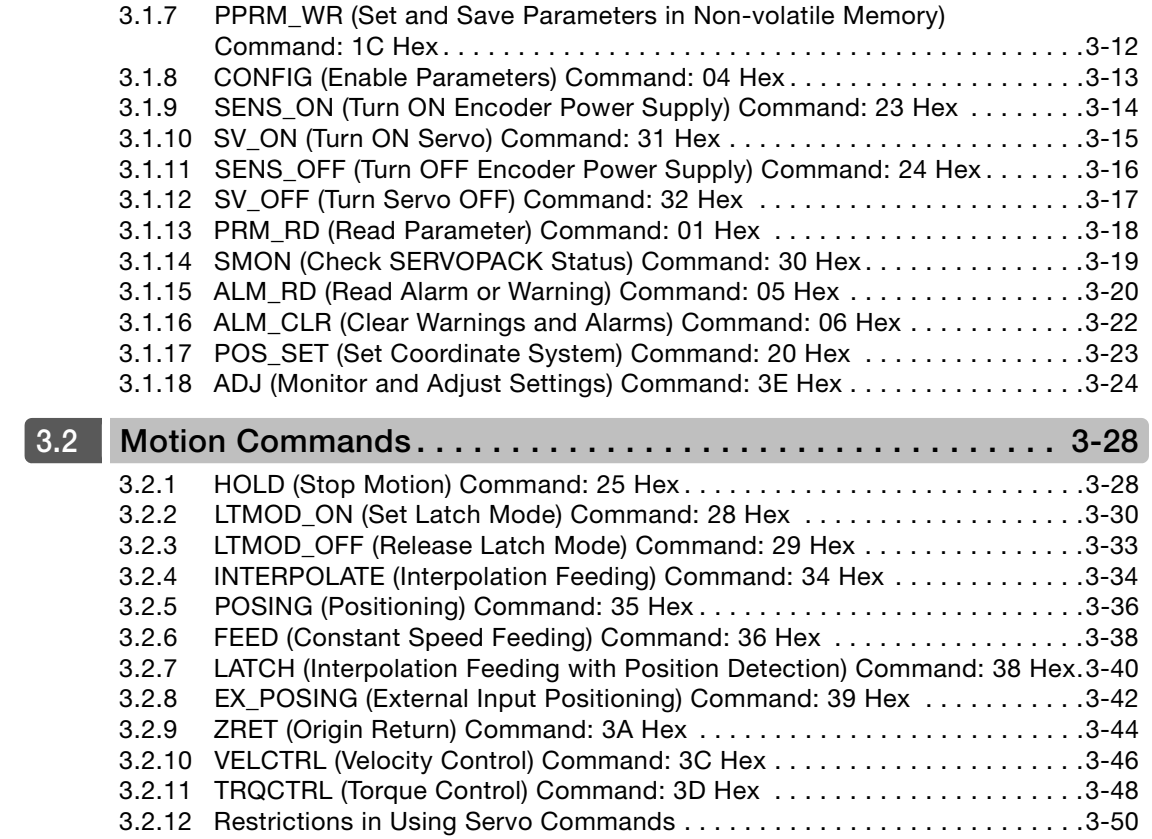

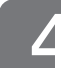

# **[Subcommands](#page-90-0) 4**

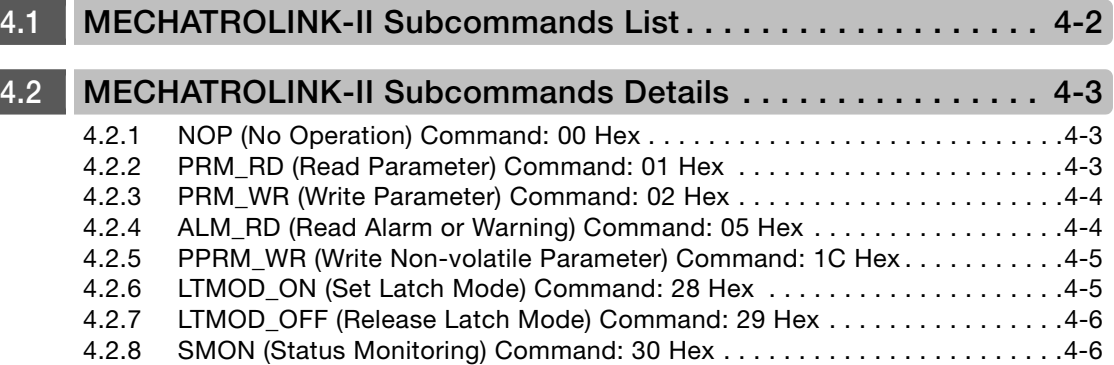

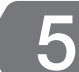

# **[Operation Sequence](#page-96-0) 5**

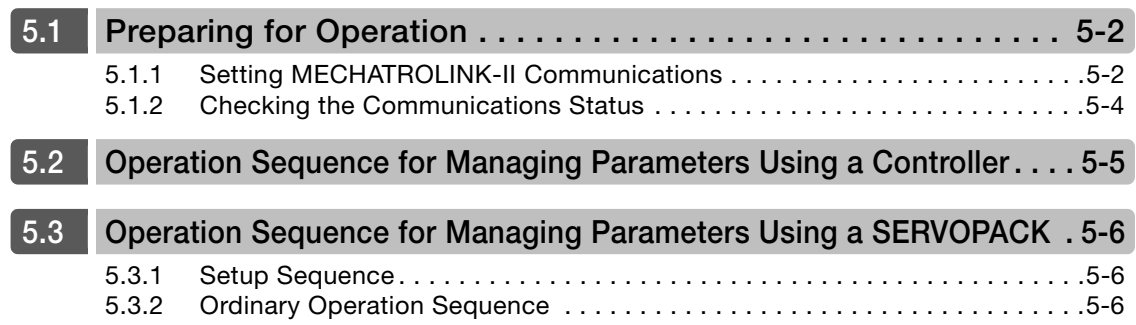

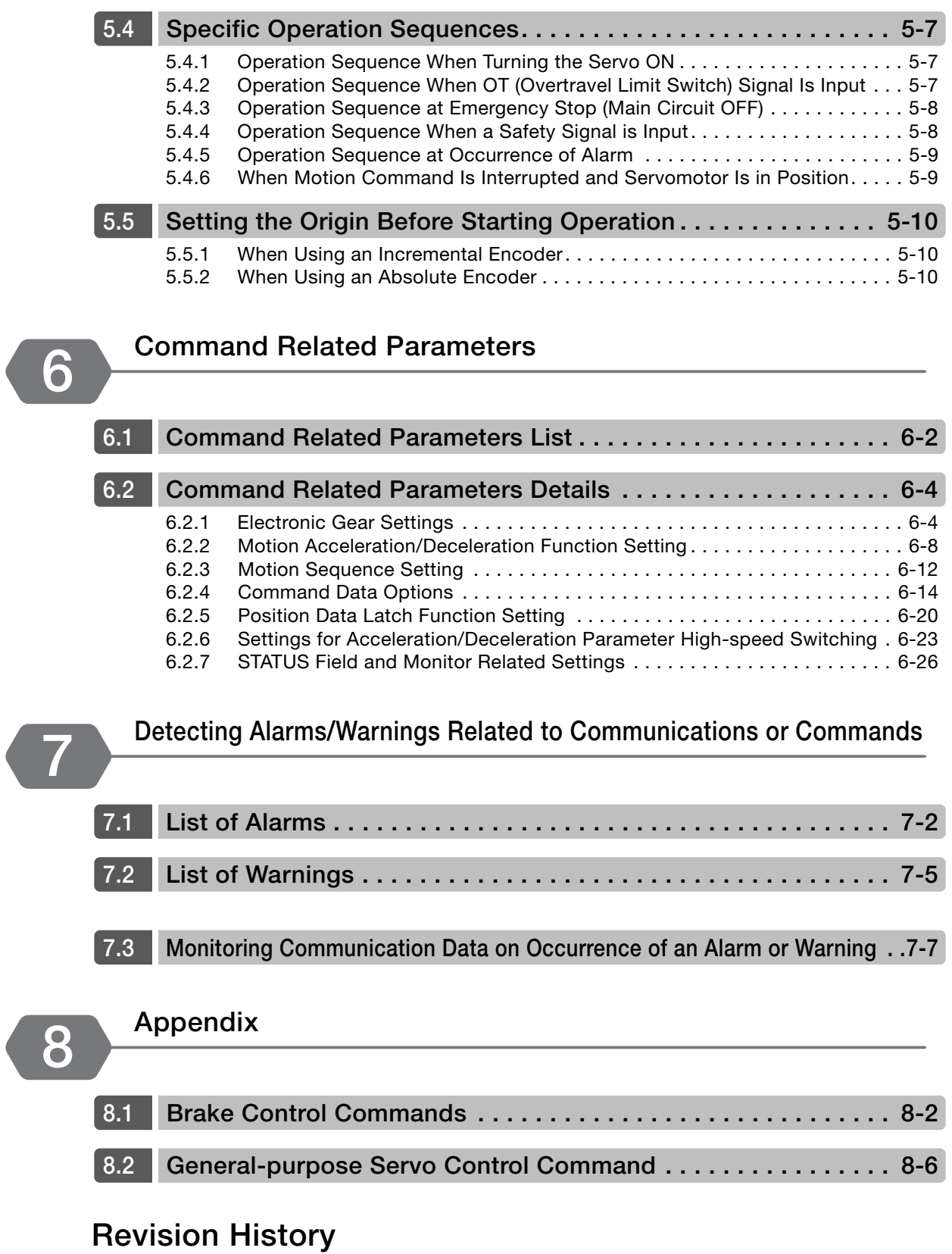

# <span id="page-23-1"></span><span id="page-23-0"></span>**Settings for MECHATROLINK-**II **Communications**

This chapter outlines the settings that are required for MECHATROLINK-II communications.

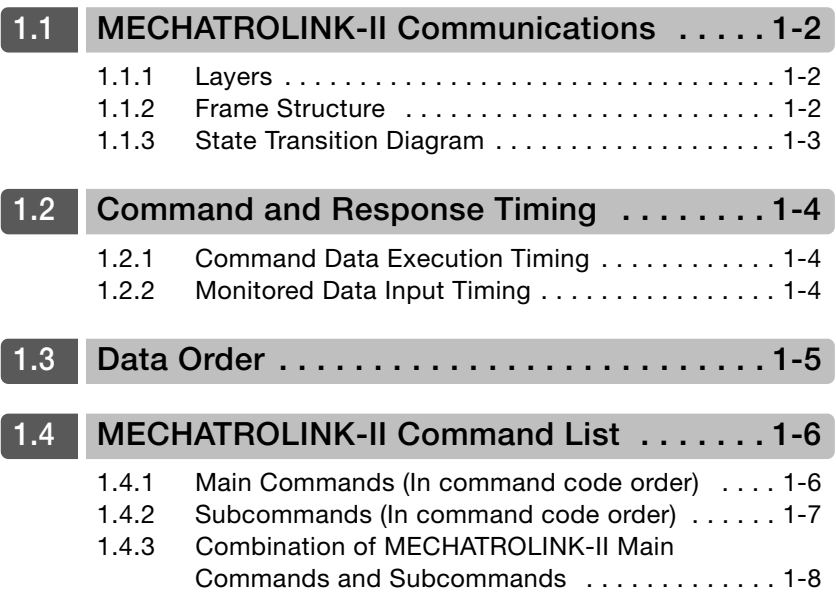

#### 1.1.1 Layers

## <span id="page-24-0"></span>**1.1 MECHATROLINK-**II **Communications**

## <span id="page-24-1"></span>**1.1.1 Layers**

The MECHATROLINK-II communications layers have functions equivalent to layers 1, 2, and 7 in the OSI (Open System Interconnection) reference model.

OSI Reference Model and MECHATROLINK-II Model

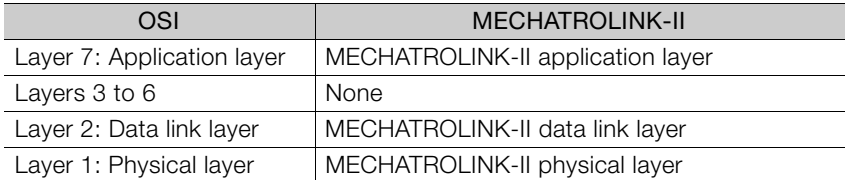

This manual describes commands for the application layer.

### <span id="page-24-2"></span>**1.1.2 Frame Structure**

A MECHATROLINK-II command is composed of a main command and a subcommand as shown below. It can also be used only with a main command.

Byte 10 1716 3029 31 Control<br>field Main command area **Figure 1** Subcommand area - Information field  $\mathbf{k}$ 

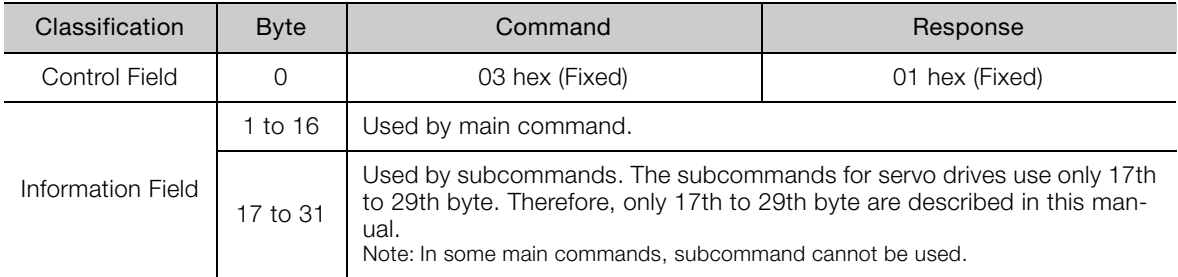

The application layer interfaces with only the information field.

1.1.3 State Transition Diagram

## <span id="page-25-0"></span>**1.1.3 State Transition Diagram**

The primary (master) and secondary (slave) station state transitions are shown in the following diagrams.

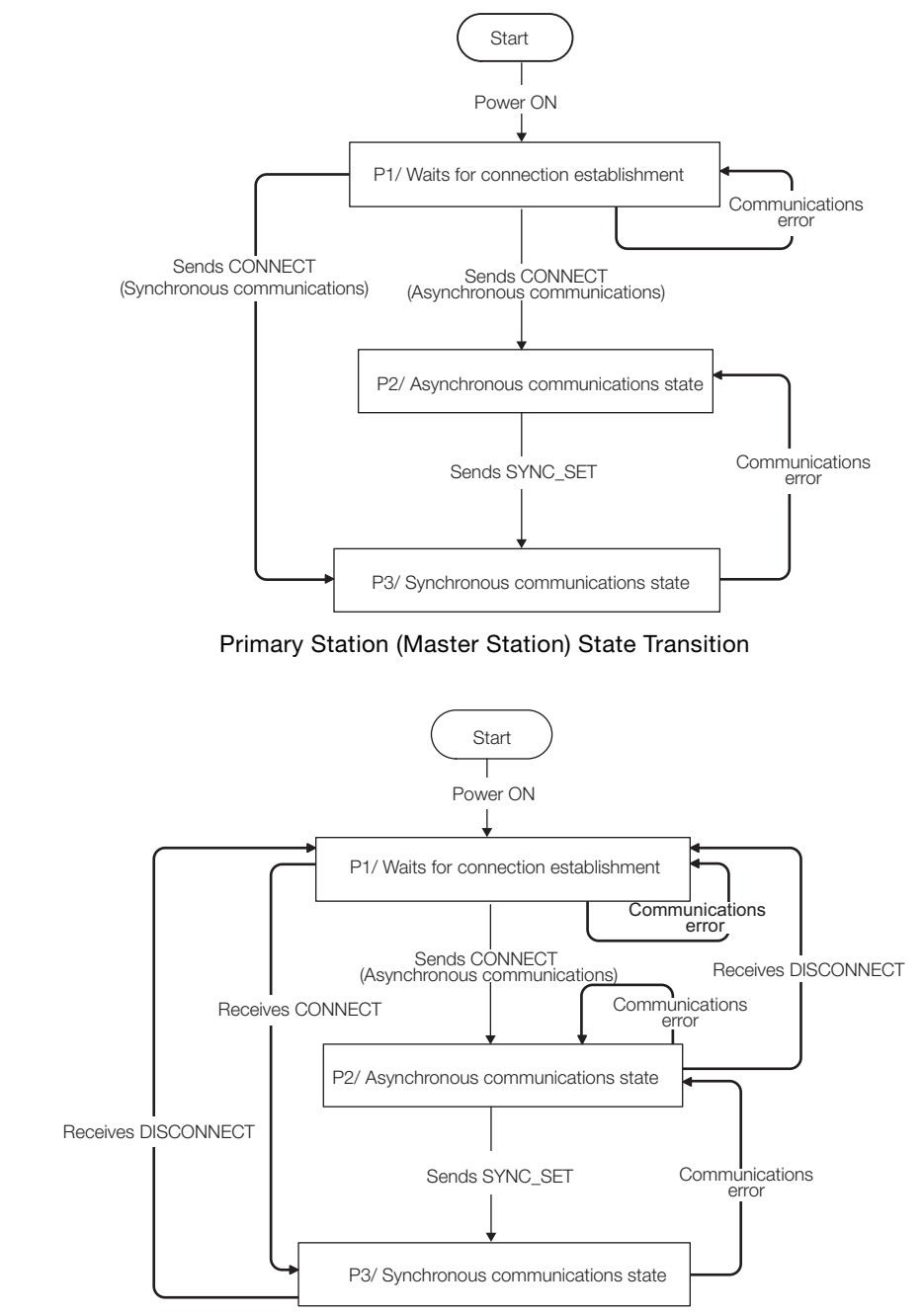

#### Secondary Station (Slave Station) State Transition

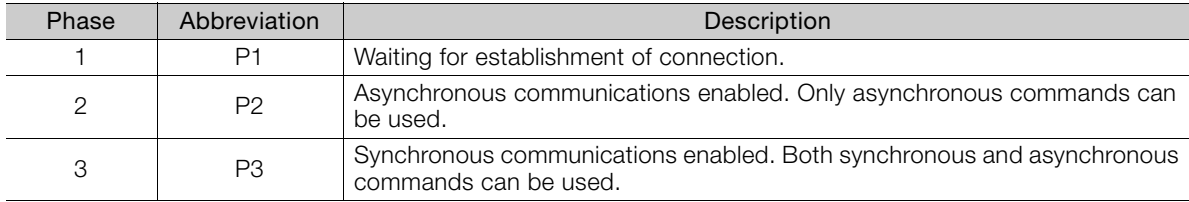

1

1.2.1 Command Data Execution Timing

## <span id="page-26-0"></span>**1.2 Command and Response Timing**

This section describes command execution timing at a slave station and monitored data input timing at the master station.

These timings are constant, regardless of the transmission cycle and communications cycle.

## <span id="page-26-1"></span>**1.2.1 Command Data Execution Timing**

Motion commands (such as POSING and INTERPOLATE) and the OPTION in the command data field are executed 125 μs after they are received.

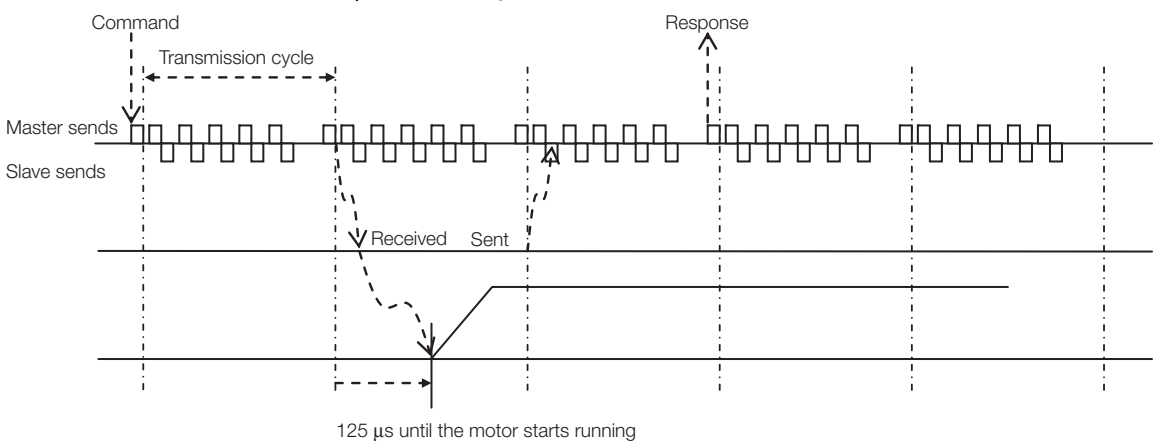

## <span id="page-26-2"></span>**1.2.2 Monitored Data Input Timing**

The monitor, I/O, and status data are the data of 125 μs before the response is sent.

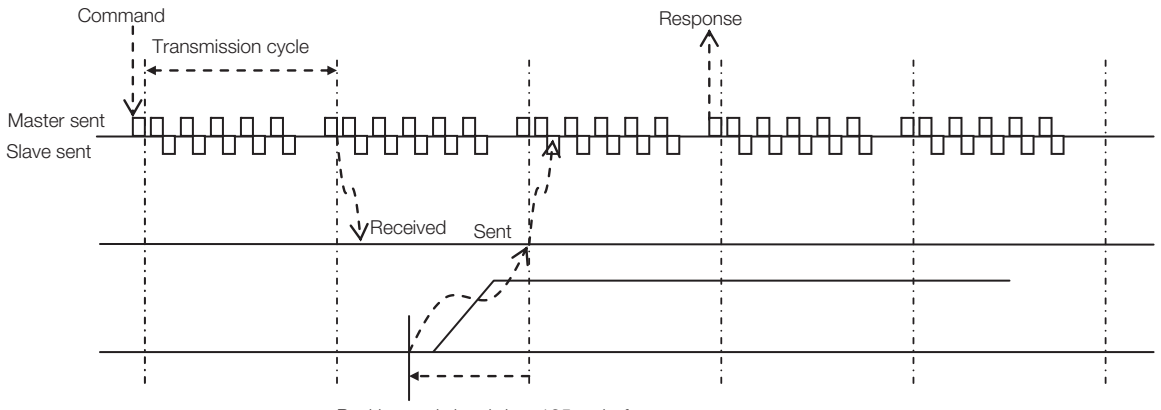

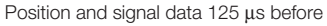

## <span id="page-27-0"></span>**1.3 Data Order**

Data in MECHATROLINK-II commands and responses is stored in little endian byte order. For example, 4-byte data "0x1234ABCD" in hexadecimal is stored from the least significant byte as shown below.

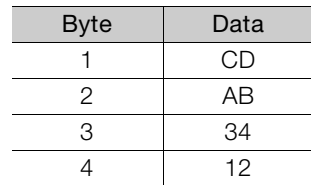

1

1.4.1 Main Commands (In command code order)

## <span id="page-28-0"></span>**1.4 MECHATROLINK-**II **Command List**

## <span id="page-28-1"></span>**1.4.1 Main Commands (In command code order)**

This section provides a table of the main MECHATROLINK-II communications commands used for Σ-7-Series Servo Drives.

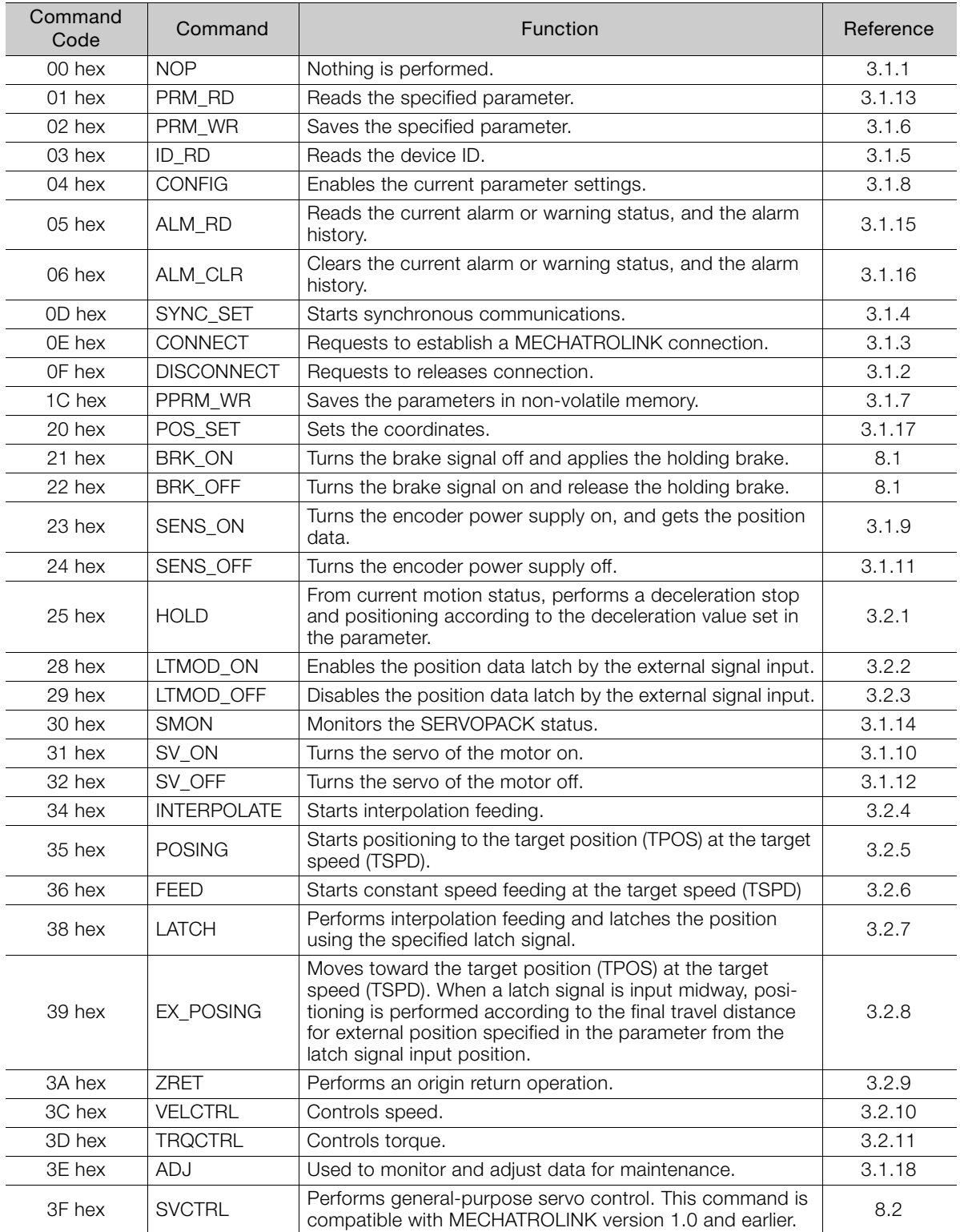

1.4.2 Subcommands (In command code order)

## <span id="page-29-0"></span>**1.4.2 Subcommands (In command code order)**

The MECHATROLINK-II subcommands used for Σ-7-Series Servo Drives are listed below.

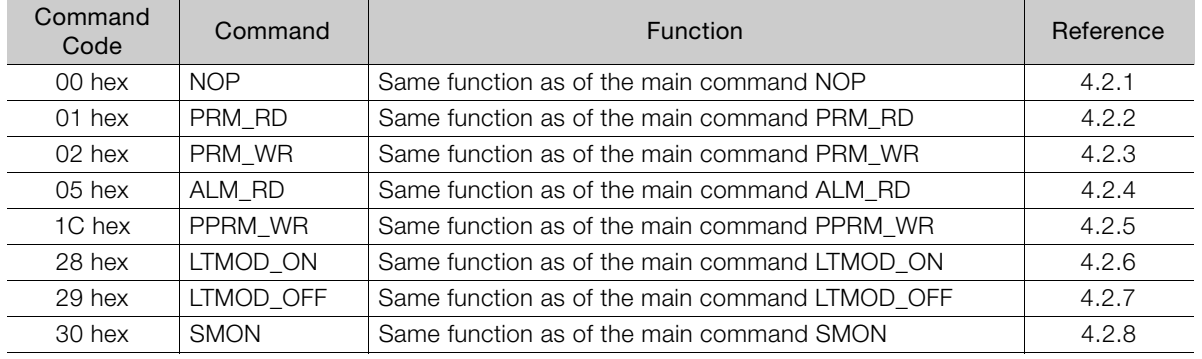

1

1.4.3 Combination of MECHATROLINK-II Main Commands and Subcommands

#### <span id="page-30-0"></span>**1.4.3 Combination of MECHATROLINK-**II **Main Commands and Subcommands**

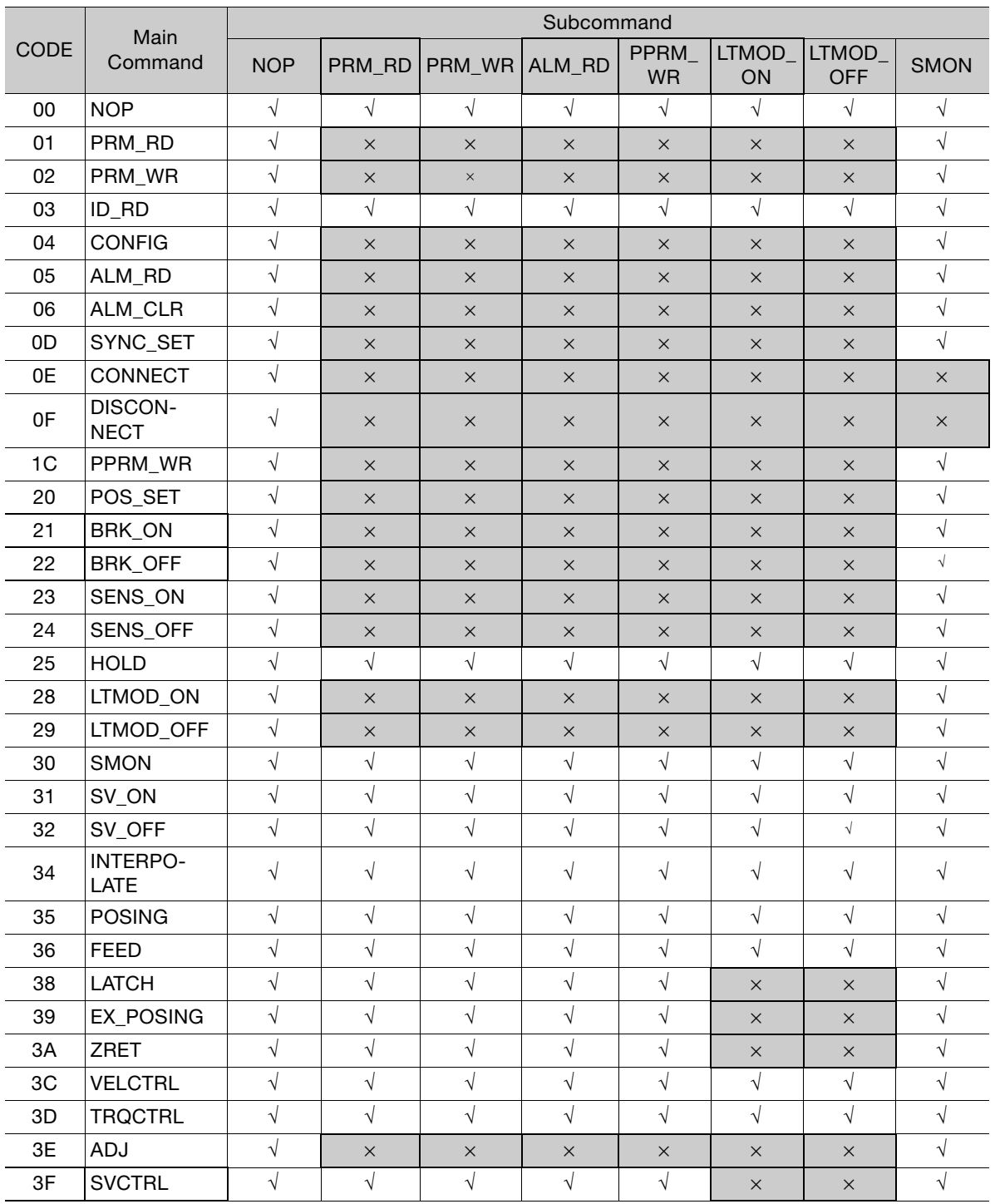

Subcommands can be used by combining as listed below.

Note: √: Can be combined, ×: Cannot be combined

# <span id="page-31-1"></span><span id="page-31-0"></span>Data Field<br>**2**

This chapter describes the data field to be used for the main commands and subcommands.

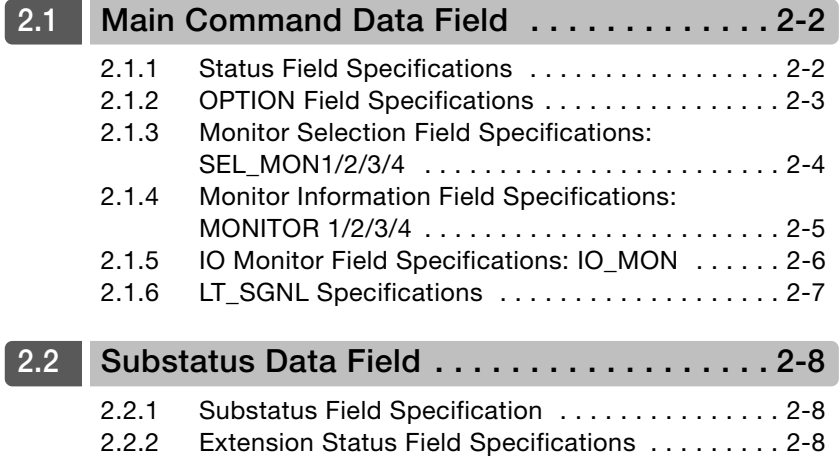

2.1.1 Status Field Specifications

## <span id="page-32-0"></span>**2.1 Main Command Data Field**

The data of each field in the main commands or subcommands is described below.

## <span id="page-32-1"></span>**2.1.1 Status Field Specifications**

The STATUS field gives the current status of the SERVOPACK. The following table shows the bit allocation in the status field.

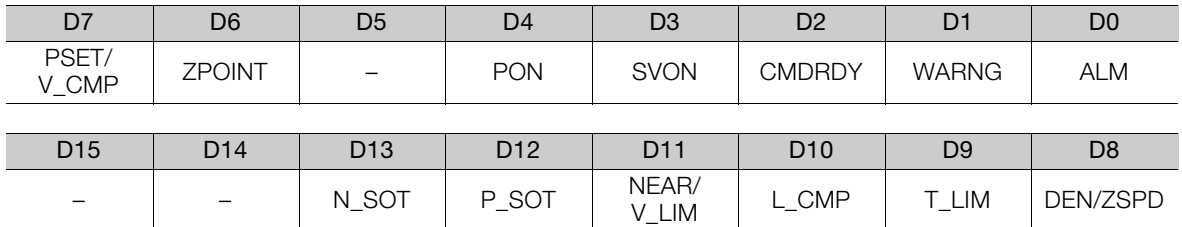

The following table explains each bit value and its status.

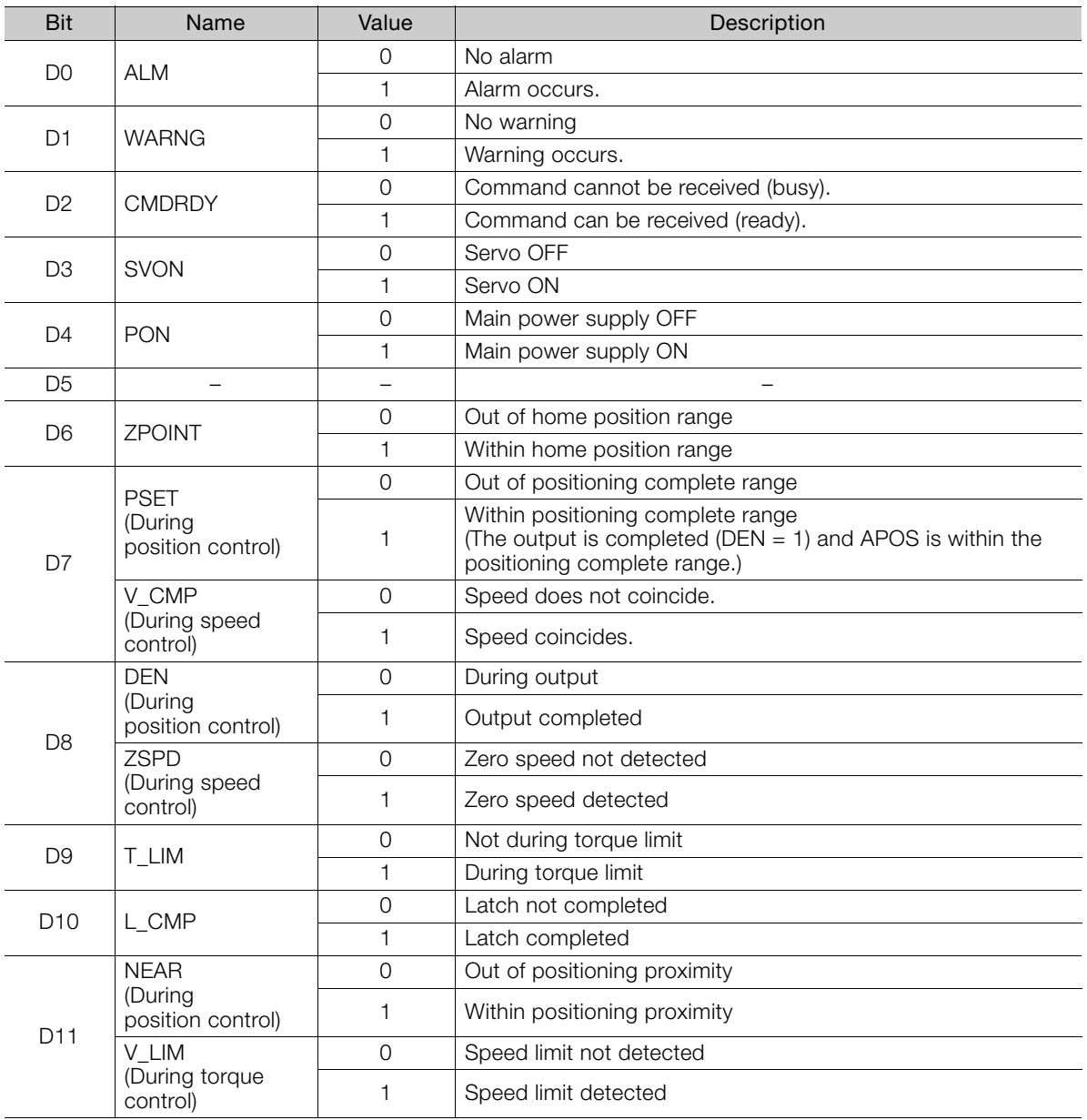

2.1.2 OPTION Field Specifications

Continued from previous page.

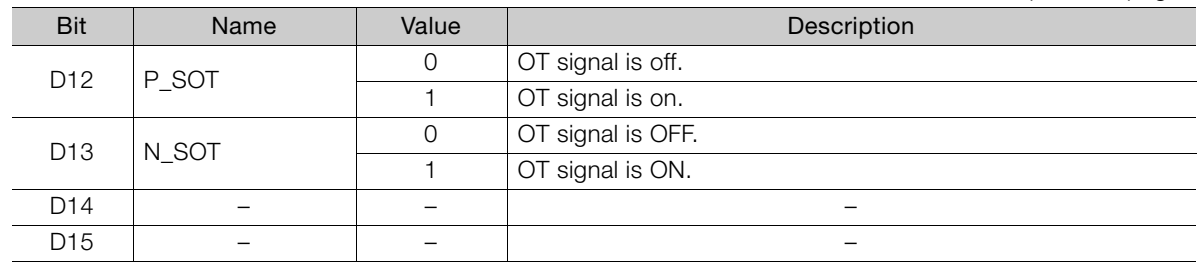

## <span id="page-33-0"></span>**2.1.2 OPTION Field Specifications**

The option field is used to add functions to a motion command.

#### Applicable Commands

SV\_ON, HOLD, INTERPOLATE, POSING, FEED, LATCH, EX\_POSING, ZRET, VELCTRL, TRQCTRL, SVCTRL

#### ■ Setting Method

Set the functions to be added to a motion command in the main command third and forth bytes reserved for the option field.

The default allocations for Σ-7-Series SERVOPACKs are described below.

To change the default settings, set Pn81F to n. $\Box\Box\Box$ 1, and set the bits to which to allocate functions in Pn82A to Pn82E. (Any changes must be enabled by turning the power supply OFF and ON again or by sending a CONFIG command.)

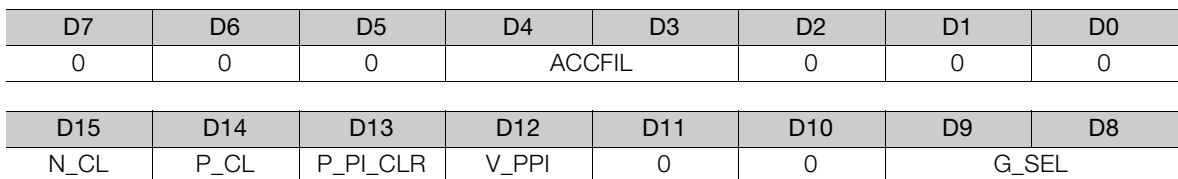

#### • OPTION Field Default Setting

 $2<sup>1</sup>$ 

#### 2.1.3 Monitor Selection Field Specifications: SEL\_MON1/2/3/4

| Name                                   | Description                                                                      |                  | Value                 | Details                                            | <b>Default Setting</b>          |
|----------------------------------------|----------------------------------------------------------------------------------|------------------|-----------------------|----------------------------------------------------|---------------------------------|
| <b>ACCFIL</b><br>$(2 \text{ bits})$    | Acceleration/Deceleration<br>filter                                              |                  | $\circ$               | No acceleration/deceleration filter                | D <sub>3</sub> , D <sub>4</sub> |
|                                        |                                                                                  |                  | 1                     | Exponential function acceleration/<br>deceleration |                                 |
|                                        |                                                                                  |                  | $\overline{2}$        | S-curve acceleration/deceleration                  |                                 |
|                                        |                                                                                  |                  | 3                     | Do not set.                                        |                                 |
| G SEL<br>$(2 \text{ bits})$            | Gain switching                                                                   |                  | 0                     | First gain                                         | D8, D9                          |
|                                        |                                                                                  |                  | 1                     | Second gain                                        |                                 |
|                                        |                                                                                  |                  | 2                     | Reserved (invalid)                                 |                                 |
|                                        |                                                                                  |                  | 3                     | Reserved (invalid)                                 |                                 |
| V_PPI<br>$(1 \text{ bit})$             | Speed loop P/PI control                                                          |                  | 0                     | PI control                                         | D <sub>12</sub>                 |
|                                        |                                                                                  |                  | 1                     | P control                                          |                                 |
| P_PI_CLR<br>$(1 \text{ bit})$          | Position loop position<br>integral clear                                         |                  | $\overline{O}$        | Does not clear.                                    | D <sub>13</sub>                 |
|                                        |                                                                                  |                  | 1                     | Clears.                                            |                                 |
| P_CL                                   | Forward torque limit                                                             |                  | $\overline{O}$        | Does not control torque.                           | D <sub>14</sub>                 |
| $(1 \text{ bit})$                      |                                                                                  |                  | 1                     | Controls torque.                                   |                                 |
| N_CL<br>$(1 \text{ bit})$              | Reverse torque limit                                                             |                  | $\overline{O}$        | Does not control torque.                           | D <sub>15</sub>                 |
|                                        |                                                                                  |                  | $\mathbf{1}$          | Controls torque.                                   |                                 |
| LT_DISABLE<br>$(1 \text{ bit})$        | Latch signal input disabled                                                      |                  | 0                     | Enables latch signal input.                        | Not allocated                   |
|                                        |                                                                                  |                  | 1                     | Disables latch signal input.                       |                                 |
| <b>BANK SEL1</b><br>$(4 \text{ bits})$ | Bank selector 1<br>(Bank for acceleration/decel-<br>eration parameter switching) |                  | 0 <sub>to</sub><br>15 | Bank 0 to Bank 15                                  | Not allocated                   |
| OUT_SIGNAL<br>$(3 \text{ bits})$       | I/O signal output<br>command                                                     | BIT 0            | $\mathsf{O}\xspace$   | SO1 output signal OFF                              | Not allocated                   |
|                                        |                                                                                  |                  | $\mathbf{1}$          | SO1 output signal ON                               |                                 |
|                                        |                                                                                  | BIT <sub>1</sub> | 0                     | SO2 output signal OFF                              |                                 |
|                                        |                                                                                  |                  | 1                     | SO2 output signal ON                               |                                 |
|                                        |                                                                                  | BIT <sub>2</sub> | $\mathsf{O}\xspace$   | SO3 output signal OFF                              |                                 |
|                                        |                                                                                  |                  | $\mathbf{1}$          | SO3 output signal ON                               |                                 |

• Functions That Can Be Allocated to Bits of the OPTION Field

Note: 1. Do not allocate more than one signal to one bit. Otherwise, multiple signals will be controlled by one bit. 2. The bits to which no function is allocated will act as it is set to 0 (zero).

3. To enable the OUT\_SIGNAL function, set the following parameters to Zero: Pn50E, Pn50F, and Pn510.

## <span id="page-34-0"></span>**2.1.3 Monitor Selection Field Specifications: SEL\_MON1/2/3/4**

The monitor selection (SEL\_MON1/2/3/4) field is used to select the Servo monitor information.

#### Applicable Commands

SV\_ON, SV\_OFF, HOLD, INTERPOLATE, POSING, FEED, LATCH, EX\_POSING, ZRET, VELCTRL, TRQCTRL, SMON, SENS\_ON, SENS\_OFF, BRK\_ON, BRK\_OFF, LTMOD\_ON, LTMOD\_OFF

#### ■ Setting Method

Set MONITOR 1/2/3/4 monitor codes in SEL\_MON1/2/3/4 allocated in the thirteenth byte of the main command or in the reserved area of the nineteenth byte of the subcommand. SEL\_MON1/2/3/4 allocation is shown below.

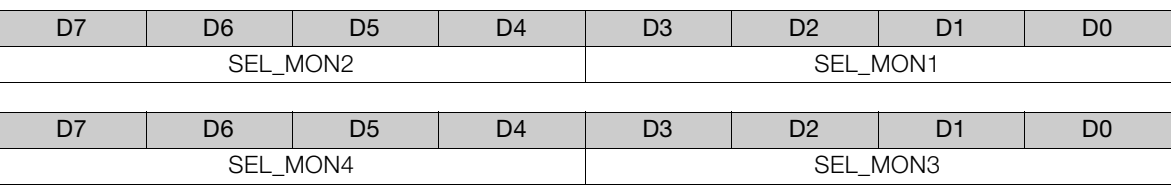

#### <span id="page-35-0"></span>**2.1.4 Monitor Information Field Specifications: MONITOR 1/2/3/4**

The monitor information (MONITOR 1/2/3/4)field is used to monitor information selected by the monitor codes in the monitor selection field.

#### Applicable Commands

SV\_ON, SV\_OFF, HOLD, INTERPOLATE, POSING, FEED, LATCH, EX\_POSING, ZRET, VELCTRL, TRQCTRL, SMON, SENS\_ON, SENS\_OFF, BRK\_ON, BRK\_OFF, LTMOD\_ON, LTMOD\_OFF

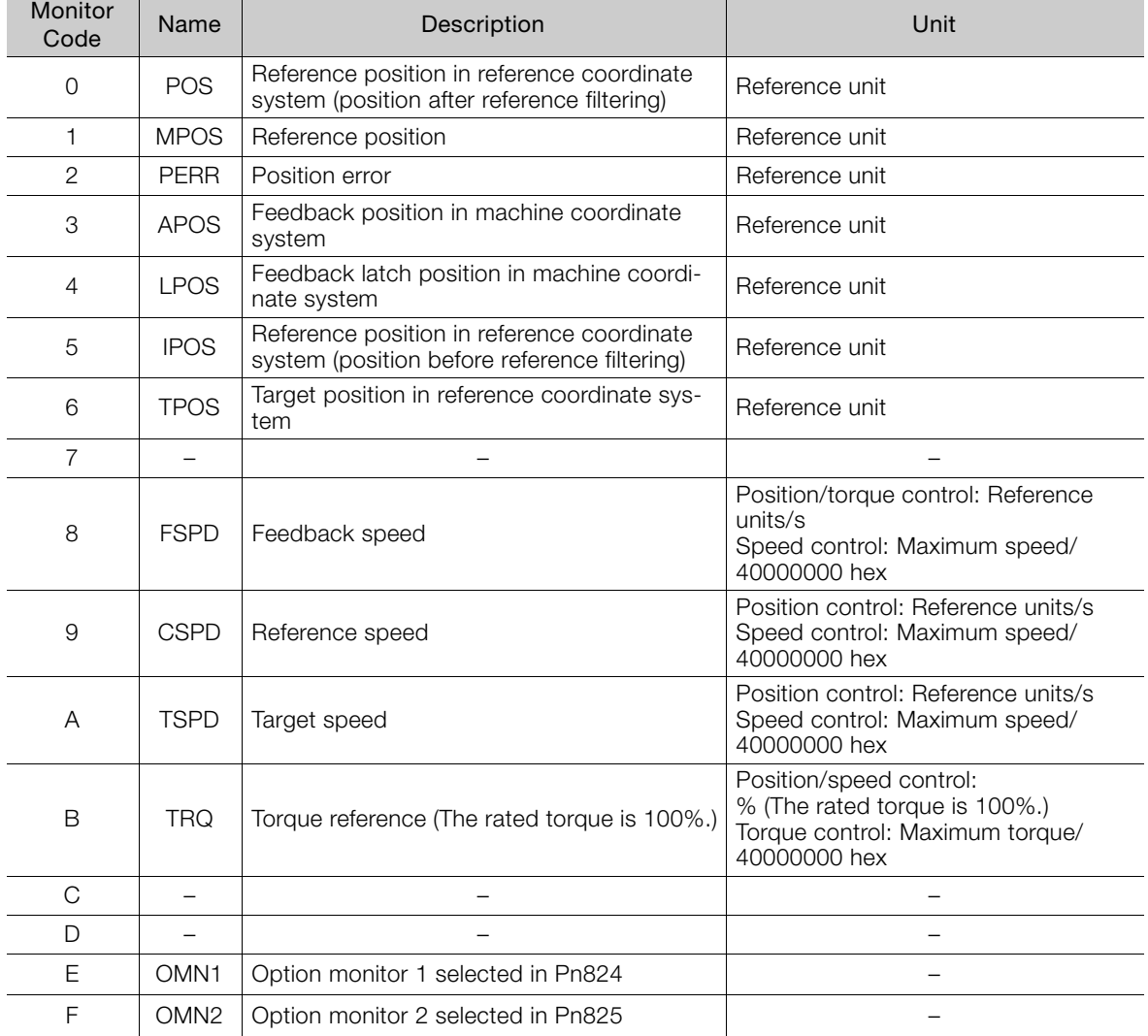

The MONITOR 1/2/3/4 monitor codes are listed below.

 $2^{\circ}$
2.1.5 IO Monitor Field Specifications: IO\_MON

### **2.1.5 IO Monitor Field Specifications: IO\_MON**

The IO monitor field is used to monitor the I/O signal status of the SERVOPACK.

#### Applicable Commands

SMON, SV\_ON, SV\_OFF, SV\_CTRL, FEED, HOLD, INTERPOLATE, POSING, LATCH, EX\_POSING, ZRET, VELCTRL, TRQCTRL, SENS\_ON, SENS\_OFF, BRK\_ON, BRK\_OFF, LTMOD\_ON, LTMOD\_OFF

I/O signal allocation is shown below.

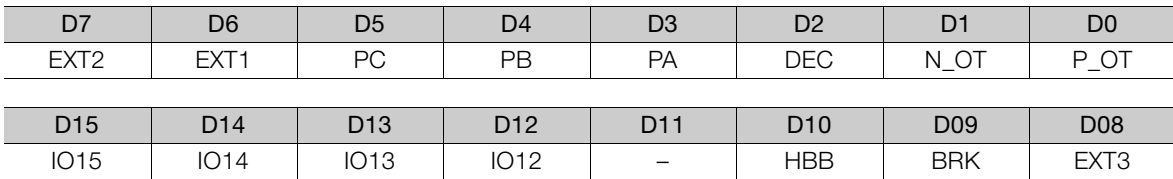

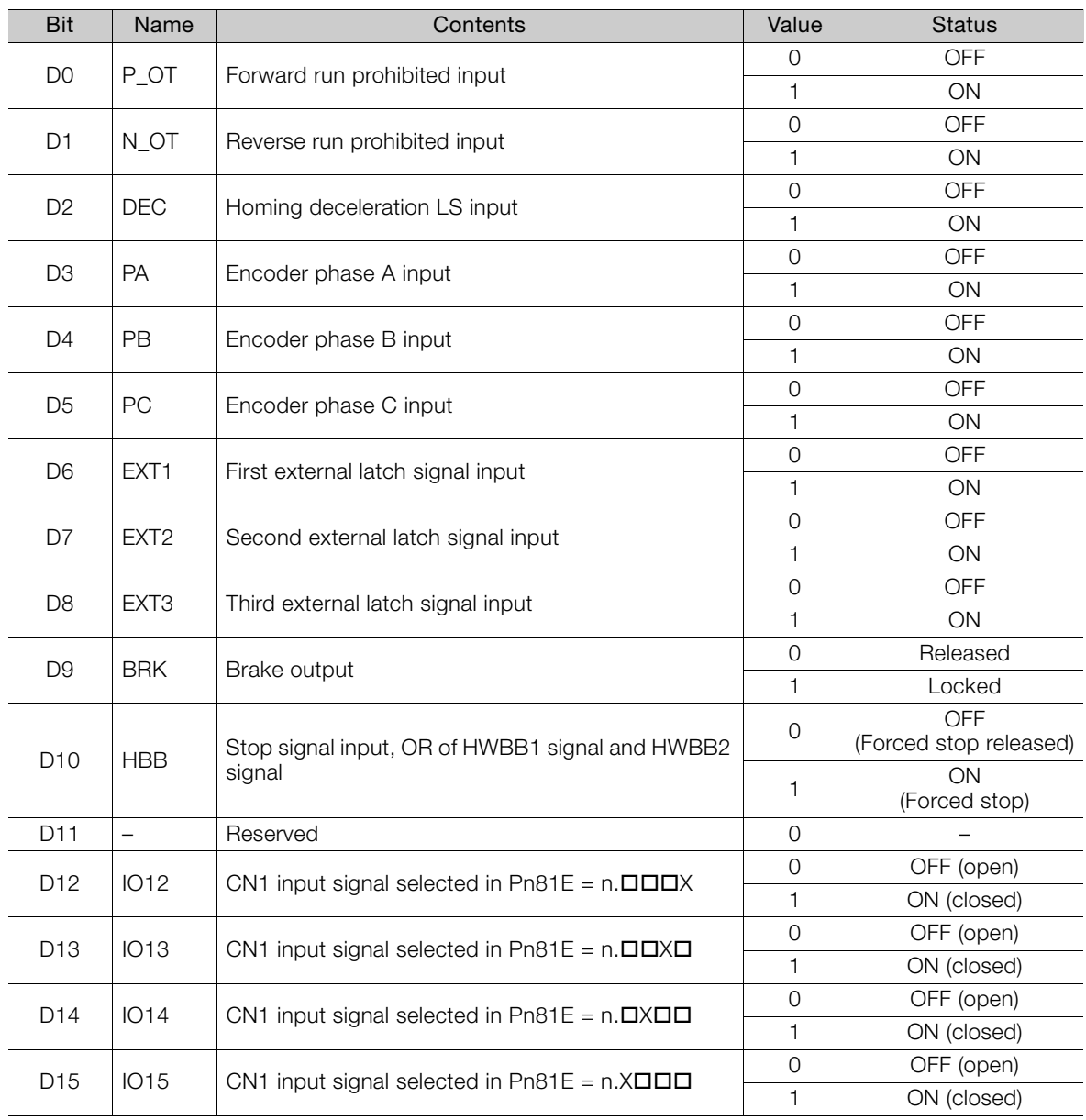

2.1.6 LT\_SGNL Specifications

# **2.1.6 LT\_SGNL Specifications**

#### Applicable Commands

LATCH, EX\_POSING, ZRET, LTMOD\_ON (When Pn850 = 0), SVCTRL

The latch signal can be specified in the following latch signal (LT\_SGNL) field.

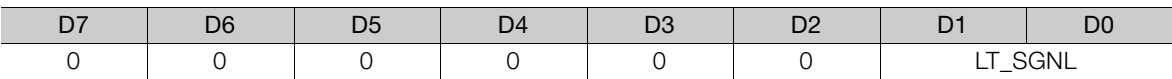

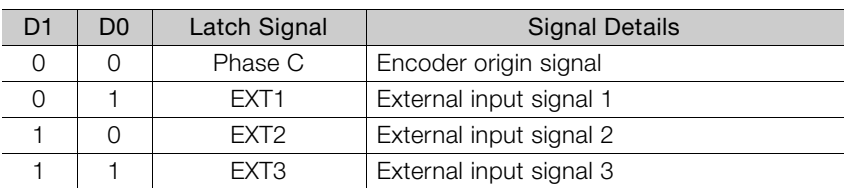

 $\overline{2}$ 

2.2.1 Substatus Field Specification

# **2.2 Substatus Data Field**

# **2.2.1 Substatus Field Specification**

The substatus field is used to monitor status of subcommands.

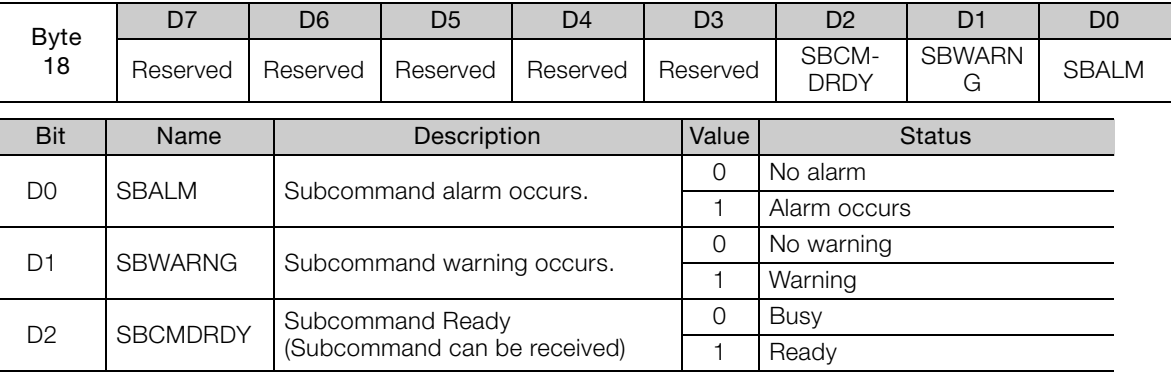

### **2.2.2 Extension Status Field Specifications**

The EX\_STATUS field gives the current extended status.

The SMON, LTMOD\_ON, and LTMOD\_OFF subcommands can be used to enable monitoring.

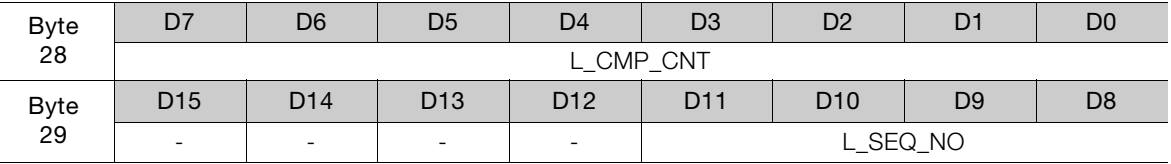

• L\_CMP\_CNT (D0-D7)

This counter indicates how many times the latch sequence has been completed during continuous latch operation. It remains 0 during a normal latch operation.

• L\_SEQ\_NO (D8-D11) This number indicates the number of latch sequence being completed during a continuous latch operation. It remains 0 during a normal latch operation.

# **Main Commands**

This chapter describes the MECHATROLINK-II main commands.

**3.1 [Commands Used to Prepare for Operation . . . . 3-3](#page-41-1)**

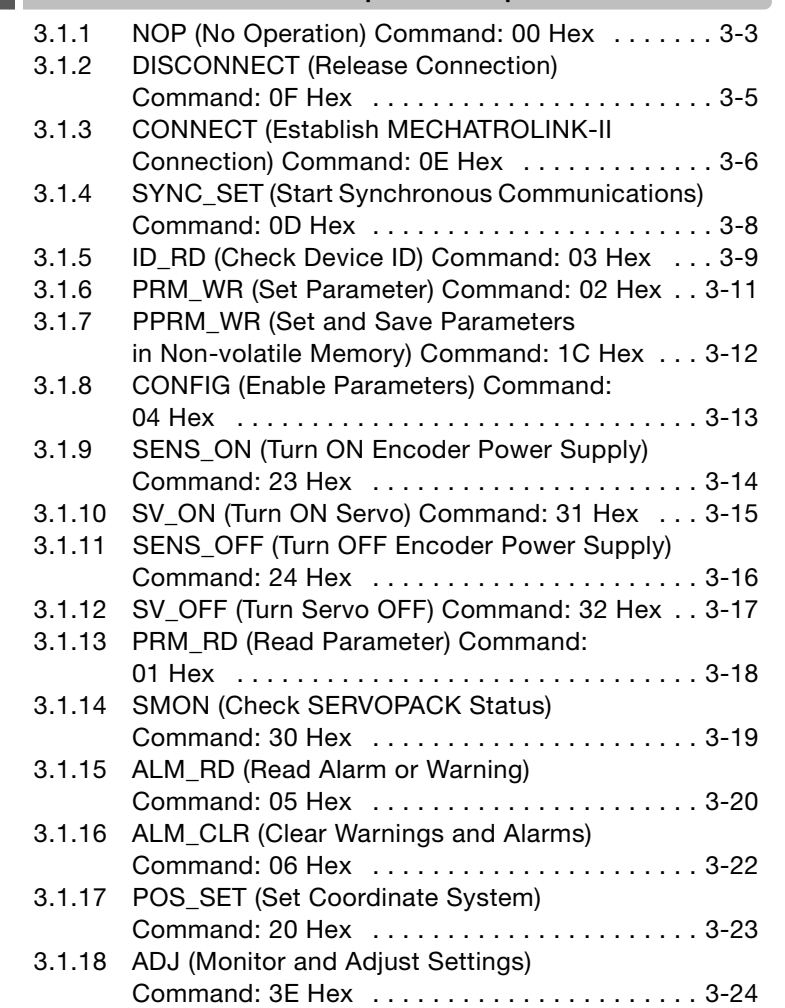

3

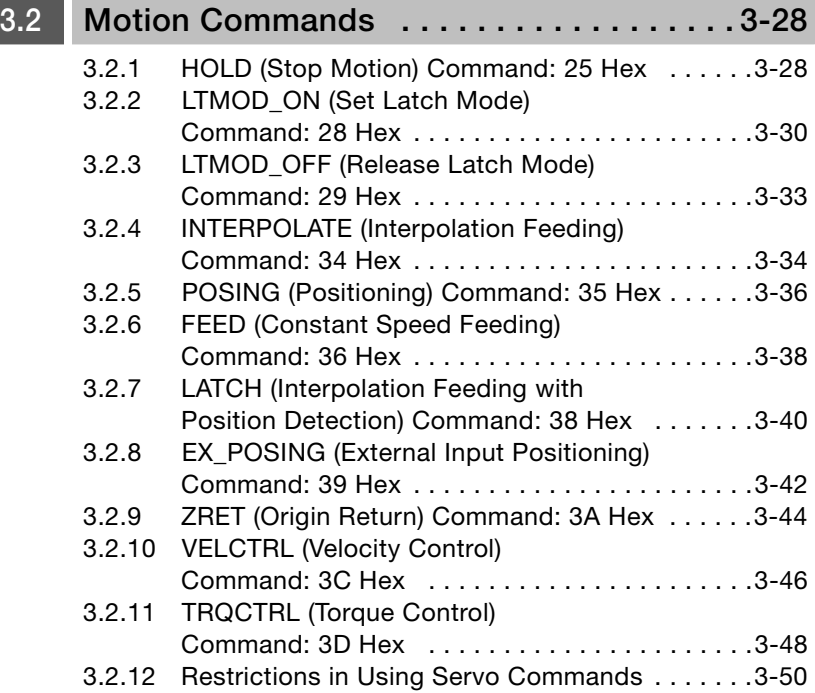

3.1.1 NOP (No Operation) Command: 00 Hex

# <span id="page-41-1"></span>**3.1 Commands Used to Prepare for Operation**

# <span id="page-41-0"></span>**3.1.1 NOP (No Operation) Command: 00 Hex**

After turning on the control and main circuit power supplies, send NOP command to check if initialization of SERVOPACK has been completed or not.

### **NOP Command**

The specifications of the NOP command are shown below.

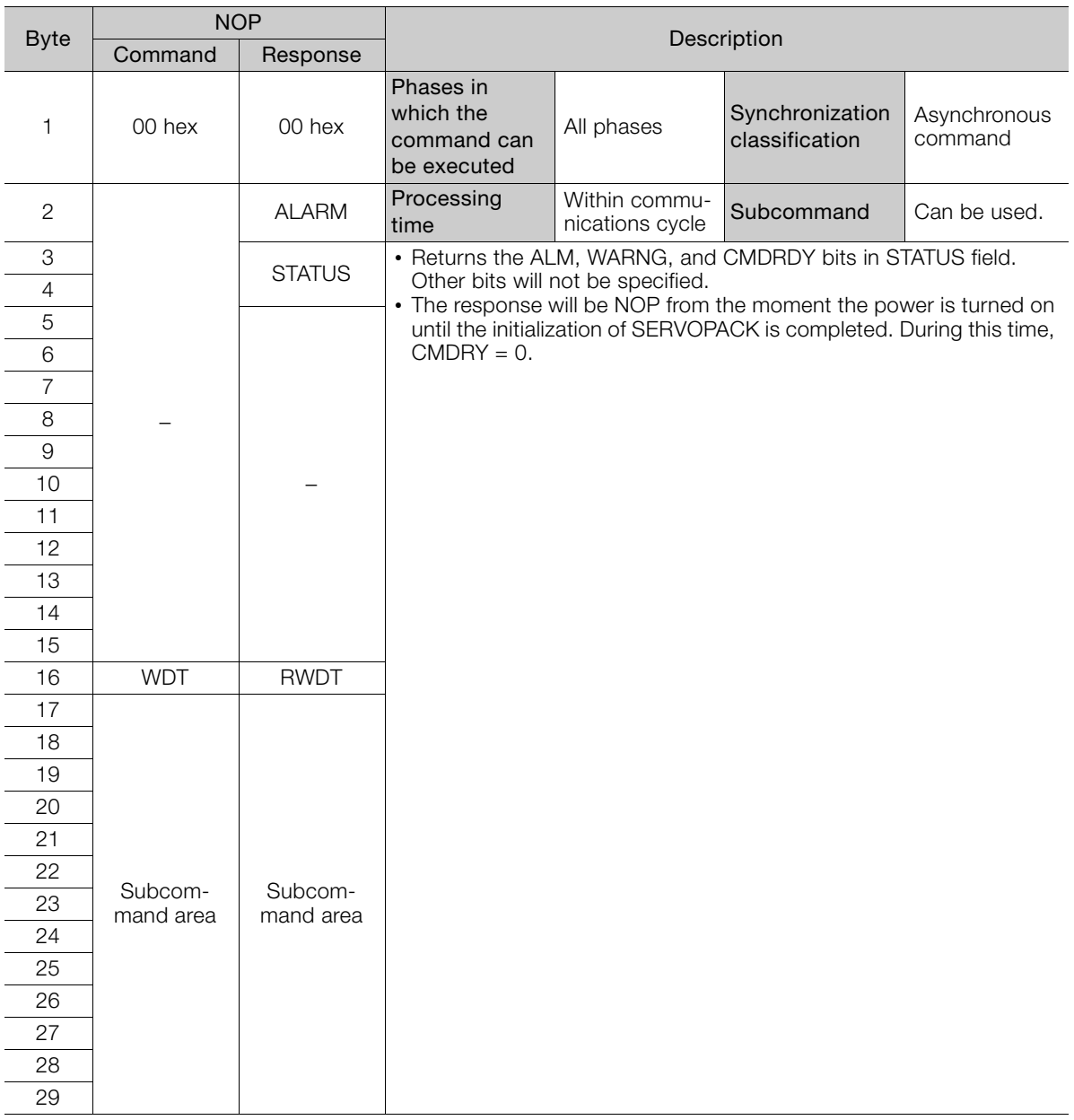

# **ALARM**

The uppermost two digits of the SERVOPACK alarm code are set in the ALARM field of the response. For example, ALARM = 02 when an A.020 alarm (Parameter Checksum Error) occurs.

If no alarm occurs, ALARM = 00.

Refer to your SERVOPACK manual for details on alarms and alarm codes.

3.1.1 NOP (No Operation) Command: 00 Hex

# **Status Field Specifications**

The STATUS field gives the current status of the SERVOPACK. The following table shows the bit allocation in the status field.

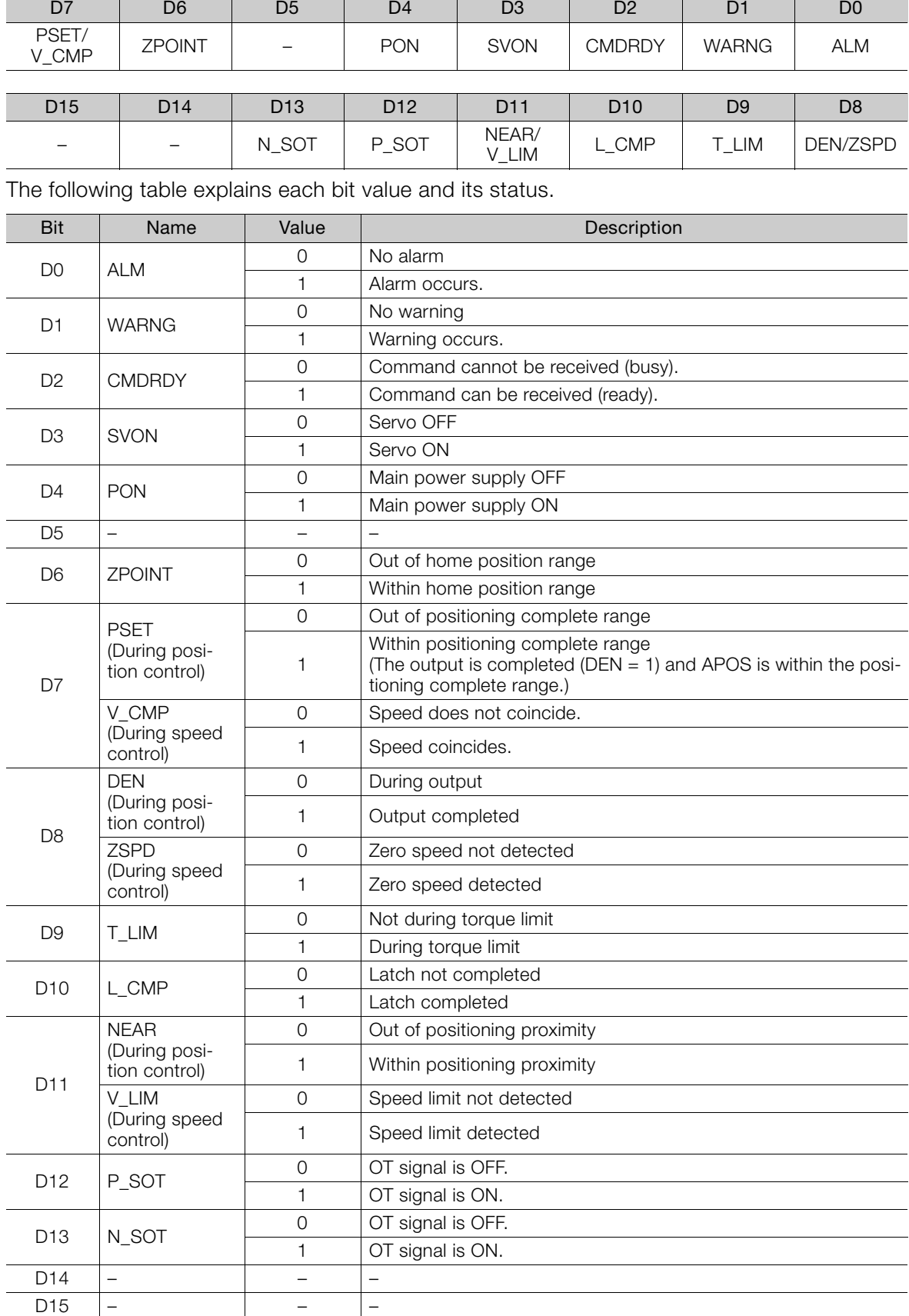

#### **Details WDT and RWDT**

The watchdog timer data will be set in WDT and RWDT of NOP command and response as shown below.

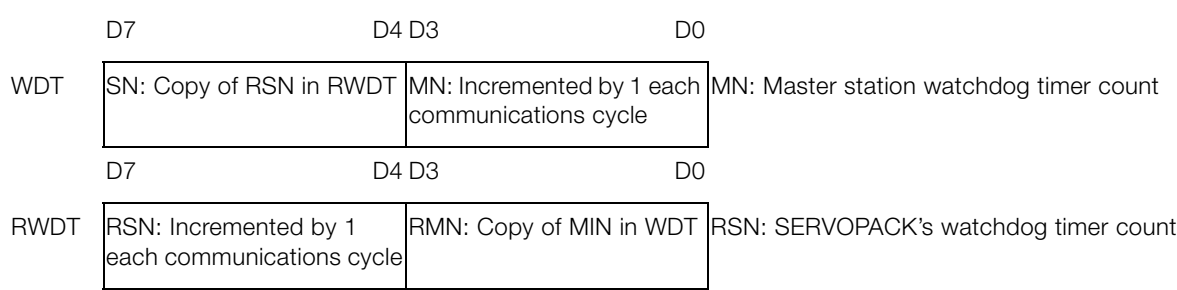

The watchdog timer is checked after synchronous communications has been established. The SERVOPACK watchdog timer data will be refreshed whether synchronous communications is established or not.

# <span id="page-43-0"></span>**3.1.2 DISCONNECT (Release Connection) Command: 0F Hex**

The DISCONNECT command releases a connection at the end of communications.

### **DISCONNECT Command**

The specifications of the DISCONNECT command are shown below.

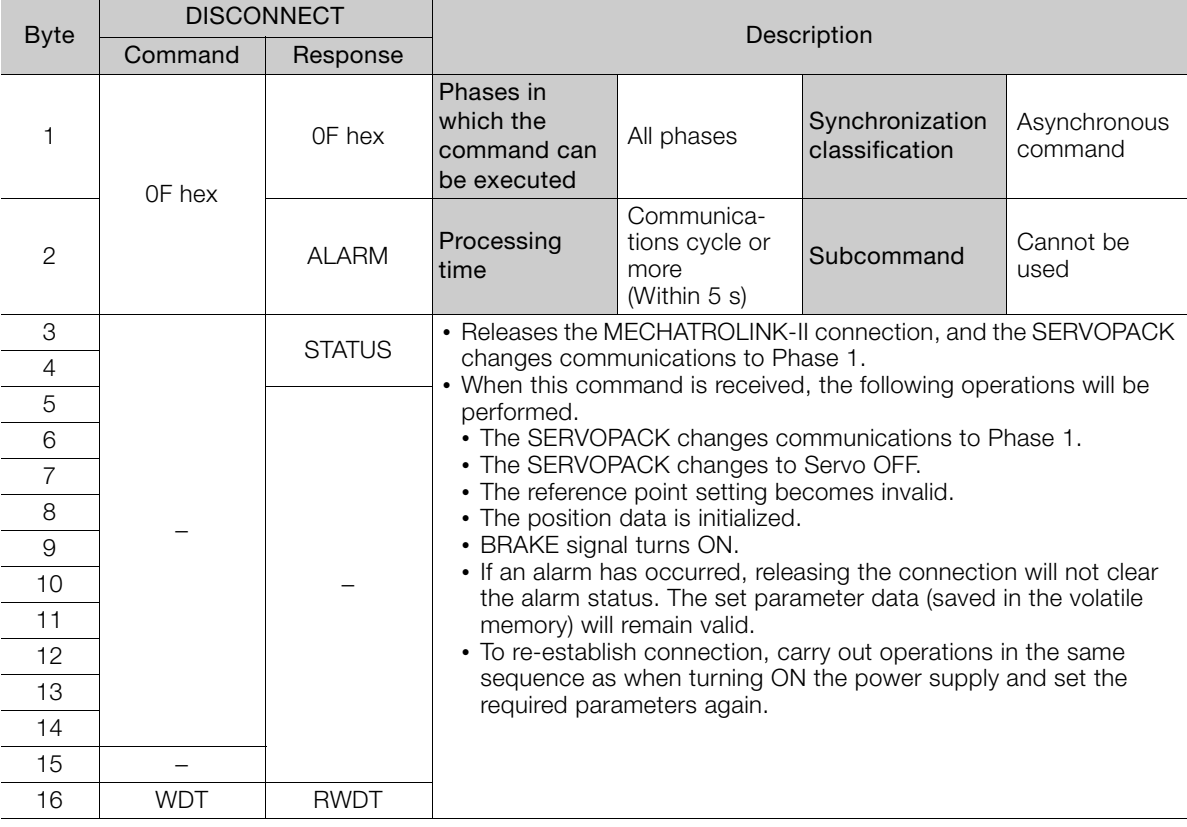

Note: Always send a DISCONNECT command for at least two communications cycles.

3.1.3 CONNECT (Establish MECHATROLINK-II Connection) Command: 0E Hex

### <span id="page-44-0"></span>**3.1.3 CONNECT (Establish MECHATROLINK-**II **Connection) Command: 0E Hex**

Send a CONNECT command to establish a MECHATROLINK-II communications connection. When the connection is established, the WDT (watchdog timer) count starts.

#### **CONNECT Command**

The specifications of the CONNECT command are shown below.

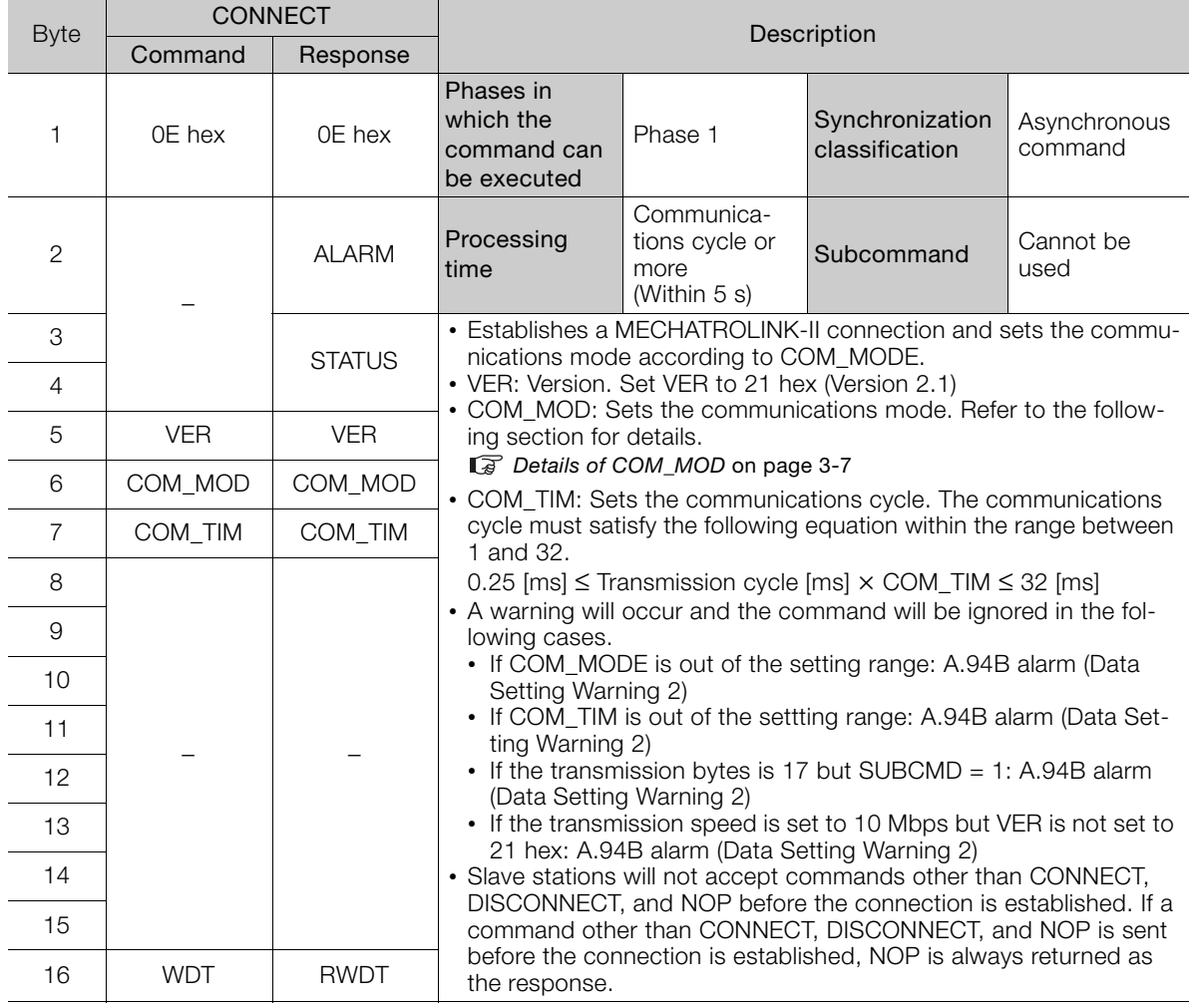

Note: Slave stations will not accept any MECHATROLINK-II command while a motion command such as JOG is being executed to run the motor through SigmaWin or by digital operator.

3.1.3 CONNECT (Establish MECHATROLINK-II Connection) Command: 0E Hex

### <span id="page-45-0"></span>**Details of COM\_MOD**

COM\_MOD bit allocation and each bit status are described below.

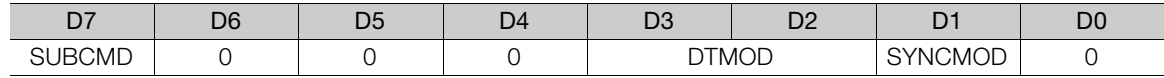

#### SYNCMOD

Sets the synchronization mode. SYNCMOD = 0: Asynchronous communications SYNCMOD = 1: Synchronous communications

#### **DTMOD**

Sets the data transmission method. DTMOD = 00 or 11: Single transmission DTMOD = 01: Continuous transmission Normally, set DTMOD to 00.

#### SUBCMD

Specify whether to use subcommands or not.  $SUBCMD = 0$ : Do not use subcommands  $SUBCMD = 1: Use subcommands$ 

Note: When SYNCMOD = 0, it is necessary to send SYNC\_SET command to enter Phase 3. Warning

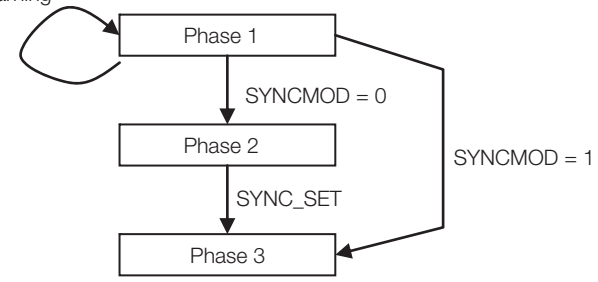

# **Transmission Cycle and Communications Cycle**

The table below provides the applicable communications cycle and the maximum number of connectable stations for each transmission cycle setting.

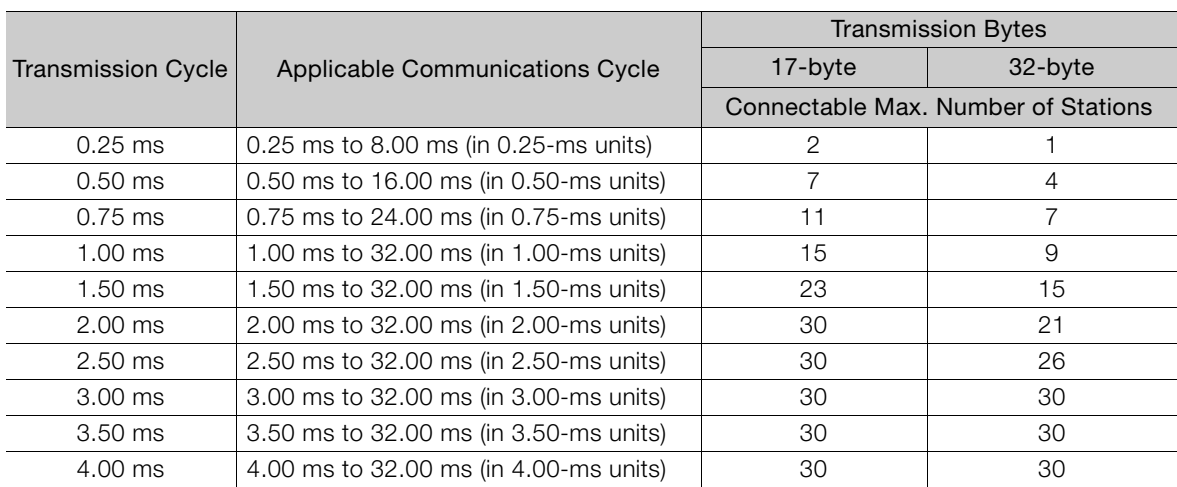

Note: Communications retry stations can be connected as long as the total number of connected stations, including the retry stations, is within the connectable max. number of stations. The maximum number of retry stations is the difference between the connectable max. number of stations and the number of actually connected slave stations, but limited to 7.

Note that the connectable max. number of stations may differ depending on the controller specifications.

 $\mathbf{3}$ 

3.1.4 SYNC\_SET (Start Synchronous Communications) Command: 0D Hex

### <span id="page-46-0"></span>**3.1.4 SYNC\_SET (Start Synchronous Communications) Command: 0D Hex**

This command is used to start synchronous communications and change from phase 2 to phase 3.

When SYNCMOD bit of the COM\_MOD of CONNECT command is set to 1, the communications phase will change from phase 1 to phase 3 at the moment the connection is established. In this case, it is not necessary to send a SYNC\_SET command.

### **SYNC\_SET Command**

The specifications of the SYNC\_SET command are described below.

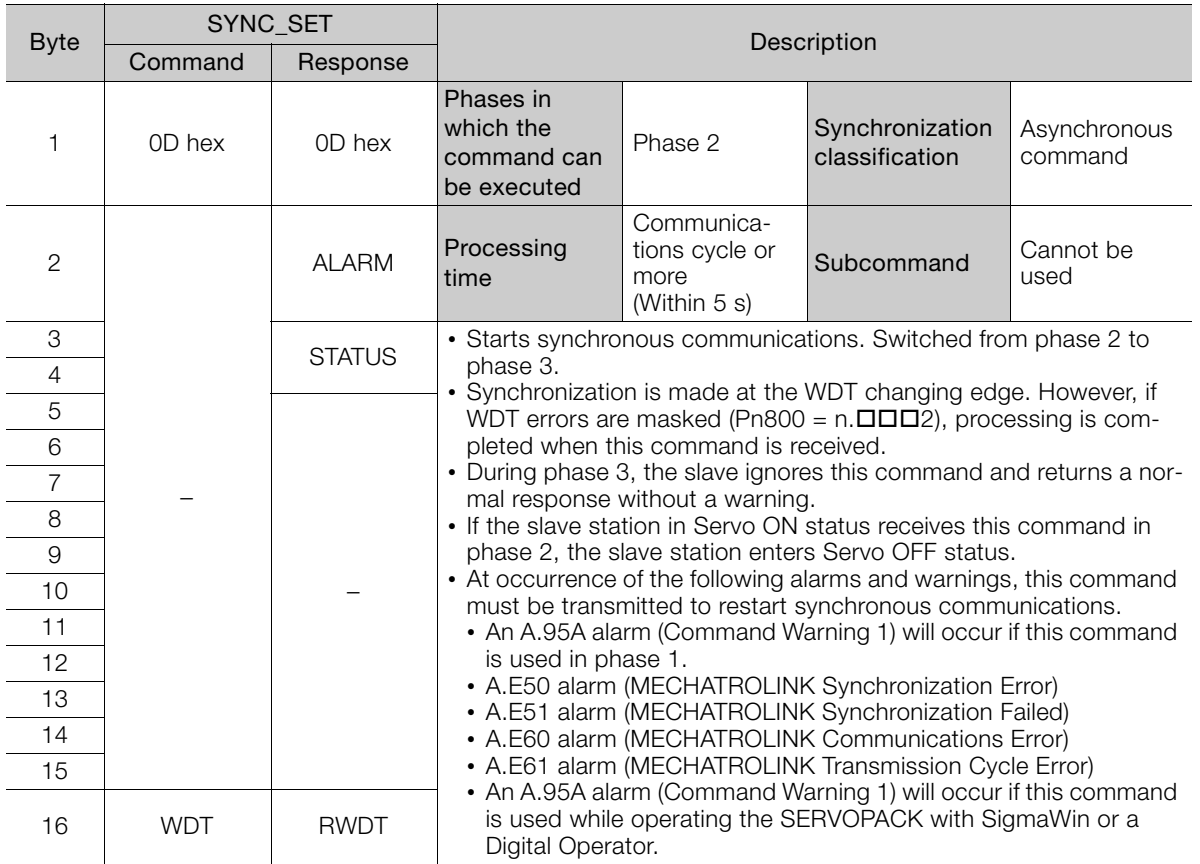

3.1.5 ID\_RD (Check Device ID) Command: 03 Hex

# <span id="page-47-0"></span>**3.1.5 ID\_RD (Check Device ID) Command: 03 Hex**

Send ID\_RD command to read the device ID for confirmation.

### **ID\_RD Command**

The specifications of the ID\_RD command are described below.

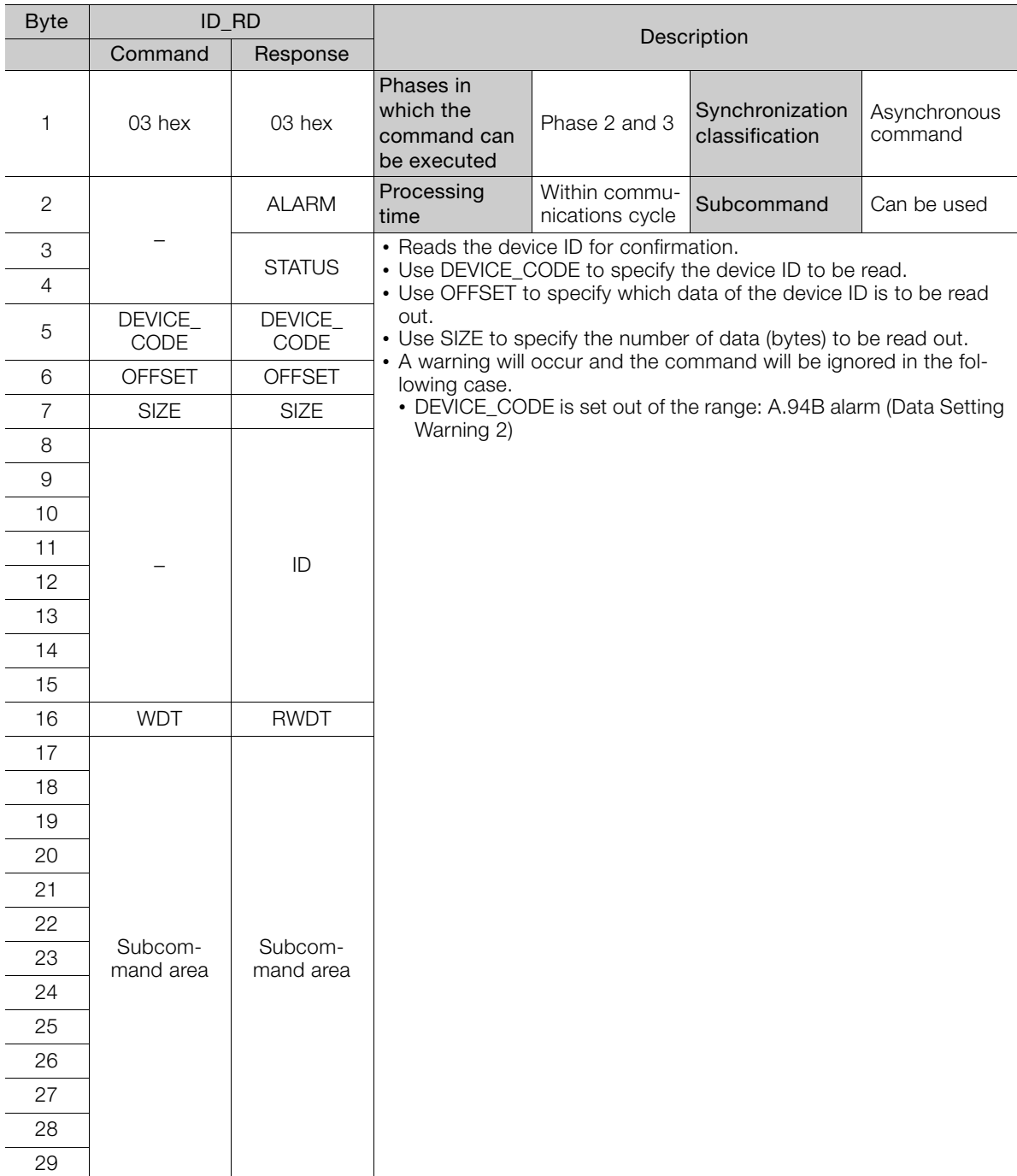

3.1.5 ID\_RD (Check Device ID) Command: 03 Hex

### **Device ID Specifications**

The specifications of the device ID are described below.

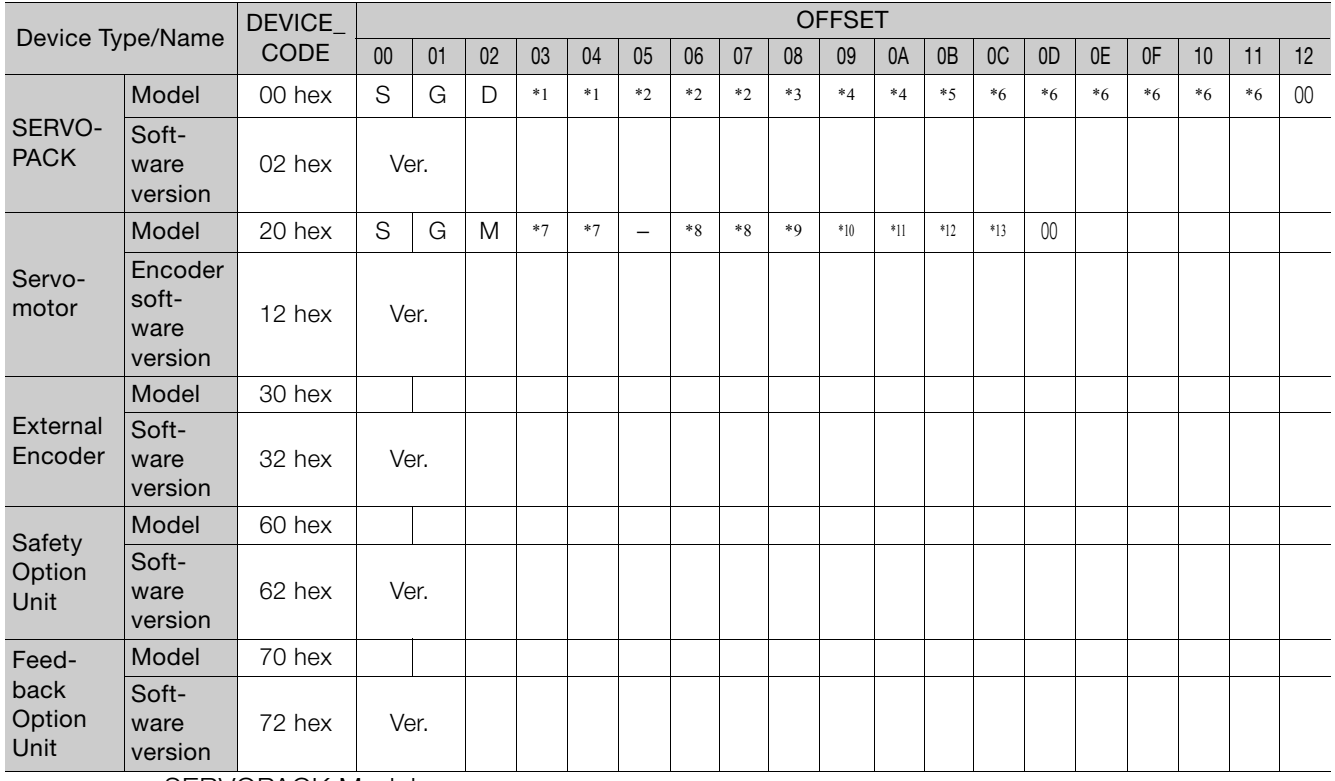

• SERVOPACK Model

 $*1$ : Model code,  $*2$ : Current capacity,  $*3$ : Power supply voltage specifications,  $*4$ : Interface specifications, \*5: Design revision order, \*6: Options

• Servomotor Model

 $*7$ : Model code,  $*8$ : Rated output,  $*9$ : Power supply voltage,  $*10$ : Encoder type,  $*11$ : Design revision order, \*12: Shaft-end specifications, \*13: Options

- Software version is binary data.
- The models are given in ASCII characters and 00 (null) is added to the end of each character string.
- 50 hex and 52 hex of DEVICE\_CODE are reserved for system.
- When the Safety Option unit or/and Feedback Option unit are not connected, 0 is set to all the ID data.
- For an external encoder, the ID of the encoder connected to the Feedback Option unit is set. (Therefore, 0 is set to all the ID data when no Feedback Option unit is connected.)
- When an encoder option for fully-closed loop control is connected to the Feedback Option unit, 0 is set to all the ID data of Feedback Option unit.

3.1.6 PRM\_WR (Set Parameter) Command: 02 Hex

# <span id="page-49-0"></span>**3.1.6 PRM\_WR (Set Parameter) Command: 02 Hex**

Parameters will be set without being saved in the non-volatile memory of SERVOPACK. Send PRM\_WR command to set parameters when parameters are managed by a controller.

## **PRM\_WR Command**

The specifications of the PRM\_WR command are described below.

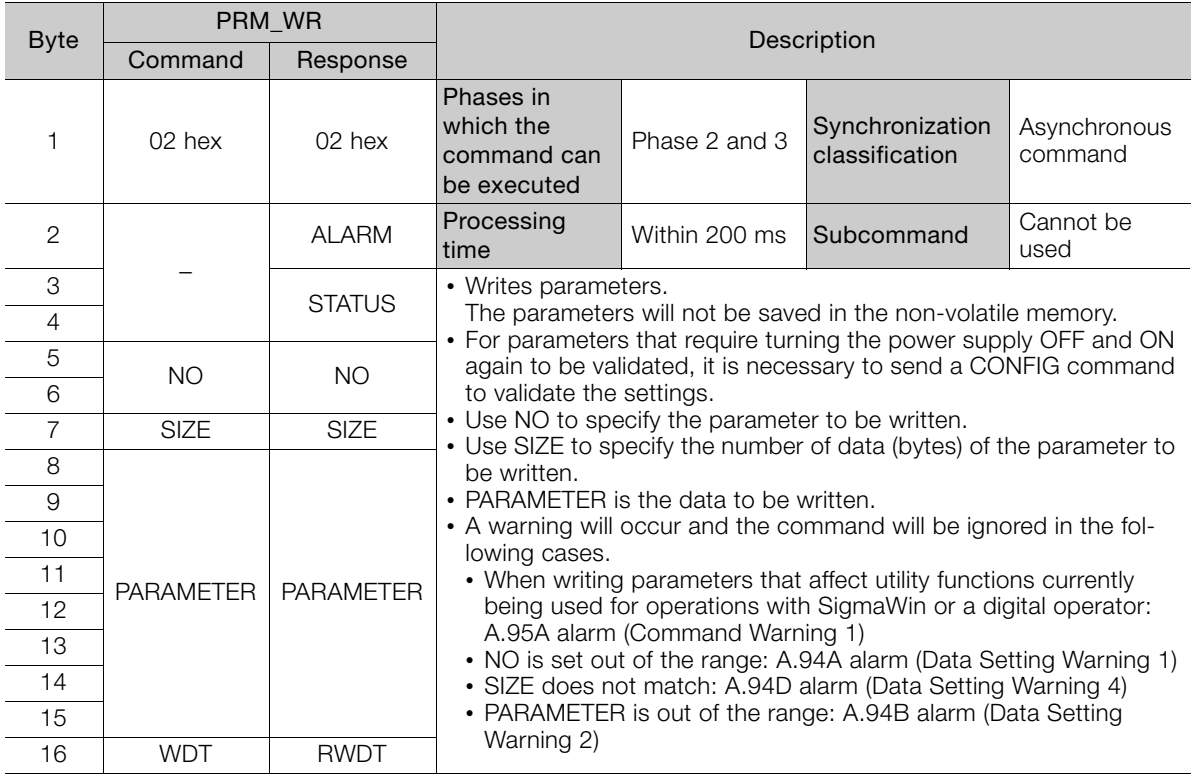

• Example of NO

For the parameter Pn80D, the data is set in little endian as shown below.

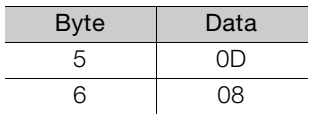

3.1.7 PPRM\_WR (Set and Save Parameters in Non-volatile Memory) Command: 1C Hex

### <span id="page-50-0"></span>**3.1.7 PPRM\_WR (Set and Save Parameters in Non-volatile Memory) Command: 1C Hex**

This command is used to set parameters and save them in nonvolatile memory in the SERVO-PACK.

### **PPRM\_WR Command**

The specifications of the PPRM-WR command are described below.

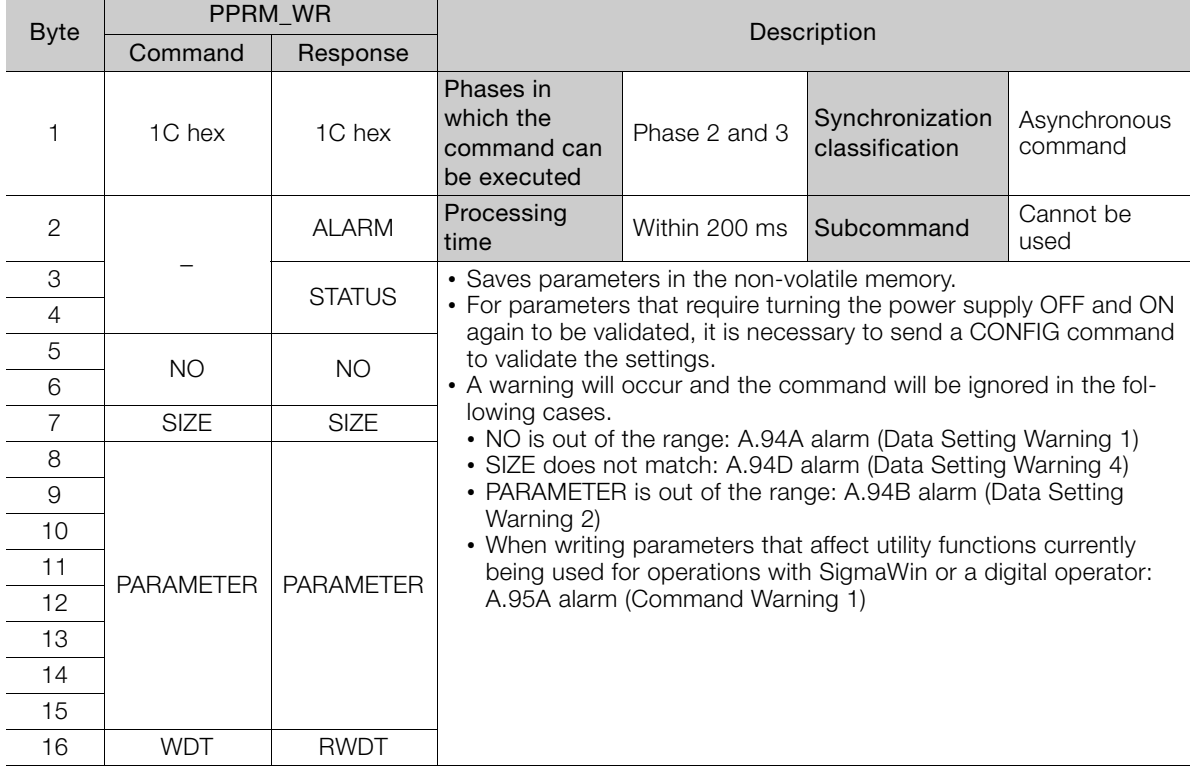

Important

Do not turn off the power supply while the parameter is being written (CMDRDY = 0).

3.1.8 CONFIG (Enable Parameters) Command: 04 Hex

# <span id="page-51-0"></span>**3.1.8 CONFIG (Enable Parameters) Command: 04 Hex**

The set parameters need to be validated (setup) using a CONFIG command.

Executing this command recalculates all currently set parameters and initializes positions, output signals, etc.

### **CONFIG Command**

The specifications of the CONFIG command are described below.

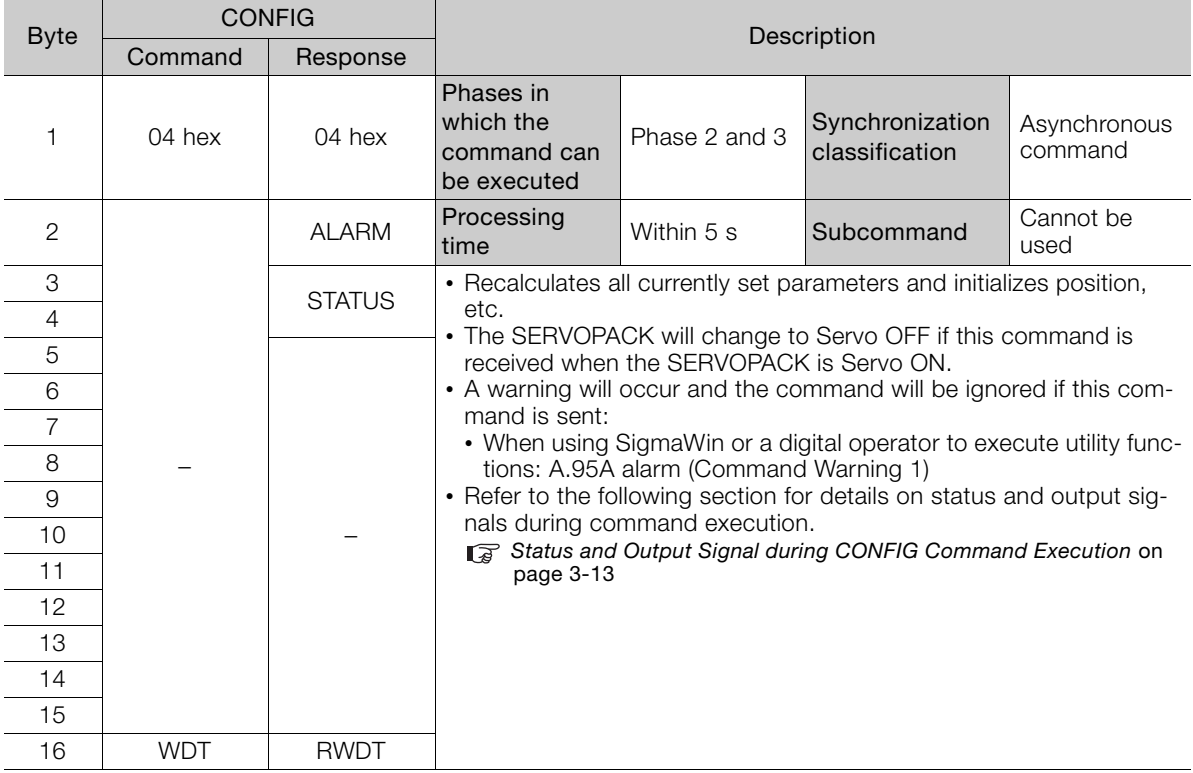

#### <span id="page-51-1"></span>**Status and Output Signal during CONFIG Command Execution**

The status and output signal during CONFIG command execution are listed below.

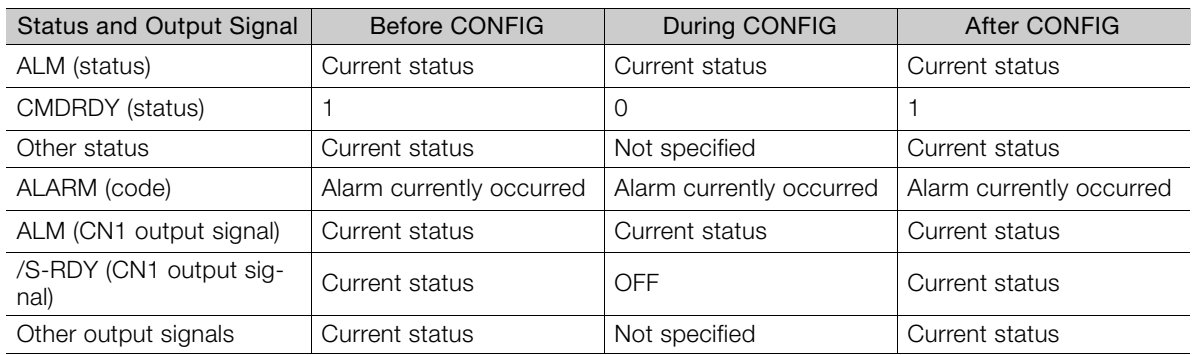

3.1.9 SENS\_ON (Turn ON Encoder Power Supply) Command: 23 Hex

### <span id="page-52-0"></span>**3.1.9 SENS\_ON (Turn ON Encoder Power Supply) Command: 23 Hex**

This command turns ON the power supply to the encoder.

### **SENS\_ON Command**

The specifications of the SENS\_ON command are described below.

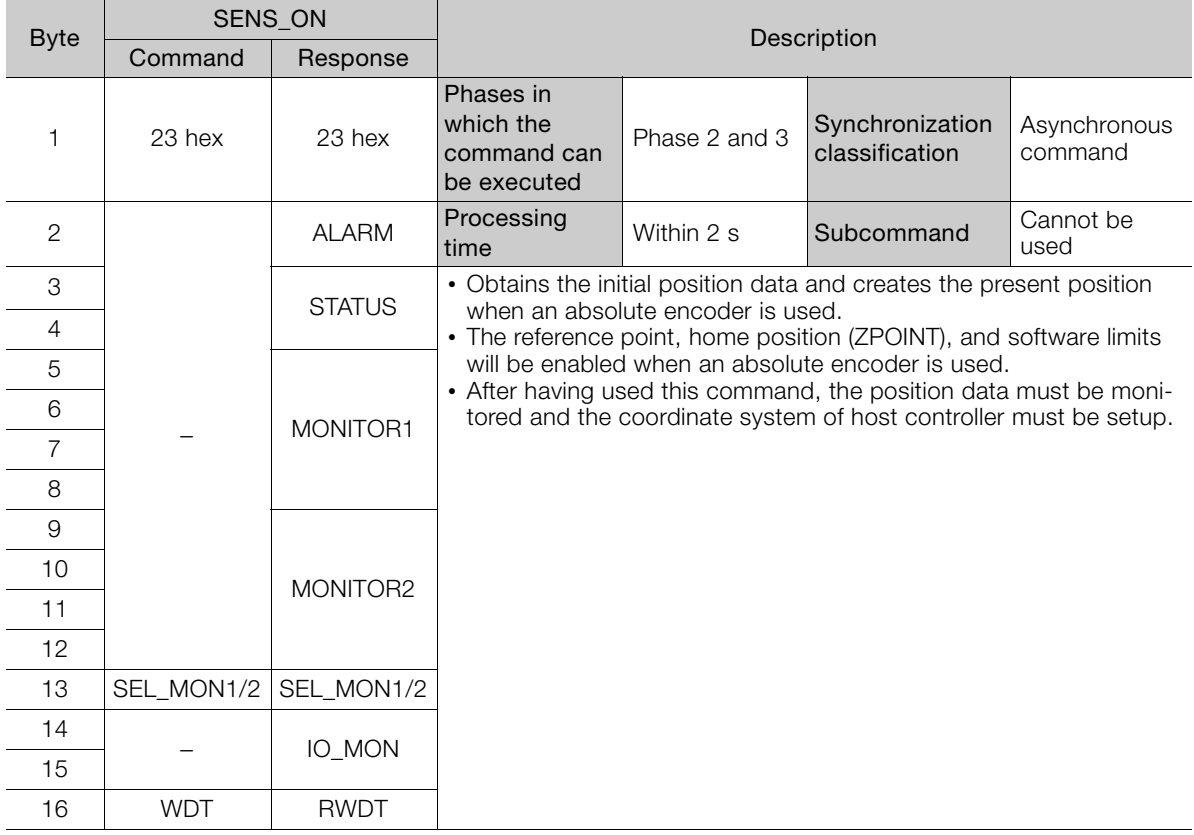

3.1.10 SV\_ON (Turn ON Servo) Command: 31 Hex

# <span id="page-53-0"></span>**3.1.10 SV\_ON (Turn ON Servo) Command: 31 Hex**

This command supplies power to the Servomotor to enable operation.

#### **SV\_ON Command**

The specifications of the SV\_ON command are described below.

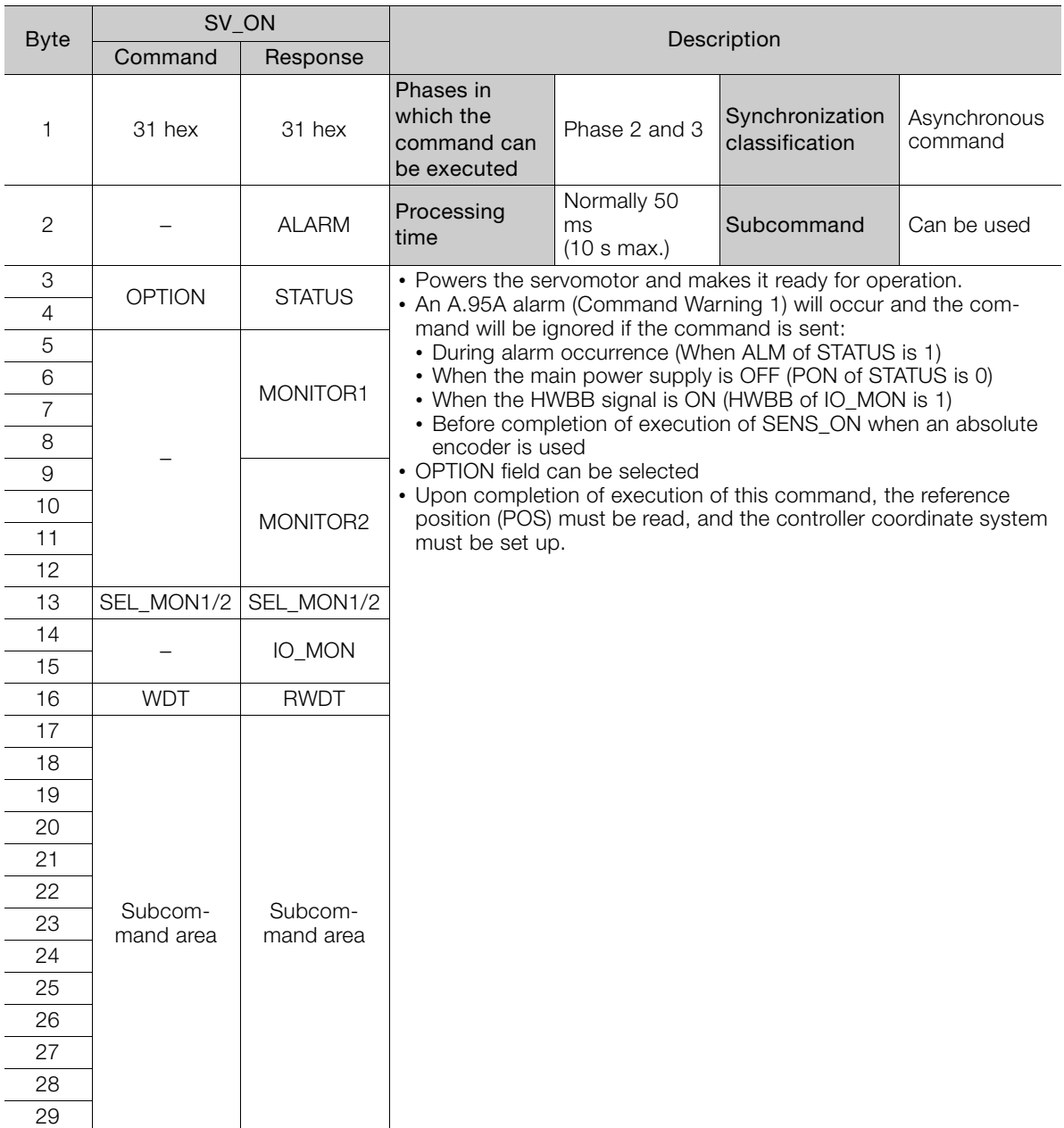

3.1.11 SENS\_OFF (Turn OFF Encoder Power Supply) Command: 24 Hex

### <span id="page-54-0"></span>**3.1.11 SENS\_OFF (Turn OFF Encoder Power Supply) Command: 24 Hex**

Send a SENS\_OFF command to turn OFF the encoder power supply.

### **SENS\_OFF Command**

The specifications of the SENS\_OFF command are described below.

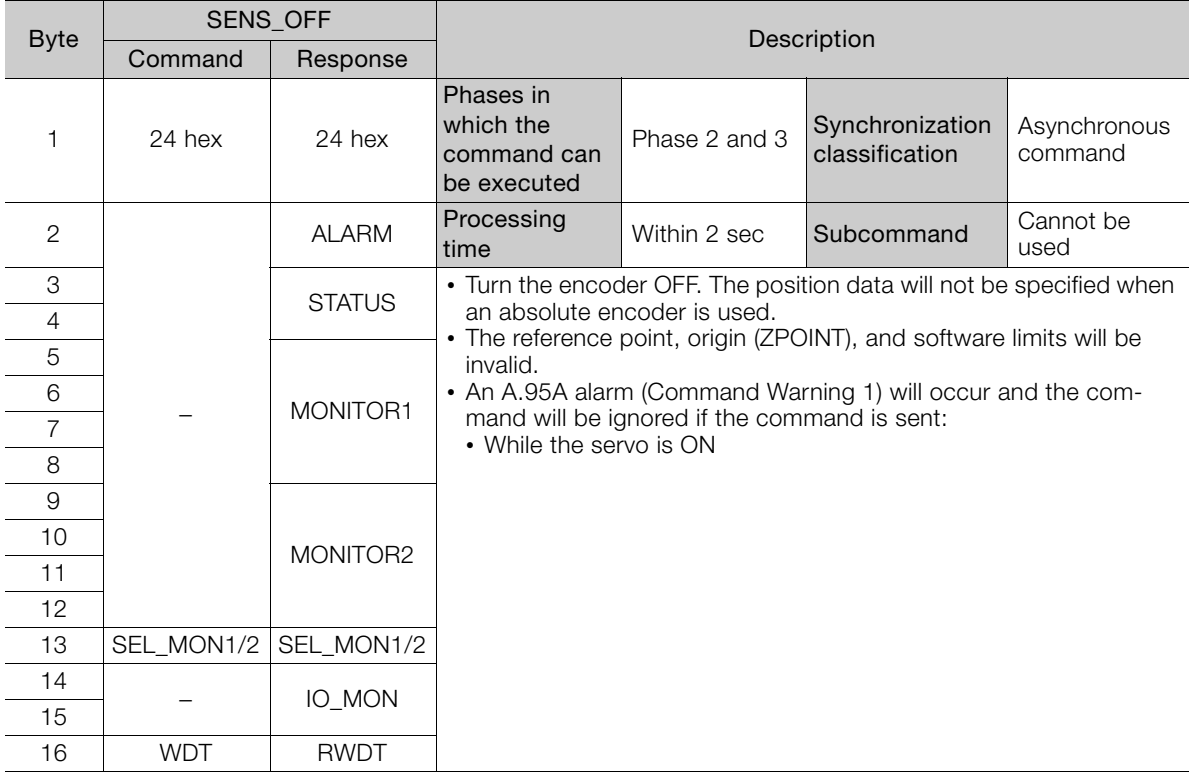

3.1.12 SV\_OFF (Turn Servo OFF) Command: 32 Hex

# <span id="page-55-0"></span>**3.1.12 SV\_OFF (Turn Servo OFF) Command: 32 Hex**

This command turns OFF the power supply to the Servomotor.

### **SV\_OFF Command**

The specifications of the SV\_OFF command are described below.

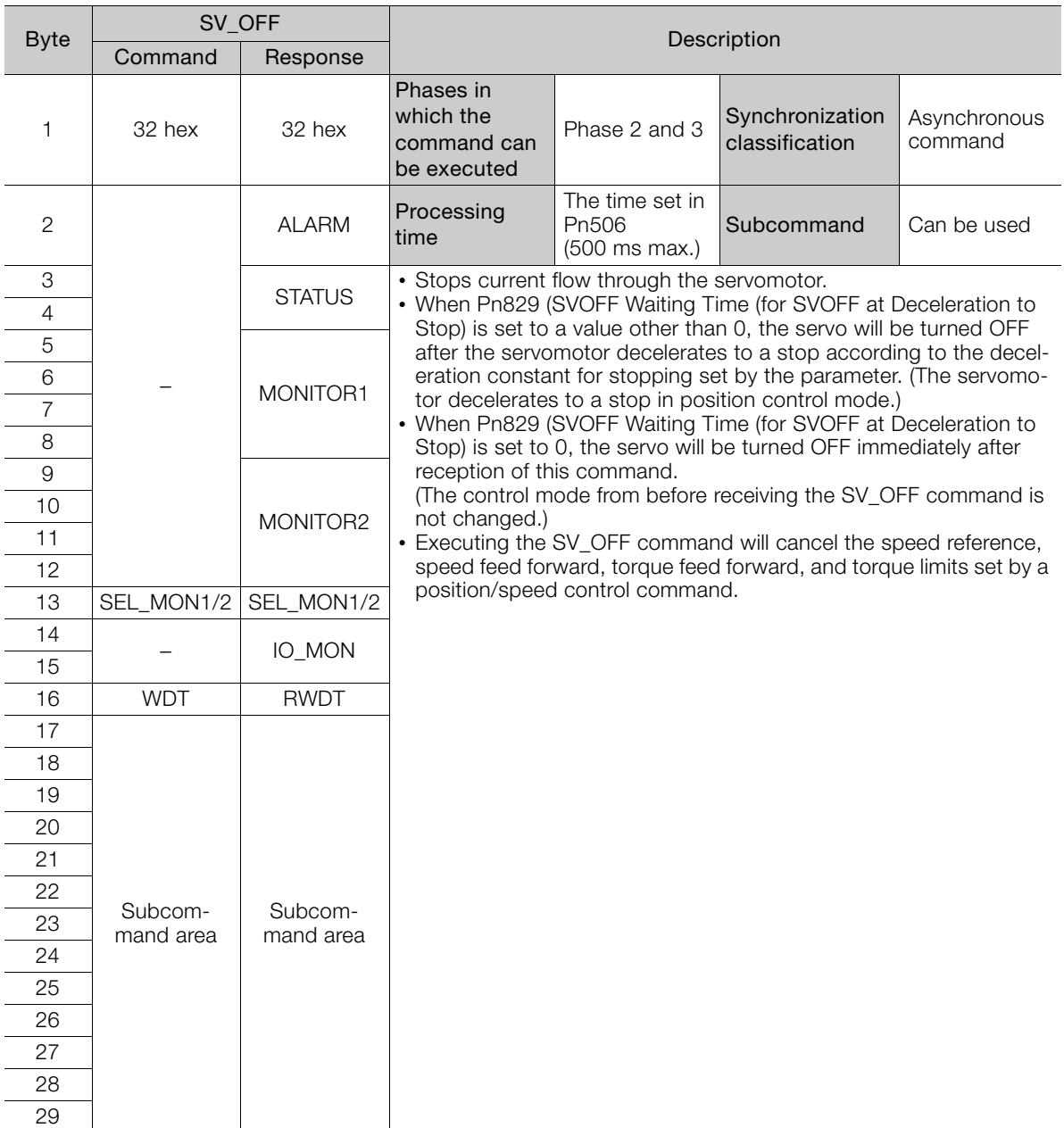

3.1.13 PRM\_RD (Read Parameter) Command: 01 Hex

# <span id="page-56-0"></span>**3.1.13 PRM\_RD (Read Parameter) Command: 01 Hex**

This command reads parameters.

### **PRM\_RD Command**

The specifications of the PRM\_RD command are described below.

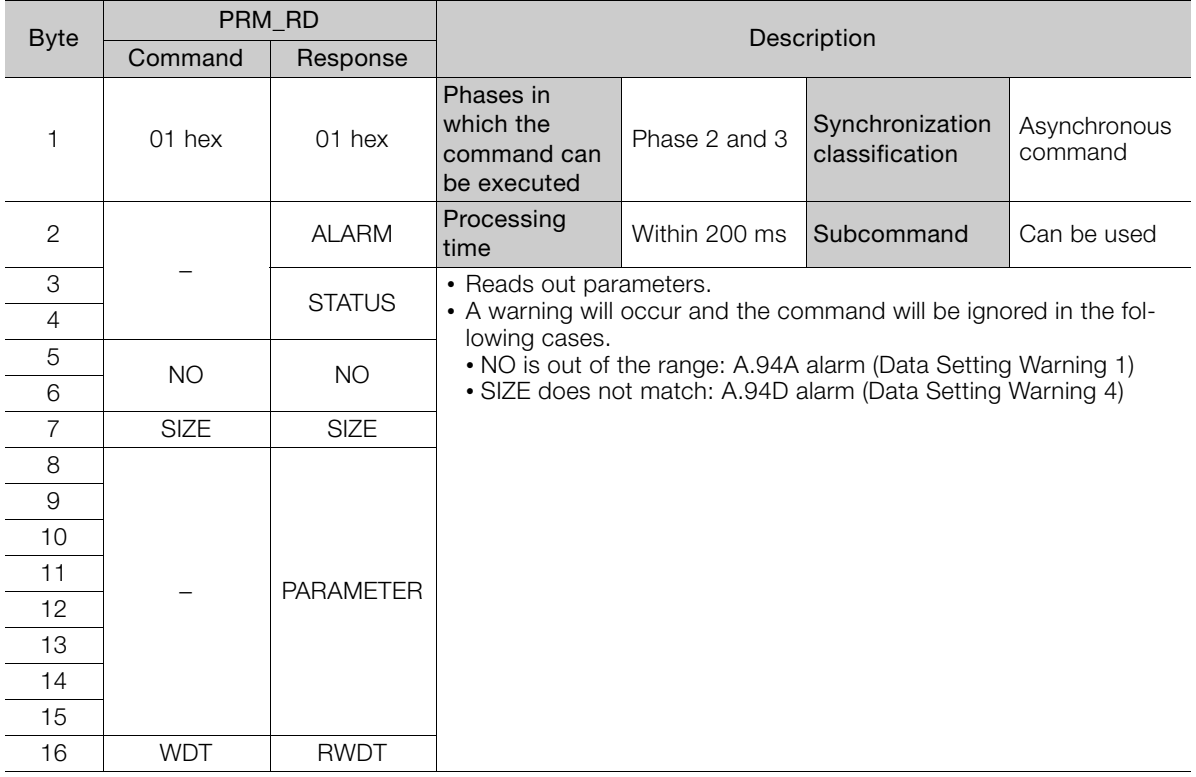

3.1.14 SMON (Check SERVOPACK Status) Command: 30 Hex

# <span id="page-57-0"></span>**3.1.14 SMON (Check SERVOPACK Status) Command: 30 Hex**

This command reads SERVOPACK status.

#### **SMON Command**

The specifications of the SMON command are described below.

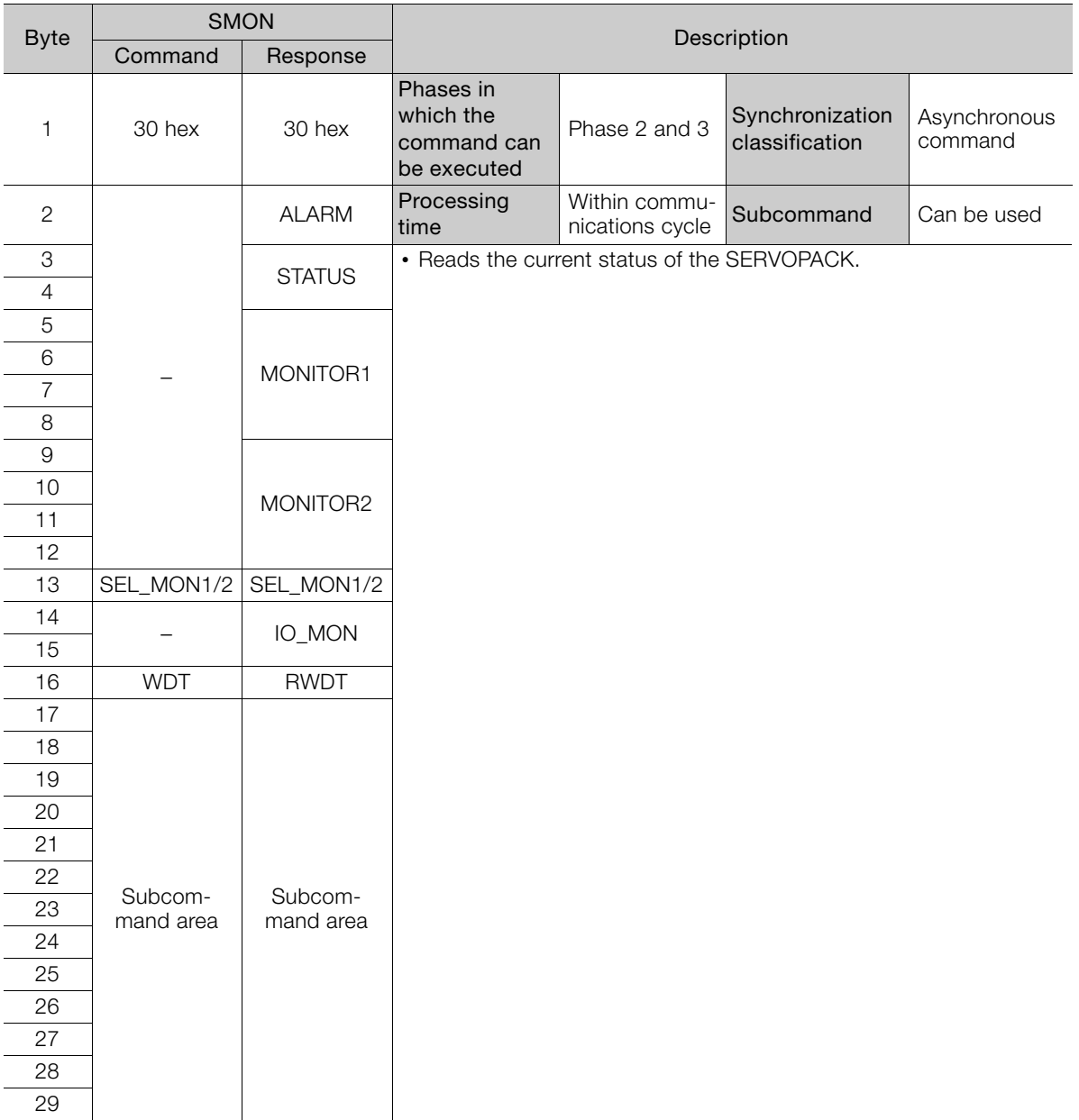

3.1.15 ALM\_RD (Read Alarm or Warning) Command: 05 Hex

## <span id="page-58-0"></span>**3.1.15 ALM\_RD (Read Alarm or Warning) Command: 05 Hex**

This command reads the current alarms and warnings and the alarm history.

### **ALM\_RD Command**

The specifications of the ALM\_RD command are described below.

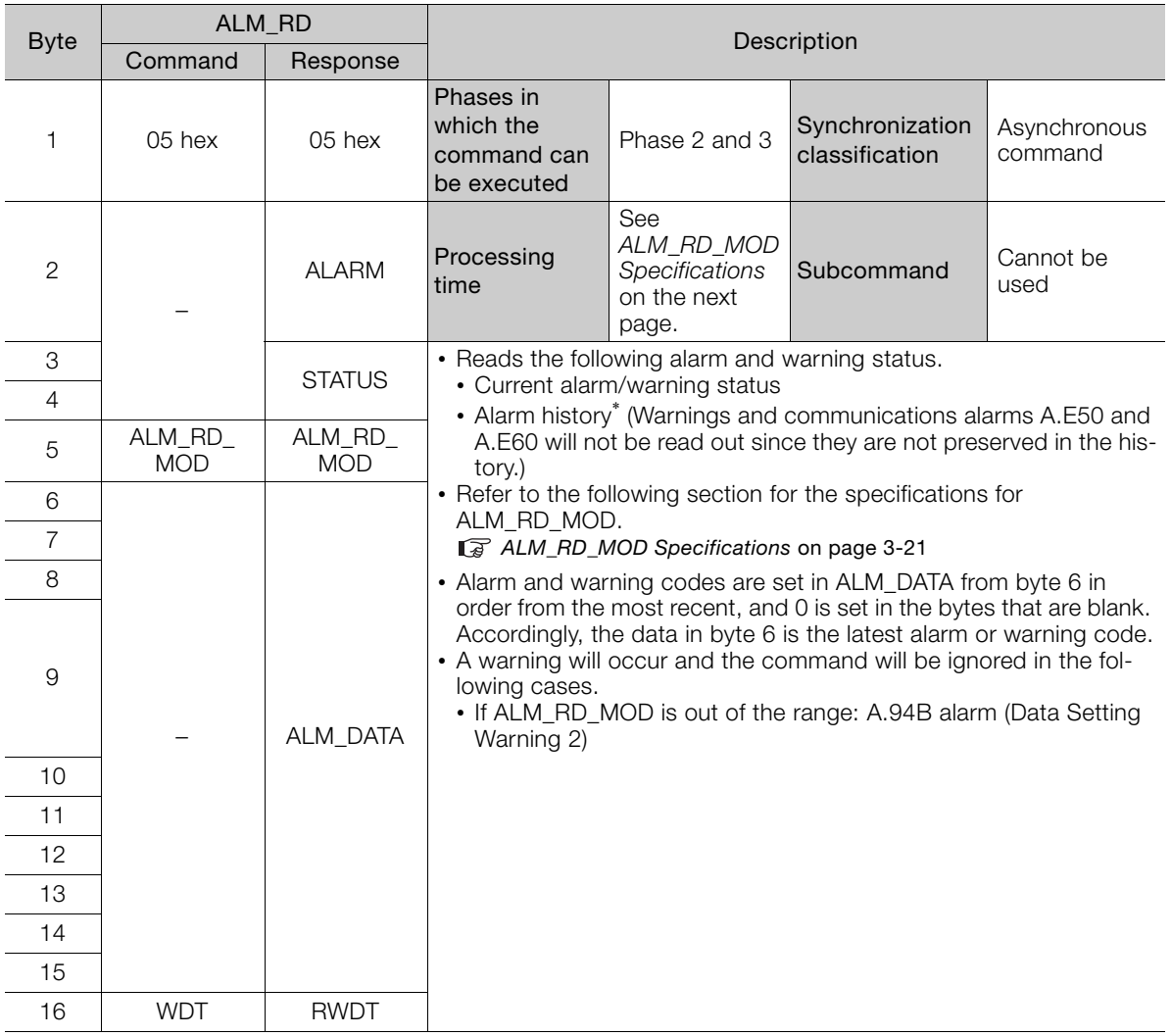

\* Alarm history is saved in the non-volatile memory, and will not be lost if the control power goes OFF.

### <span id="page-59-0"></span>**ALM\_RD\_MOD Specifications**

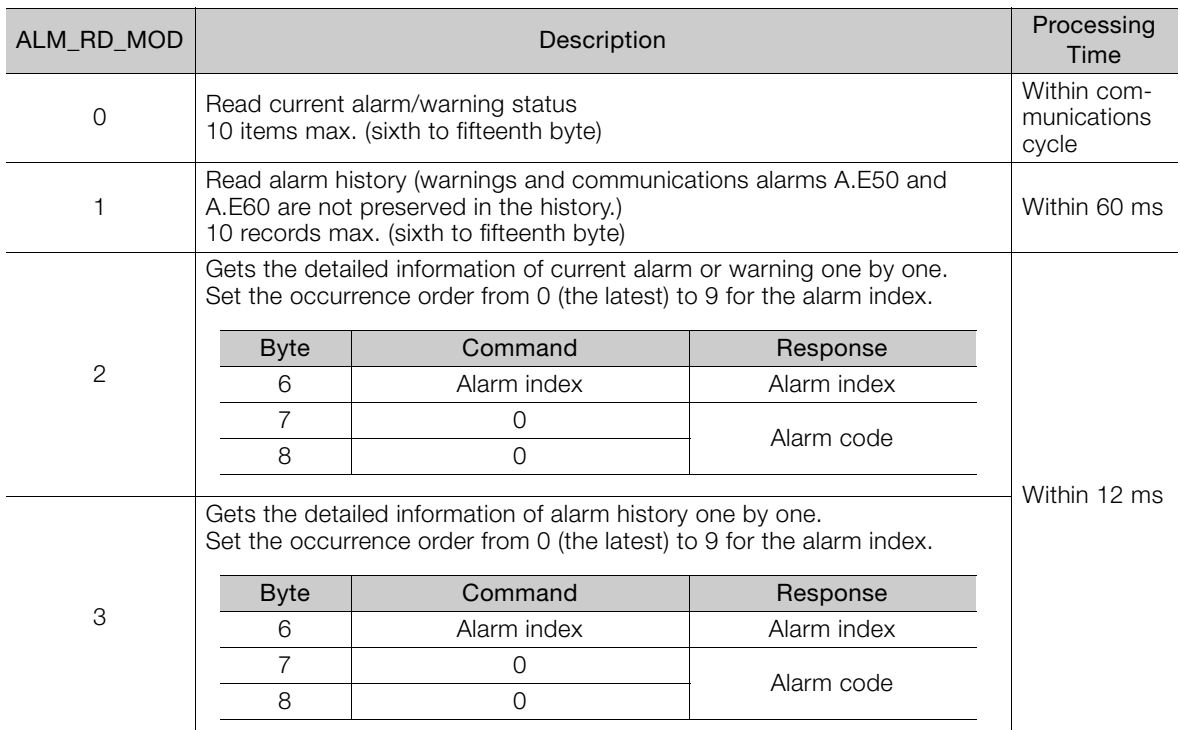

#### ■ When ALM\_RD\_MOD=0 or 1

An alarm  $\overline{\text{code}}$  of  $\overline{1}$ -byte length is returned.

The A.960 alarm (MECHATROLINK Communications Warning) occurred and then, the A.E61 alarm (MECHATROLINK Transmission Cycle Error) occurred. **Example** 

1) Current warning/alarm (ALM\_RD\_MOD = 0)

2) Alarm history (ALM\_RD\_MOD = 1)

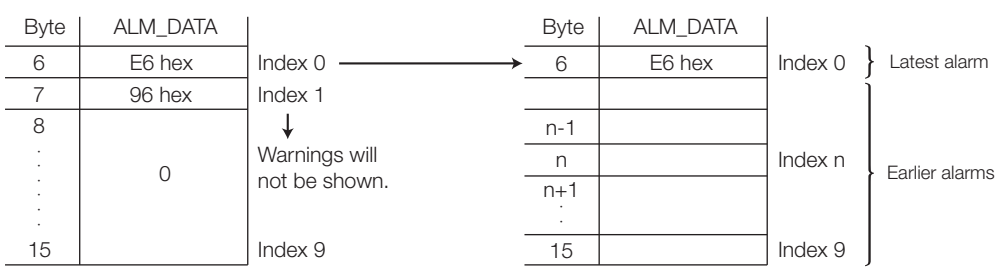

**Example** 

- The current warning or alarm status can be cleared by executing the ALM\_CLR  $(ALM_CLR_MOD = 0)$  command.
	- The alarm history will not be cleared until the ALM\_CLR(ALM\_CLR\_MOD = 1) command is executed.

#### When ALM\_RD\_MOD =  $2$  or 3

An alarm code of  $\overline{2}$ -byte length is returned. If ALM\_RD\_MOD is set to 2 in the above example, the following alarm codes will be read out. 0xE61 for alarm index 0, and 0x960 for alarm index 1

3.1.16 ALM\_CLR (Clear Warnings and Alarms) Command: 06 Hex

### <span id="page-60-0"></span>**3.1.16 ALM\_CLR (Clear Warnings and Alarms) Command: 06 Hex**

This command clears the current alarms and warnings and the alarm history.

## **ALM\_CLR Command**

The specifications of the ALM\_CLR command are described below.

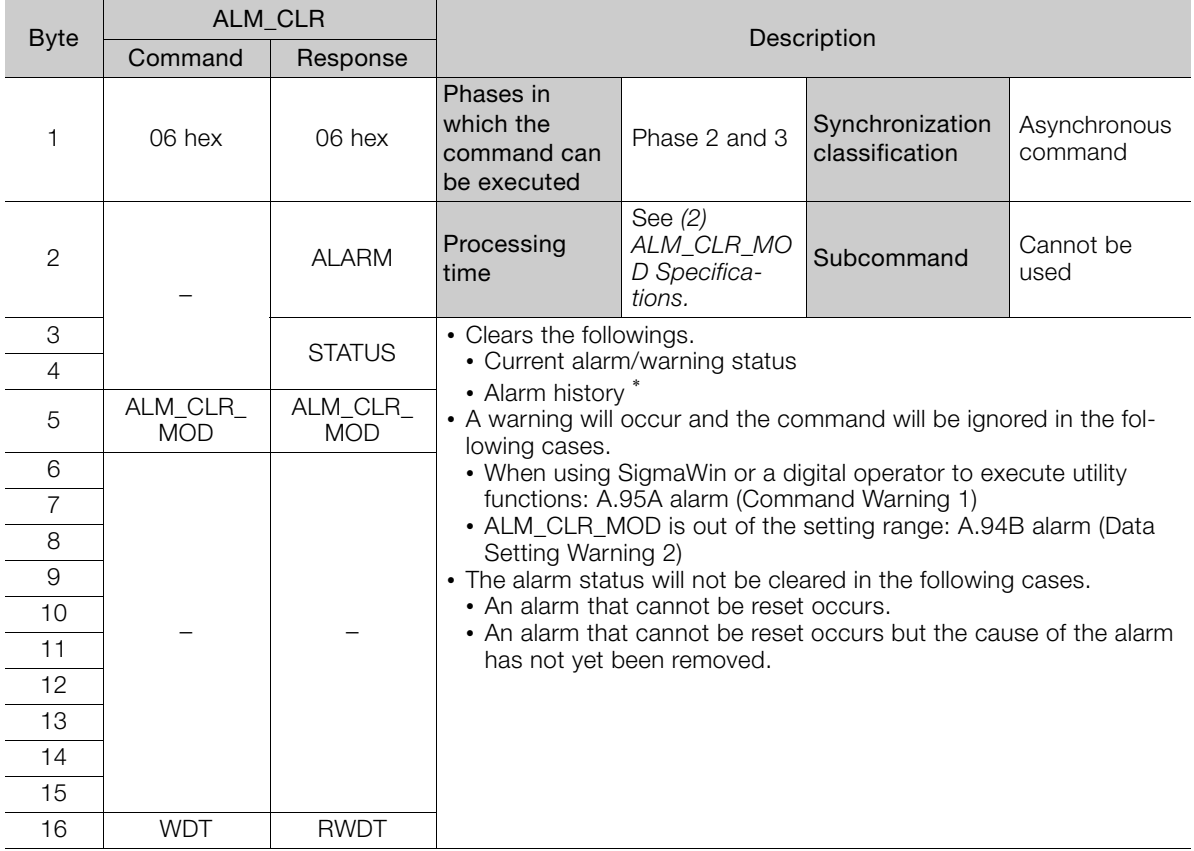

\* Alarm history is saved in the non-volatile memory, and will not be lost if the control power goes OFF.

#### **ALM\_CLR\_MOD Specifications**

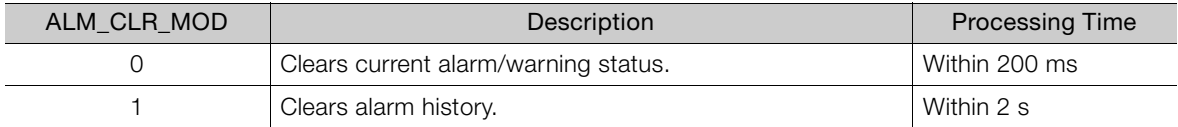

# <span id="page-61-0"></span>**3.1.17 POS\_SET (Set Coordinate System) Command: 20 Hex**

This command sets the position coordinate system.

### **POS\_SET Command**

The specifications of the POS\_SET command are described below.

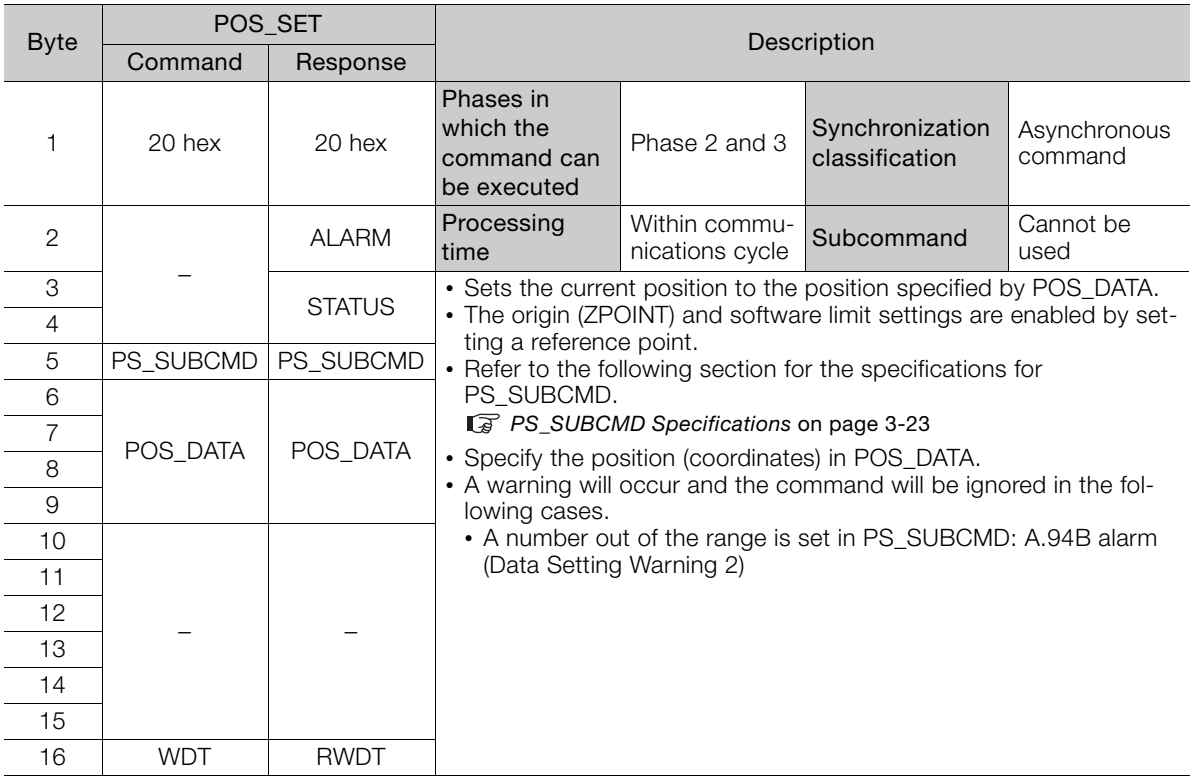

#### <span id="page-61-1"></span>**PS\_SUBCMD Specifications**

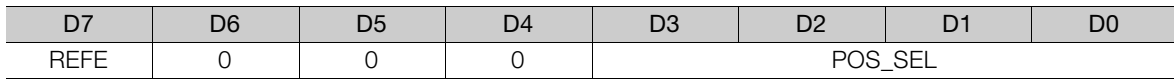

#### REFE (Reference Point Setting)

0: Does not set reference point.

1: Sets reference point. The coordinates will be determined and the zero point position (ZPOINT) and software limit setting will be enabled.

#### **POS\_SEL (Coordinate system selection)**

3: Sets APOS (feedback position in machine coordinate system), and sets the positions of all coordinate systems (TPOS, IPOS, POS, MPOS, APOS) to POS\_DATA.

# <span id="page-62-0"></span>**3.1.18 ADJ (Monitor and Adjust Settings) Command: 3E Hex**

This command is used to monitor and adjust settings.

### **ADJ Command**

The specifications of the ADJ command are described below.

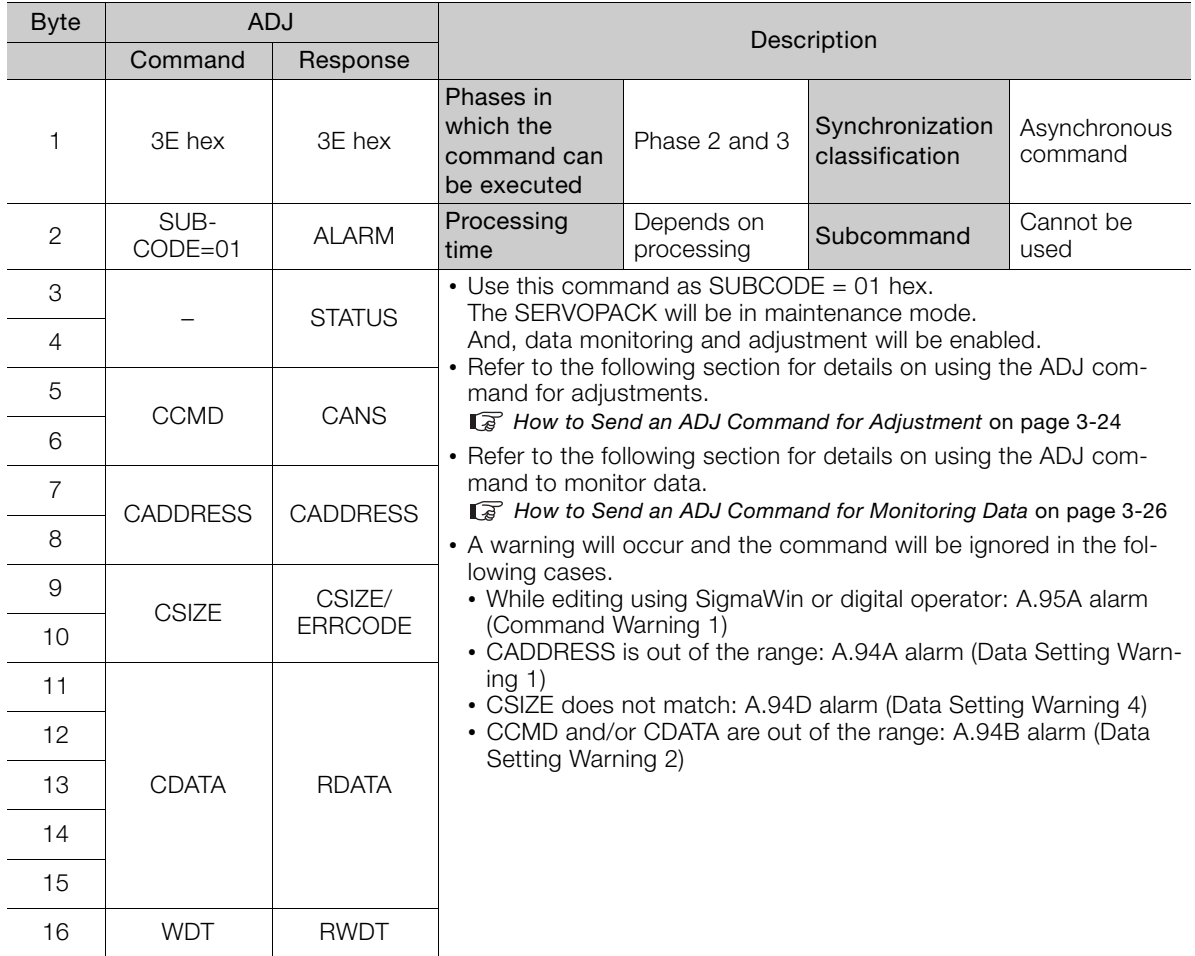

#### <span id="page-62-1"></span>**How to Send an ADJ Command for Adjustment**

The table below lists the adjustments that can be executed by sending an ADJ command.

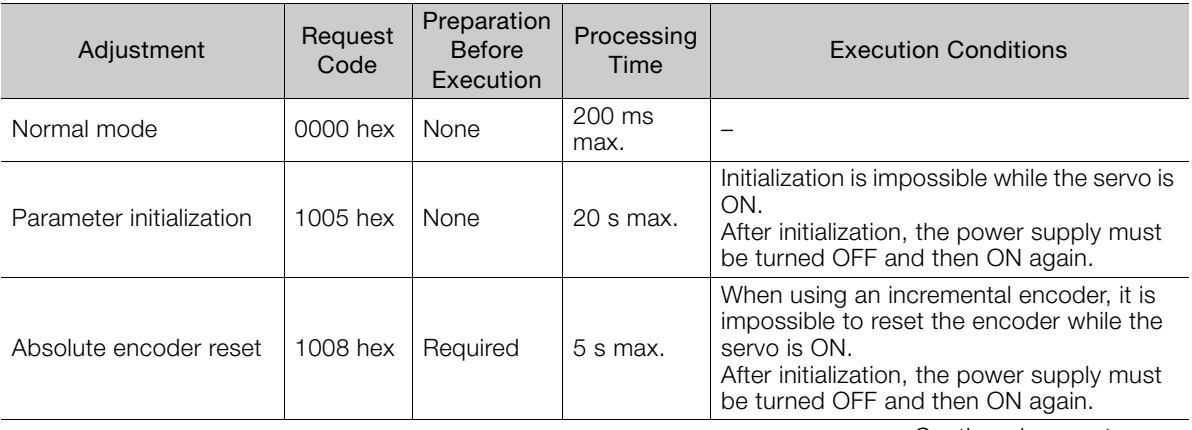

Continued on next page.

Continued from previous page.

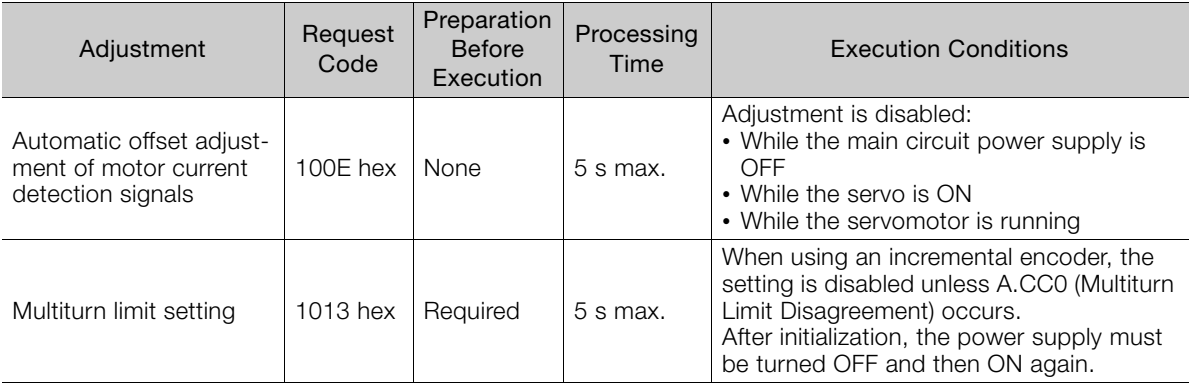

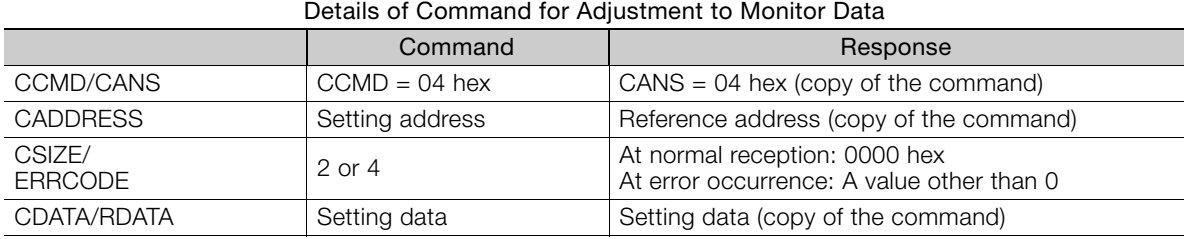

# **1.** Send the following data and set the request code of the adjustment to be executed. CCMD  $= 0004$  hex

 $= 0004$  hex  $CADDRESS = 2000$  hex  $CSIZE = 0002$  hex  $CDATA = Request code of the adjustment to be executed$ STATUS.CMDRDY is set to 1 when execution is completed. Use this to confirm completion. Also check ERRCODE. If an error occurs, carry out the operation in step 4 to abort execution.

#### **2.** For adjustment that requires a preparation process, send the following data.

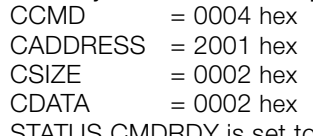

STATUS.CMDRDY is set to 1 when execution is completed. Use this to confirm completion. Also check ERRCODE. If an error occurs, carry out the operation in step 4 to abort execution.

# **3.** Send the following data to execute adjustment.<br> $\text{CCMD}$  = 0004 hex

 $= 0004$  hex CADDRESS =  $2001$  hex<br>CSIZE =  $0002$  hex  $= 0002$  hex  $CDATA = 0001$  hex STATUS.CMDRDY is set to 1 when execution is completed. Use this to confirm completion. Also check ERRCODE. If an error occurs, carry out the operation in step 4 to abort execution.

#### **4.** Send the following data to abort the execution.

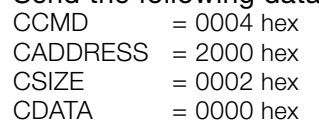

STATUS.CMDRDY is set to 1 when execution is completed. Use this to confirm completion.

If an A.E50 alarm (MECHATROLINK Synchronization Error) or A.E60 alarm (MECHA-TROLINK Communications Error) occurs after the request code has been set for step 1 and before adjustment has been executed for step 3, the adjustment operation cannot be performed. If an alarm occurs, remove the cause of the alarm and then restart the adjustment operation. Example

# <span id="page-64-0"></span>**How to Send an ADJ Command for Monitoring Data**

The table below lists the data that can be monitored.

List of Data that Can be Monitored

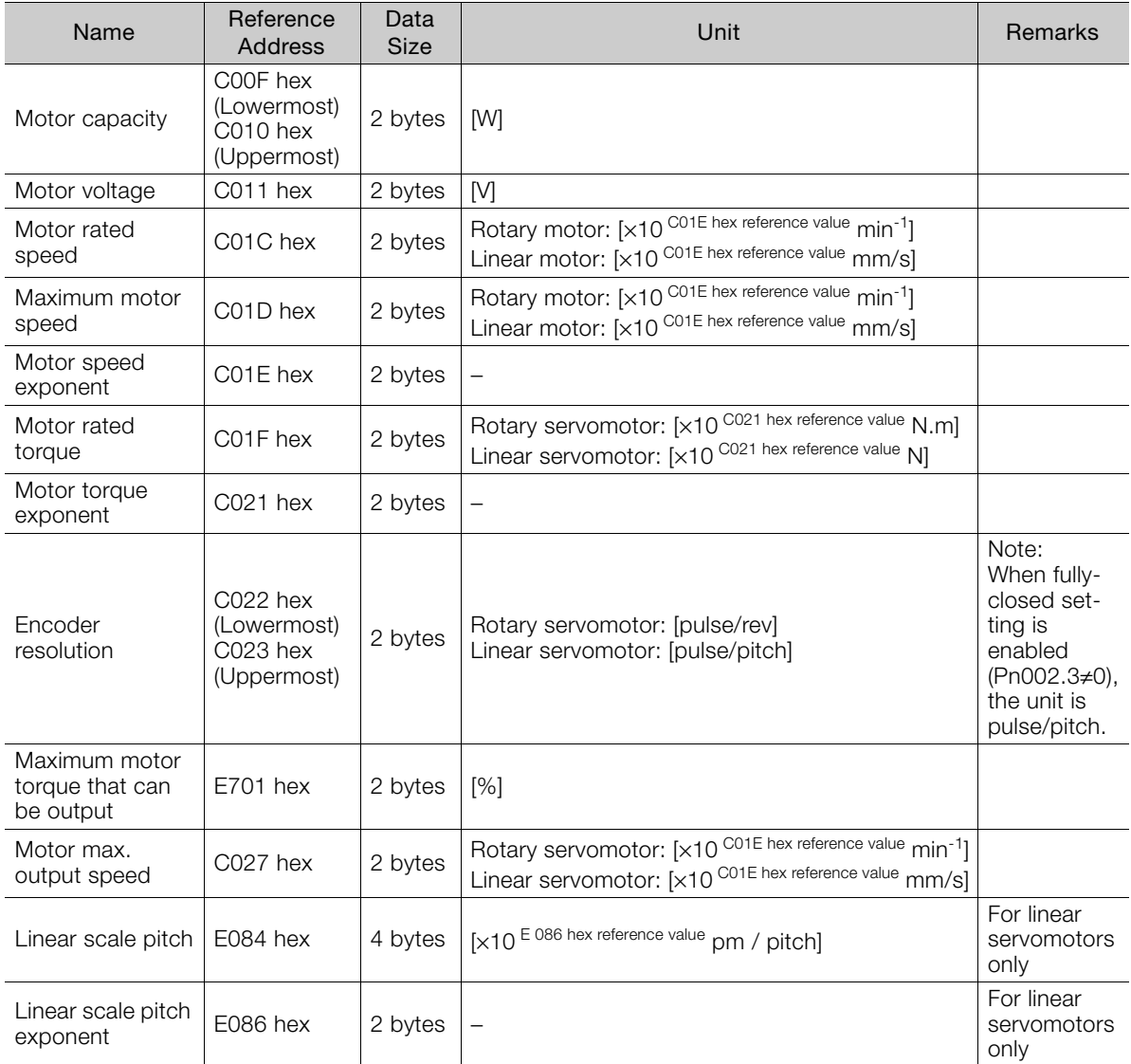

The following data units are used for position, speed, and torque control that is per-Information

formed with commands.

Speed data: Maximum motor speed/40000000 hex (VREF and VLIM)

Torque data: TFF, P\_TLIM, N\_TLIM, and TLIM: Maximum motor torque/4000 hex TQREF: Maximum motor torque/40000000 hex

You can determine the maximum motor speed and maximum motor torque using the above units with the following formulas.

Maximum motor speed = C027 hex reference value x 10<sup>C01E hex reference value</sup> [Rotary Servomotor: min<sup>-1</sup>, Linear Servomotor: mm/s]

Maximum motor torque = C01F hex reference value x 10<sup>E701 hex reference value</sup> [Rotary Servomotor: N·m, Linear Servomotor: N]

#### Details of Command to Monitor Data

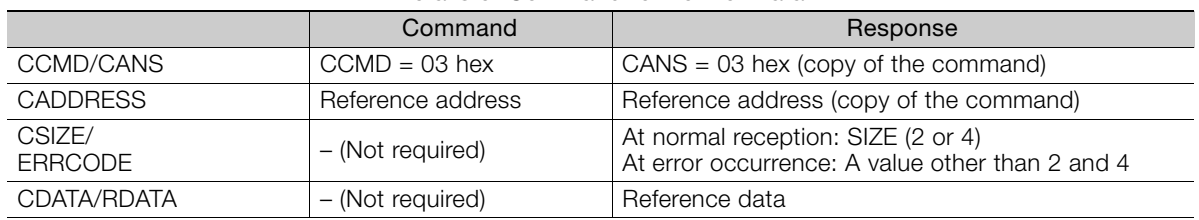

#### **1.** Set the reference address to be monitored, and send the ADJ command. CCMD = 0003 hex

CADDRESS = Reference address

STATUS.CMDRDY is set to 1 when execution is completed. Use this to confirm completion. Use ERRCODE to check for errors.

**2.** When the command transmission is completed normally, CDATA of RSP will be read out for CSIZE to obtain the data.

3.2.1 HOLD (Stop Motion) Command: 25 Hex

# <span id="page-66-0"></span>**3.2 Motion Commands**

# <span id="page-66-1"></span>**3.2.1 HOLD (Stop Motion) Command: 25 Hex**

#### **HOLD Command**

The HOLD command is used to perform a deceleration to stop from the current run status, at a deceleration ratio specified by the parameter for positioning.

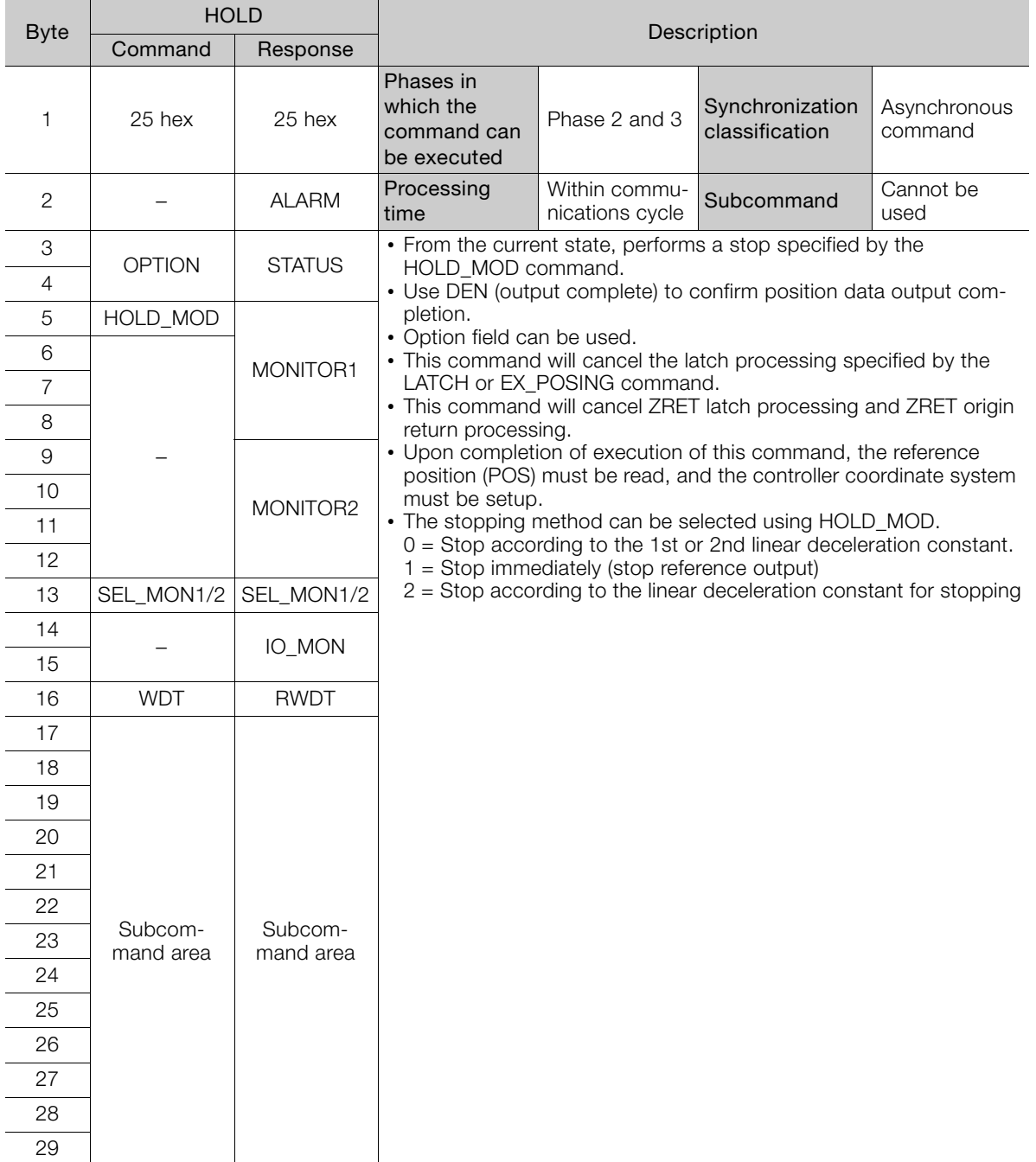

3.2.1 HOLD (Stop Motion) Command: 25 Hex

# **Related Parameters**

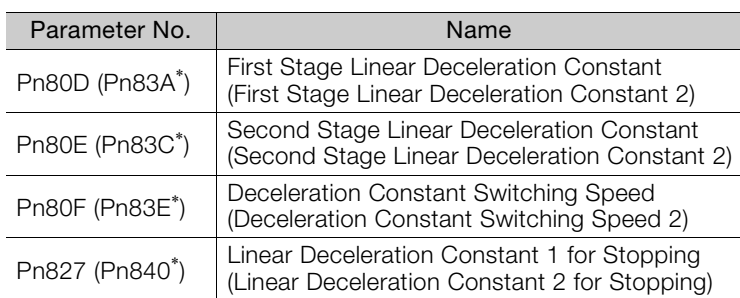

Deceleration is specified by the following parameters.

\* Parameters in parentheses are used when Pn833 is set to 1.

3.2.2 LTMOD\_ON (Set Latch Mode) Command: 28 Hex

# <span id="page-68-0"></span>**3.2.2 LTMOD\_ON (Set Latch Mode) Command: 28 Hex**

### **LTMOD\_ON Command**

The LTMOD\_ON command is used to start latching the external signal input position data. Execution on the LTMOD\_ON command allows latch operation while a command such as POSING and VELCTRL is being executed.

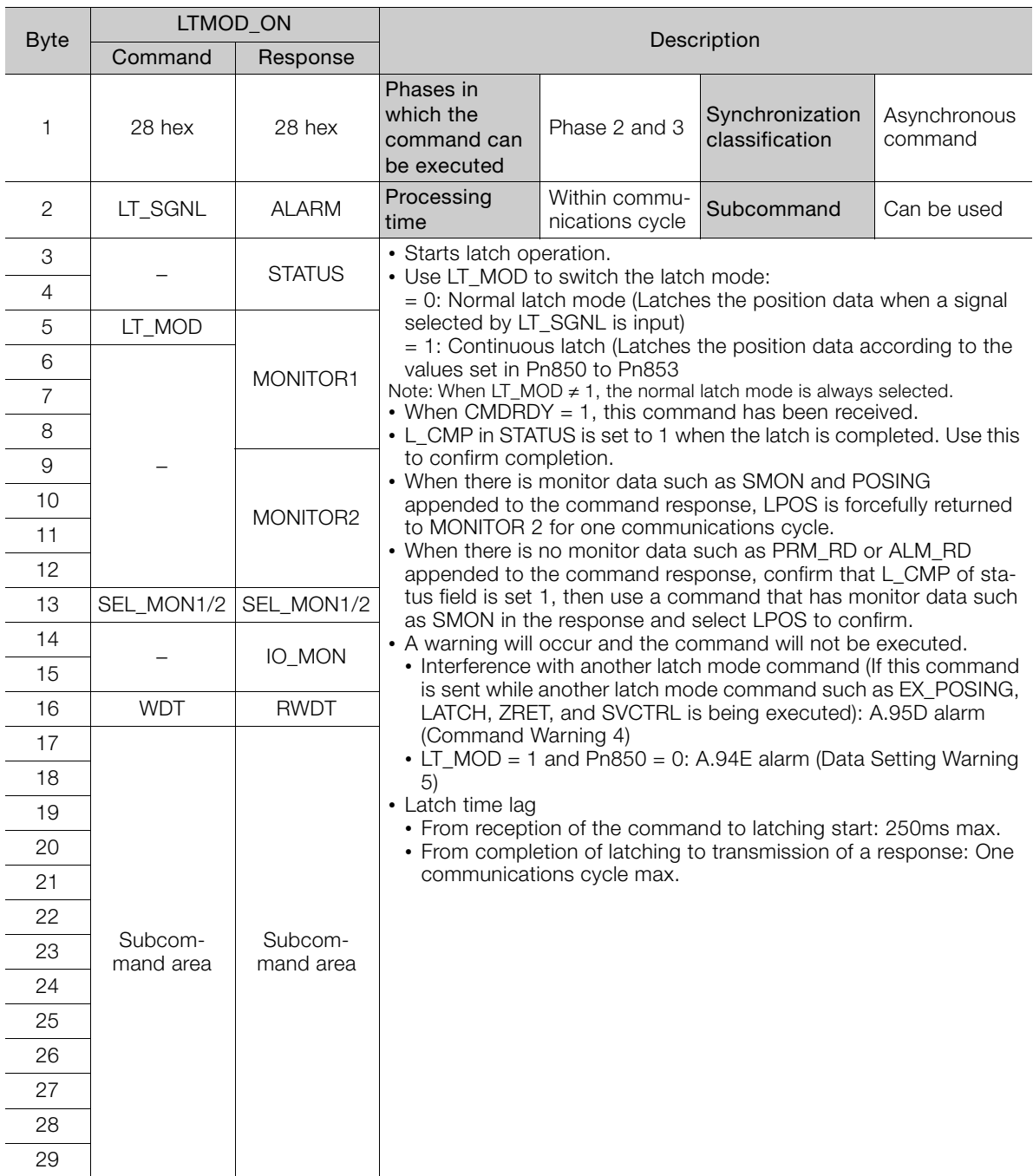

#### **Normal Latch Mode**

In normal latch mode, the latch operation is started by sending an LTMOD\_ON command, and it is completed when the input position of the latch signal LT\_SGNL specified in the LTMOD\_ON command is latched

To restart the latch operation, send the LTMOD\_OFF command once, then send the LTMODE\_ON command again. Use LT\_MOD in the LTMOD\_ON command to select either normal or continuous latch mode.

#### 3.2.2 LTMOD\_ON (Set Latch Mode) Command: 28 Hex

### **Continuous Latch Mode**

This function sequentially latches the input positions of sequence signal 1 to sequence signal n  $(n = 1 to 8)$  for a specified number of times. The continuous latch operation can be aborted by executing the LTMOD\_OFF command. This function can shorten the time between latch completion and the start of the next latch, and enables sequential latch operations at high speed.

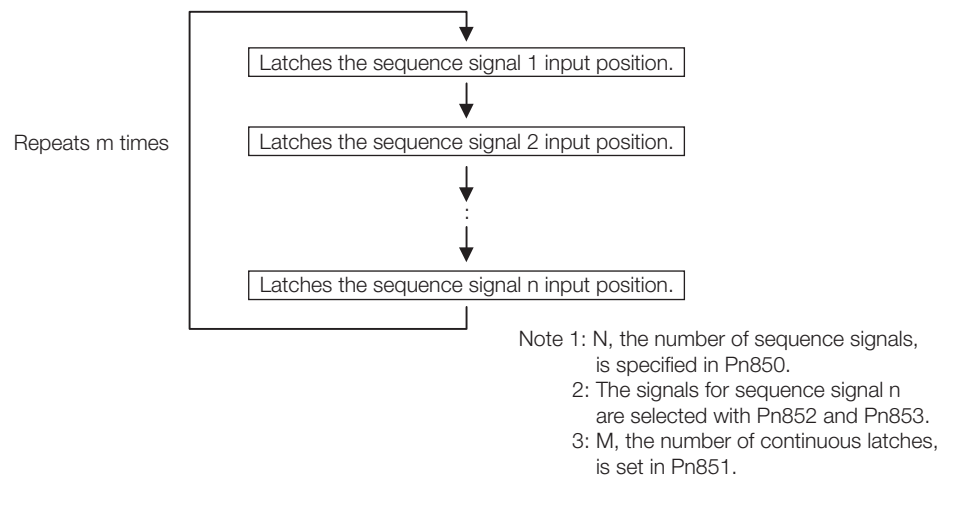

#### ■ How to Start and Stop Continuous Latch Operation

Set the following parameters, and then set LT\_MOD to 1 to execute the LTMOD\_ON command. The continuous latch operation will start. To abort the operation, execute the LTMOD\_OFF command.

Pn850: Number of Latch Sequences n

Pn851: Continuous Latch Sequence Count m (When m = 0, the continuous latch operation will be infinitely repeated.)

Pn852: Latch Sequence 1 to 4 Settings

Pn853: Latch Sequence 5 to 8 Settings

Note: If the LTMOD\_ON command is executed by setting Pn850 to 0 and LT\_MOD to 1, the (A.94E alarm (Data Setting Warning 5 (Latch Mode Error)) will occur and the latch operation will not start.

#### ■ Latch Status

Latch completion can be confirmed by the following status.

#### • STATUS Field: The 3rd and 4th byte

L CMP (D10): L CMP is set to 1 for one communications cycle every time the external signal is input.

#### • EX\_STATUS Field: The 28th and 29th byte

L\_SEQ\_NO (D8-D11): The latch sequence signal number (value n) at latch completion

L\_CMP\_CNT (D0-D7): The continuous latch count (value m)

(Added at completion of position latch when the latch sequence signal n is input.)

#### ■ Latched Position Data

The latest latched position data at completion of latching can be obtained by using the following monitor.

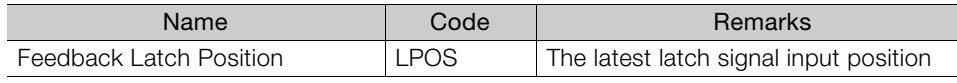

The previously latched position data can be obtained by using the following option monitor.

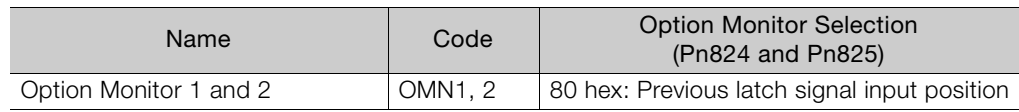

Note: LPOS is forcibly output to MONITOR 2 for one communications cycle while L\_CMP = 1 every time the external signal is input.

3.2.2 LTMOD\_ON (Set Latch Mode) Command: 28 Hex

#### **Related Parameters**

The parameters related to latch operation are listed below.

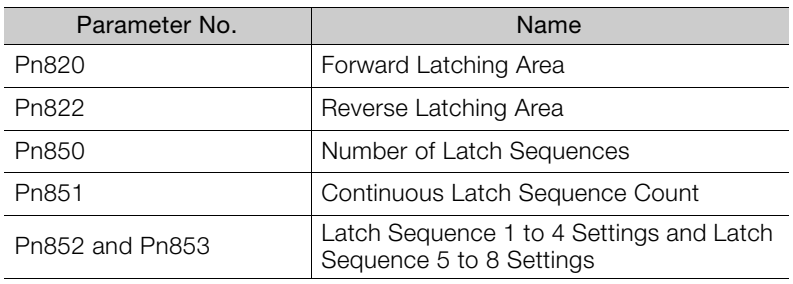

Information • EXT1, EXT2, and EXT3 signals must be assigned as the input signals of CN1 by using the Information of example of the late of the late of the late of the underlined parameter Pn511. If they are not assigned, the latch operation will be undefined.

• If encoders without phase C (origin signal) and linear scales are used and the phase C is selected, the latch operation will be undefined.

# <span id="page-71-0"></span>**3.2.3 LTMOD\_OFF (Release Latch Mode) Command: 29 Hex**

## **LTMOD\_OFF Command**

The LTMOD\_OFF command is used to release the latch mode.

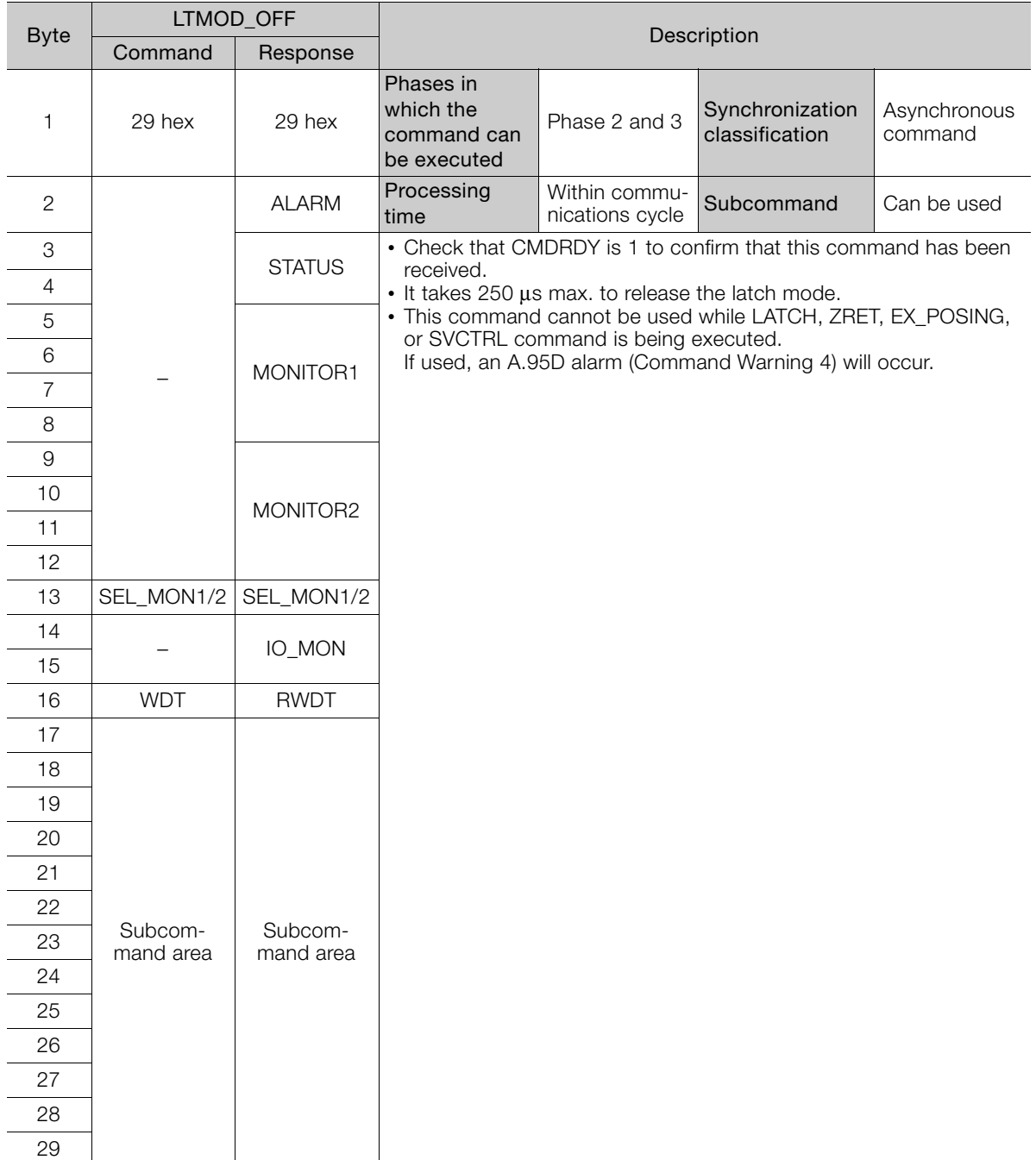
3.2.4 INTERPOLATE (Interpolation Feeding) Command: 34 Hex

#### **3.2.4 INTERPOLATE (Interpolation Feeding) Command: 34 Hex**

#### **INTERPOLATE Command**

The INTERPOLATE command is used to start interpolation feeding. Speed feed forward and torque feed forward can be specified simultaneously.

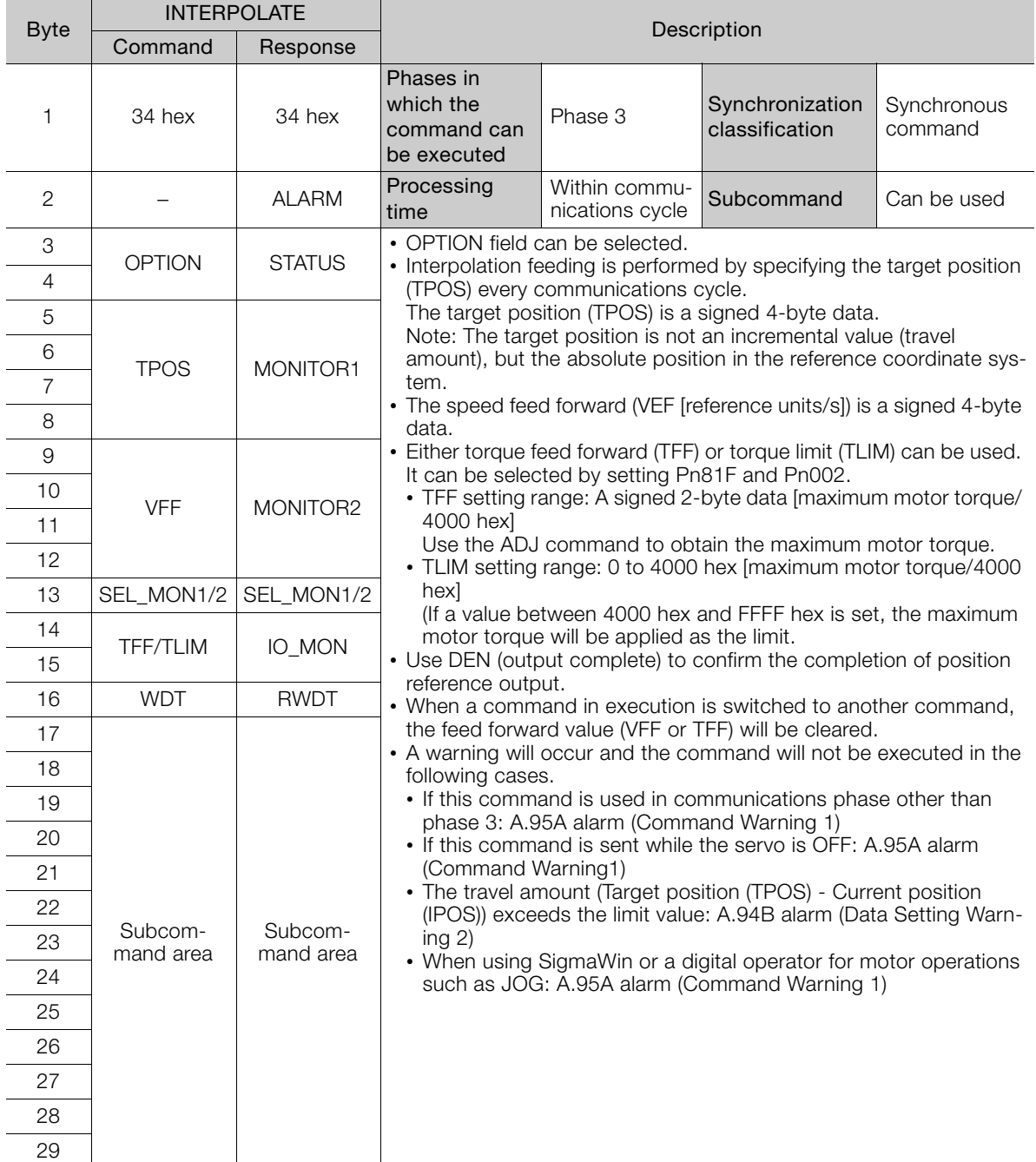

#### **Related Parameters**

Either torque feed forward (TFF) or torque limit (TLIM) can be selected by setting the following parameters.

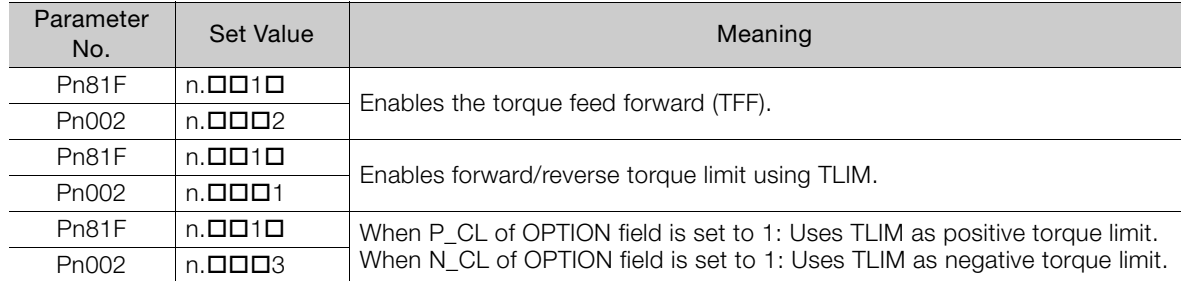

3.2.5 POSING (Positioning) Command: 35 Hex

## **3.2.5 POSING (Positioning) Command: 35 Hex**

#### **POSING Command**

The POSING command is used to start positioning to the target position (TPOS) at the target speed (TSPD).

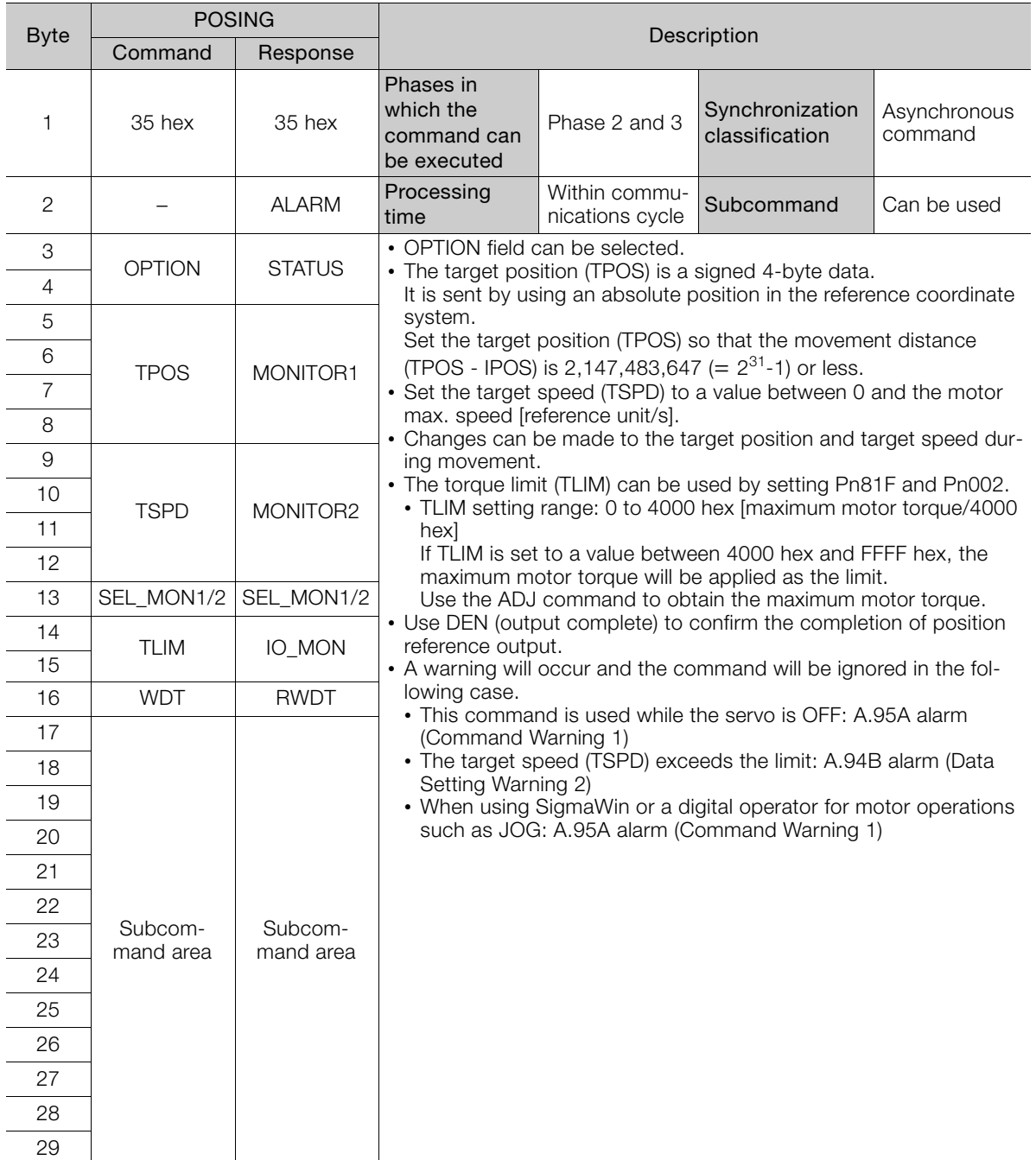

#### 3.2.5 POSING (Positioning) Command: 35 Hex

Positioning will be performed as illustrated below.

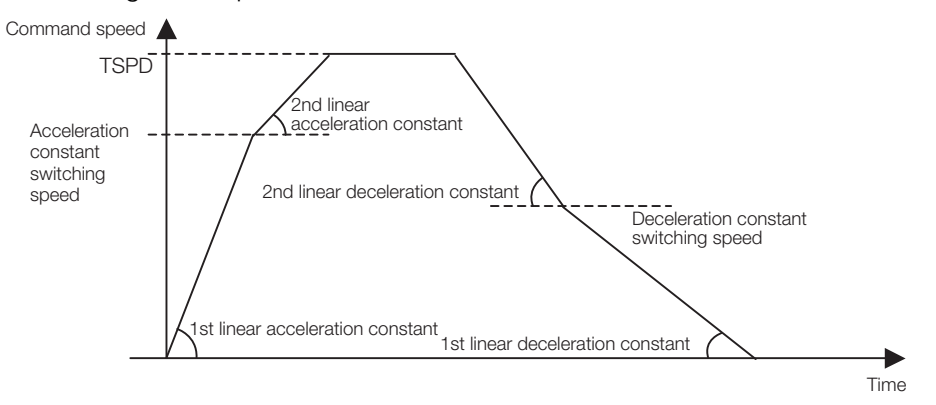

#### **Related Parameters**

The parameters related to this command are listed below.

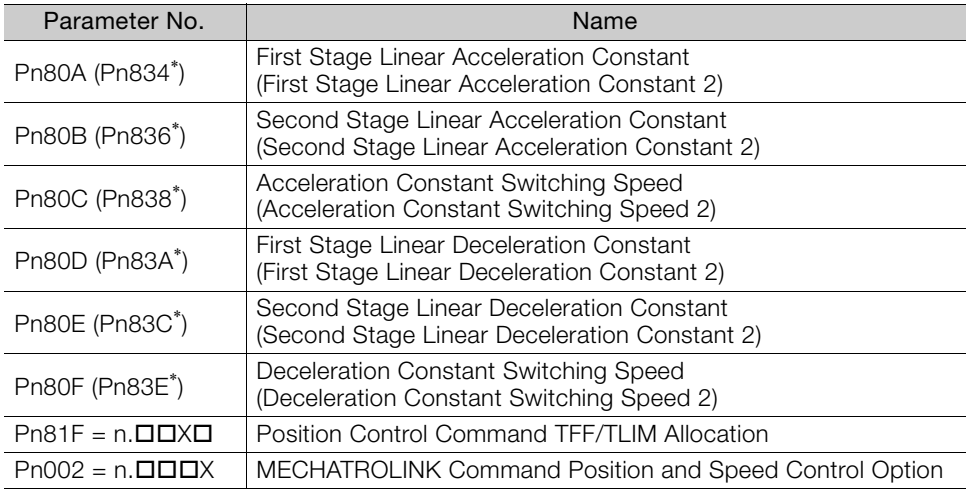

\* Parameters in parentheses are used when Pn833 is set to 1.

Set the parameters as shown below to use TLIM.

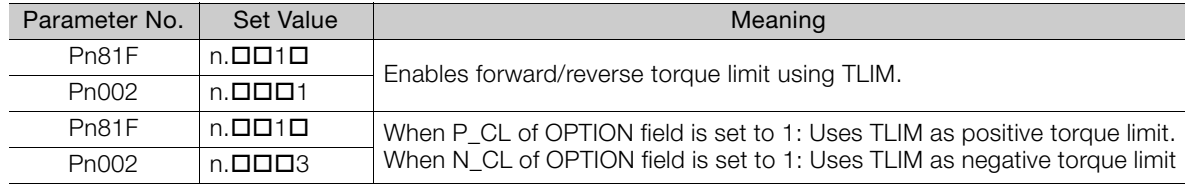

3.2.6 FEED (Constant Speed Feeding) Command: 36 Hex

## **3.2.6 FEED (Constant Speed Feeding) Command: 36 Hex**

#### **FEED Command**

The FEED command is used to start constant speed feeding at the specified target speed (TSPD) by position control.

Use the HOLD (Stop Motion) command to stop constant-speed feeding that is being executed for this command.

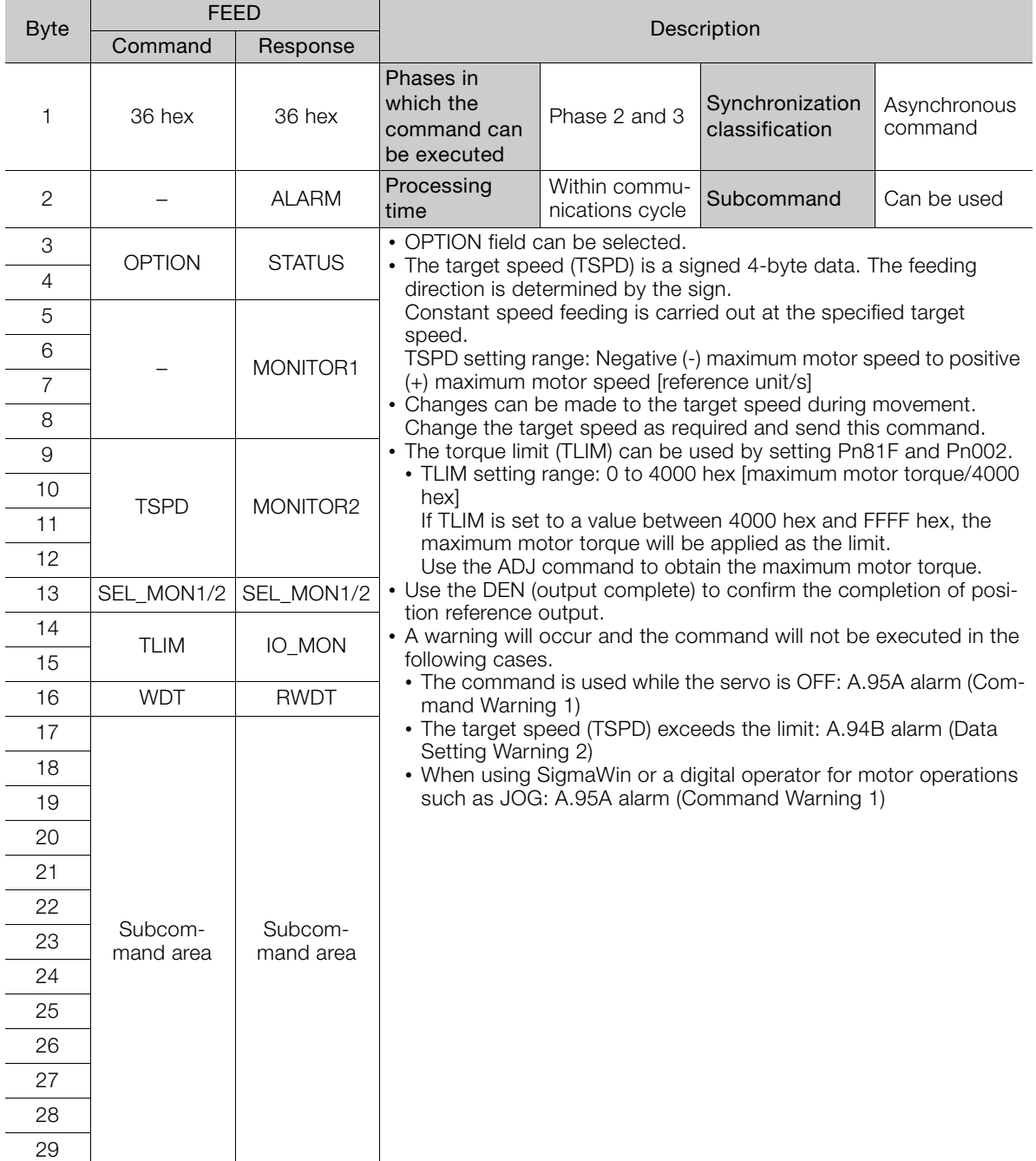

#### 3.2.6 FEED (Constant Speed Feeding) Command: 36 Hex

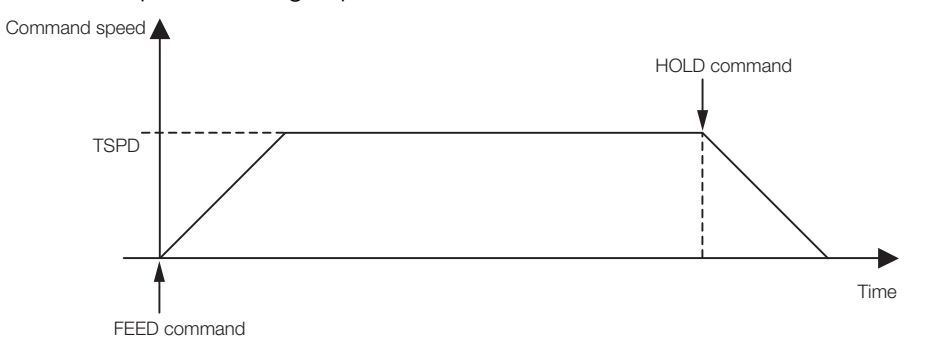

Constant speed feeding is performed as illustrated below.

#### **Related Parameters**

The parameters related to this command are listed below.

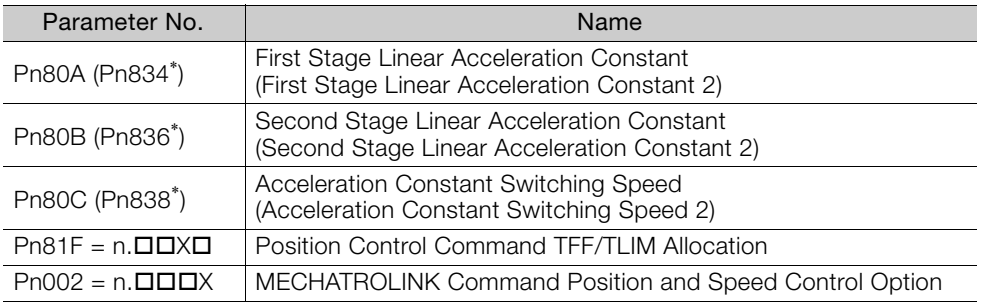

\* Parameters in parentheses are used when Pn833 is set to 1.

Set the parameters as shown below to use TLIM.

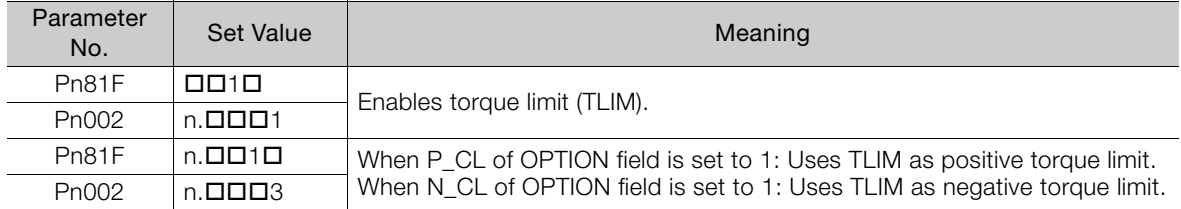

3.2.7 LATCH (Interpolation Feeding with Position Detection) Command: 38 Hex

#### **3.2.7 LATCH (Interpolation Feeding with Position Detection) Command: 38 Hex**

#### **LATCH Command**

The LATCH command is used to start interpolation feeding and to latch the current position when the external signal is input during positioning.

Speed feed forward, torque feed forward, and torque limit can be applied.

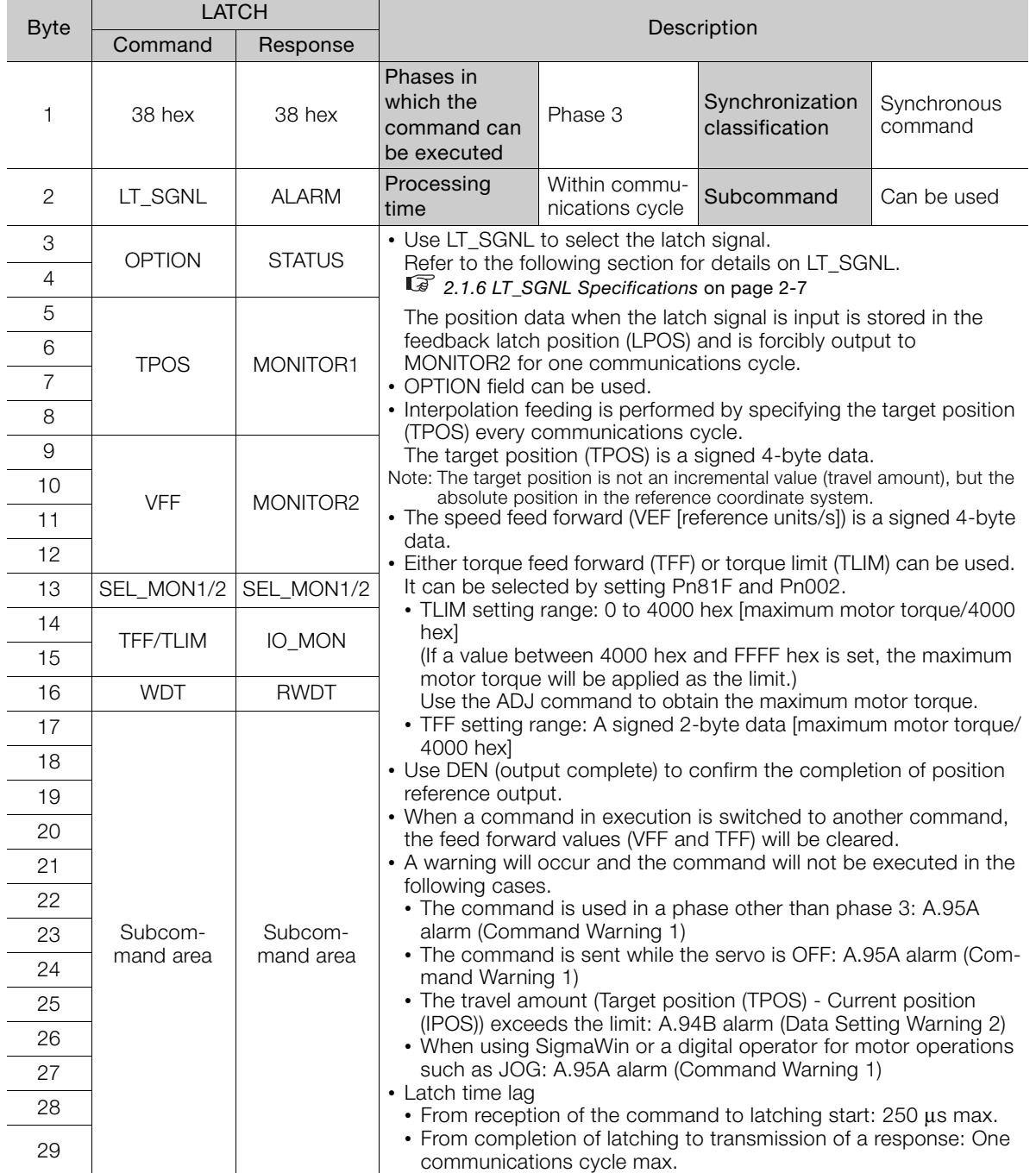

#### 3.2.7 LATCH (Interpolation Feeding with Position Detection) Command: 38 Hex

#### **Related Parameters**

The parameters related to the execution of LATCH command are listed below.

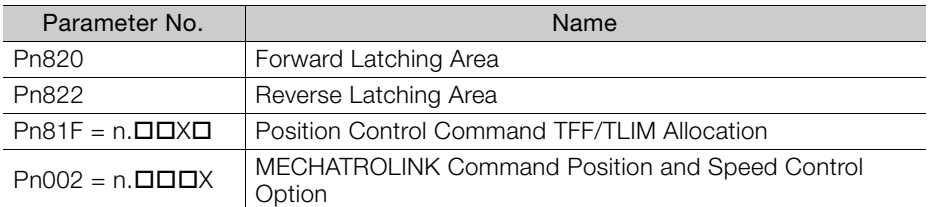

Either torque feed forward (TFF) or torque limit (TLIM) can be selected by setting the following parameters.

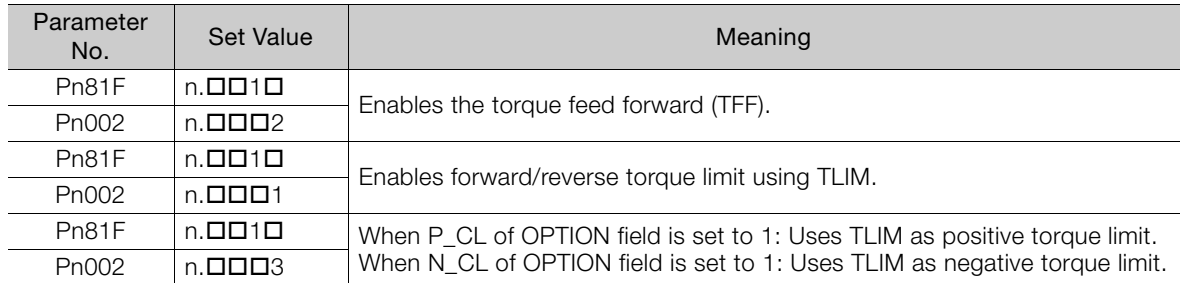

3.2.8 EX\_POSING (External Input Positioning) Command: 39 Hex

#### **3.2.8 EX\_POSING (External Input Positioning) Command: 39 Hex**

#### **EX\_POSING Command**

The EX\_POSING command is used to start positioning to the target position (TPOS) at the target speed (TSPD). When a latch signal is input midway, positioning is performed according to the final travel distance for external positioning from the latch signal input position. When no latch signal is input, positioning is performed for the target position (TPOS).

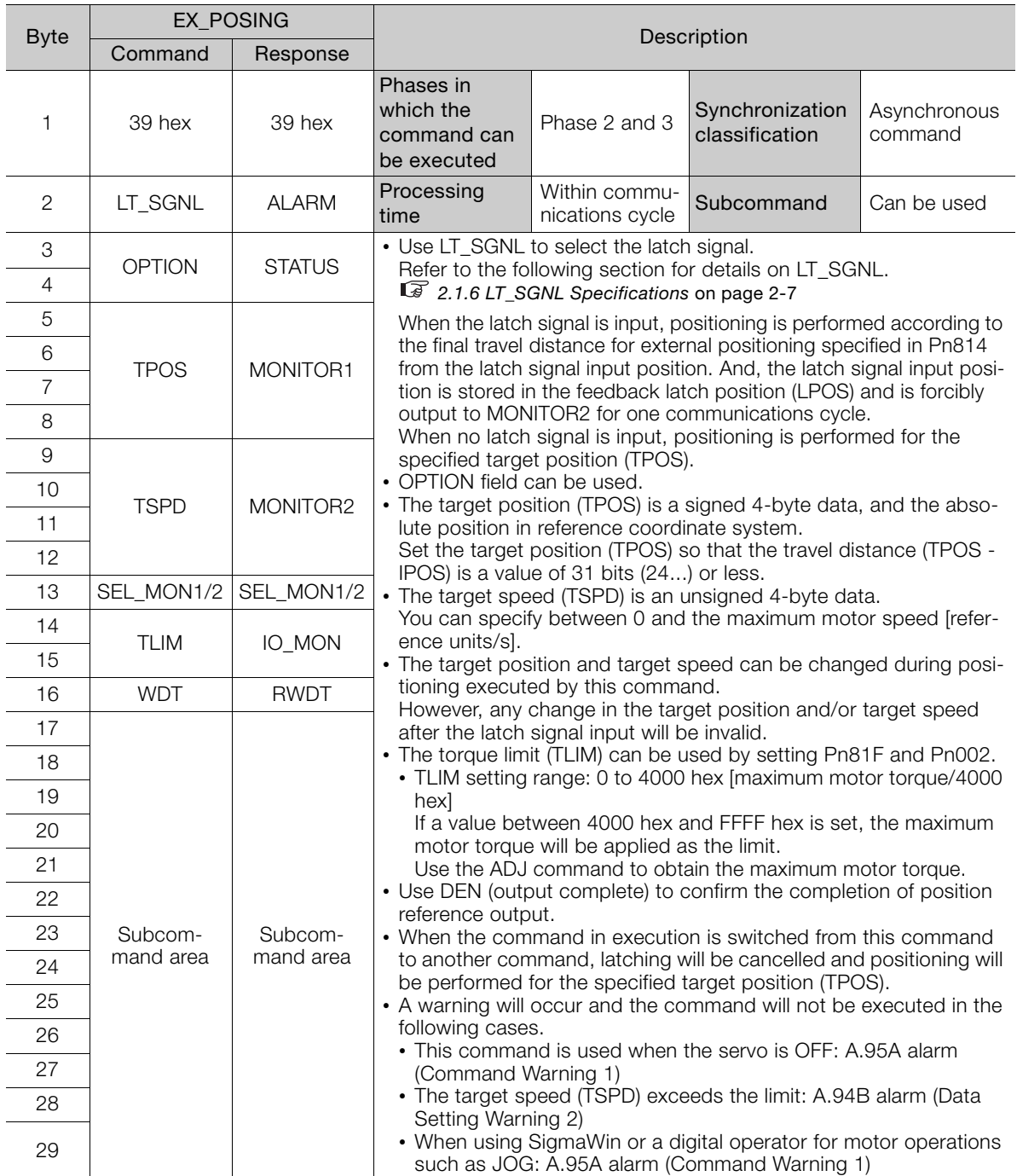

## **Operation**

The operation executed by EX\_POSING command is illustrated below.

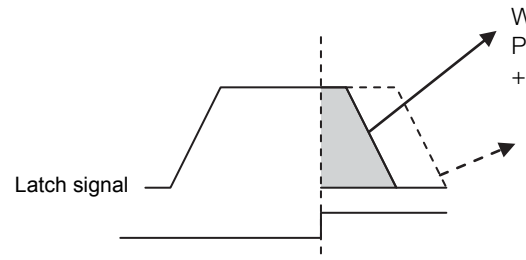

When the latch signal is input

Positioning to the position: Latch signal input position LPOS + External Positioning Final Travel Distance (Pn814)

When the latch signal is not input Positioning to the specified target position

#### **Related Parameters**

The parameters related to this command are listed below.

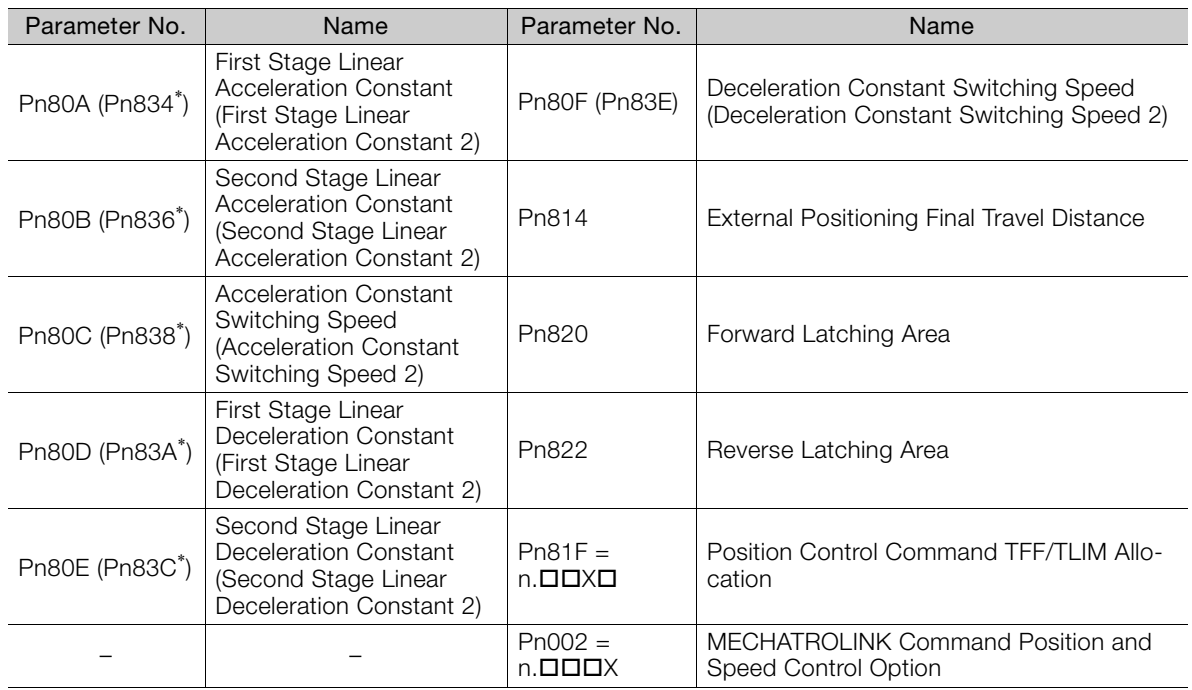

\* Parameters in parentheses are used when Pn833 is set to 1.

Set the parameters as shown below to use TLIM.

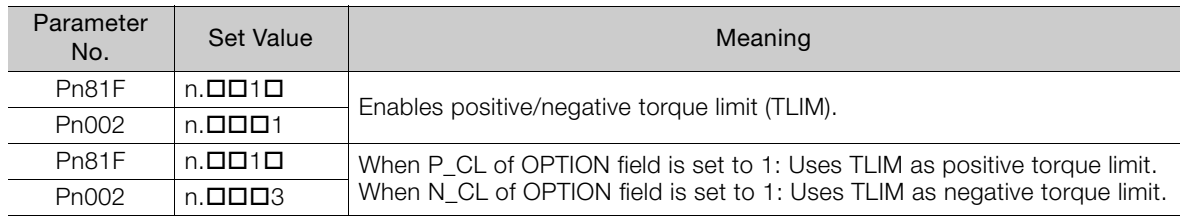

3.2.9 ZRET (Origin Return) Command: 3A Hex

#### **3.2.9 ZRET (Origin Return) Command: 3A Hex**

#### **ZRET Command**

The ZRET command is used to perform an origin return operation in the following sequence.

- **1.** Accelerates to the target speed (TSPD) in the direction specified in Pn816 =  $n.\Box\Box\Box X$ (Origin Return Direction).
- **2.** Decelerates to the origin approach speed 1 (Pn817 or Pn842) at the DEC = 1.
- **3.** Latch operation will start at the DEC = 0.
- **4.** When a latch signal is input, positioning is performed to define the target position at the origin approach speed 2 (Pn818 or Pn844). The target position is calculated by adding the final travel distance for origin approach (Pn819). After the completion of positioning, the coordinate system is set so that the position reached is 0.

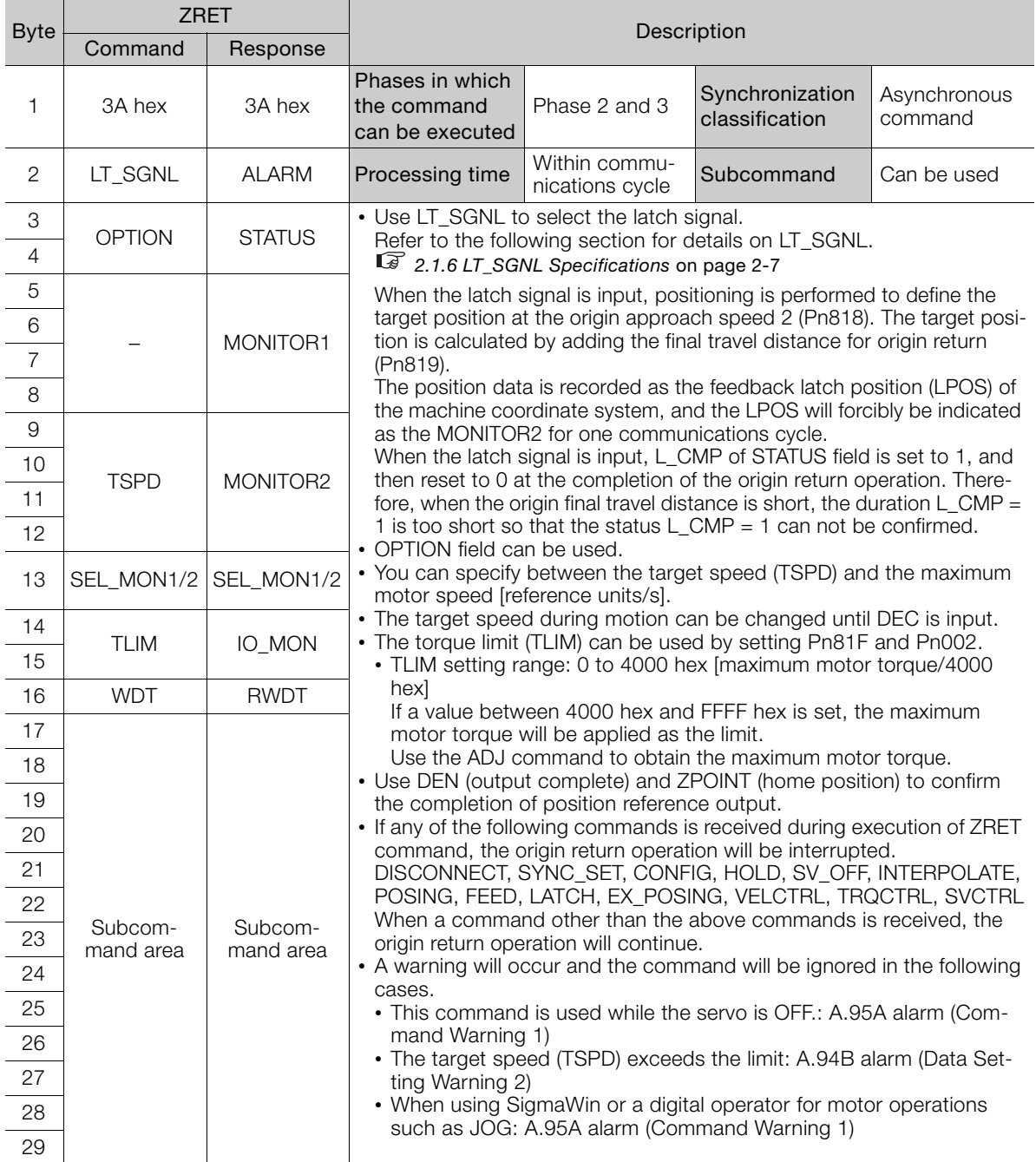

### **Operation**

The motion executed by ZRET command is illustrated below.

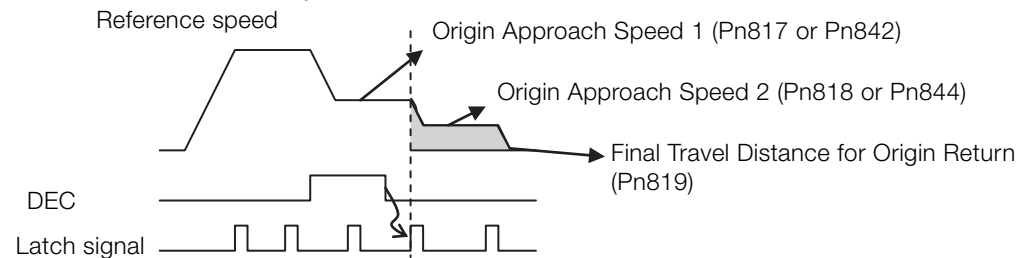

#### **Related Parameters**

The parameters related to this command are listed below.

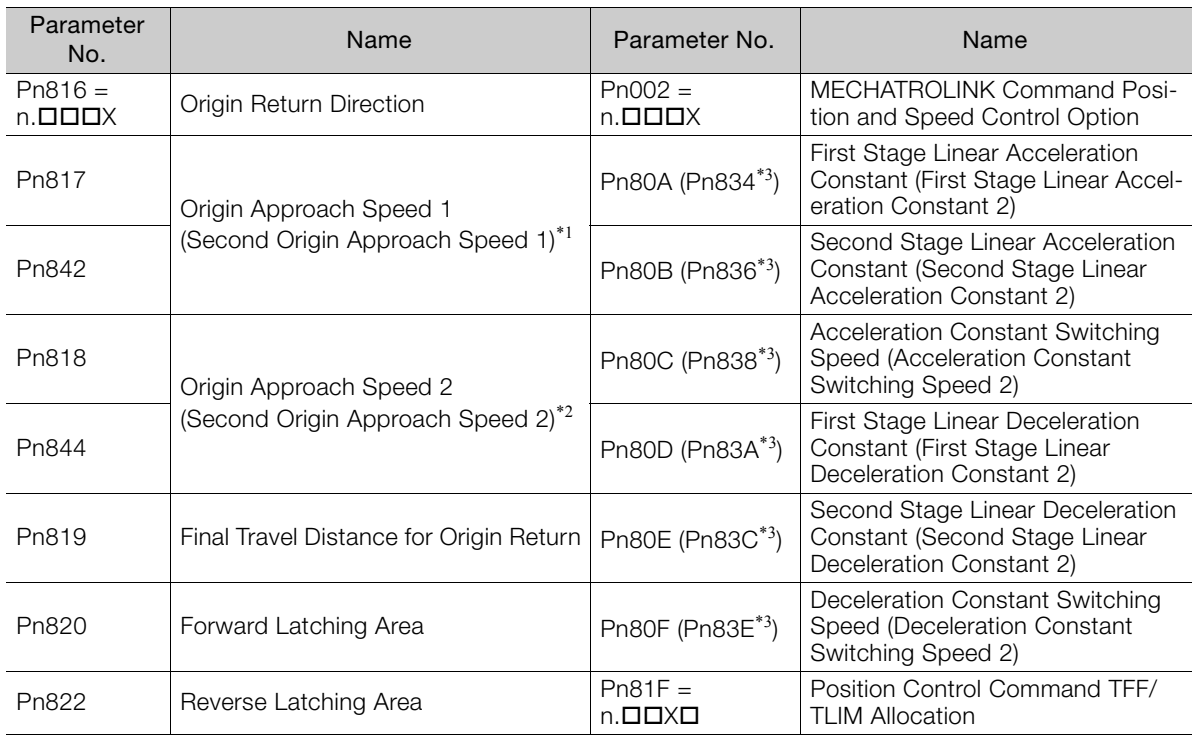

\*1. The value of Pn842 is effective only when the value of Pn817 is 0.

\*2. The value of Pn844 is effective only when the value of Pn818 is 0.

\*3. Parameters in parentheses are used when Pn833 is set to 1.

Set the parameters as shown below to use TLIM.

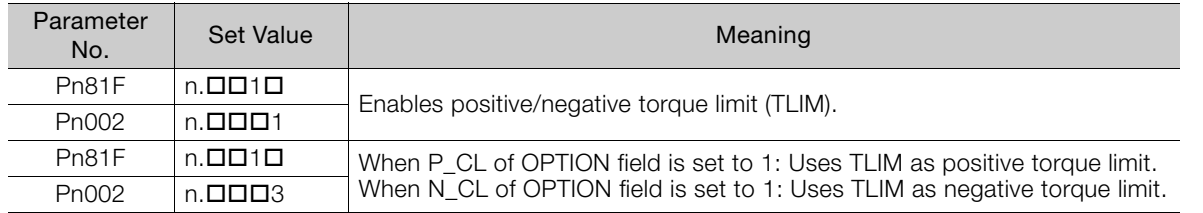

 $3<sup>°</sup>$ 

3.2.10 VELCTRL (Velocity Control) Command: 3C Hex

## **3.2.10 VELCTRL (Velocity Control) Command: 3C Hex**

#### **VELCTRL Command**

The VELCTRL command is used to control speed. (The Servo does not perform position control, but directly controls the speed of the speed loop.)

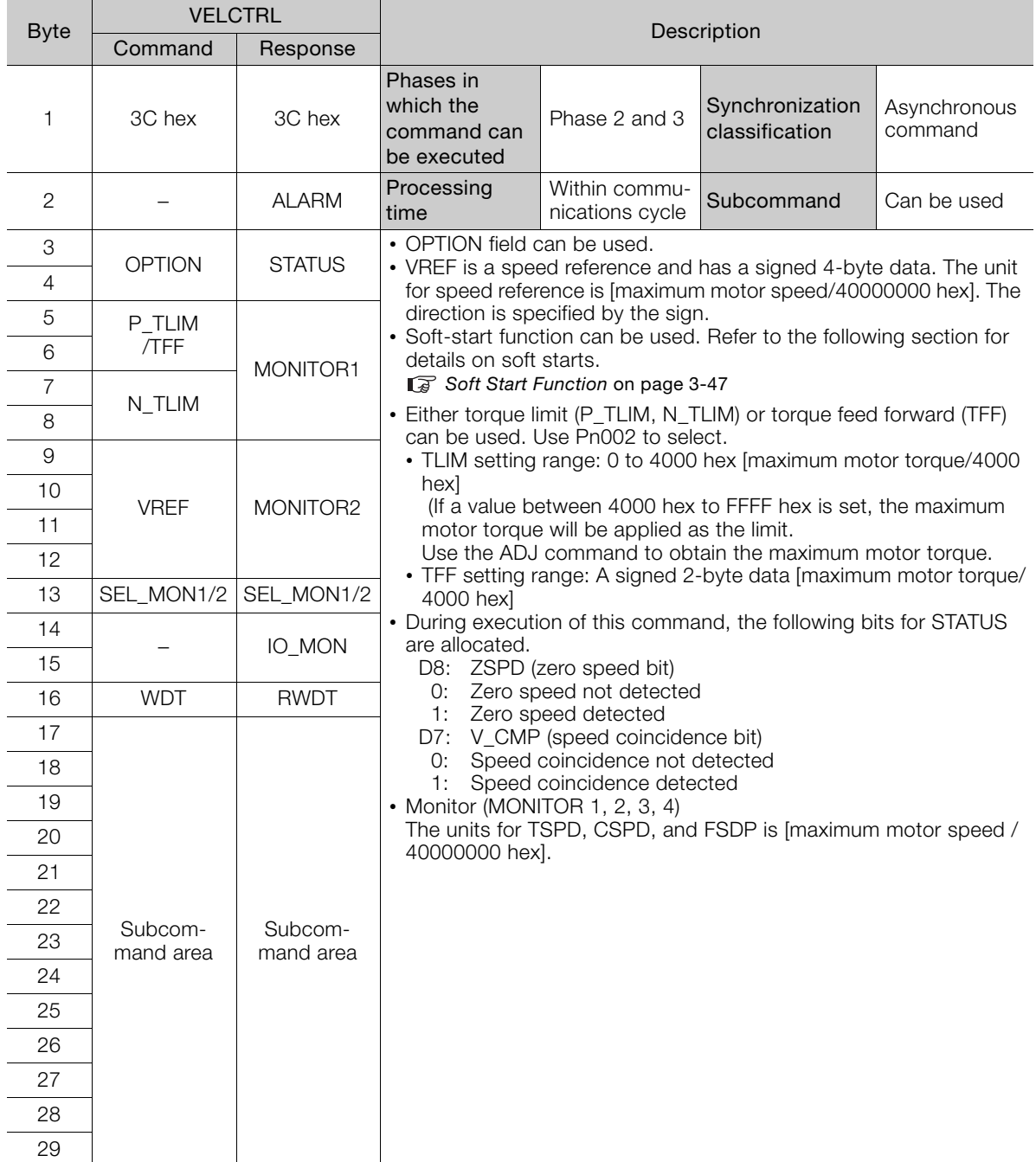

#### <span id="page-85-0"></span>**Soft Start Function**

The soft start function converts input speed references from sudden step progression to steady diagonal progression. Set the acceleration speed and deceleration speed in the following parameters.

Use this function to achieve a smooth speed control in speed control mode (excluding internal set speed selection).

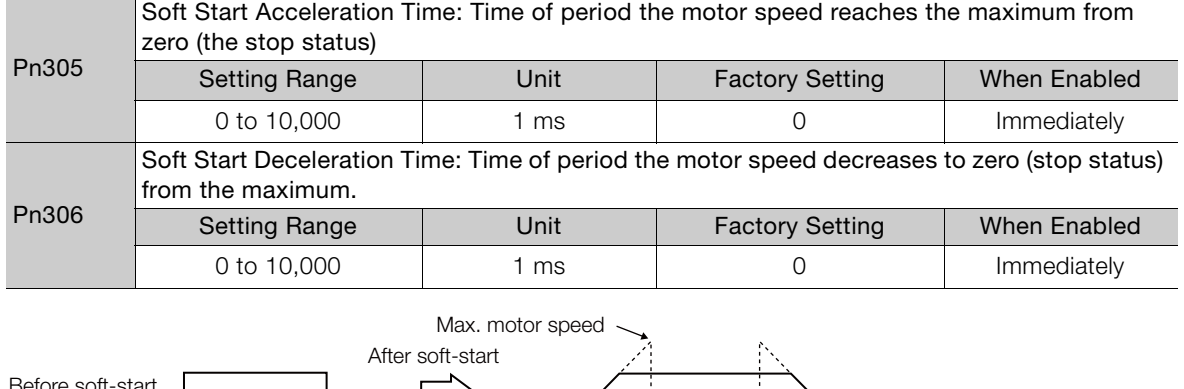

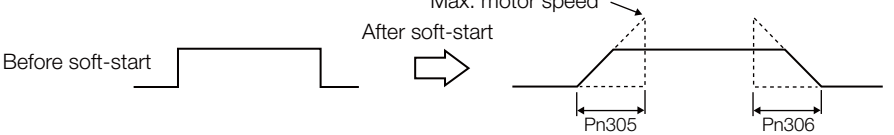

Note: For normal speed control, set Pn305 and Pn306 to 0 (factory setting).

#### **Torque Reference Option**

The settings of the parameters related to the torque reference option for VELCTRL command are listed below.

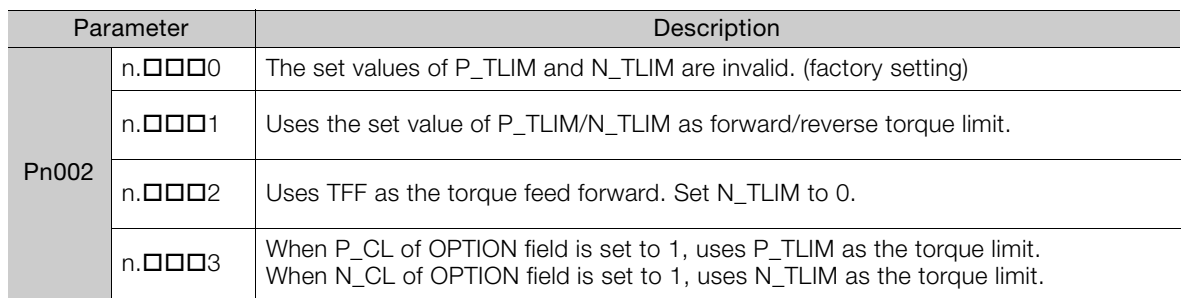

3.2.11 TRQCTRL (Torque Control) Command: 3D Hex

## **3.2.11 TRQCTRL (Torque Control) Command: 3D Hex**

#### **TRQCTRL**

The TRQCTRL command is used to control torque. (The Servo does not perform position control and speed control, but directly performs torque control.)

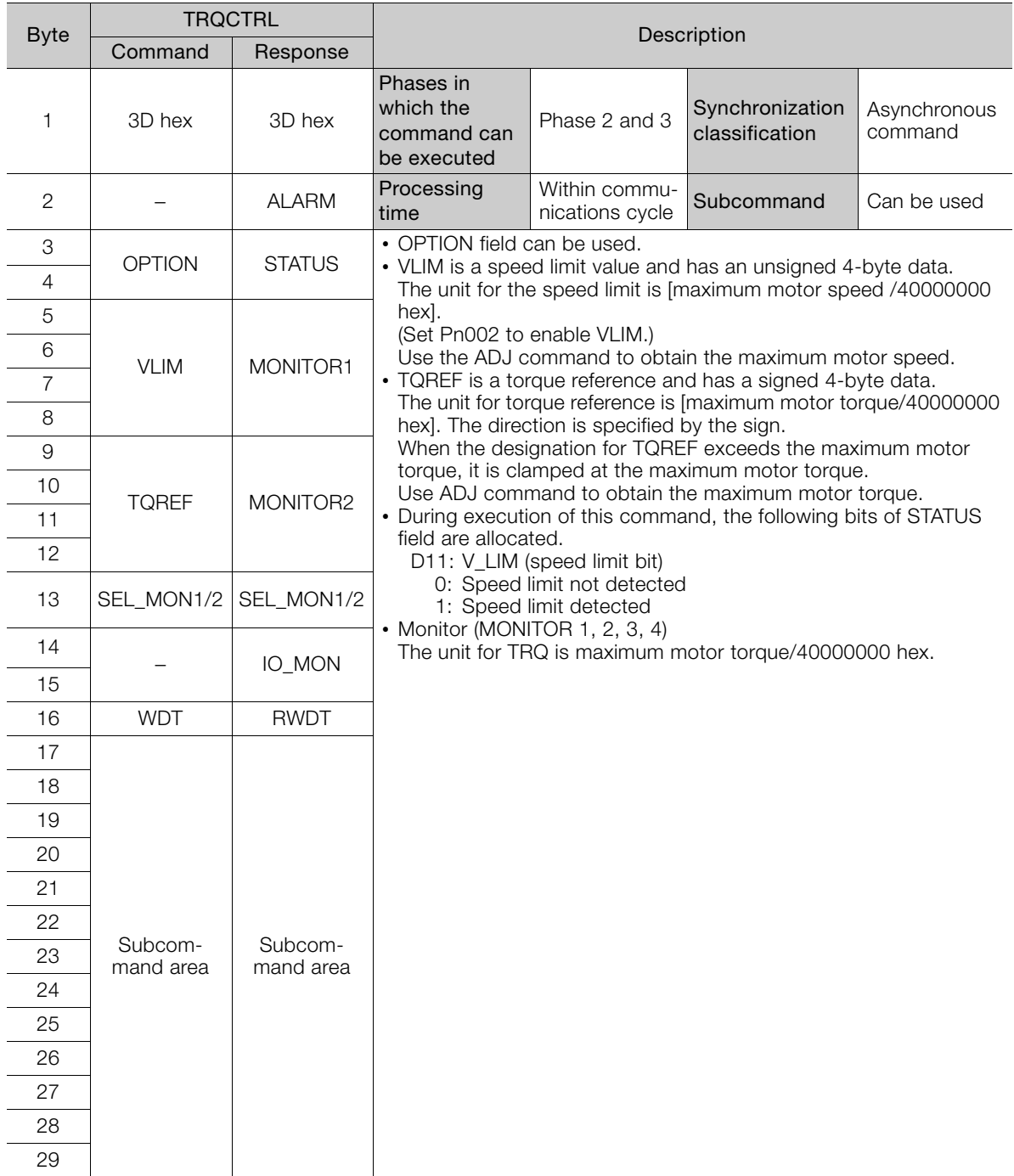

#### **Speed Limit Option 1**

#### ◆ When Using a Rotational Servomotor

Use Pn407 (Speed Limit during Torque Control) to set the speed limit.

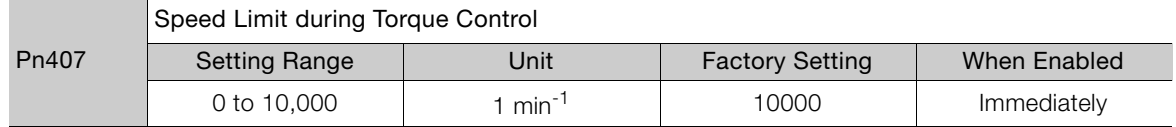

Note: If a speed higher than the maximum speed of the connected servomotor is set, the servomotor speed will be limited to its maximum speed.

#### ◆ When Using a Linear Servomotor

Use Pn480 (Speed Limit during Force Control) to set the speed limit.

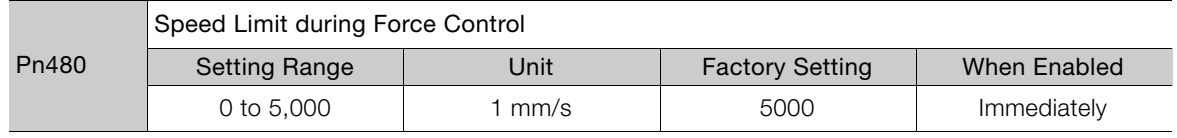

Note: If a speed higher than the maximum speed of the connected linear servomotor is set, the linear servomotor speed will be limited to its maximum speed.

## **Speed Limit Option 2**

Set the following parameter to enable VLIM (Speed Limit) specified in TRQCTRL command.

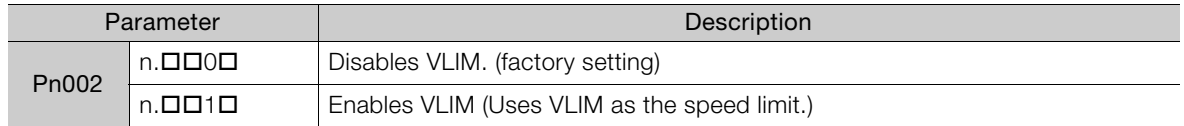

 $3<sup>1</sup>$ 

3.2.12 Restrictions in Using Servo Commands

#### **3.2.12 Restrictions in Using Servo Commands**

#### **Travel Distance Restrictions for the ZRET (Zero Point Return) Command**

If you use the ZRET (Zero Point Return) command for a  $\Sigma$ -7-Series Rotary Servomotor, the following restrictions apply according to the setting of the electronic gear ratio.

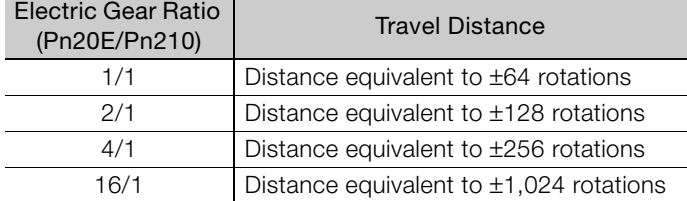

#### **Travel Distance Restrictions for the EX\_POSING (External Input Positioning) and EX\_FEED (External Input Feed) Commands**

If you use the EX\_POSING (External Input Positioning) or EX\_FEED (External Input Feed) command for a Σ-7-Series Rotary Servomotor, the following restrictions apply according to the setting of the electronic gear ratio.

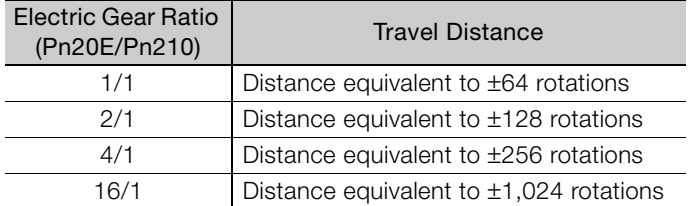

#### **Travel Distance Restrictions for the TPOS (Target Position)**

If you use TPOS (Target Position) for a Σ-7-Series Rotary Servomotor, the following restrictions apply according to the setting of the electronic gear ratio.

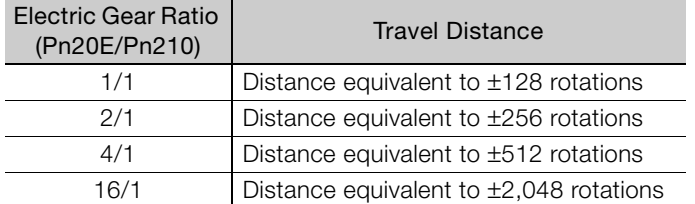

#### **Deceleration Time Restrictions during Position Control**

If you use a positioning command (i.e., POSING, FEED, EX\_FEED, EX\_POSING, or ZRET) for a Σ-7-Series Rotary Servomotor, the following restrictions apply to the deceleration time.

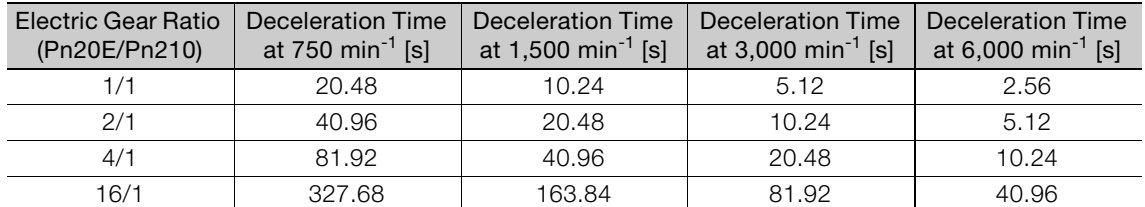

3.2.12 Restrictions in Using Servo Commands

The following figure shows the relationship between the reference speed and deceleration time.

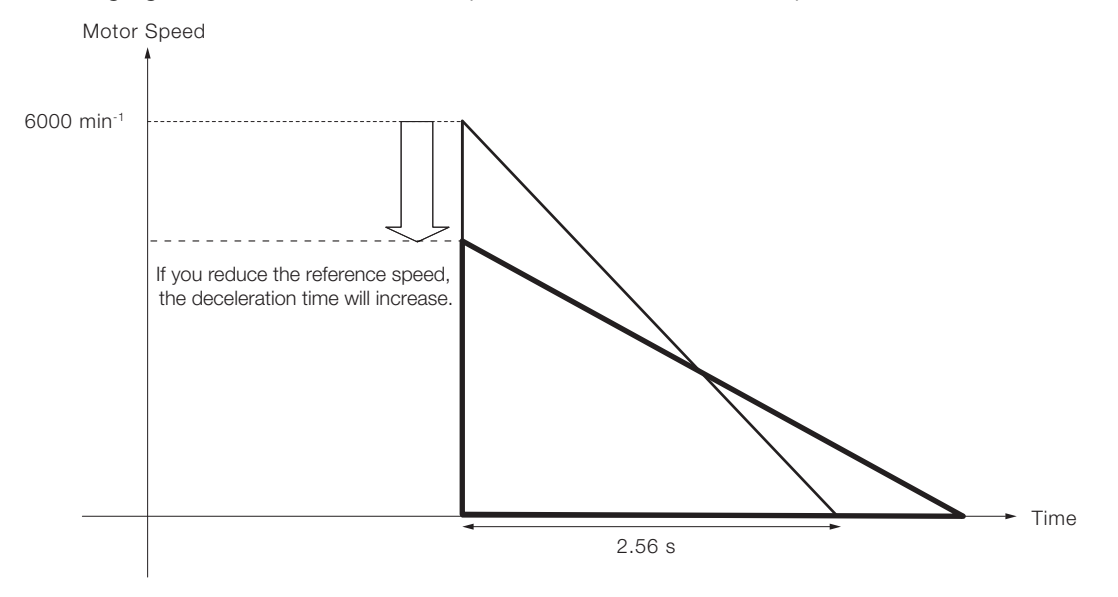

 $3<sup>1</sup>$ 

# **Subcommands**

This chapter describes MECHATROLINK-II subcommands.

4

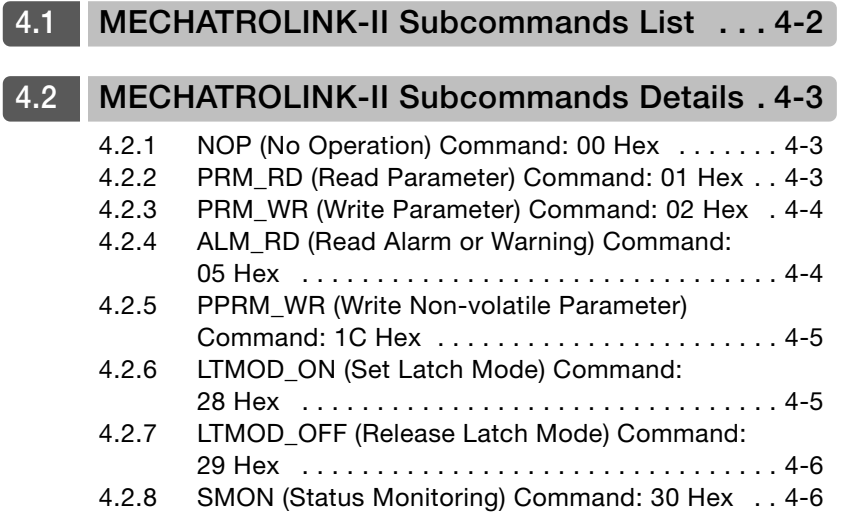

# <span id="page-91-0"></span>**4.1 MECHATROLINK-II Subcommands List**

The MECHATROLINK-II subcommands can be used by specifying them with the CONNECT command when MECHATROLINK-II communications starts.

The specifications of each MECHATROLINK-II subcommand are described below.

Refer to the following section for information on applicable combinations with main commands. [1.4.3 Combination of MECHATROLINK-II Main Commands and Subcommands](#page-30-0) on page 1-8

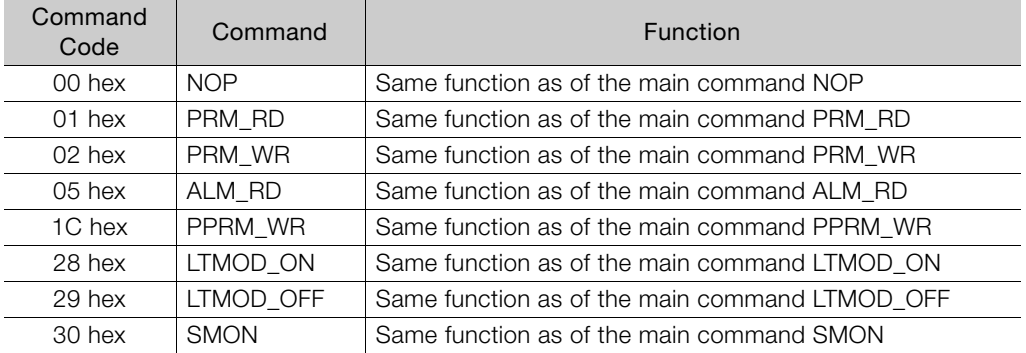

4.2.1 NOP (No Operation) Command: 00 Hex

# <span id="page-92-0"></span>**4.2 MECHATROLINK-II Subcommands Details**

## <span id="page-92-1"></span>**4.2.1 NOP (No Operation) Command: 00 Hex**

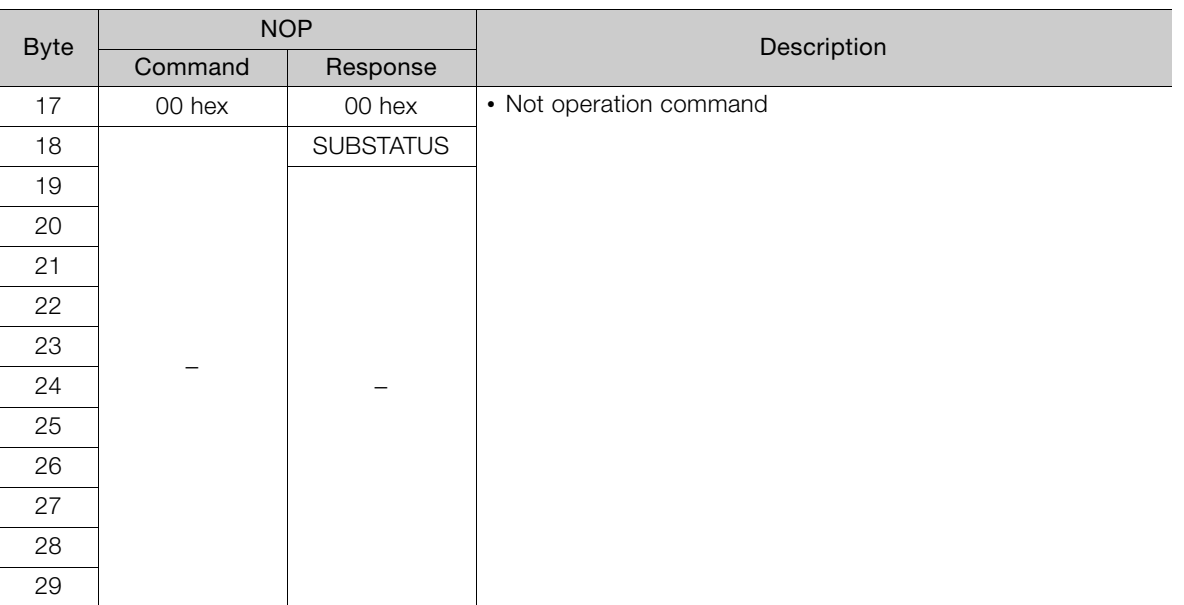

## <span id="page-92-2"></span>**4.2.2 PRM\_RD (Read Parameter) Command: 01 Hex**

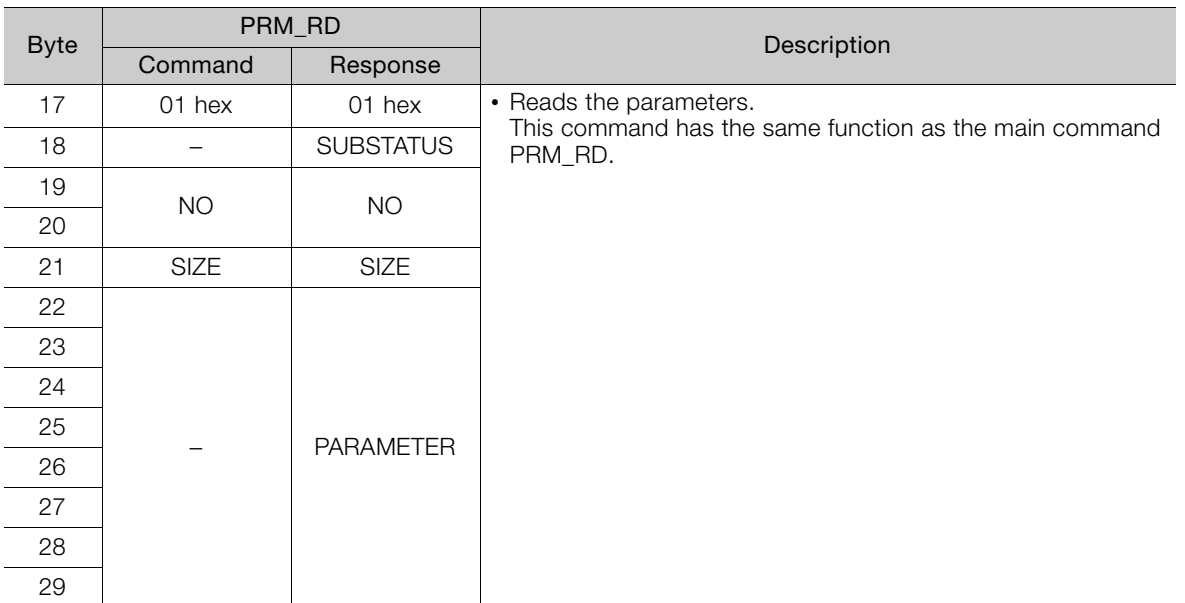

4

4.2.3 PRM\_WR (Write Parameter) Command: 02 Hex

#### <span id="page-93-0"></span>**4.2.3 PRM\_WR (Write Parameter) Command: 02 Hex**

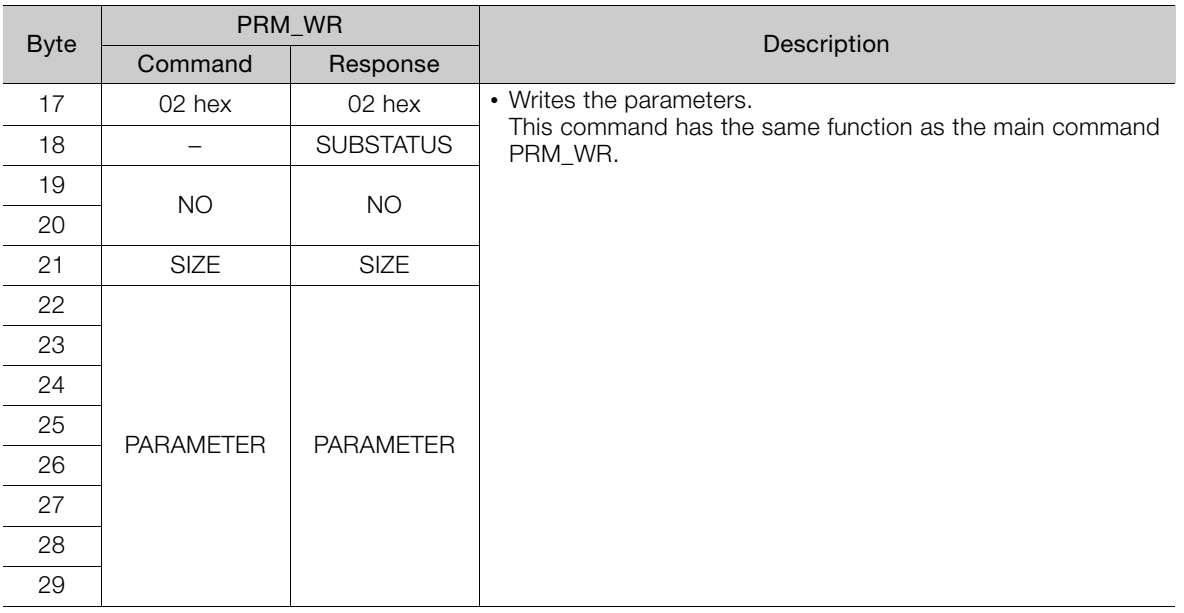

## <span id="page-93-1"></span>**4.2.4 ALM\_RD (Read Alarm or Warning) Command: 05 Hex**

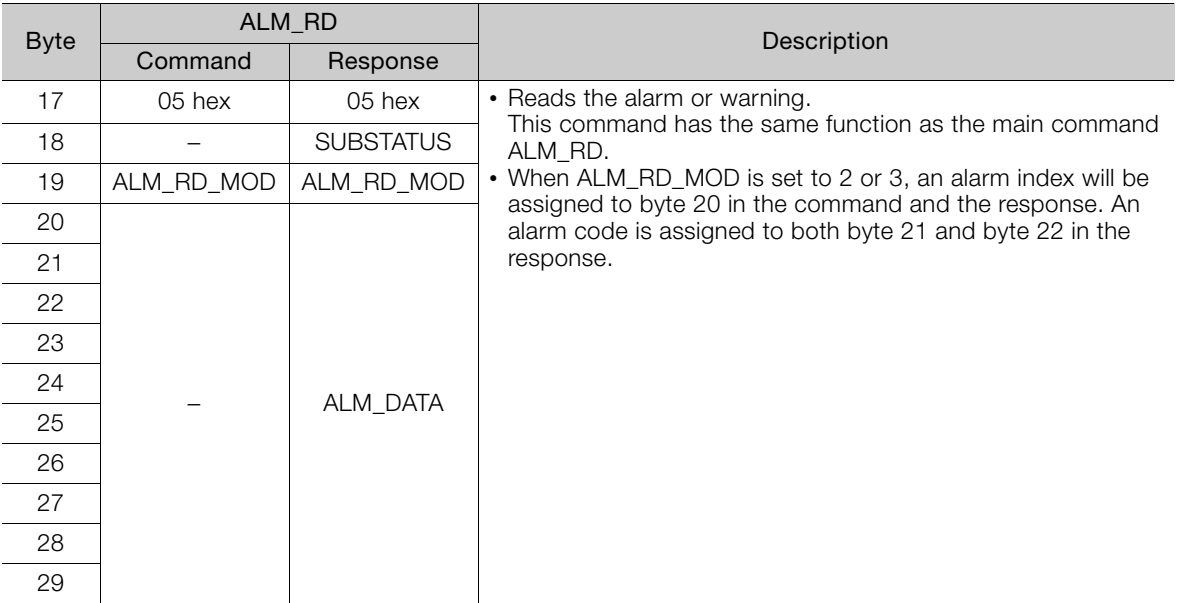

#### <span id="page-94-0"></span>**4.2.5 PPRM\_WR (Write Non-volatile Parameter) Command: 1C Hex**

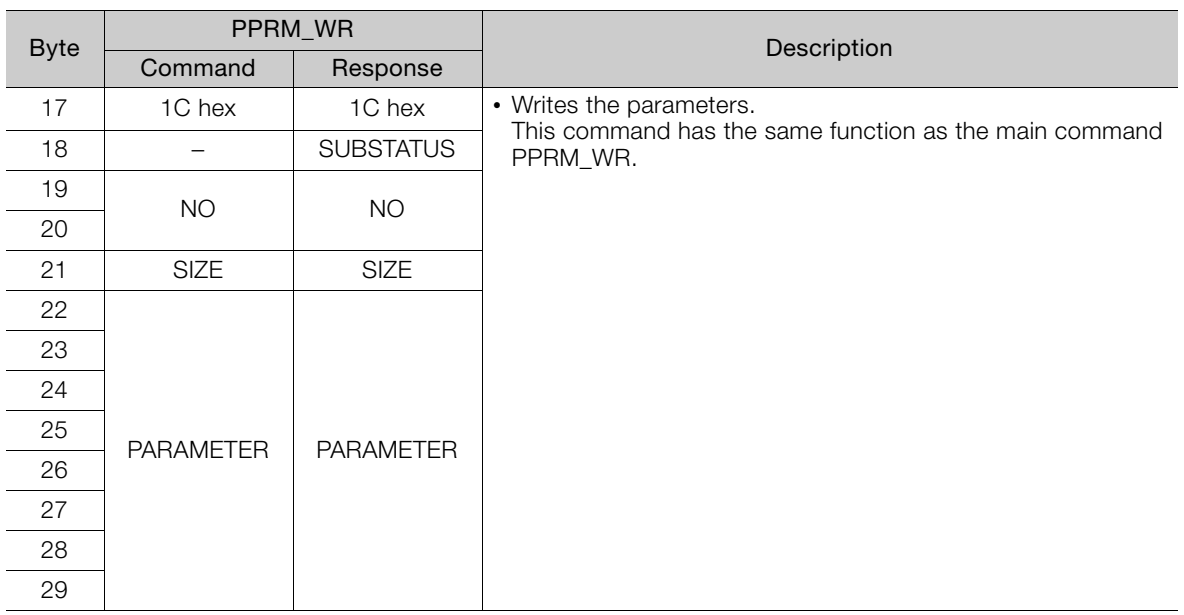

## <span id="page-94-1"></span>**4.2.6 LTMOD\_ON (Set Latch Mode) Command: 28 Hex**

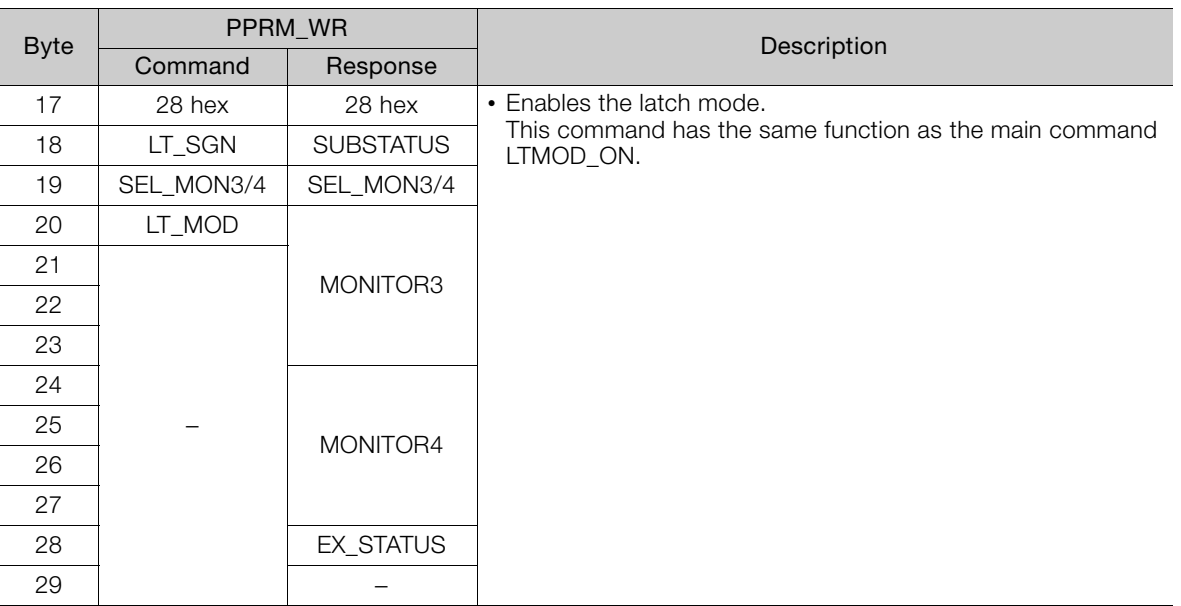

4

4.2.7 LTMOD\_OFF (Release Latch Mode) Command: 29 Hex

#### <span id="page-95-0"></span>**4.2.7 LTMOD\_OFF (Release Latch Mode) Command: 29 Hex**

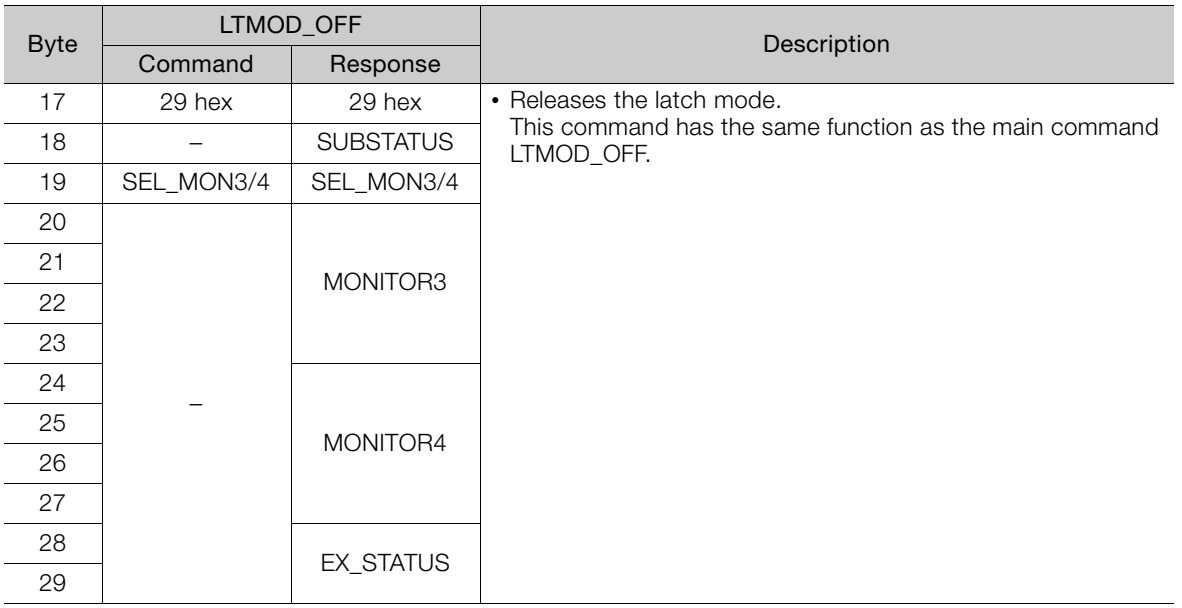

# <span id="page-95-1"></span>**4.2.8 SMON (Status Monitoring) Command: 30 Hex**

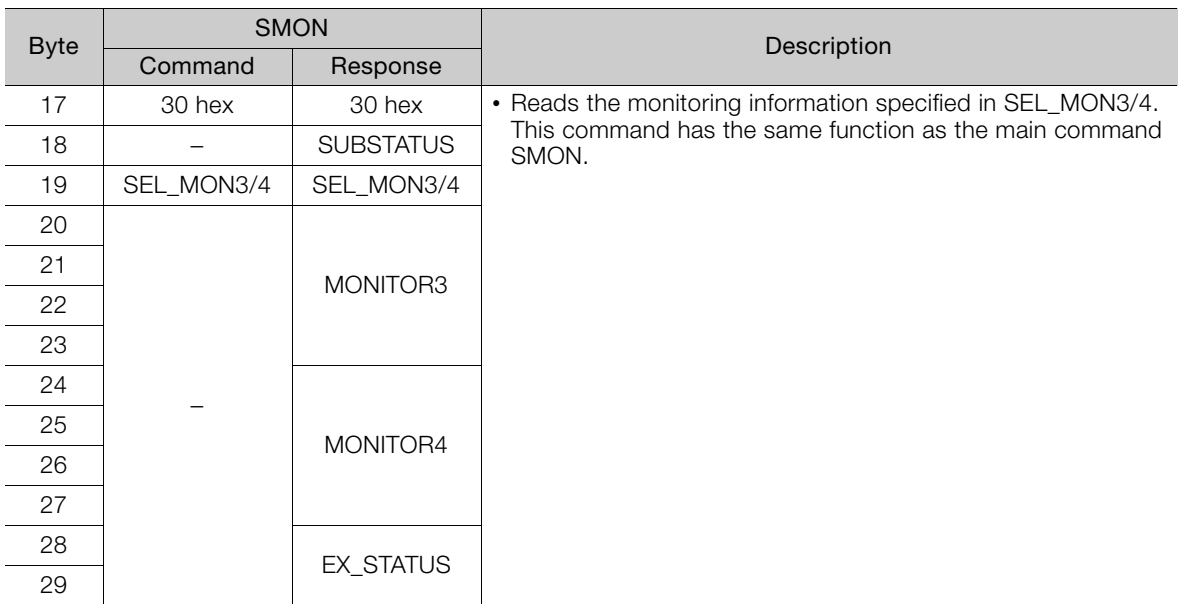

# **Operation Sequence**

5

This chapter describes basic operation sequences through

MECHATROLINK-II communications.

**5.1 [Preparing for Operation . . . . . . . . . . . . . . . 5-2](#page-97-0)** [5.1.1 Setting MECHATROLINK-II Communications . . . 5-2](#page-97-1) [5.1.2 Checking the Communications Status . . . . . . . . 5-4](#page-99-0) **5.2 [Operation Sequence for Managing Parameters Using a Controller . . . . . . 5-5](#page-100-0) 5.3 [Operation Sequence for Managing Parameters Using a SERVOPACK . . . 5-6](#page-101-0)** [5.3.1 Setup Sequence . . . . . . . . . . . . . . . . . . . . . . . . . 5-6](#page-101-1) [5.3.2 Ordinary Operation Sequence . . . . . . . . . . . . . . . 5-6](#page-101-2) **5.4 [Specific Operation Sequences . . . . . . . . . . 5-7](#page-102-0)** [5.4.1 Operation Sequence When Turning the Servo ON . . . . 5-7](#page-102-1) [5.4.2 Operation Sequence When OT](#page-102-2)  [\(Overtravel Limit Switch\) Signal Is Input . . . . . . . 5-7](#page-102-2) [5.4.3 Operation Sequence at Emergency Stop](#page-103-0)  [\(Main Circuit OFF\) . . . . . . . . . . . . . . . . . . . . . . . . 5-8](#page-103-0) [5.4.4 Operation Sequence When a Safety Signal is Input . . . 5-8](#page-103-1) [5.4.5 Operation Sequence at Occurrence of Alarm . . . 5-9](#page-104-0) [5.4.6 When Motion Command Is Interrupted](#page-104-1)  [and Servomotor Is in Position . . . . . . . . . . . . . . . 5-9](#page-104-1) **5.5 [Setting the Origin Before Starting Operation . . 5-10](#page-105-0)** [5.5.1 When Using an Incremental Encoder . . . . . . . . 5-10](#page-105-1) [5.5.2 When Using an Absolute Encoder . . . . . . . . . . . 5-10](#page-105-2)

5.1.1 Setting MECHATROLINK-II Communications

# <span id="page-97-0"></span>**5.1 Preparing for Operation**

This section describes how to set communications specifications before starting communications, and how to confirm the communications status.

## <span id="page-97-1"></span>**5.1.1 Setting MECHATROLINK-II Communications**

The rotary switch (S2) and DIP switch (S3) that are located near the top under the front cover of the SERVOPACK are used to set communications specifications.

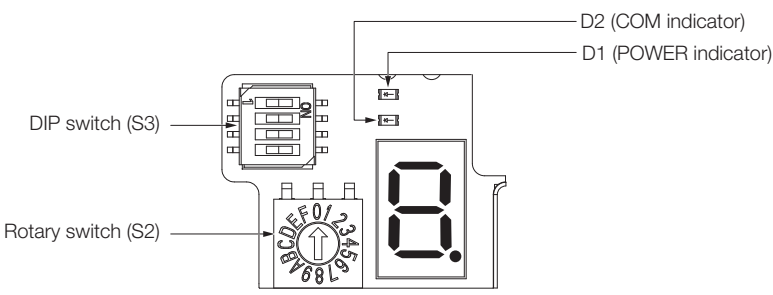

#### **Setting the Communications Specifications**

Use the DIP switch (S3) to make the communications settings.

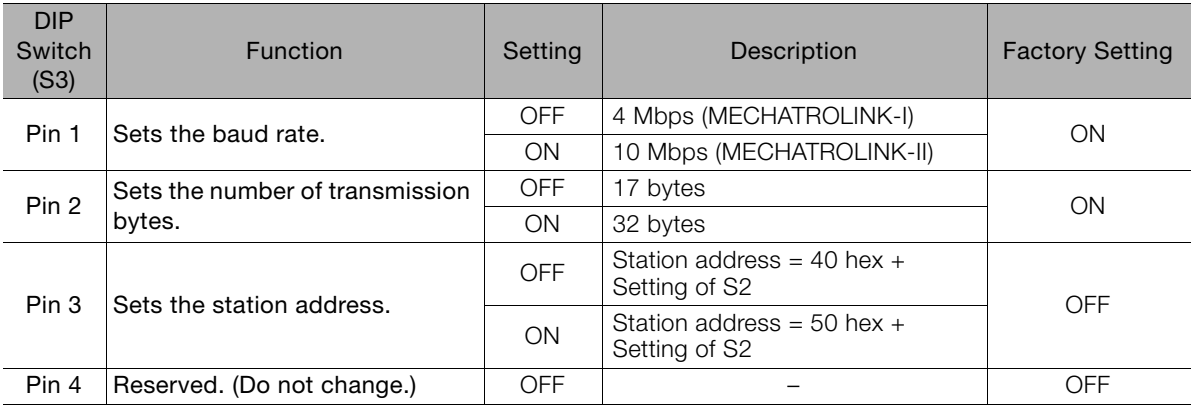

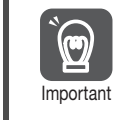

• When connecting to a MECHATROLINK-I network, turn OFF pins 1 and 2.

• When using a MECHATROLINK-I network (Baud rate: 4 Mbps), the settings for the number of transmission bytes is disabled and the number of transmission bytes is always 17.

5.1.1 Setting MECHATROLINK-II Communications

#### **Setting the Station Address**

Use the following settings table to set the station address. The station address is set on the rotary switch (S2) and the DIP switch (S3).

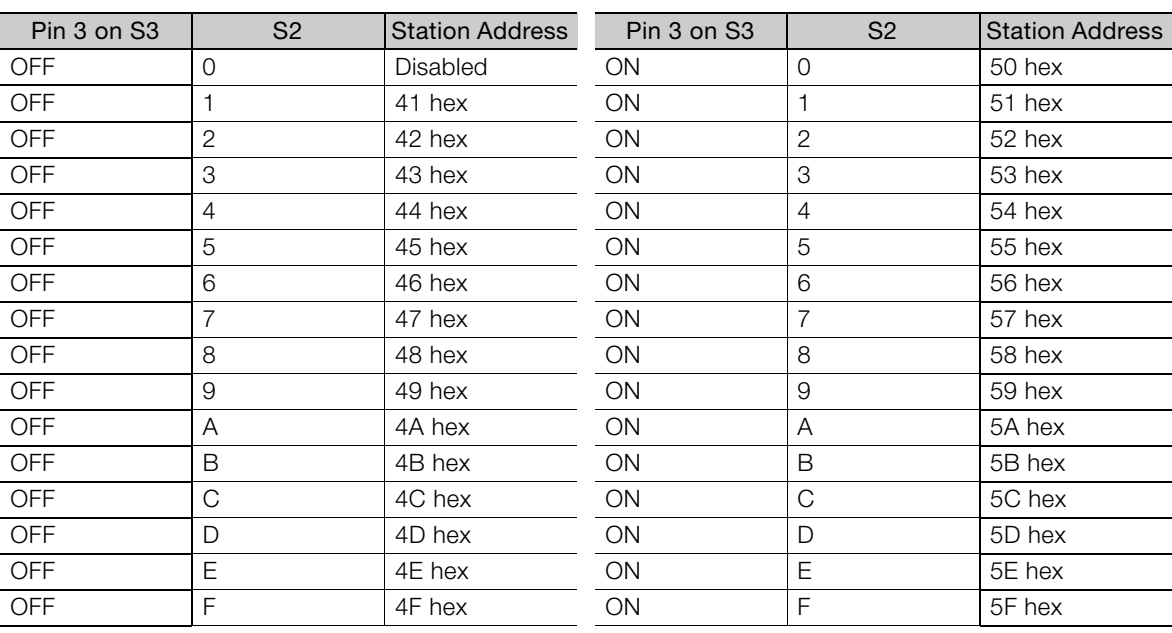

The default setting of the station address is 41 hex (pin 3 on  $S3 =$  OFF,  $S2 = 1$ ).

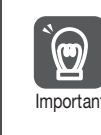

Turn the power OFF and then ON again to validate the new settings.

**Important** 

 $5<sup>1</sup>$ 

5.1.2 Checking the Communications Status

## <span id="page-99-0"></span>**5.1.2 Checking the Communications Status**

Turn ON the control and main circuit power supplies and use the following procedure to confirm that the SERVOPACK is ready for communications.

#### **Operation Procedure**

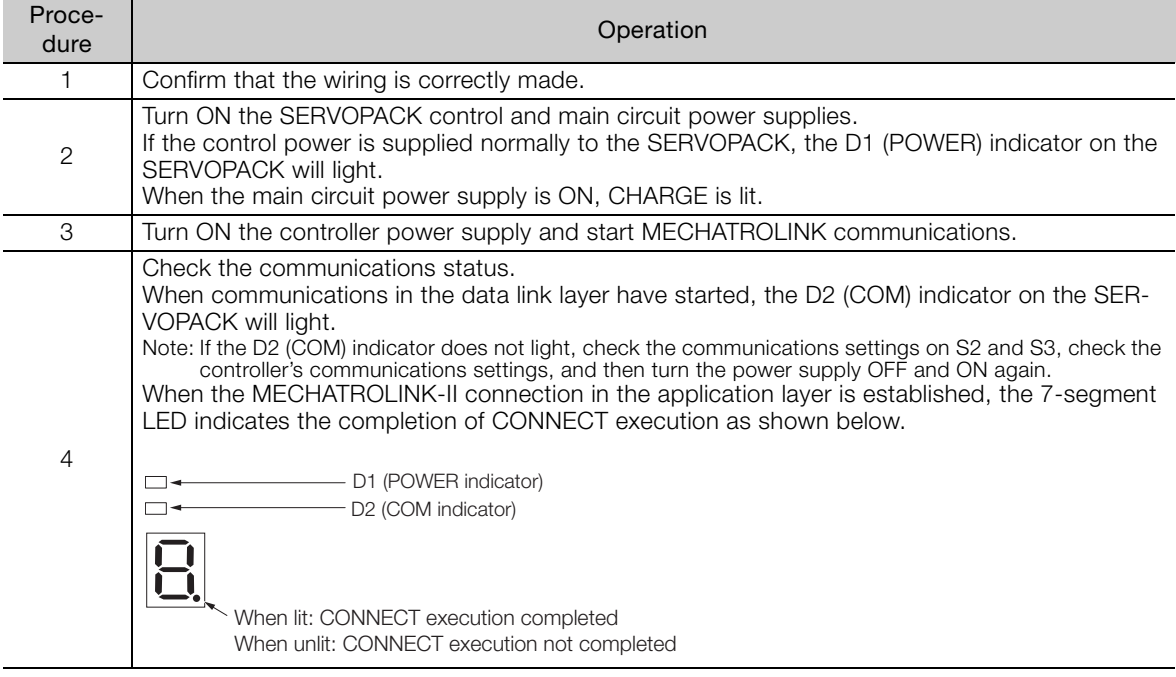

# <span id="page-100-0"></span>**5.2 Operation Sequence for Managing Parameters Using a Controller**

When the parameters are managed by a controller, the parameters are automatically transmitted from the controller to the SERVOPACK when the power is turned ON. Therefore, the settings of SERVOPACK do not need to be changed when the SERVOPACK is replaced.

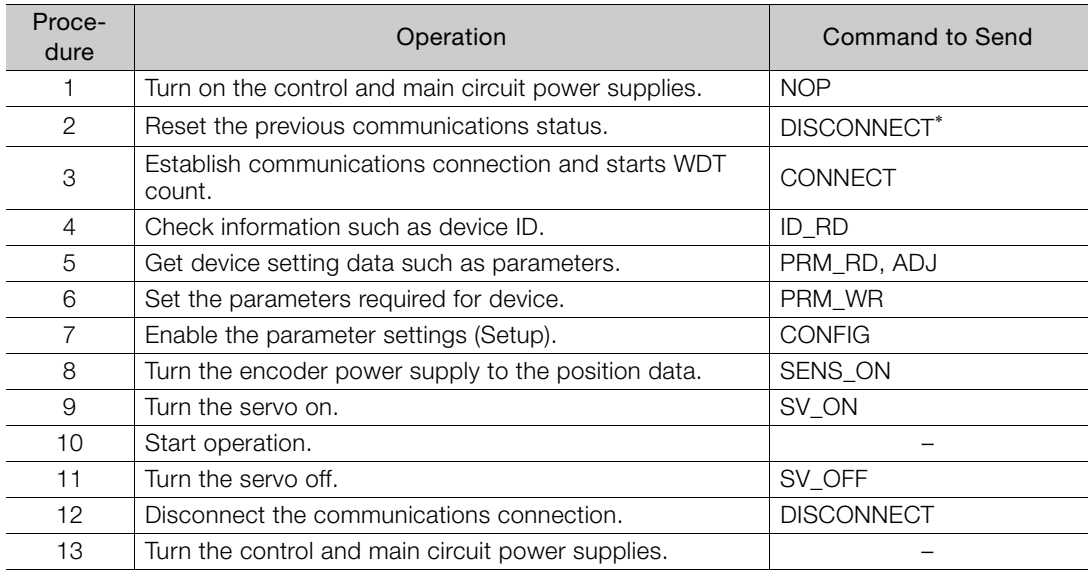

\* If the connection cannot be released normally, send DISCONNECT command for 2 or more communications cycles, and then send CONNECT command.

 $5<sub>1</sub>$ 

5.3.1 Setup Sequence

# <span id="page-101-0"></span>**5.3 Operation Sequence for Managing Parameters Using a SERVOPACK**

To manage the parameters by using SERVOPACK's non-volatile memory, save the parameters in the non-volatile memory at setup and use an ordinary operation sequence.

#### <span id="page-101-1"></span>**5.3.1 Setup Sequence**

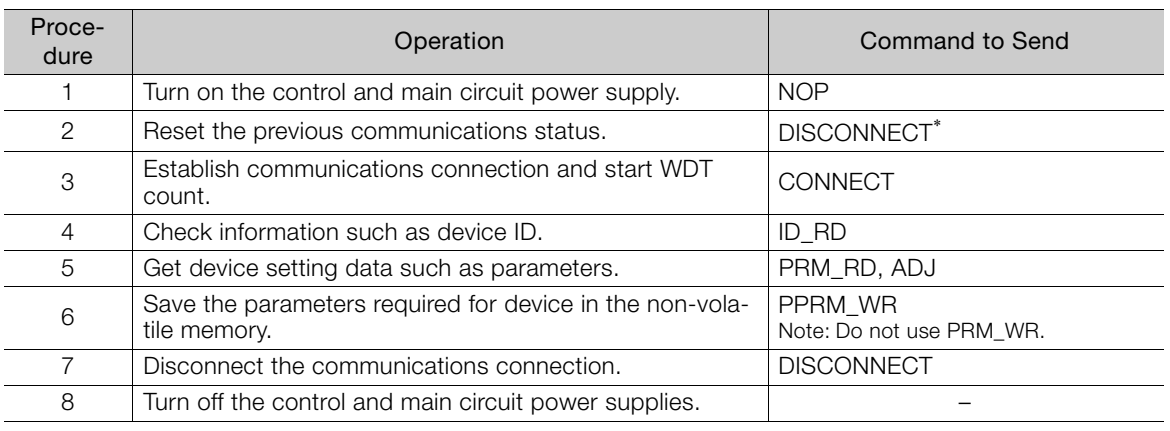

\* If the connection cannot be released normally, send a DISCONNECT command for 2 or more communications cycles, and then send a CONNECT command.

#### <span id="page-101-2"></span>**5.3.2 Ordinary Operation Sequence**

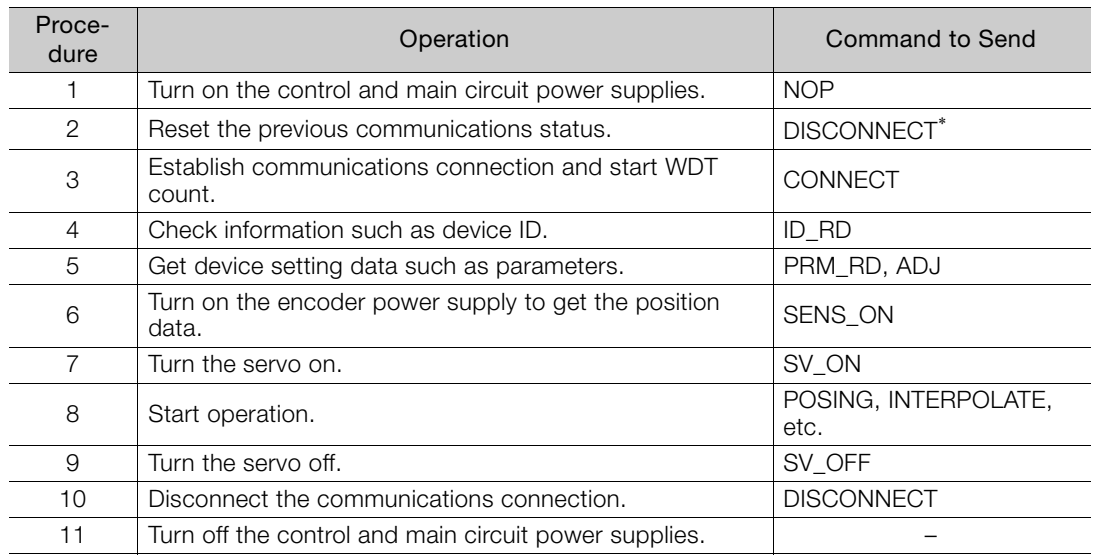

\* If the connection cannot be released normally, send a DISCONNECT command for 2 or more communications cycles, and then send a CONNECT command.

5.4.1 Operation Sequence When Turning the Servo ON

# <span id="page-102-0"></span>**5.4 Specific Operation Sequences**

This section describes operations that use commands in specific sequences.

## <span id="page-102-1"></span>**5.4.1 Operation Sequence When Turning the Servo ON**

Motor control using a host controller is performed using motion commands only during Servo ON (motor power ON).

While the SERVOPACK is in Servo OFF status (while current to the motor is interrupted), the SERVOPACK manages position data so that the reference coordinate system (POS, MPOS) and the feedback coordinate system (APOS) are equal. For correct execution of motion commands, therefore, it is necessary to use the SMON (Status Monitoring) command after the SERVOPACK status changes to Servo ON, to read the servo reference coordinates (POS) and send an appropriate reference position.

Confirm the following bit status before sending the SV\_ON command: STATUS field:  $PON = 1$  and  $ALM = 0$ IO Monitor field:  $HBB = 0$ 

#### <span id="page-102-2"></span>**5.4.2 Operation Sequence When OT (Overtravel Limit Switch) Signal Is Input**

When the OT signal is input, the SERVOPACK will prohibit the motor from operation with the method specified in Pn001. The SERVOPACK continues to control the motor while motor operation is prohibited.

When an OT signal is input, use the following procedure to process the OT signal.

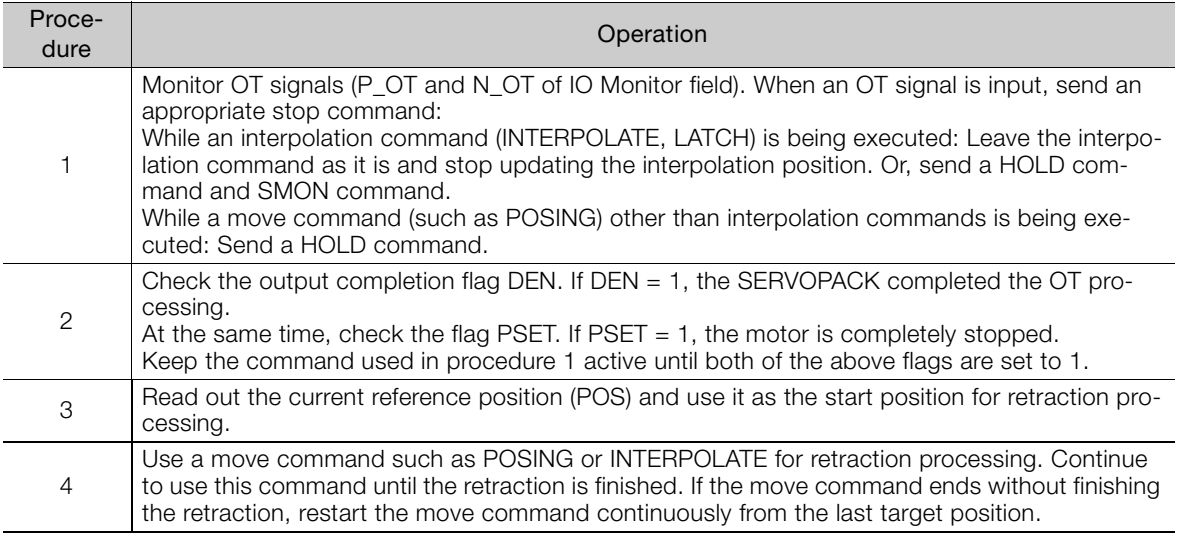

Note: 1. When an OT signal is input during execution of motion command ZRET or EX\_POSING, the execution of the command will be cancelled. For retraction, always send a stop command described in procedure 1 first, and then send a retraction command (move command).

2. In case of OT ON (P-OT or N-OT of IO\_MON field = 1) or Software-Limit ON (P\_SOT or N\_SOT of STATUS field = 1), the motor may not reach the target position that the host controller specified. Make sure that the axis has stopped at a safe position by confirming the feedback position (APOS).

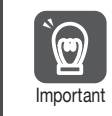

The host controller may not be able to monitor a brief change in the P-OT or N-OT signal to P-OT=1 or N-OT=1. Proper selection, installation and wiring in the limit switch is required to Important avoid chattering and malfunctions in the OT signal.

5.4.3 Operation Sequence at Emergency Stop (Main Circuit OFF)

#### <span id="page-103-0"></span>**5.4.3 Operation Sequence at Emergency Stop (Main Circuit OFF)**

After confirming that SV\_ON or PON bit in the response data STATUS field is OFF (= 0), send an SV\_OFF command.

During emergency stop, always monitor the SERVOPACK status using a command such as the SMON (Status Monitoring) command.

#### <span id="page-103-1"></span>**5.4.4 Operation Sequence When a Safety Signal is Input**

When the HWBB1 or HWBB2 signal is input while the motor is operating, power to the motor will be forcibly shut OFF and the motor will be stopped according to the setting of Pn001 =  $n$ .  $\Box$  $\Box$  $\Box$  $X$ .

#### ■ When an HWBB signal is input after the SERVOPACK stops powering the motor

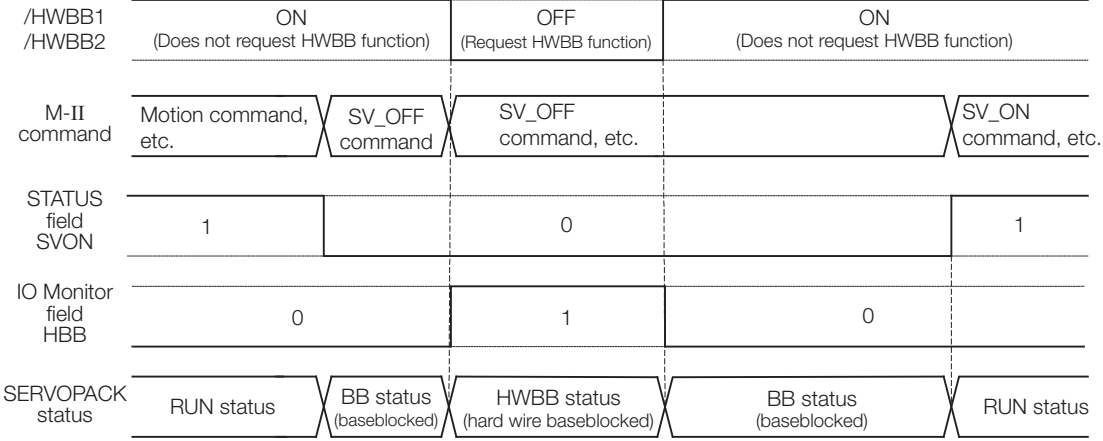

#### ■ When an HWBB signal is input while the SERVOPACK is powering the motor

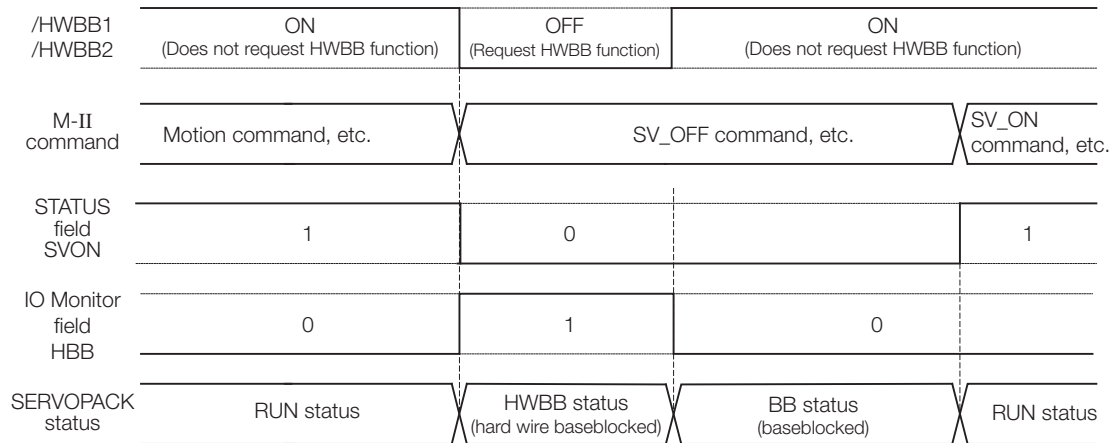

#### ◆ When an HWBB Signal is Input

Monitor the HWBB input signal and SCM output signal status, or HBB signal status in IO Monitor field. If a forced stop status is detected, send a command such as SV\_OFF to stop the motor.

#### ◆ Restoration from Stop Status

Reset the HWBB1 or HWBB2 signal, and then send a command other than SV\_ON, such as SV\_OFF. Then, restore the controller and system. When the controller and system are restored, turn the servo ON using the operation sequence to turn the servo ON.

- Note: 1. If the SERVOPACK enters HWBB status while sending an SV\_ON command, reset the /HWBB1 or / HWBB2 signal and then send a command other than SV\_ON, such as SV\_OFF. Then, send the SV\_ON command again to restore the normal operation status.
	- 2. If the SERVOPACK enters HWBB status during execution of an SV\_OFF, INTERPOLATE, LATCH, POSING, FEED, EX\_POSING, or ZRET command, a command warning will occur since the SERVOPACK status changes to Servo OFF status. Execute the Clear Alarm or Warning (ALM\_CLR) command to restore normal operation.

### <span id="page-104-0"></span>**5.4.5 Operation Sequence at Occurrence of Alarm**

When the ALM bit in STATUS field of response turns on  $(= 1)$ , send SV OFF command. Use ALM\_RD command to check the alarm occurrence status.

To clear the alarm status, send ALM\_CLR command after removing the cause of alarm. However, the alarms that require turning the power supply off and then on again to clear the alarm status, sending ALM\_CLR command will not clear the alarm status.

If a communications alarm A.E5 $\Box$ or A.E6 $\Box$  occurs, send ALM\_CLR command to reset the alarm and then send SYNC\_SET command.

#### <span id="page-104-1"></span>**5.4.6 When Motion Command Is Interrupted and Servomotor Is in Position**

During execution of a Motion command, any one of the following statuses on the SERVOPACK will cause interruption of the motion command and an in-position status of  $PSET = 1$ .

- Alarm occurrence (ALM of STATUS field = 1) causes Servo-Off (SVON of STATUS field = 0).
- Main power supply OFF (PON of STATUS field = 0) causes Servo-Off (SVON of STATUS field  $= 0$ ).
- OT ON (P-OT or N-OT of IO\_MON field = 1) or Software-Limit ON (P\_SOT or N\_SOT of STA-TUS field  $= 1$ ) causes the motor to stop.

Even when PSET is 1 in these cases, the motor may not reach the target position that the host controller specified. Obtain the feedback position (APOS) to make sure that the axis has stopped at a safe position.

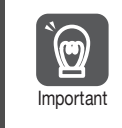

The host controller may not be able to monitor a brief change in the P-OT or N-OT signal to P-OT=1 or N-OT=1. Proper selection, installation and wiring in the limit switch is required to Important avoid chattering and malfunctions in the OT signal.

5.5.1 When Using an Incremental Encoder

# <span id="page-105-0"></span>**5.5 Setting the Origin Before Starting Operation**

#### <span id="page-105-1"></span>**5.5.1 When Using an Incremental Encoder**

When an incremental encoder is used in the slave station, carry out an origin return operation after turning ON the power supply.

After the origin is set, set the reference coordinate system to determine the work coordinate origin as required:

#### ■ Setting the Reference Coordinate System Using ZRET Command

The master station (controller) uses ZRET command to return the slave station to the origin and sets the reference coordinate system based on the origin.

#### ■ Setting the Reference Coordinate System Using POS\_SET Command

The master station (controller) uses POS\_SET command to set the reference coordinate system of the slave station.

- **1.** Position to the reference position.
- **2.** Send the POS SET command with POS SET MODE.POS SEL = APOS (= 3), POS\_SET\_MODE.REFE = 1, and POS\_DATA = reference position.

ZPOINT and software limits are enabled after the reference coordinate system has been set.

#### <span id="page-105-2"></span>**5.5.2 When Using an Absolute Encoder**

When an absolute encoder is used in the slave station, SENS\_ON command can be used to set the reference coordinate system of the slave station. The reference coordinate system will be set according to the position detected by the absolute encoder and the coordinate system offset of the encoder (i.e., the offset between the encoder's coordinate system and the reference coordinate system (device built-in parameter).

The relationship between the reference coordinate system (POS and APOS), the encoder's coordinate system, and the coordinate system offset of the encoder are shown in the following figure.

POS: Reference position APOS: Feedback position

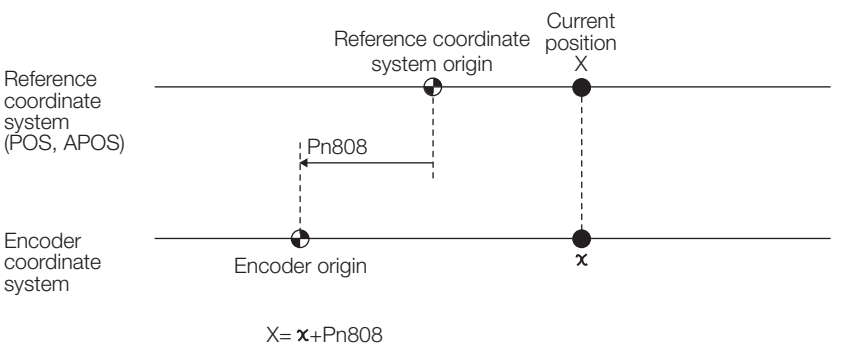

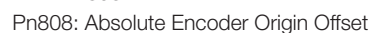

# **Command Related**  Parameters **6**

This chapter describes parameter settings related to each command action.

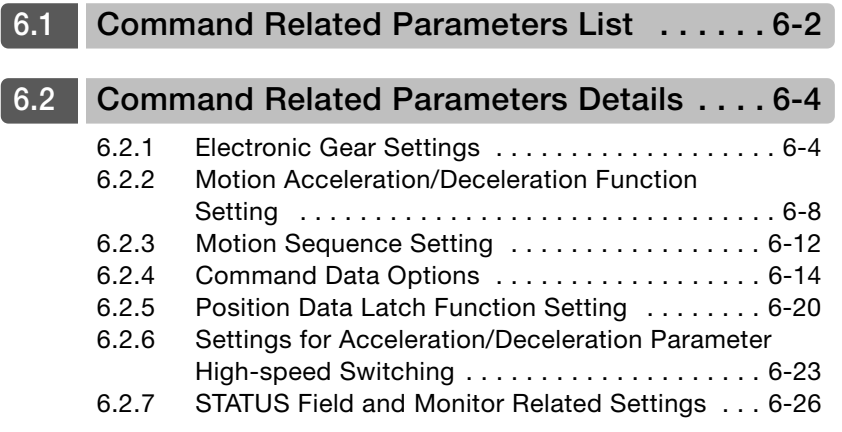

# <span id="page-107-0"></span>**6.1 Command Related Parameters List**

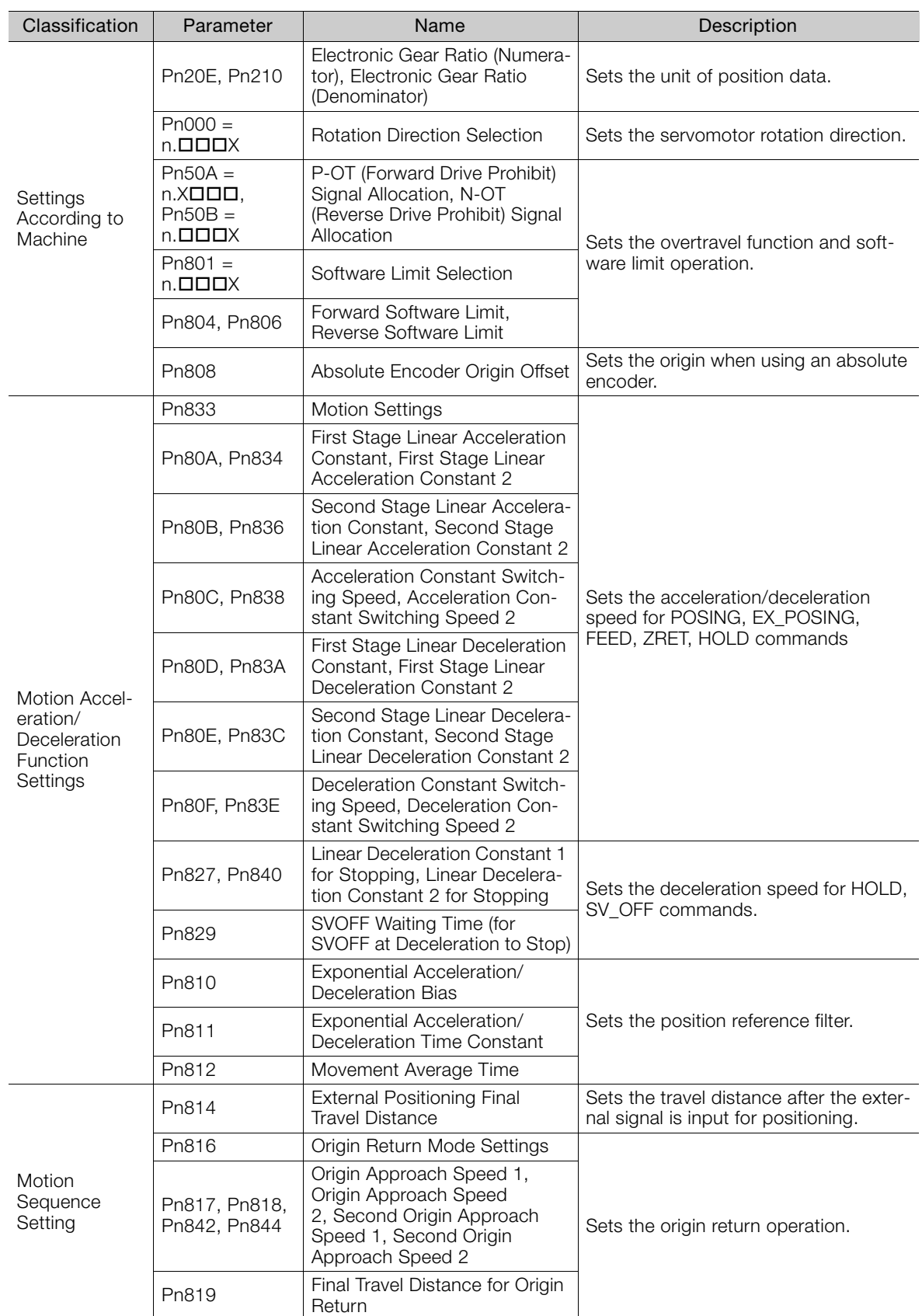

This chapter describes the following parameters related to command actions.

Continued on next page.
Continued from previous page.

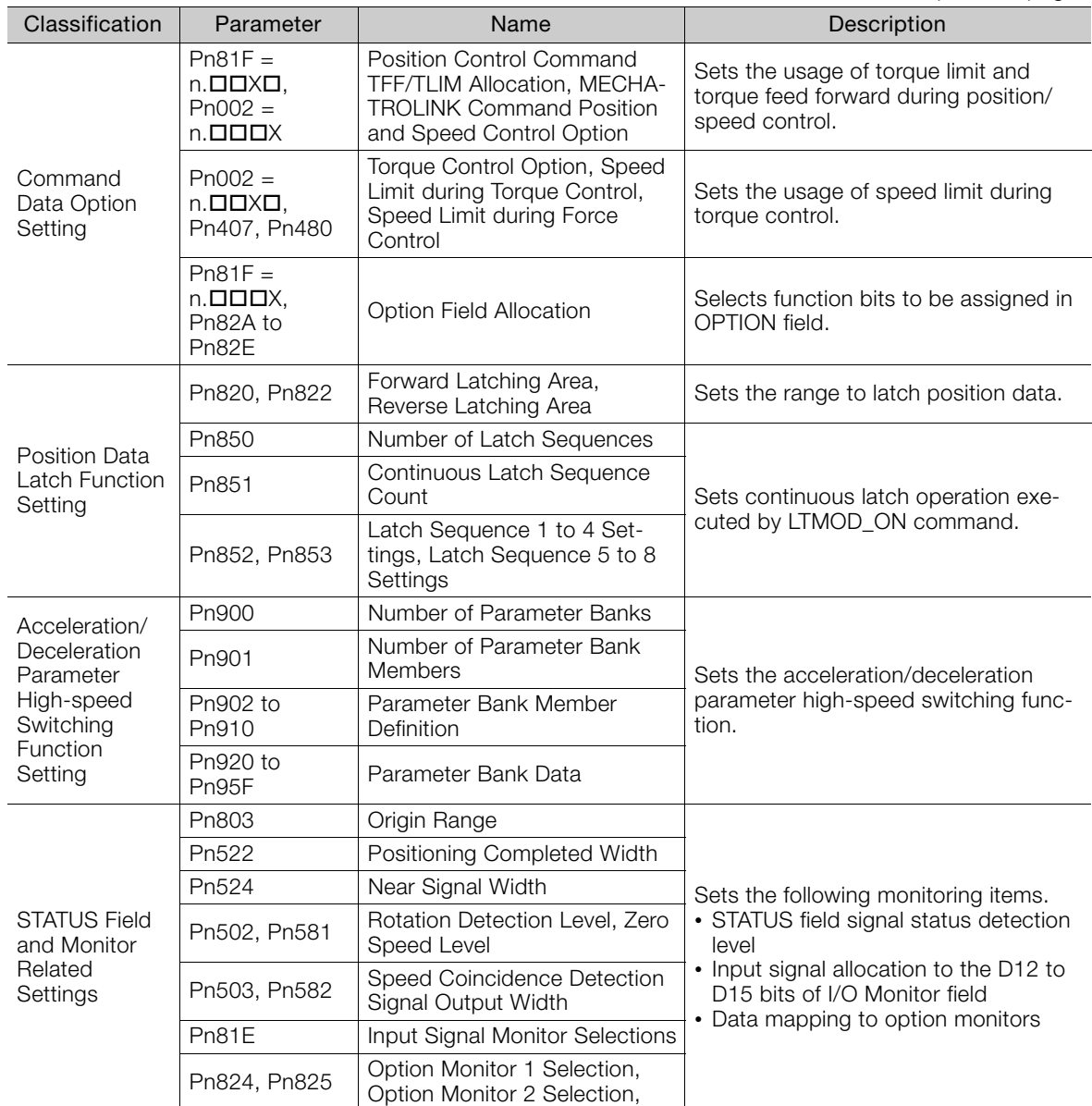

## **6.2 Command Related Parameters Details**

## **6.2.1 Electronic Gear Settings**

The minimum unit of the position data that is used to move a load is called the reference unit. The reference unit is used to give travel amounts, not in pulses, but rather in distances or other physical units (such as μm or °) that are easier to understand.

The electronic gear is used to convert the travel distances that are specified in reference units to pulses, which are required for actual movements.

With the electronic gear, one reference unit is equal to the workpiece travel distance per reference pulse input to the SERVOPACK. In other words, if you use the SERVOPACK's electronic gear, pulses can be read as reference units.

Note: If you set an electronic gear in the host controller, normally set the electronic gear ratio in the SERVOPACK to 1:1.

The difference between using and not using the electronic gear is shown below.

#### • Rotary Servomotors

In this example, the following machine configuration is used to move the workpiece 10 mm.

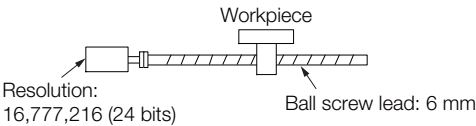

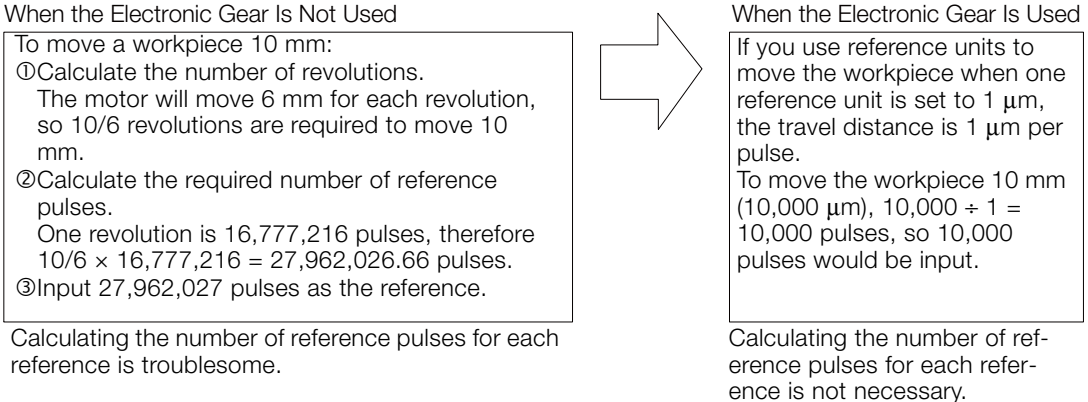

#### • Linear Servomotors

In this example, the following machine configuration is used to move the load 10 mm. We'll assume that the resolution of the Serial Converter Unit is 256 and that the linear encoder pitch is 20 μm.

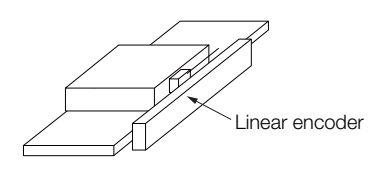

When the Electronic Gear Is Not Used  $\sim$  When the Electronic Gear Is Used

To move the load 10 mm:  $10 \times 1000 \div 20 \times 256 = 128,000$ pulses, so 128,000 pulses are input as the reference.

Calculating the number of reference pulses for each reference is troublesome.

## **Electronic Gear Ratio Settings**

Set the electronic gear ratio using Pn20E and Pn210.

Important

Set the electronic gear ratio within the following range.  $0.001 \leq$  Electronic gear ratio (B/A)  $\leq$  64,000 If the electronic gear ratio is outside of this range, an A.040 alarm (Parameter Setting Error) will occur.

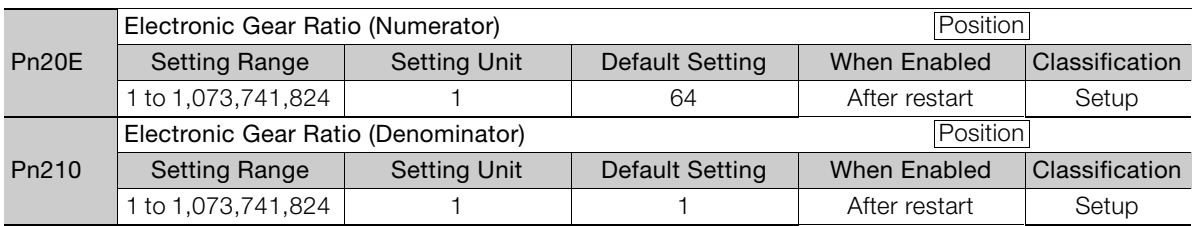

## **Calculating the Settings for the Electronic Gear Ratio**

## ◆ Rotary Servomotors

If the gear ratio between the Servomotor shaft and the load is given as n/m, where n is the number of load rotations for m Servomotor shaft rotations, the settings for the electronic gear ratio can be calculated as follows:

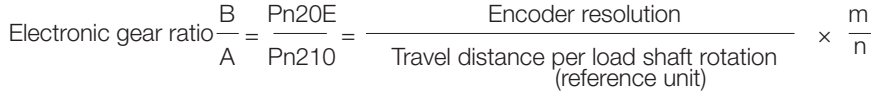

#### **Encoder Resolution**

You can check the encoder resolution in the Servomotor model number.

SGM7A, SGM7J, SGM7G -**OOOOOOO** 

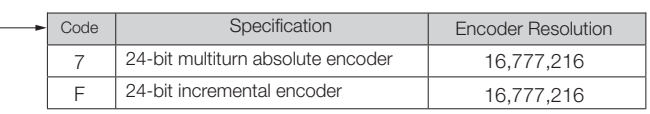

SGMCS-DOODOOD

| aho′ | Specification                       | <b>Encoder Resolution</b> |
|------|-------------------------------------|---------------------------|
|      | 20-bit single-turn absolute encoder | 1.048.576                 |
|      | 20-bit incremental encoder          | 1.048.576                 |

SGMCV-0000000

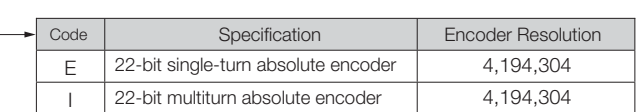

To use reference units to move the load 10 mm: If we set the reference unit to 1  $\mu$ m, the travel distance is 1 μm per pulse. To move the load 10 mm (10,000  $\mu$ m), 10,000/1 = 10,000 pulses, so 10,000 pulses would be input as the reference.

Calculating the number of reference pulses for each reference is not necessary.

#### ◆ Linear Servomotors

You can calculate the settings for the electronic gear ratio with the following equation:

When Not Using a Serial Converter Unit

Use the following formula if the linear encoder and SERVOPACK are connected directly or if a linear encoder that does not require a Serial Converter Unit is used.

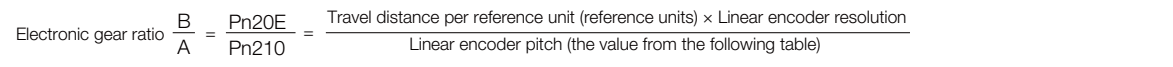

#### When Using a Serial Converter Unit

 $\frac{B}{A} = \frac{Pn20E}{Pn210} =$ Electronic gear ratio  $\frac{B}{A} = \frac{Pn20E}{Pn210} = \frac{Travel distance per reference unit (reference units) \times Resolution of the Serial Converter Unit)}{Linear encoder pitch (setting of Pr282)}$ Linear encoder pitch (setting of Pn282)

#### ■ Feedback Resolution of Linear Encoder

The linear encoder pitches and resolutions are given in the following table. Calculate the electronic gear ratio using the values in the following table.

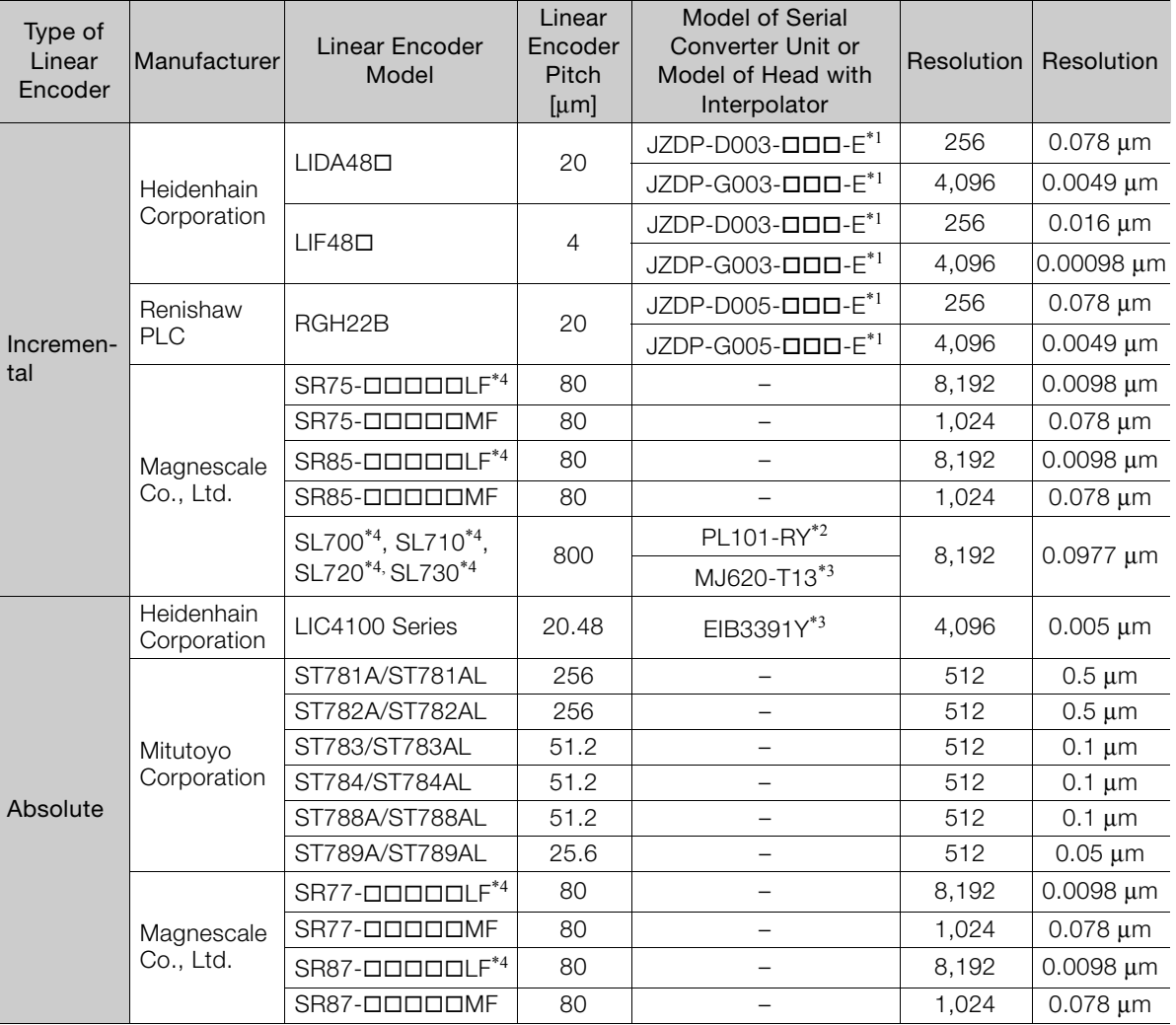

\*1. This is the model of the Serial Converter Unit.

\*2. This is the model of the Head with Interpolator.

\*3. This is the model of the Interpolator.

\*4. If you use an encoder pulse output with this linear encoder, the setting range of the encoder output resolution (Pn281) is restricted. Refer to the following section for details on the encoder output resolution (Pn281).

<sup>Σ</sup>-7-Series Σ-7S SERVOPACK with Analog Voltage/Pulse Train References Product Manual (Manual No.: SIEP S800001 26)

#### Resolution Information

You can calculate the resolution that is used inside the SERVOPACK (i.e., the travel distance per feedback pulse) with the following formula.

Resolution (travel distance per feedback pulse) =  $\frac{\text{Linear encoder pitch}}{\text{Meaned network}}$ Resolution of Serial Converter Unit or linear encoder

The SERVOPACK uses feedback pulses as the unit to control a Servomotor.

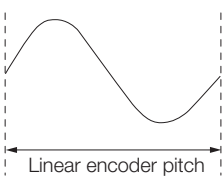

Linear encoder pitch =Distance for one cycle of the analog voltage feedback signal from the linear encoder

## **Electronic Gear Ratio Setting Examples**

Setting examples are provided in this section.

• Rotary Servomotors

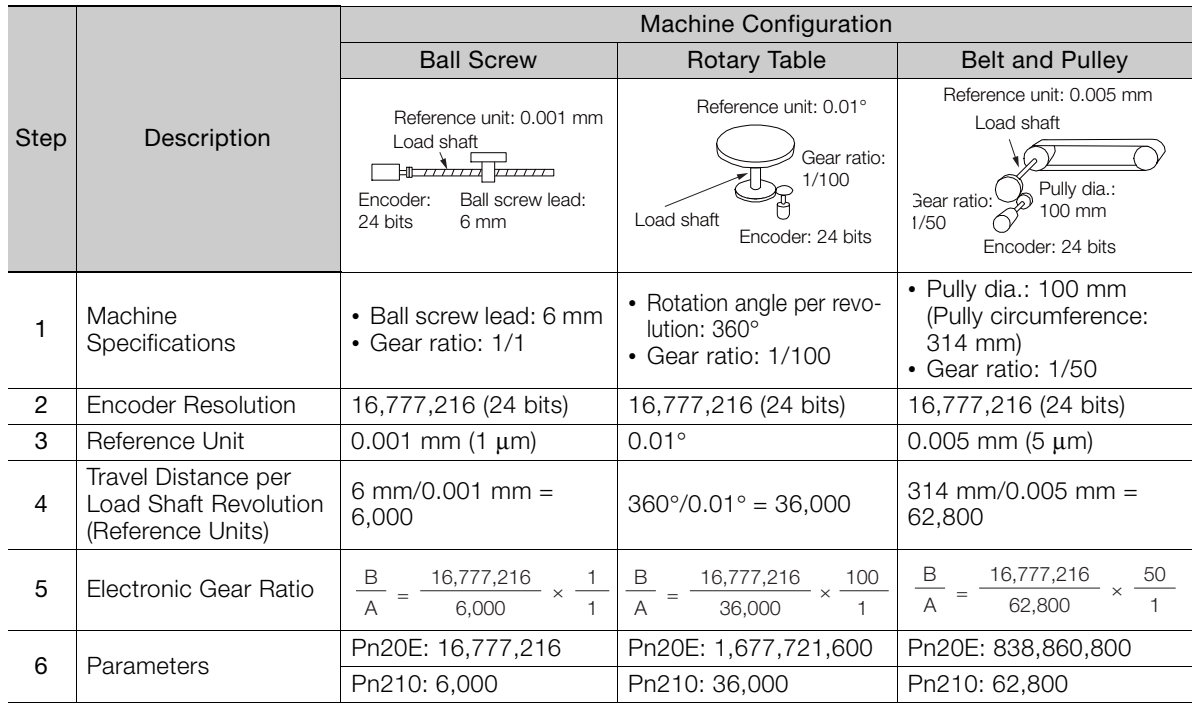

#### • Linear Servomotors

A setting example for a Serial Converter Unit resolution of 256 is given below.

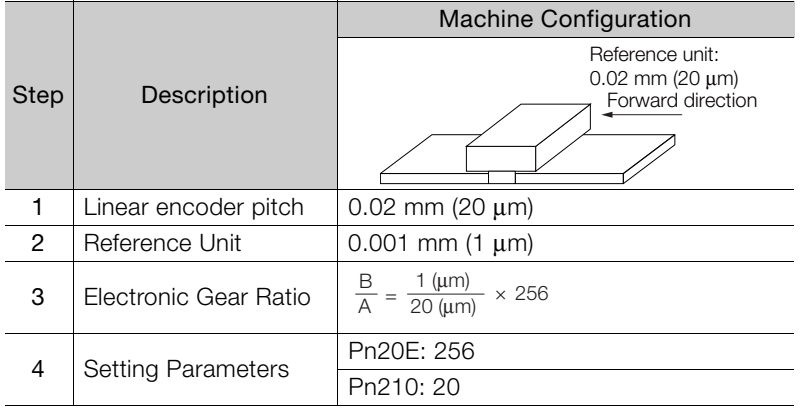

6.2.2 Motion Acceleration/Deceleration Function Setting

## **6.2.2 Motion Acceleration/Deceleration Function Setting**

This section describes the parameters used to set the acceleration/deceleration function for motion commands for positioning.

## **Linear Acceleration/Deceleration Function**

Use the following parameters to set the acceleration/deceleration constants used to execute POSING, FEED, EX\_POSING, ZRET, or HOLD commands.

The setting of Pn833 =  $n.\Box\Box X$  determines whether the settings of Pn80A to Pn80F and Pn827 are used or the settings of Pn834 to Pn840 are used.

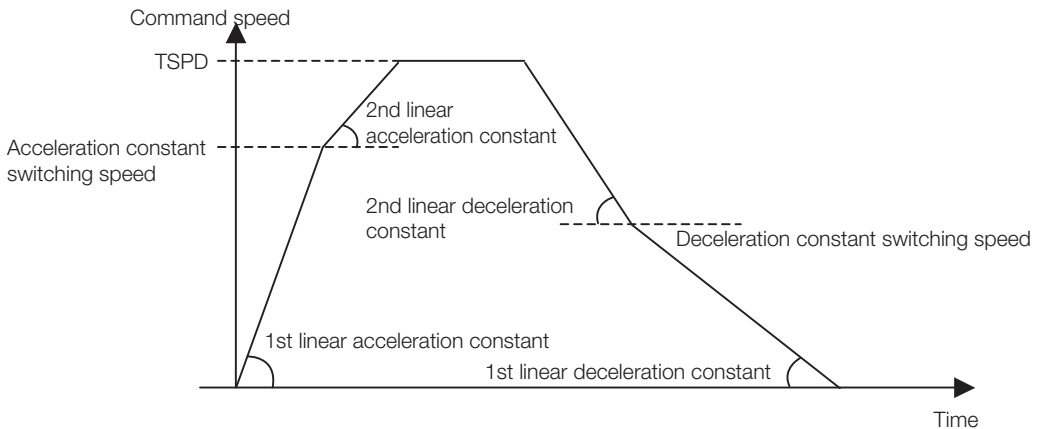

## ◆ Acceleration/Deceleration Constant Switching Setting

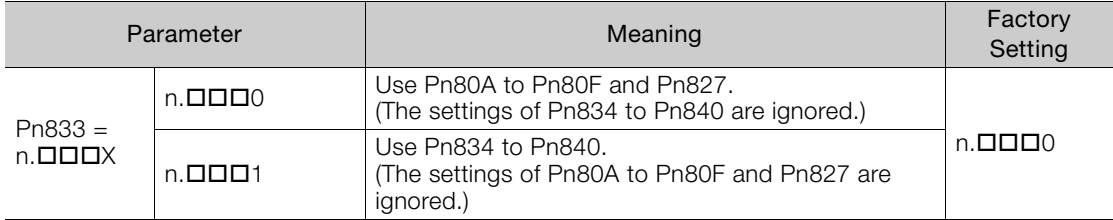

Note: Any changes must be enabled by turning the power supply OFF and ON again or by sending a CONFIG command.

## Acceleration/Deceleration Parameters when Pn833=n.0000

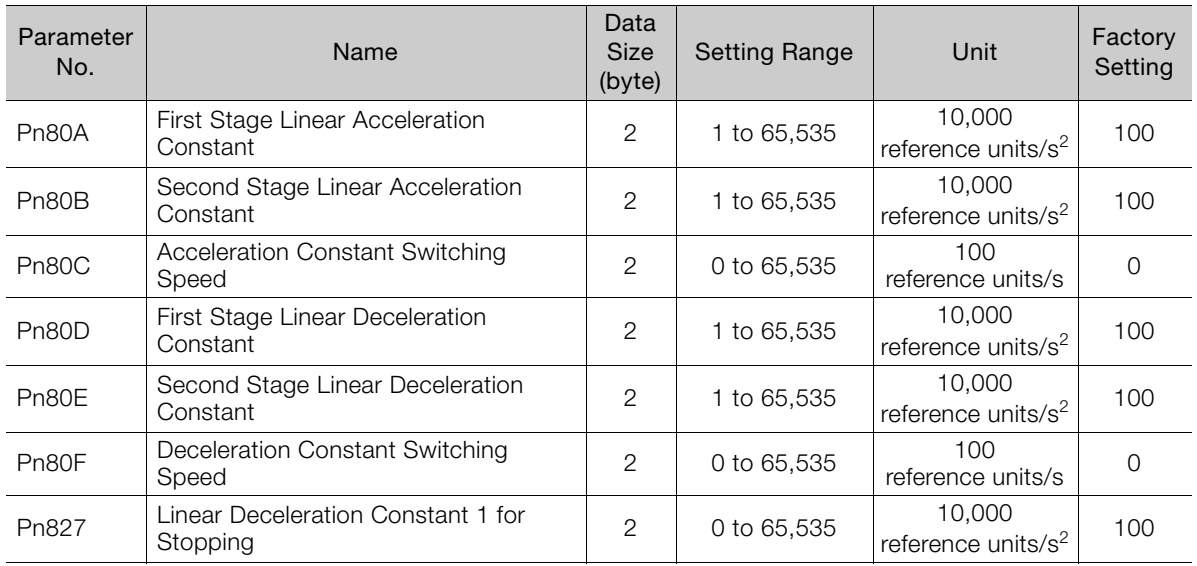

6.2.2 Motion Acceleration/Deceleration Function Setting

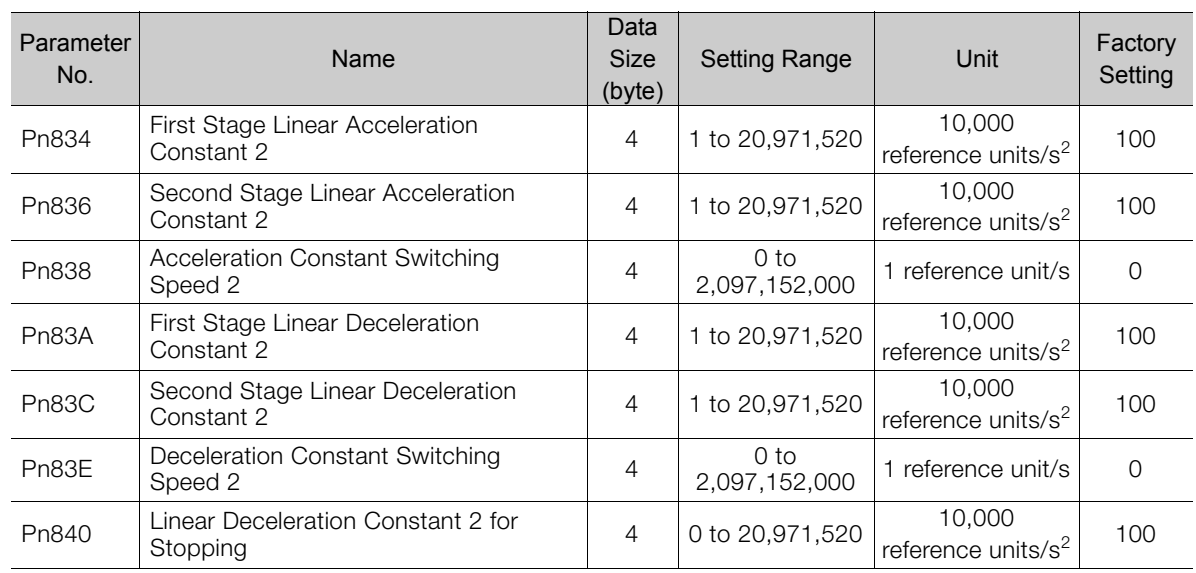

## Acceleration/Deceleration Parameters when Pn833=n.1

Note: If the deceleration distance exceeds 1073741823 reference units during positioning, the motor cannot be accelerated to the target speed TSPD specified in the motion command. Set the parameter for deceleration speed to a value that satisfies the following equation.

Deceleration speed [reference unit/s<sup>2</sup>] ≥ Max. command speed<sup>2</sup> [reference unit/s] / (Max. deceleration distance [reference unit]  $\times$  2)

6.2.2 Motion Acceleration/Deceleration Function Setting

## **Position Reference Filter**

A filter can be applied to the position reference output of a positioning command such as INTERPOLATE, LATCH, POSING, FEED, EX\_POSINT, ZRET, and HOLD.

## ◆ Position Reference Filter Setting Parameters

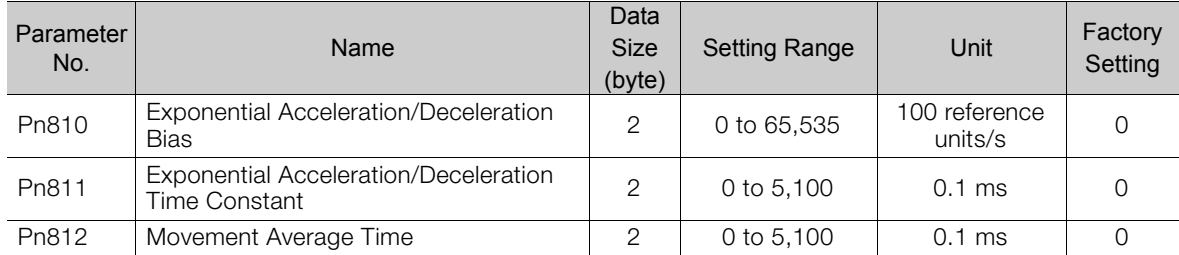

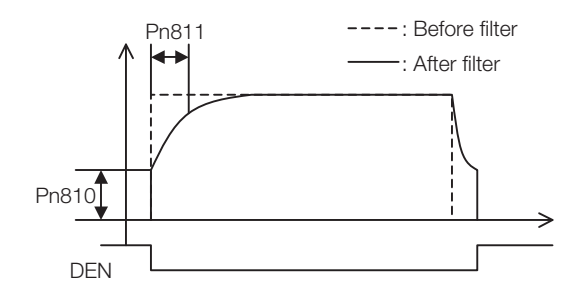

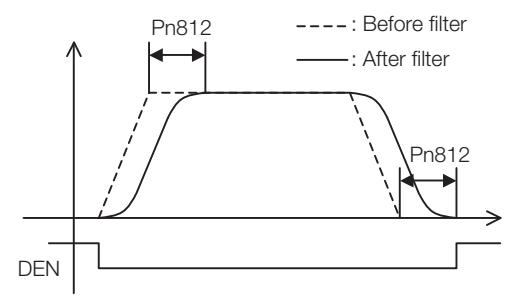

Exponential Function Acceleration/Deceleration Curve

Movement Average Time Curve

#### ◆ Position Reference Filter Type Selection

Use the ACCFIL bit of the OPTION field to specify the position reference filter type.

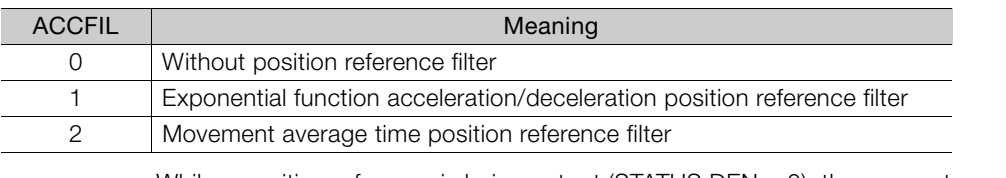

While a position reference is being output (STATUS.DEN  $= 0$ ), the parameter or the filter type cannot be changed. Wait for completion of the position reference output (STATUS.DEN = 1) to change the setting. Information

## **Linear Deceleration Speed Setting for Commands to Stop a Motor**

Set the deceleration speed when using either of the following commands to stop a motor.

• HOLD (When HOLD  $MOD = 2$ )

• SV OFF (When Pn829  $\neq$  0)

# Setting for Deceleration to a Stop by Executing HOLD Command (HOLD\_MOD = 2)

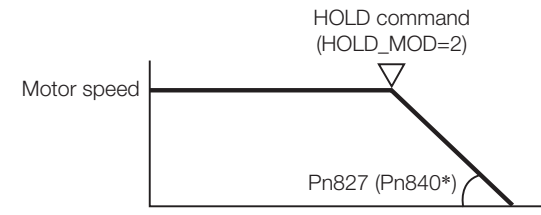

\* Parameters in parentheses are used when Pn833 is set to 1.

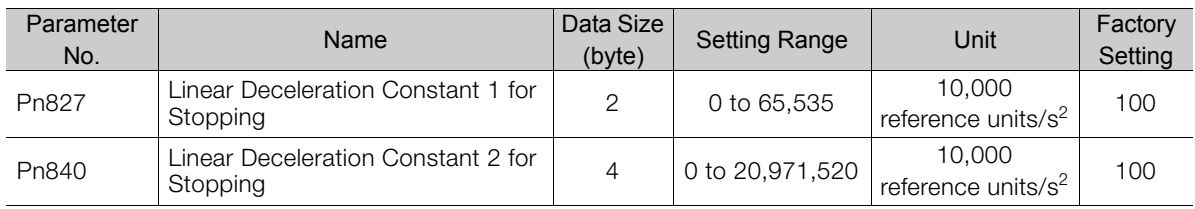

## ◆ Setting for Deceleration to a Stop by Executing SV\_OFF Command

When SV\_OFF command is executed while a motor is running, the servo can be turned OFF after deceleration to a stop.

When Pn829 is set to 0 (factory setting), the servo will turn OFF immediately upon reception of the SV\_OFF command.

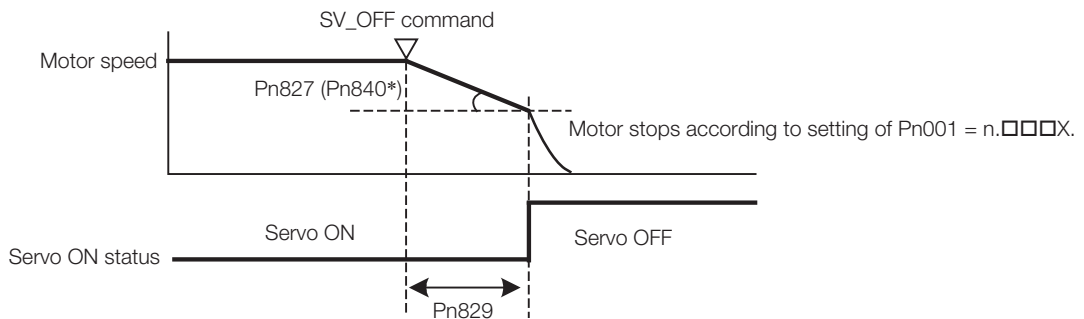

\* Parameters in parentheses are used when Pn833 is set to 1.

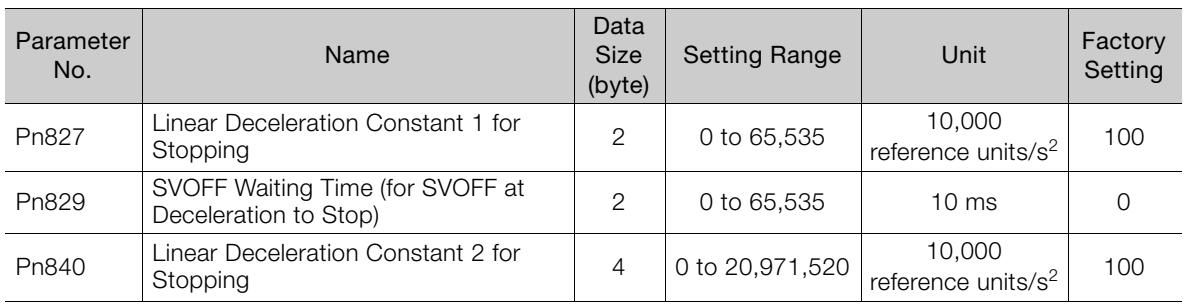

6.2.3 Motion Sequence Setting

## **6.2.3 Motion Sequence Setting**

This section describes parameters related to the actions of EX\_POSING and ZRET commands.

## **Settings for EX\_POSING Command**

Set the travel distance from the external signal input position to the final target position for execution of an EX\_POSING command. If a negative value (distance to the negative direction) or a small value is set, the axis will decelerate to a stop and then move to the reverse direction for positioning.

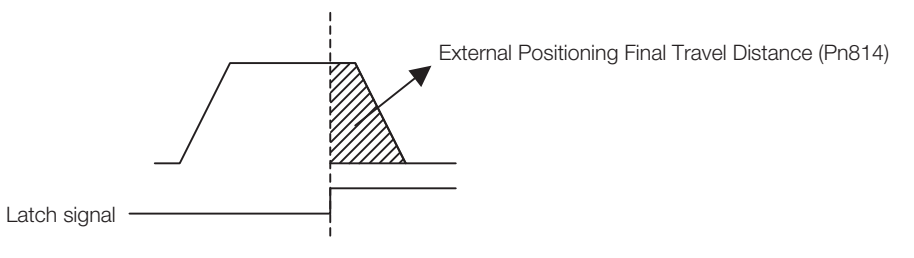

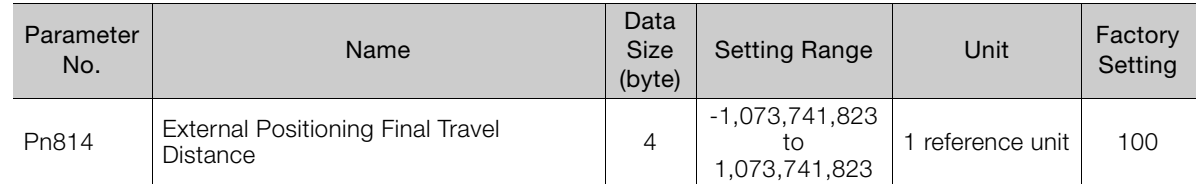

6.2.3 Motion Sequence Setting

## **Settings for ZRET Command**

This section describes the parameters to set the following items for ZRET command.

- Pn816: Origin return direction selection
- Pn817 or Pn842: Approach speed after the origin limit signal is input (DEC signal turns ON)
- Pn818 or Pn844: Approach (creep) speed after the latch signal is input
- Pn819: Final travel distance from the latch signal input position to the origin

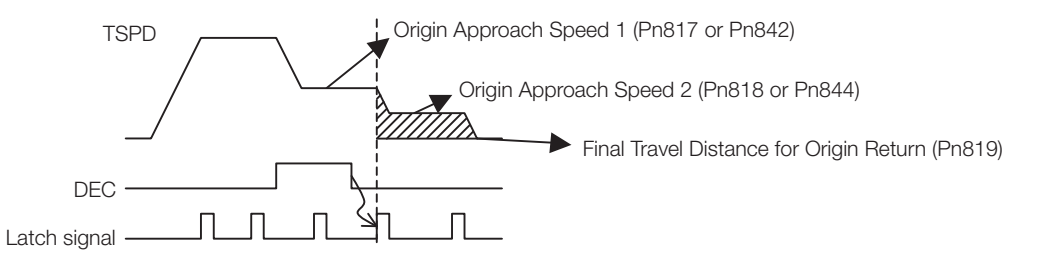

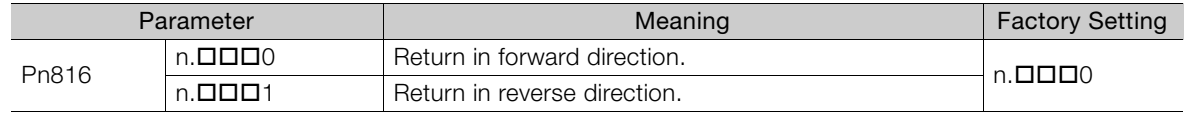

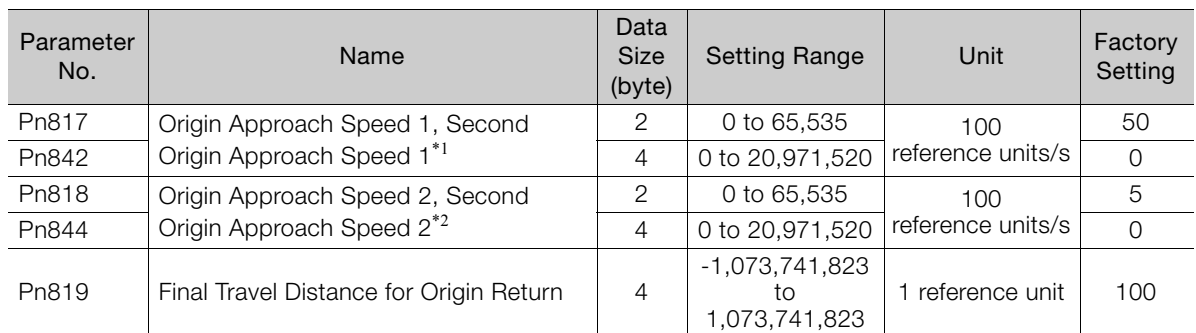

\*1. The value of Pn842 is effective only when the value of Pn817 is 0.

\*2. The value of Pn844 is effective only when the value of Pn818 is 0.

Set Pn819 (Final Travel Distance for Origin Return) to a value that satisfies the following equation. Information

When Pn816=n. $\Box$  $\Box$ 0: Origin = Latch signal input position + Pn819 When Pn816=n.DDD1: Origin = Latch signal input position - Pn819

## **6.2.4 Command Data Options**

## **Torque Limiting Function**

The torque limiting function limits the output torque to protect the connected machine, etc. There are three ways to limit the output torque.

- Internal torque limit
- External torque limit using P\_CL/N\_CL signal of OPTION field
- Torque limit by position/speed control command

Information If all of the above three methods are used, the smallest torque limit will be applied.

## ◆ Internal Torque Limit

This method always limits the maximum output torque to the set values of the following parameters.

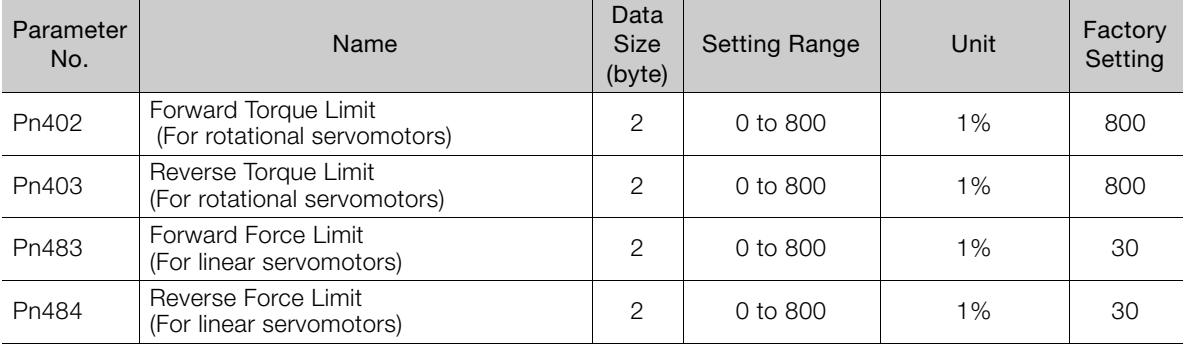

Information Set the limit value in percentage (%) of the motor rated torque.

## ◆ External Torque Limit Using P\_CL/N\_CL Signal of OPTION Field

This method uses the P\_CL/N\_CL signal of the OPTION field to limit the output torque to the set values of the following parameters.

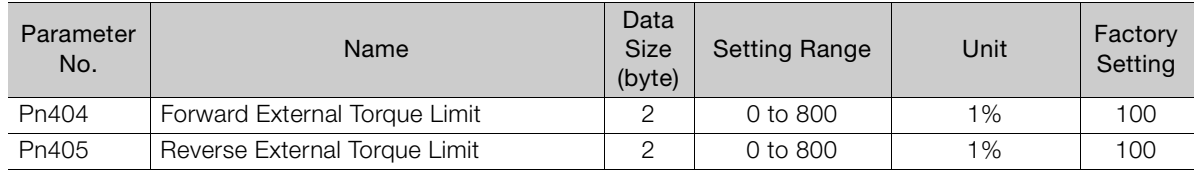

Information Set the limit value in percentage (%) of the motor rated torque.

#### ◆ Torque Limit By Position/Speed Control Command

This methods limits the output torque by setting a desired limit value in the command data (TLIM/P\_TLIM/N\_TLIM).

#### ■ Torque Limiting Function Settable Commands

INTERPOLATE, LATCH, FEED, EX\_POSING, ZRET, and VELCTRL

#### ■ Setting Parameters

Set the following parameters to apply a torque limit from a position/speed control command.

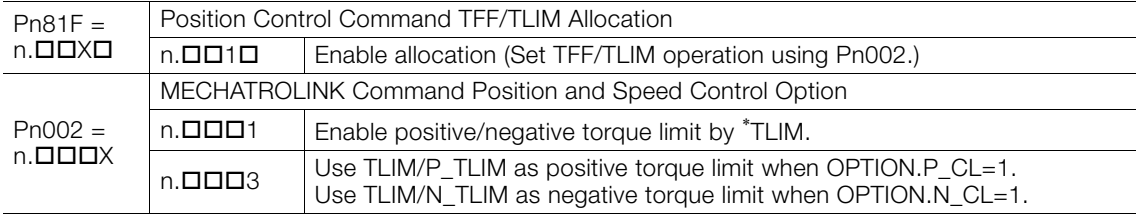

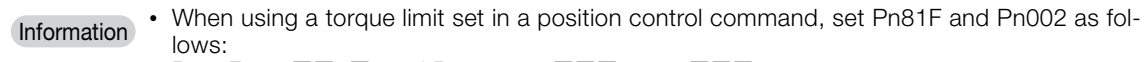

 $\mathsf{Pn81F} = \mathsf{n}.\mathbf{\square}\mathbf{\square}\mathbf{1}\mathbf{\square}, \text{ and } \mathsf{Pn}002 = \mathsf{n}.\mathbf{\square}\mathbf{\square}\mathbf{\square}\mathbf{1} \text{ or } \mathsf{n}.\mathbf{\square}\mathbf{\square}\mathbf{\square}3$ 

If  $Pn81F = n.DD0D$ , the torque limit set in the position control command will not applied.

- When using a torque limit set in a speed control command, set Pn002 as follows.
- $Pn002 = n. \square \square \square 1$  or  $n. \square \square \square 3$ • When a command other than the commands listed in [Torque Limiting Function Settable Commands], the torque limit of the previously executed TLIM/P\_TILM/N\_TLIM remains valid. During execution of HOLD, SV\_OFF, SVCTRL, or TRQCTRL command, the torque limit specified by TLIM/P\_TRIM/N\_TLIM is invalid.

## **Torque Feed Forward Function**

This function is used to apply a torque feedforward (TFF) from a position/speed control command to shorten positioning time. The host controller differentiates a position reference to generate a torque feedforward reference.

#### ■ Torque Feed Forward Reference Settable Commands

INTERPOLATE, LATCH, and VELCTRL

#### ■ Relationship between the Host Controller and SERVOPACK

The following figures illustrate specifying torque feedforward in commands from the host controller when the SERVOPACK is performing speed control or position control.

#### • When SERVOPACK Performs Speed Control

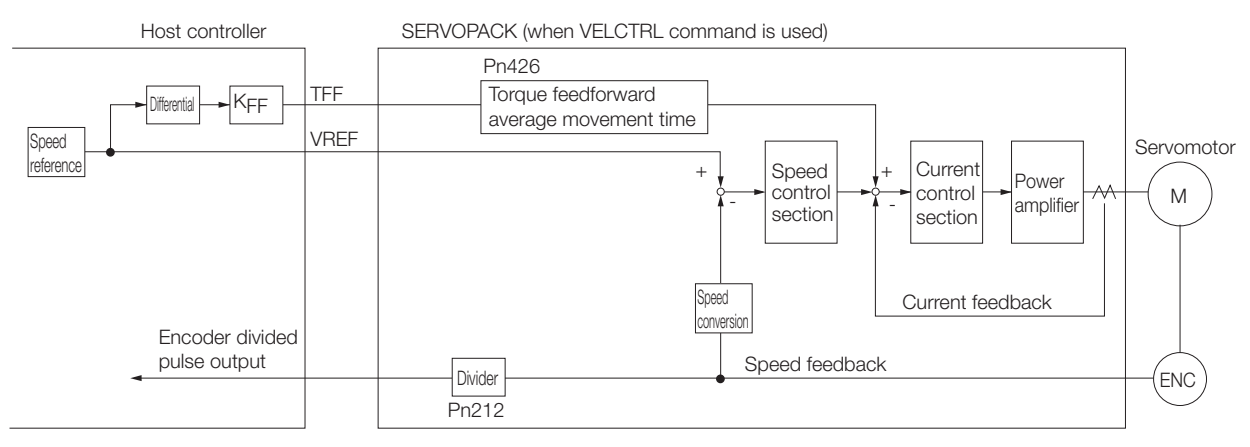

K<sub>FF</sub>: Feedforward gain

6-15

 $6 -$ 

#### • When SERVOPACK Performs Position Control

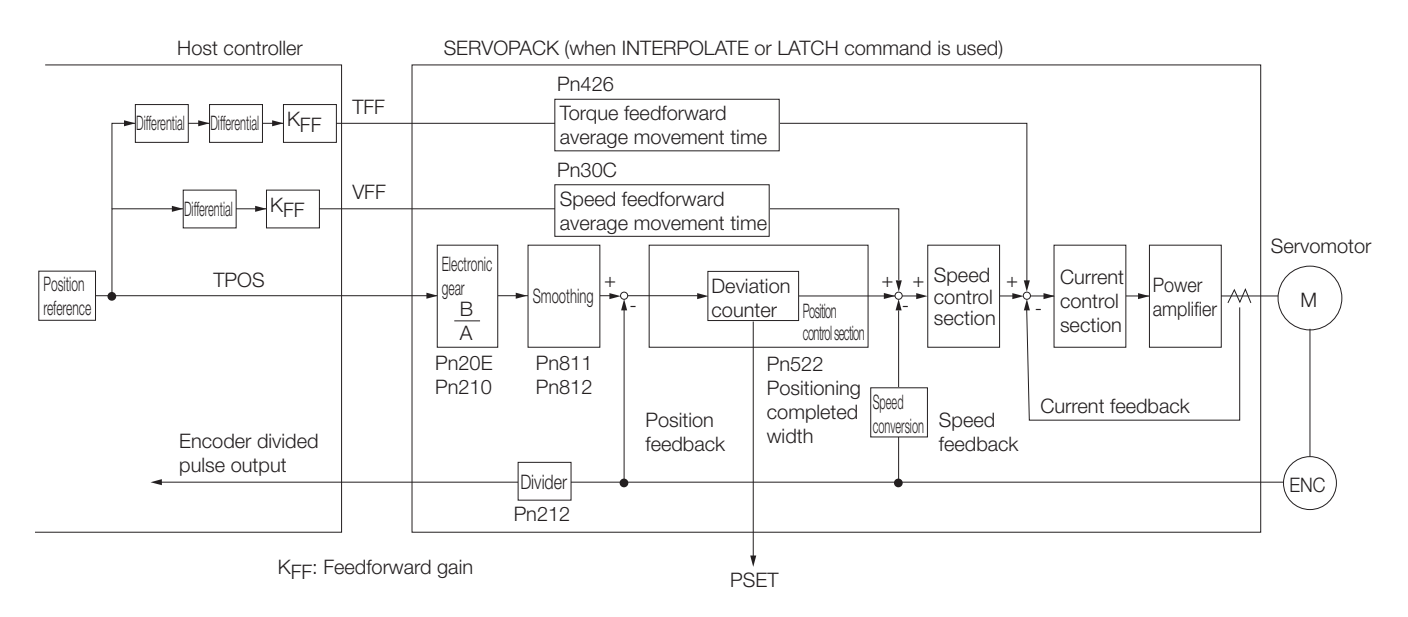

#### ■ Setting Parameters

This section describes the parameters that are related to the torque feedforward reference.

#### • Pn81F (Position Control Command TFF/TLIM Allocation)

You must set Pn81F (Position Control Command TFF/TLIM Allocation) to use the torque feedforward reference. (The torque limit is enabled for the default setting.)

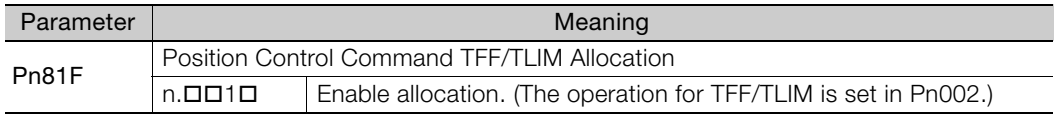

#### • Pn426 (Torque Feedforward Average Movement Time)

If the communications cycle with the host controller is slow, the torque feedforward reference may be applied stepwise as shown on the left in the following figure.

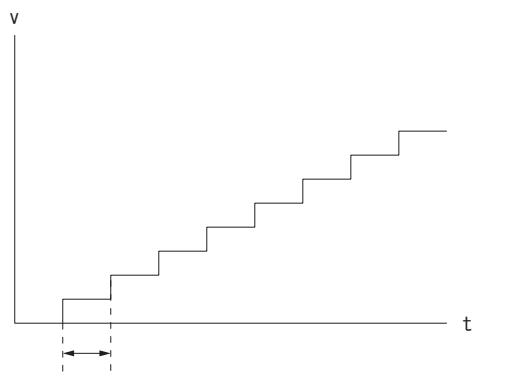

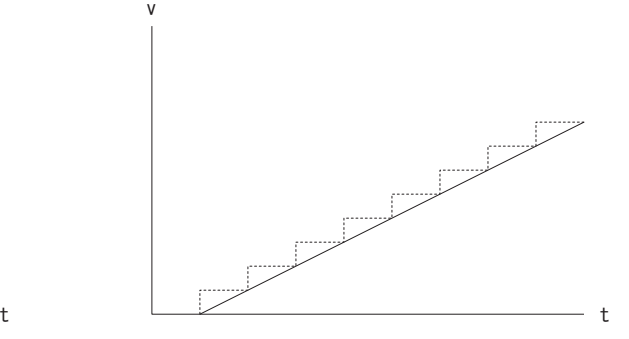

Communications cycle

You can set Pn426 (Torque Feedforward Average Movement Time) to a suitable value to create a smooth torque feedforward reference, as shown on the right in the above figure.

As a guideline, set Pn426 to the same value as the communications cycle.

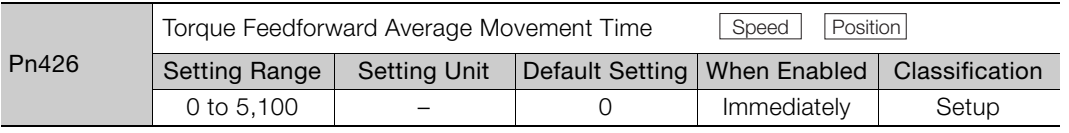

## **Speed Feedforward Function**

The speed feedforward function applies feedforward compensation to position control to shorten the positioning time. The speed feedforward reference is created from the differential of the position reference at the host controller. Speed feedforward is specified with VFF (speed feedforward) in the position control command.

#### ■ Commands That Allow Speed Feedforward References

INTERPOLATE, LATCH

#### ■ Relationship between the Host Controller and SERVOPACK

The following figure illustrates specifying speed feedforward in a command from the host controller when the SERVOPACK is performing speed control.

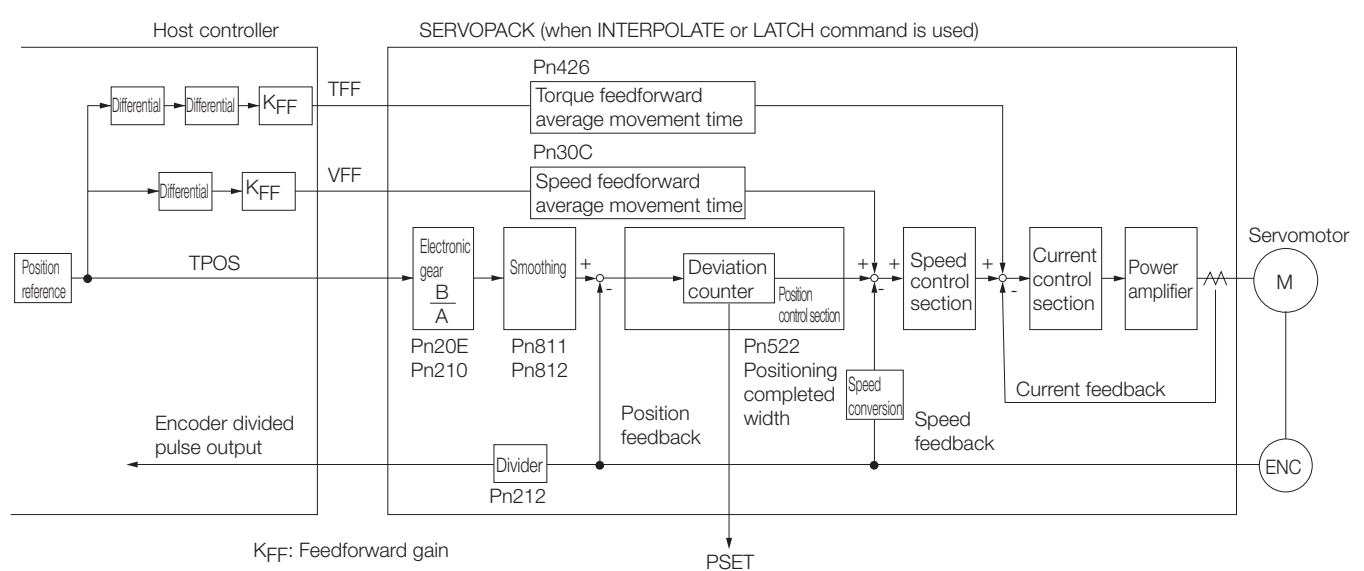

#### ■ Pn30C (Speed Feedforward Average Movement Time)

If the communications cycle with the host controller is slow, the speed feedforward reference may be applied stepwise as shown on the left in the following figure.

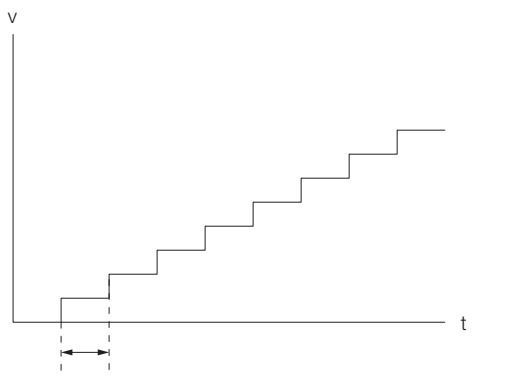

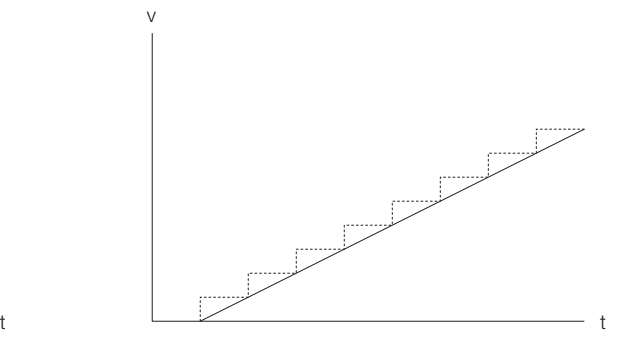

Communications cycle

You can set Pn30C (Speed Feedforward Average Movement Time) to a suitable value to create a smooth speed feedforward reference, as shown on the right in the above figure. As a guideline, set Pn30C to the same value as the communications cycle.

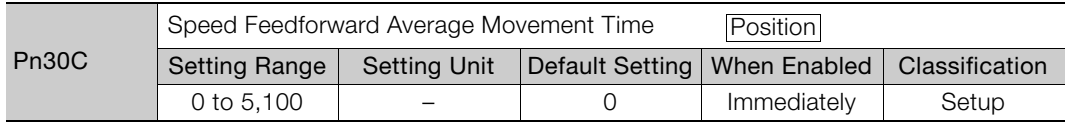

## **Speed Limiting Function During Torque Control**

This function limits the servomotor speed during torque control to protect the connected machine, etc.

There are two ways to control the speed during torque control:

- Internal speed limit
- Speed limit by the torque control command TRQCTRL

Information If both of the above methods are used, the smaller speed limit will be applied.

## ◆ Internal Speed Limit

This method always limits the servomotor speed to either of the following set parameter values.

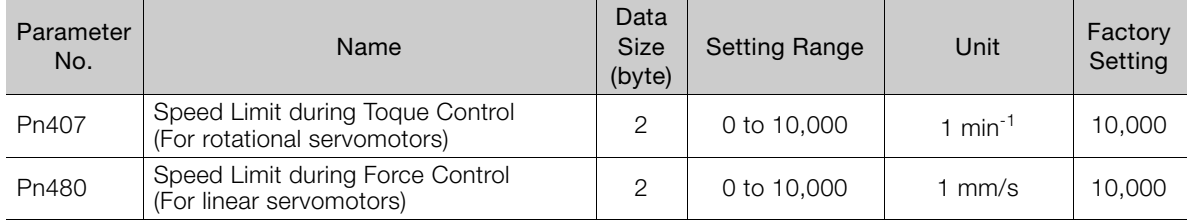

#### ◆ Speed Limit by Torque Control Command TRQCTRL

This method limits the speed by setting a desired speed limit value in the command data (VLIM).

Set the following parameter to use the speed limit set in TRQCTRL command.

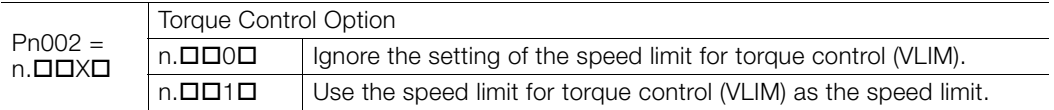

## **OPTION Field Allocation**

The commands can be allocated to the OPTION field using the following parameters. To change the factory setting, set Pn81F =  $\Box \Box \Box$ 1 and allocate the function bits using parameters Pn82A to Pn82E. Any changes must be enabled by turning the power supply OFF and ON again or by sending a CONFIG command.

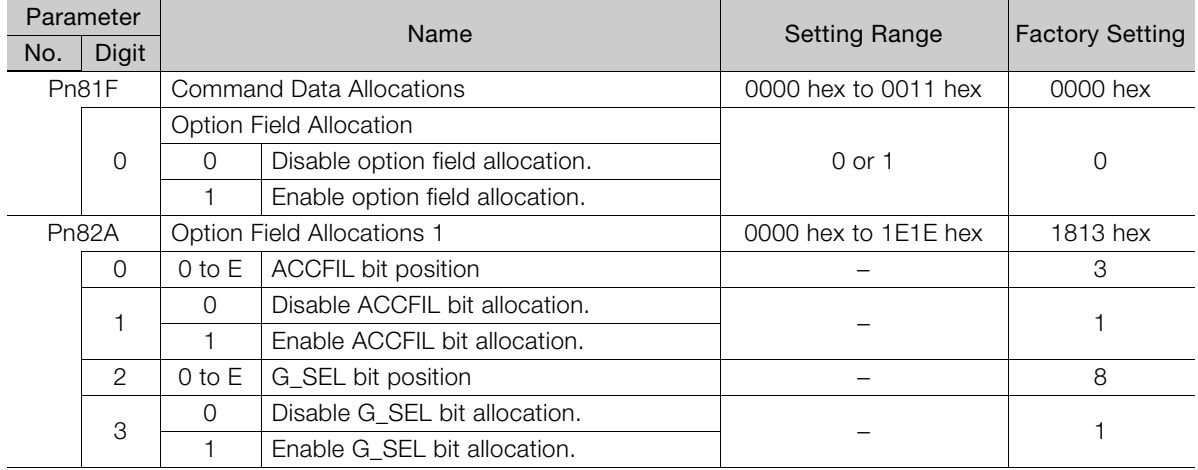

Continued on next page.

Continued from previous page.

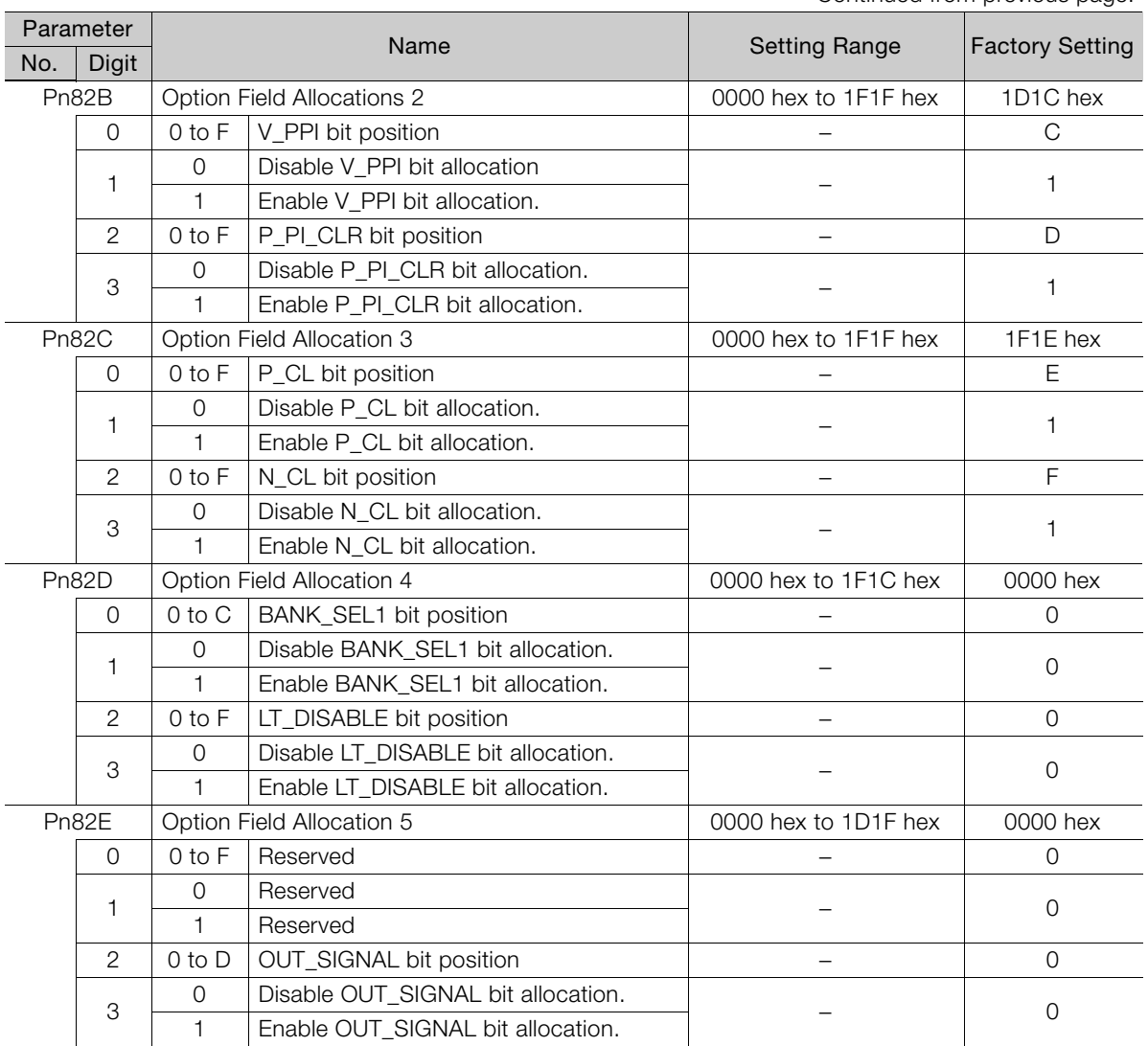

Note: 1. Do not allocate more than one signal to one bit. If more than one signal is allocated to one bit, the bit will control more than one signal.

2. An unallocated function bit acts as if it is set to 0.

3. Set the bit to the least significant bit position to be allocated.

4. To enable the OUT\_SIGNAL function, set the following parameters to ZERO: Pn50E, Pn50F, and Pn510.

6.2.5 Position Data Latch Function Setting

## **6.2.5 Position Data Latch Function Setting**

This section describes the parameters for setting the position data latch function.

## **Latching Allowable Area**

Use the following parameters to set the range to input the latch signal for position data latching by LTMOD\_ON, LATCH, EX\_POSING, or ZRET command. If the latch signal is input out of the set range, position data will not be latched.

The latchable region is set with the following parameters.

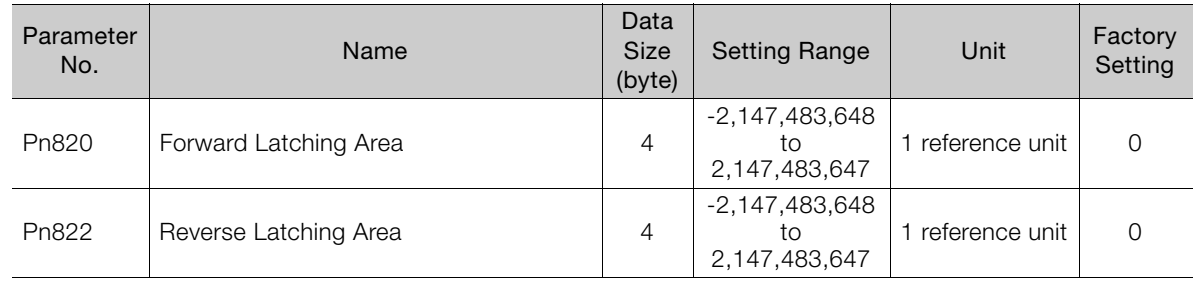

 $\blacksquare$  When Pn820 > Pn822

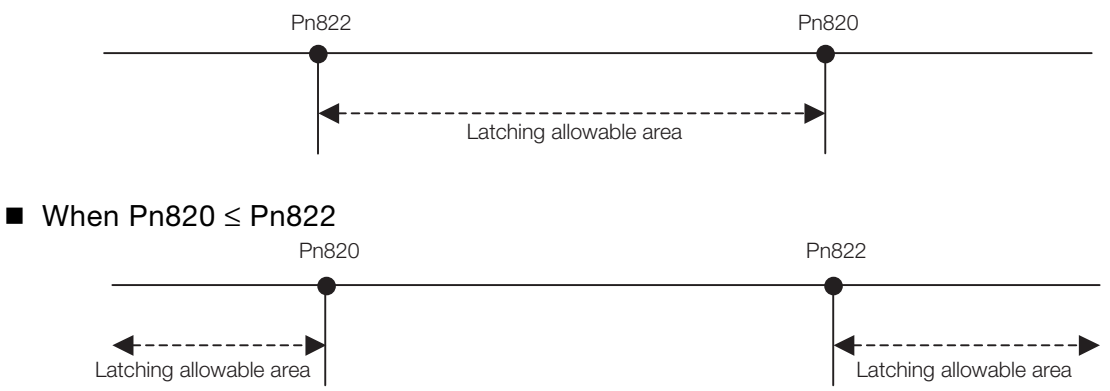

## **Continuous Latch Function**

This function sequentially latches the input positions of sequence signal 1 to sequence signal n  $(n = 1 to 8)$  for a specified number of times. The continuous latch operation can be aborted by executing the LTMOD\_OFF command. This function can shorten the time between latch completion and the start of the next latch, and enables sequential latch operations at high speed.

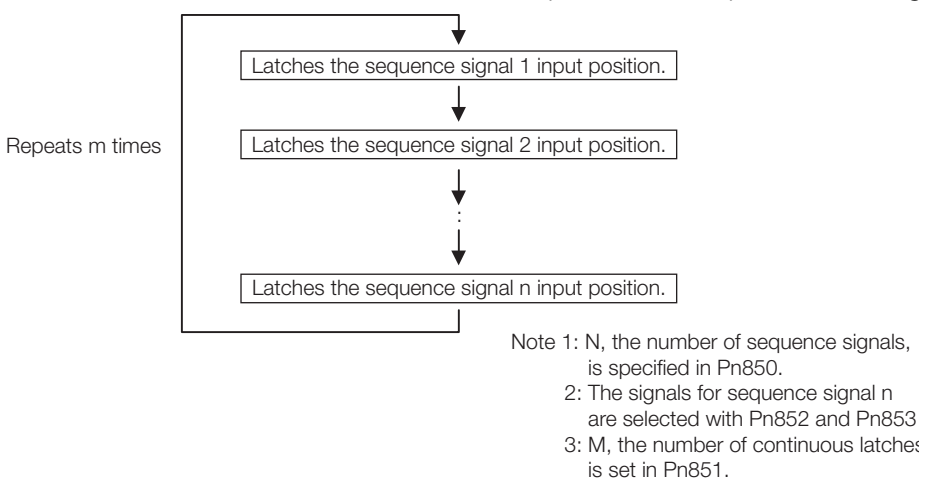

#### 6.2.5 Position Data Latch Function Setting

#### ■ How to Start and Stop Continuous Latch Operation

Set the following parameters, and then set LT\_MOD to 1 to execute the LTMOD\_ON command. The continuous latch operation will start. To abort the operation, execute the LTMOD\_OFF command.

Pn850: Number of Latch Sequences n

Pn851: Continuous Latch Sequence Count m (When m = 0, the continuous latch operation will be infinitely repeated.)

Pn852: Latch Sequence 1 to 4 Settings

Pn853: Latch Sequence 5 to 8 Settings

Note: If the LTMOD\_ON command is sent when Pn850 is set to 0 and LT\_MOD is 1, an A.94E alarm (Data Setting Warning 5 (Latch Mode Error )) will occur and latching will not be started.

#### ■ Latch Status

Latch completion can be confirmed by the following status.

#### • STATUS Field: The 3rd and 4th byte

L\_CMP (D10): L\_CMP is set to 1 for one communications cycle every time the external signal is input.

#### • EX\_STATUS Field: The 28th and 29th byte

L\_SEQ\_NO (D8-D11): The latch sequence signal number (value n) at latch completion

L\_CMP\_CNT (D0-D7): The continuous latch count (value m)

(Added at completion of position latch when the latch sequence signal n is input.)

Note: LPOS is forcibly output to MONITOR 2 for one communications cycle while L\_CMP = 1 every time the external signal is input.

#### Operation Example

An example of a continuous latch operation using two latch sequence signals EXT1 and EXT2 is illustrated below. (Parameter settings: Pn850 = 2, Pn851 = 2 or higher, Pn852 = 0021 hex, and  $Pn853 =$  any value)

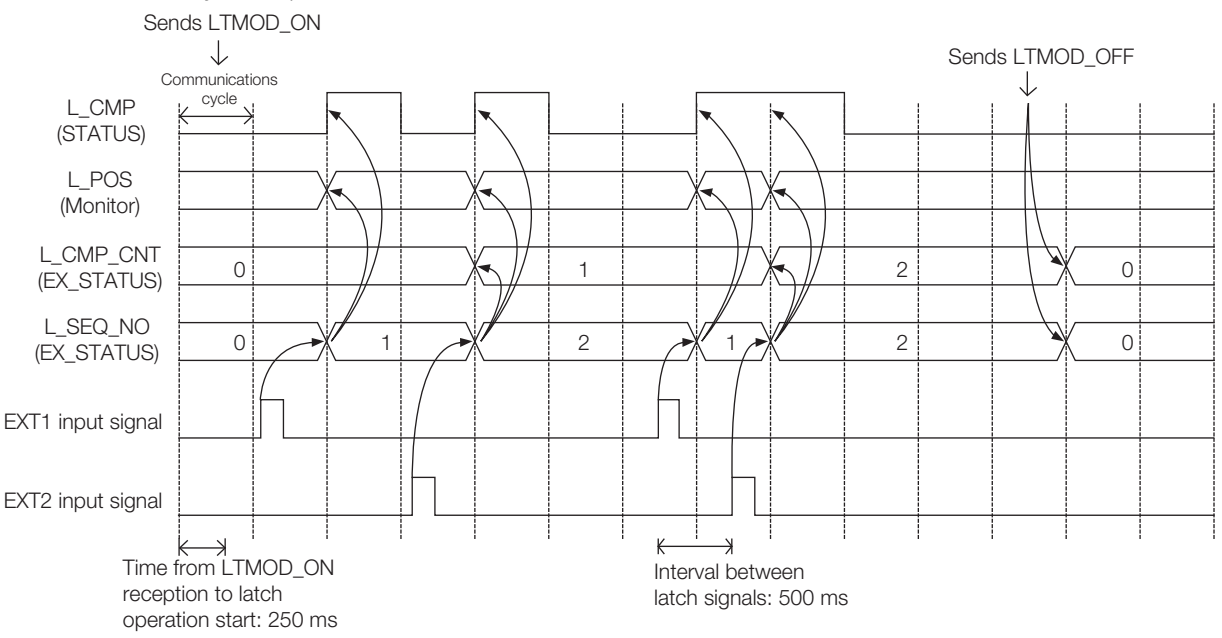

#### 6.2.5 Position Data Latch Function Setting

#### ■ Setting Parameters

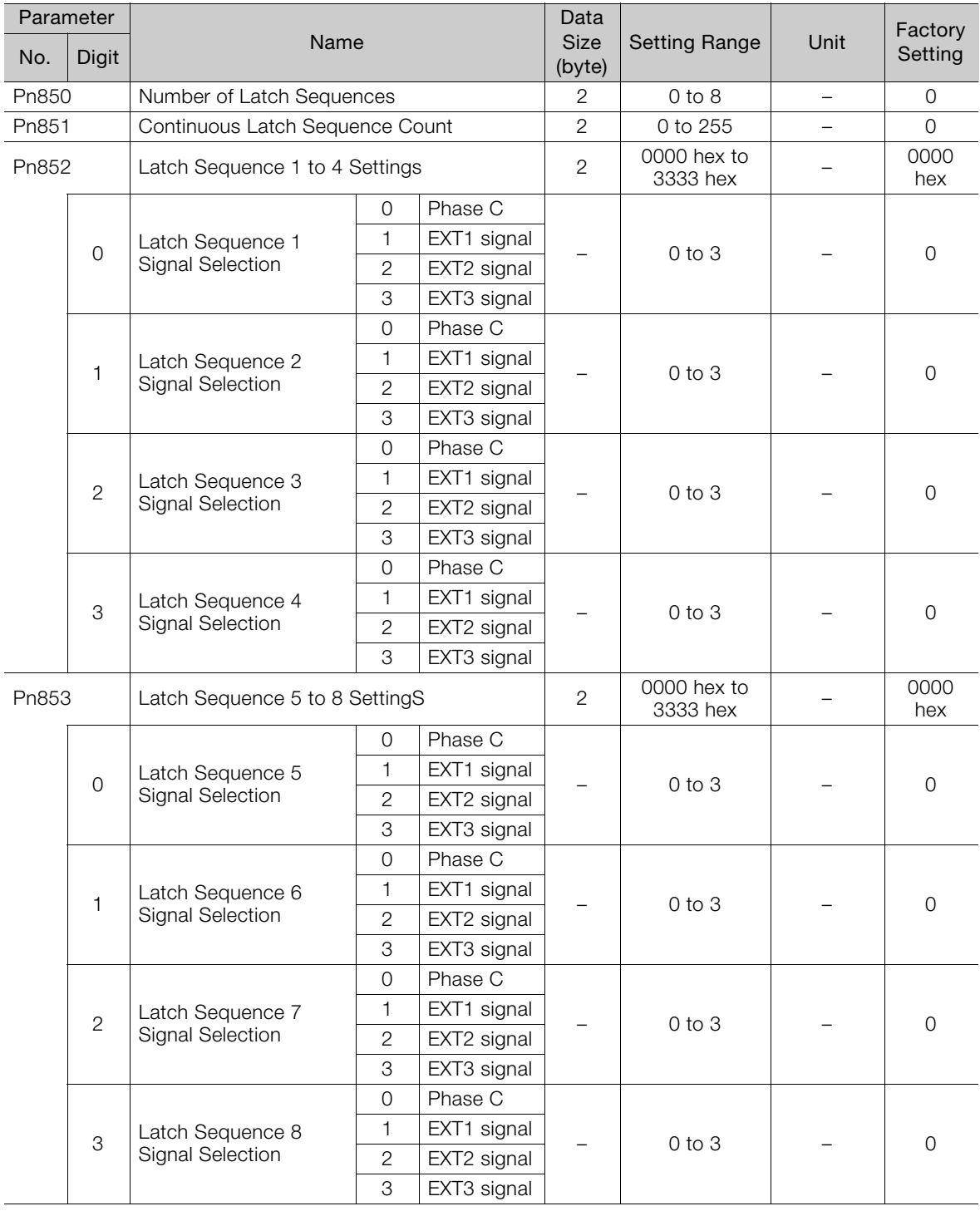

#### **Application Notes**

- The minimum interval between latch signals is 500 μs. An interval between latch signals that is longer than the communications cycle is required to continuously obtain latched position data.
- If two latch signals are input without allowing the minimum required interval, only the first latch signal input position will be latched. The second latch signal will be ignored.
- Use a subcommand to monitor completion status of continuous latch count, etc.
- If you change the settings of Pn850 to Pn853, do so while consecutive latching is stopped.

## **6.2.6 Settings for Acceleration/Deceleration Parameter High-speed Switching**

This function switches, at high-speed, the acceleration/deceleration parameters that are used for positioning executed by the POSING, FEED, EX\_POSING, ZRET, or HOLD commands.

Register the acceleration/deceleration parameter settings in a bank before starting operation, and execute the bank selector BANK SEL to switch the acceleration/deceleration parameter settings to those of the registered bank.

## Bank Selector Allocation

Allocate the following bank selector BANK\_SEL1 in the OPTION field. (The allocation is disabled by default.

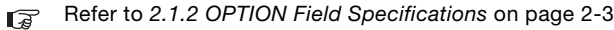

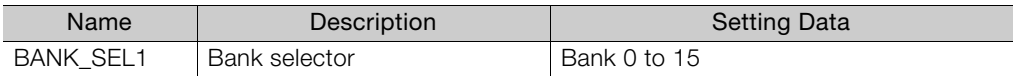

## ◆ Parameter Bank Setting

Set the following parameters.

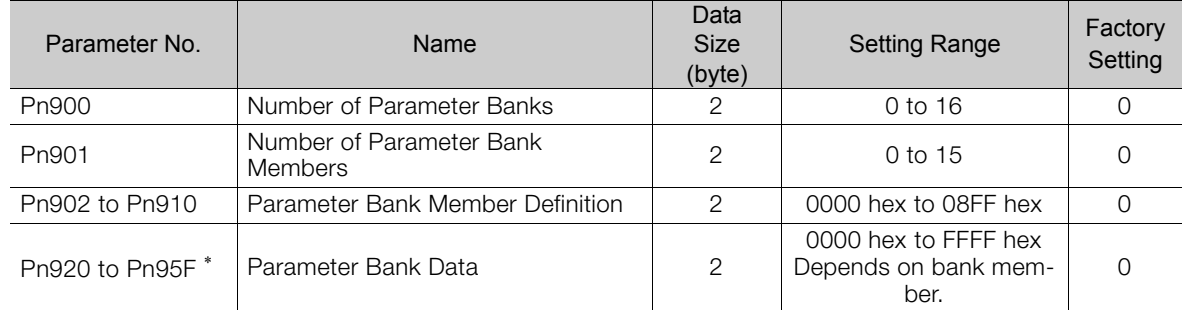

\* The parameters Pn920 to Pn95F will not be stored in the non-volatile memory. They need to be set every time the power is turned ON.

## ◆ Parameters that Can be Registered as Bank Members

The following parameters can be registered as parameter bank members among parameters Pn902 to Pn910.

For 4-byte parameters, one parameter must be registered as two consecutive members. (See Setting Example 2.)

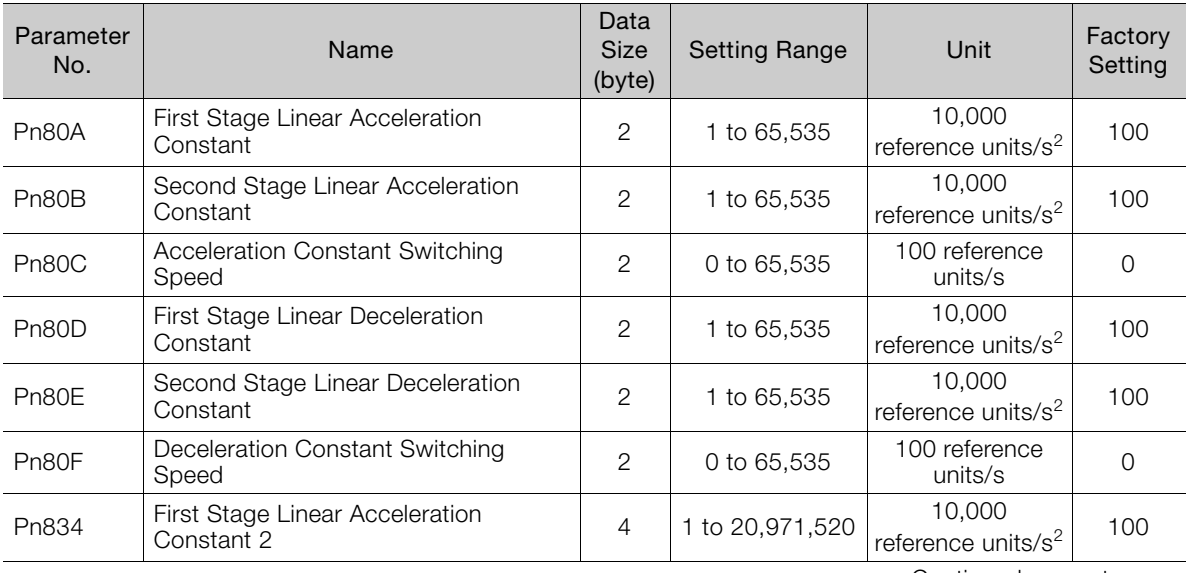

Continued on next page.

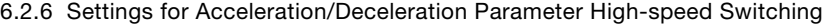

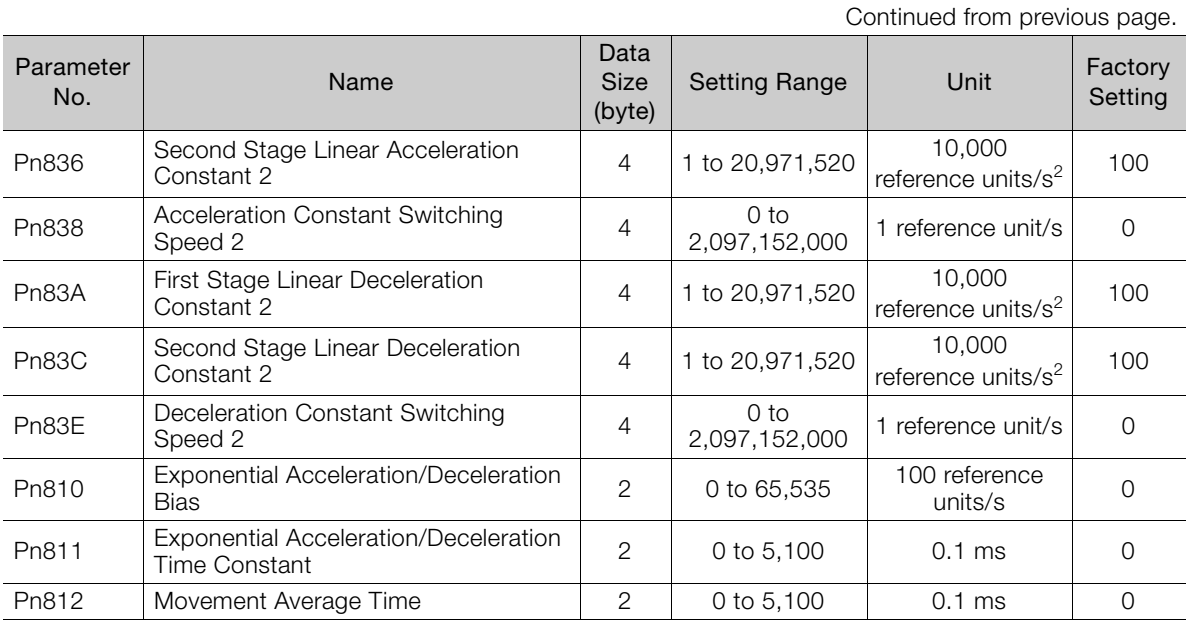

#### ◆ Setting Procedure

- **1.** Set Pn900 (Number of Parameter Banks) to m.
- **2.** Set Pn901 (Number of Parameter Bank Members) to n. Set Pn900 and Pn901 so that Pn900  $\times$  Pn901  $\leq$  64.
- **3.** Register bank member parameter numbers using parameters Pn902 to Pn910.
- **4.** To enable the bank function, execute the CONFIG command or turn the power supply OFF and then ON again.
- **5.** Set the data of each bank in the parameter bank data area from the leading parameter Pn920 in order as shown below. Bank 0: Pn920 to Pn (920+n-1) Bank 1: Pn (920+n) to Pn (920+2n-1) …

Bank m-1: Pn {920+(m-1)×n} to Pn (920+m×n-1)

Note: 1. If parameters Pn900 to Pn910 set in STEP 1, 2, and 3 are saved in the non-volatile memory, carry out STEP 5 only after power up.

However, if bank data is set in Pn920 to Pn95F and you turn the power supply OFF and ON again after setting Pn900 to Pn910 (banks enabled), operation will be performed with all bank data set to 0 or to the minimum setting.

2. If parameters Pn900 to Pn910 set in STEP 1.1, 1.2, and 1.3 are not saved in the non-volatile memory, carry out STEP 1.1 to 2.5 each time the power supply is turned ON.

Example ) Switching Three Banks with the Following Members: Pn80B, Pn80E, and Pn80C

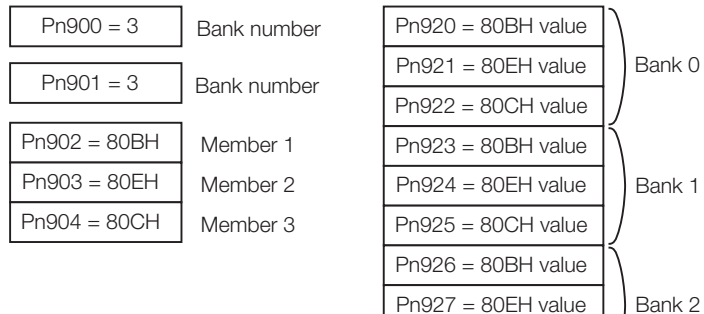

Pn928 = 80CH value

#### 6.2.6 Settings for Acceleration/Deceleration Parameter High-speed Switching

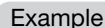

Switching Two Banks with the Following Members: Pn836, Pn83C, and Pn838

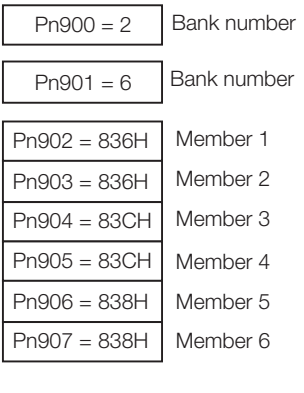

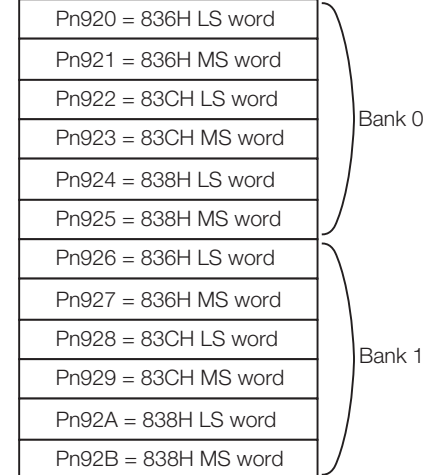

#### ■ Application Notes

- If Pn900 (Number of Parameter Banks) or Pn901 (Number of Parameter Bank Members) is set to 0, the bank function will be disabled.
- If one parameter is registered for more than one bank member definition, the bank data of the biggest bank member definition parameter number will be applied.
- If the bank selector BANK\_SEL is not allocated to the function bit of the OPTION field, the data of Bank 0 will be always applied.
- The acceleration/deceleration parameter high-speed switching function is enabled only while  $DEN = 1$  (Distribution Completed). The parameters will not switch while  $DEN = 0$  (Distributing).
- In the following cases, an A.04A alarm (Parameter Setting Error 2) will occur when the power supply is turned ON or the CONFIG command is executed.
	- One 4-byte parameter is not registered for two bank members.
	- The total number of bank data entries exceeds 64 (Pn900 × Pn901 > 64).
- If a parameter that is not allowed to be a bank member is registered, the bank data of the parameter-registered member will become invalid.
- Bank data that exceeds the setting range of the registered bank member parameter will be clamped to a value within the setting range.
- If a bank number larger than the bank number set in Pn900 is specified (BANK\_SEL1≥Pn900), the parameter bank will not switch and the currently active bank will be used.
- Parameters Pn920 to Pn95F will not be saved in the non-volatile memory. Therefore, they must be set each time the power supply is turned ON.

## **6.2.7 STATUS Field and Monitor Related Settings**

## **STATUS Field Status Detection Level Setting**

This section describes the parameters for setting the status detection levels for the STATUS field data.

## ◆ Origin (ZPOINT) Range Setting

Set the ZPOINT signal status detection range.

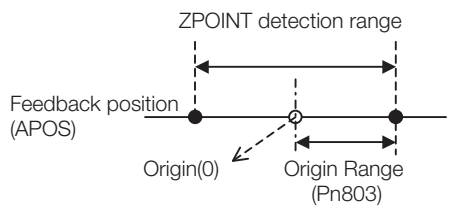

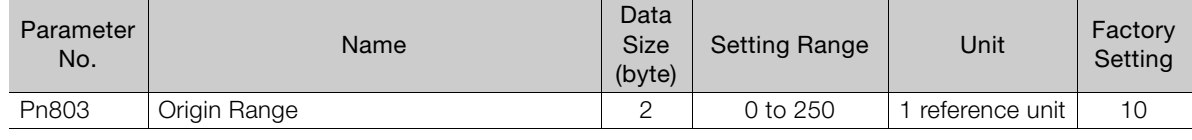

ZPOINT detection will be performed only after completion of the following operations. Otherwise, it will not be performed. Information

#### ■ When an incremental encoder is connected

- The origin return operation by ZRET command is completed.
- The coordinate setting is completed after reference point setting (REFE  $= 1$ ) by executing POS SET command.

#### ■ When an absolute encoder is connected

• Execution of SENS\_ON command is completed.

## ◆ Positioning Completed (PSET) Width Setting

Set the PSET signal status detection range.

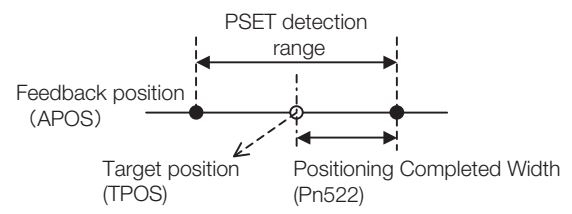

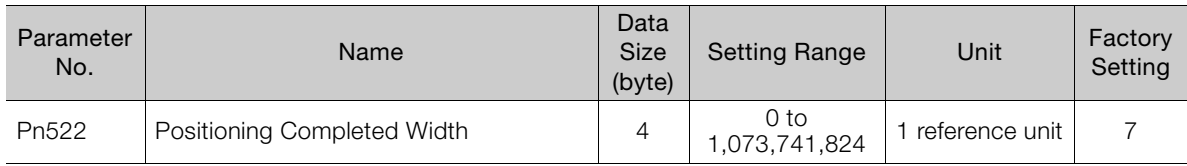

 $PSET = 1$  when output is completed ( $DEN = 1$ ) and the feedback position (APOS) is within the positioning completed (PSET) detection range. **Information** 

## NEAR Signal Width Setting

Set the NEAR signal status detection range.

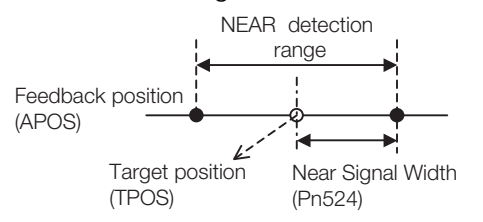

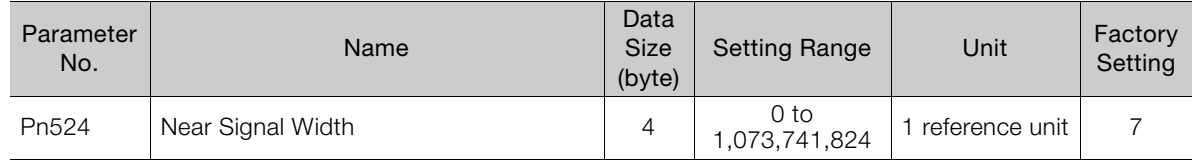

Information NEAR = 1 when the feedback position (APOS) is within the NEAR signal detection range.

## ◆ Zero-speed (ZSPD) Detection Level Setting

Set the ZSPD signal status detection level during speed control (VELCTRL command).

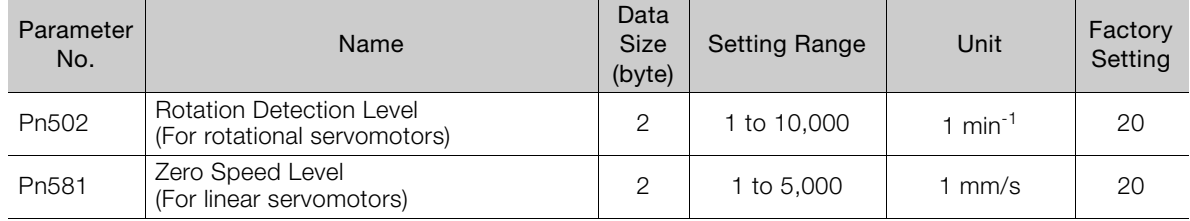

## ◆ Speed Coincidence (VCMP) Detection Level Setting

Set the VCMP signal status detection level during speed control (VELCTRL command).

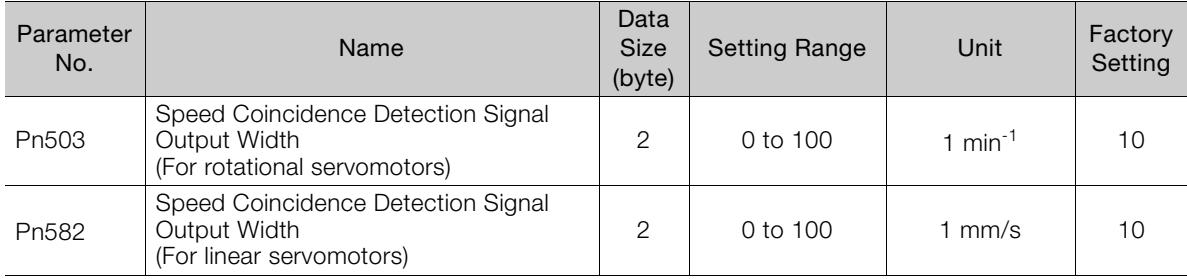

## **I/O Monitor Field Signal Allocation**

You can allocate CN1 connector input signals to bits D12 to D15 of the I/O monitor field.

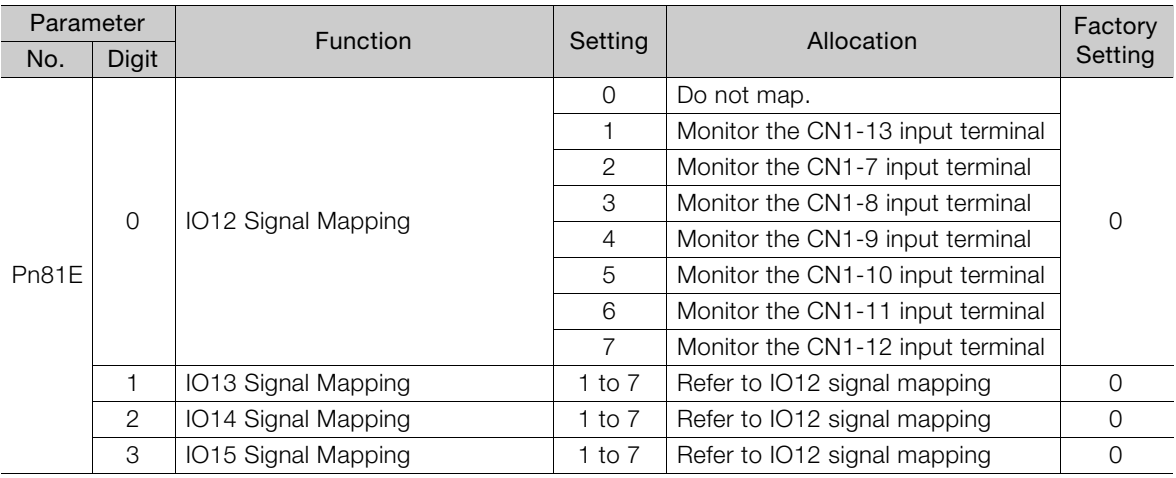

## **Option Monitor Setting**

Set the contents to be monitored when Option Monitor 1 and Option Monitor 2 are selected for MONITOR 1/2/3/4.

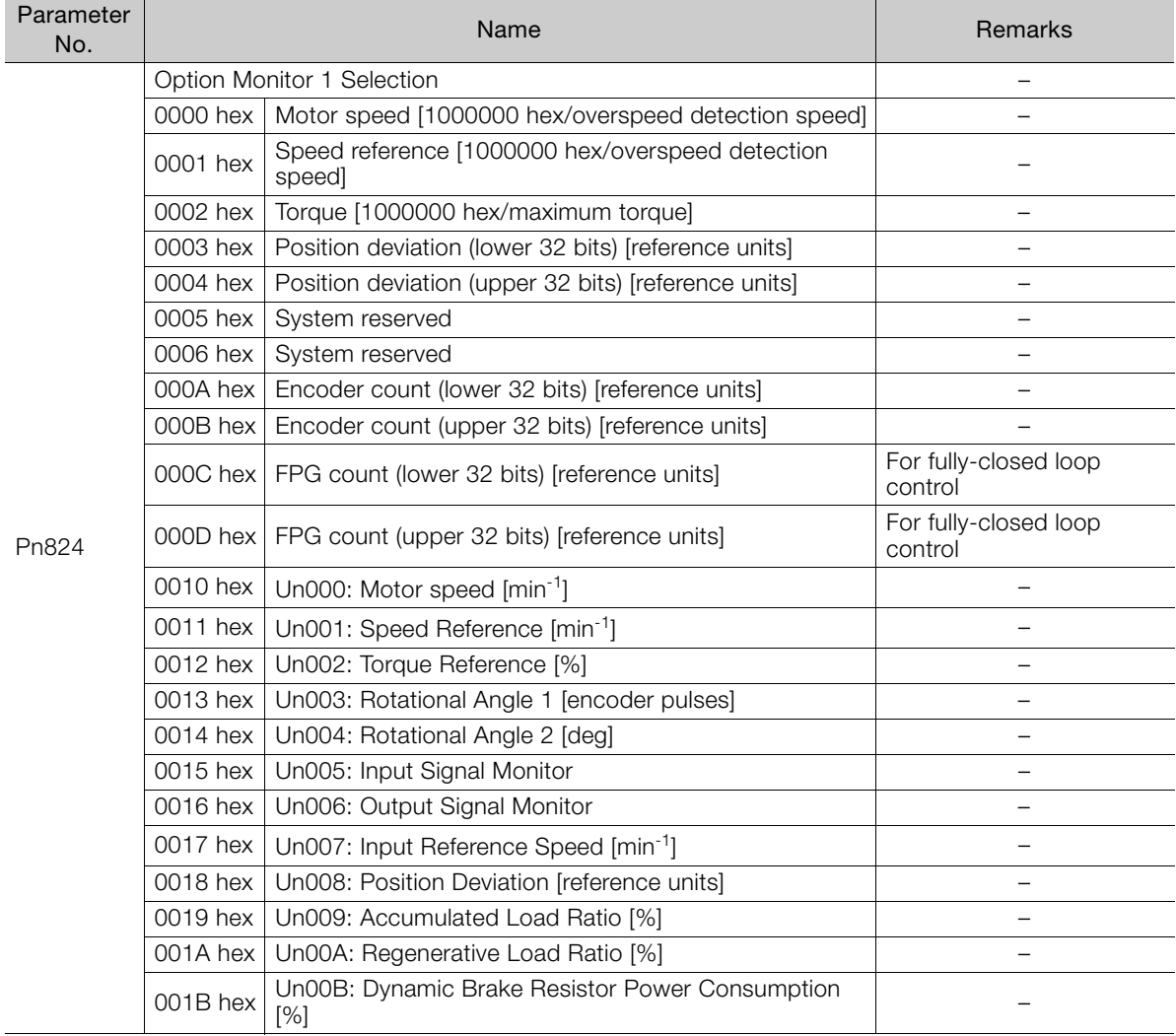

Continued on next page.

Continued from previous page.

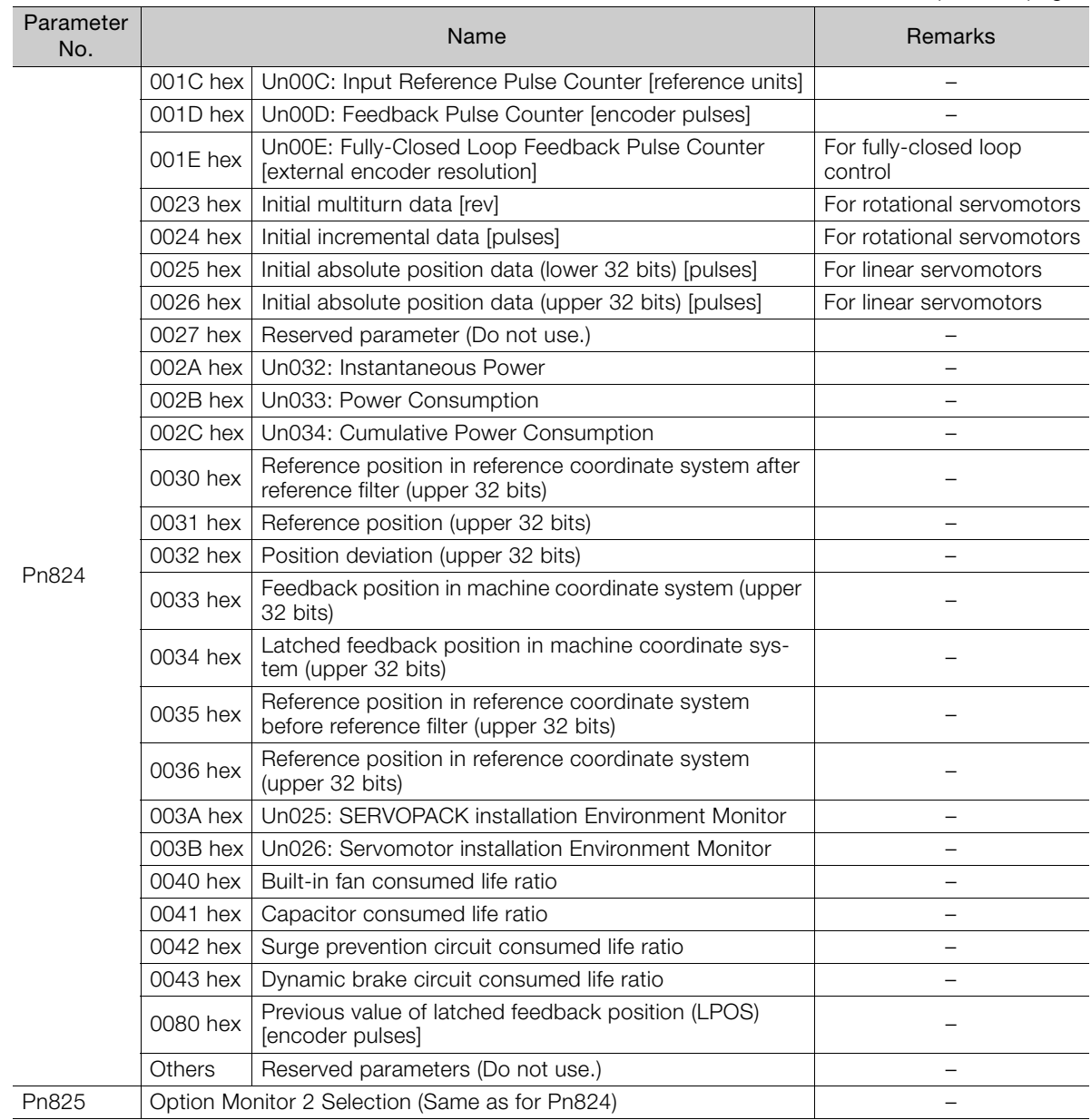

# **Detecting Alarms/ Warnings Related to Communications or Commands**

This chapter describes the alarms and warnings that may occur in MECHATROLINK-II communications. Refer to your SERVOPACK manual for details on alarms and alarm codes that are not given in this manual.

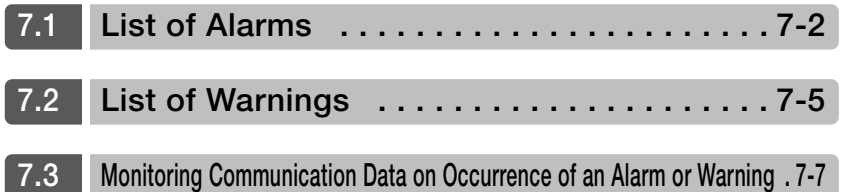

# <span id="page-136-0"></span>**7.1 List of Alarms**

The following table shows alarms that are related to communications or commands and that may occur in MECHATROLINK-II communications.

If an error is found in the command or data that a SERVOPACK has received, the SERVOPACK returns the corresponding alarm number.

At the same time, the alarm number is displayed on the SERVOPACK.

## ◆ Servomotor Stopping Method

If an alarm occurs, the servomotor can be stopped by doing either of the following operations.

- Gr.1: If an alarm occurs, the Servomotor is stopped according to the setting of Pn001  $=$ n. **QUO**X. Pn001.0 is factory-set to stop the servomotor by applying the DB.
- Gr.2: If an alarm occurs, the Servomotor is stopped according to the setting of Pn00B = n. **OUXU**. Pn00B.1 is factory-set to stop the servomotor by setting the speed reference to "0." The servomotor under torque control will always use the Gr.1 method to stop. If you set Pn00B to  $n.\Box\Box 1\Box$ , the same stopping method as for Gr.1 is used. When coordinating a number of servomotors, use this stopping method to prevent machine damage that may result due to differences in the stop method.

## ◆ Alarm Reset

Available:Removing the cause of alarm and then executing the alarm reset can clear the alarm. N/A:Executing the alarm reset cannot clear the alarm.

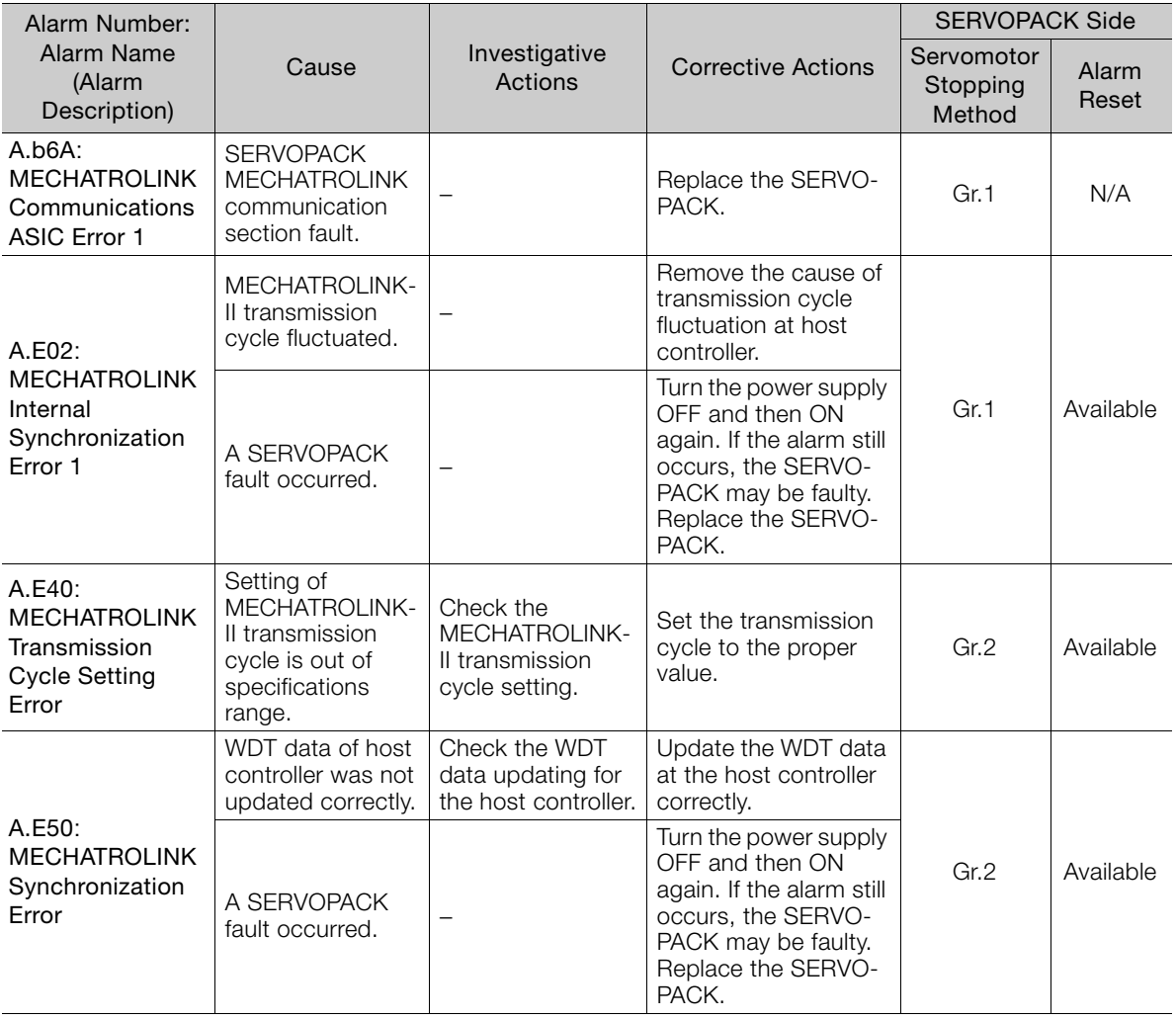

Continued on next page.

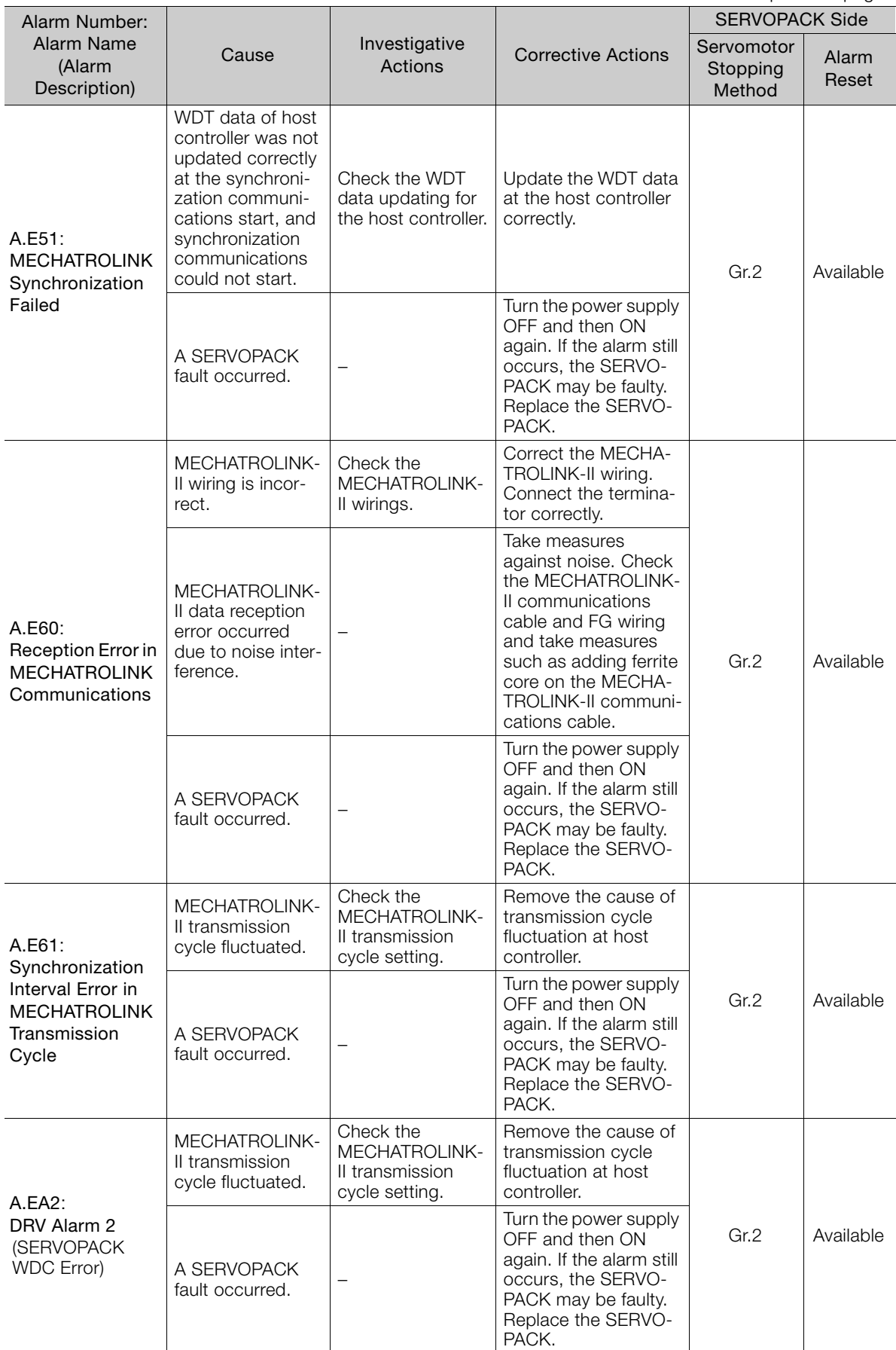

Continued from previous page.

Detecting Alarms/Warnings Related to Communications or Commands 1 Detecting Alarms/Warnings Related to Communications or Commands  $\begin{bmatrix} 7 \end{bmatrix}$ 

Continued on next page.

A.ED1: Command Execution Timeout A timeout error occurred when using an MECHA-TROLINK command. Check the motor status when the command is executed. Execute the SV\_ON or SENS\_ON command only when the motor is not running. Gr.2 Available Check the external encoder status when the command is executed. Execute the SENS ON command only when an external scale is connected. Alarm Number: Alarm Name (Alarm Description) Cause Investigative<br>Actions **Corrective Actions** SERVOPACK Side **Servomotor** Stopping Method Alarm Reset

Continued from previous page.

# <span id="page-139-0"></span>**7.2 List of Warnings**

The following table shows warnings that are related to communications or commands and that may occur in MECHATROLINK-II communications.

If an error is found in the command or data that a SERVOPACK has received, the SERVOPACK returns the corresponding warning number.

At the same time, the warning number is displayed on the SERVOPACK.

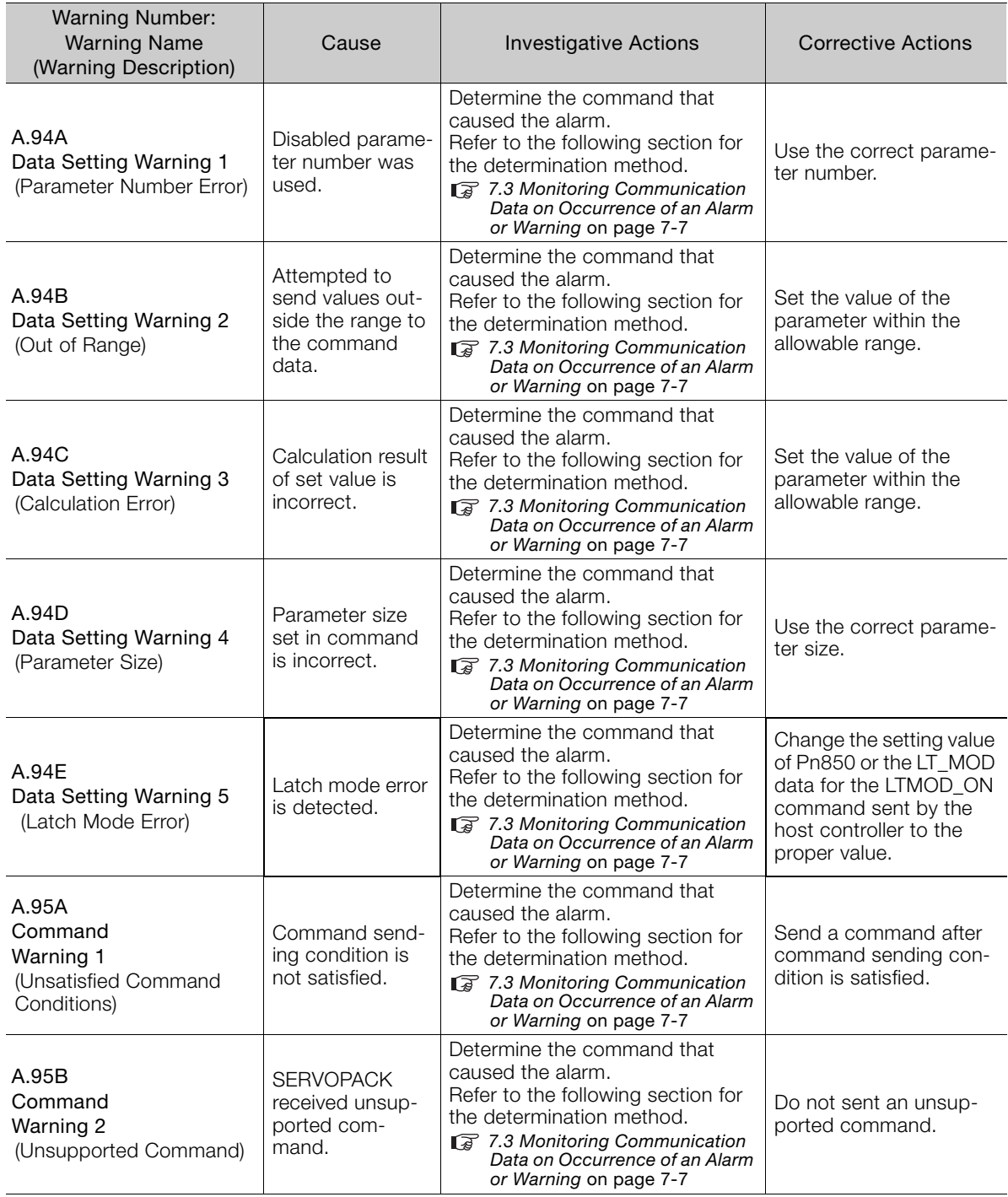

Continued on next page.

 $7<sup>7</sup>$ 

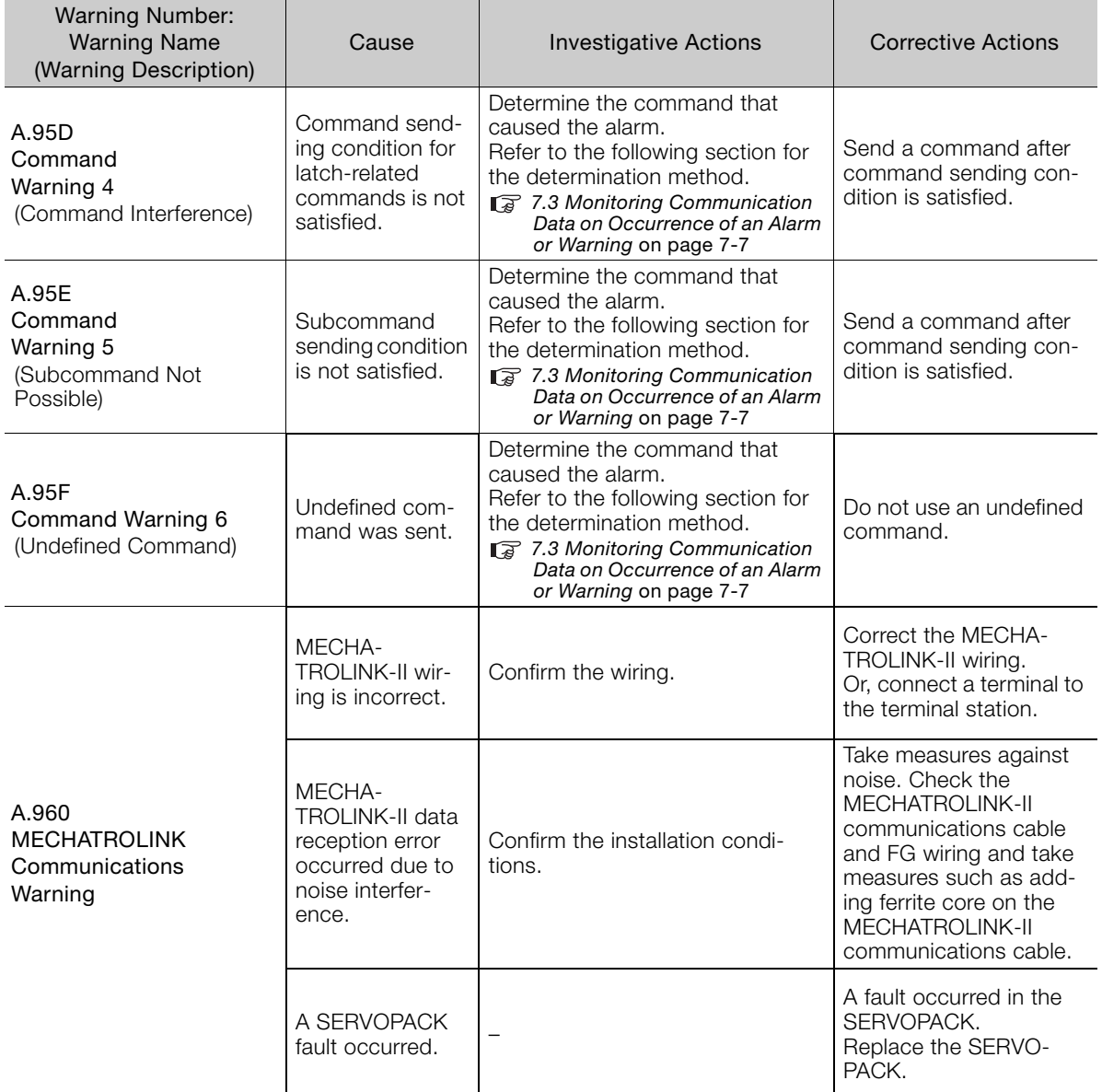

Continued from previous page.

Note: Use  $Pn800 = n.\n\n**IX**\n $\square$  to control warning detection.$ 

# <span id="page-141-0"></span>**7.3 Monitoring Communication Data on Occurrence of an Alarm or Warning**

You can monitor the command data that is received when an alarm or warning occurs, such as a data setting warning  $(A.94\Box)$  or a command warning  $(A.95\Box)$  by using the following parameters. The following is an example of the data when an alarm or warning has occurred in the normal state.

Command Data during Alarms and Warnings: PPn890 to Pn89E

Response Data during Alarms and Warnings: Pn8A0 to Pn8AE

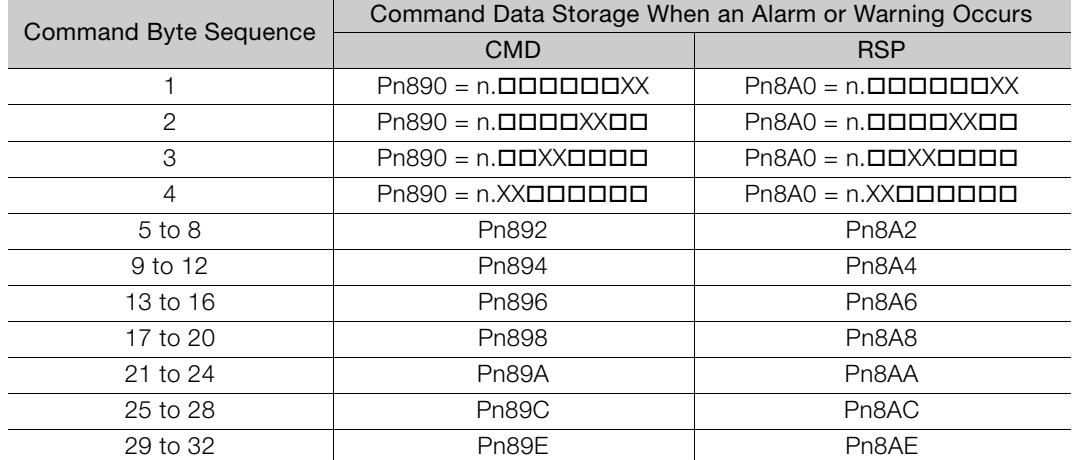

Note: Data is stored in little endian byte order and displayed in the hexadecimal.

# Appendix 8

**8.1 [Brake Control Commands . . . . . . . . . . . . . . 8-2](#page-143-0)**

**8.2 [General-purpose Servo Control Command 8-6](#page-147-0)**

# <span id="page-143-0"></span>**8.1 Brake Control Commands**

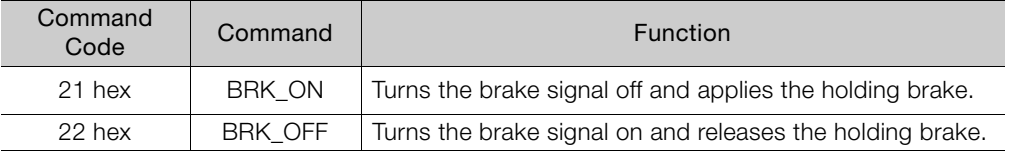

## **BRK\_ON (Apply Brake) Command: 21 Hex**

The specifications of the BRK\_ON command are described below.

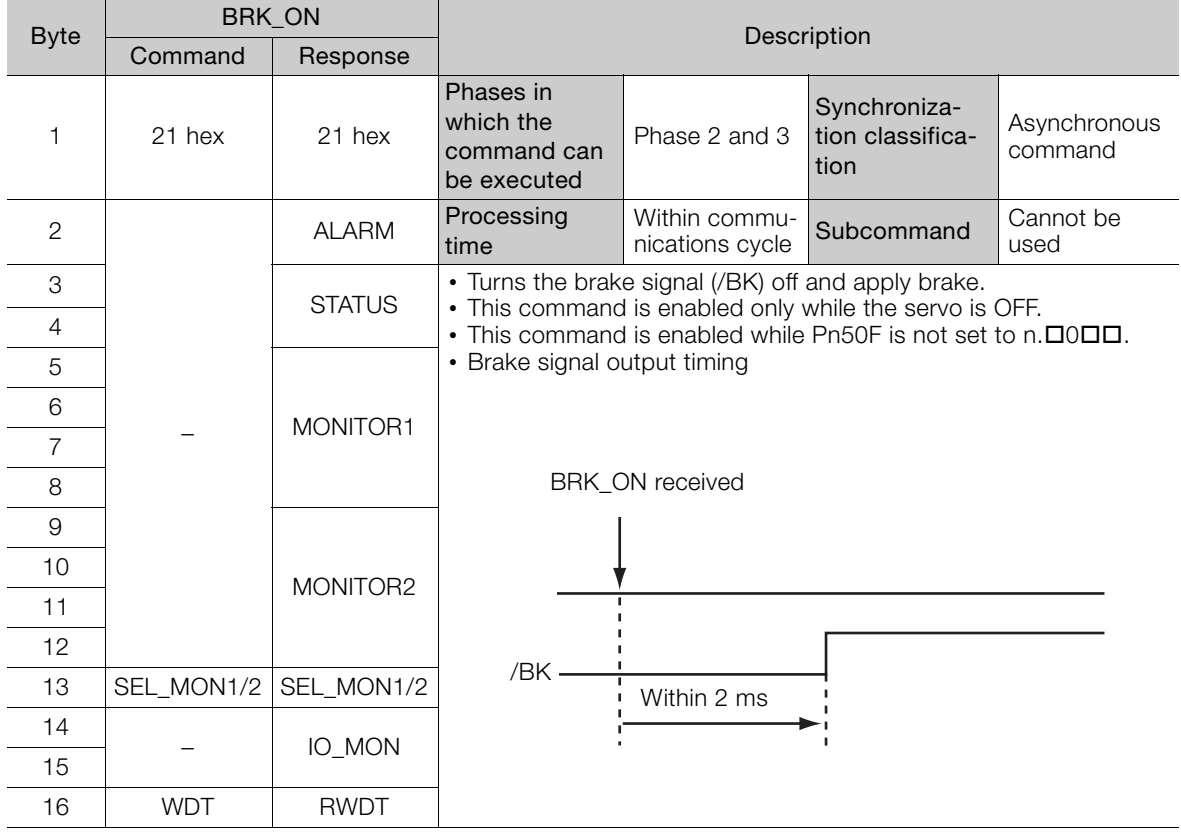

## **Combinations of BRK\_ON (21 Hex) with Subcommands**

The following table shows which subcommands can be combined with the BRK\_ON command.

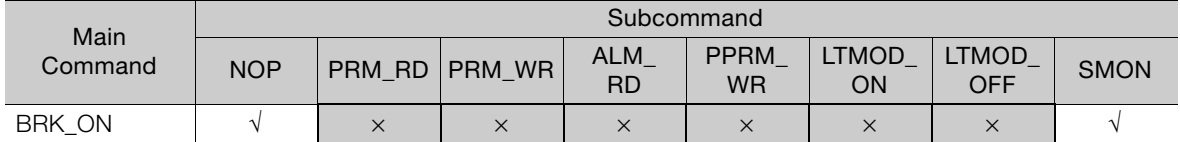

Note: √: Can be combined, ×: Can not be combined
## **BRK\_OFF (Release Brake) Command: 22 Hex**

The specifications of the BRK\_OFF command are described below.

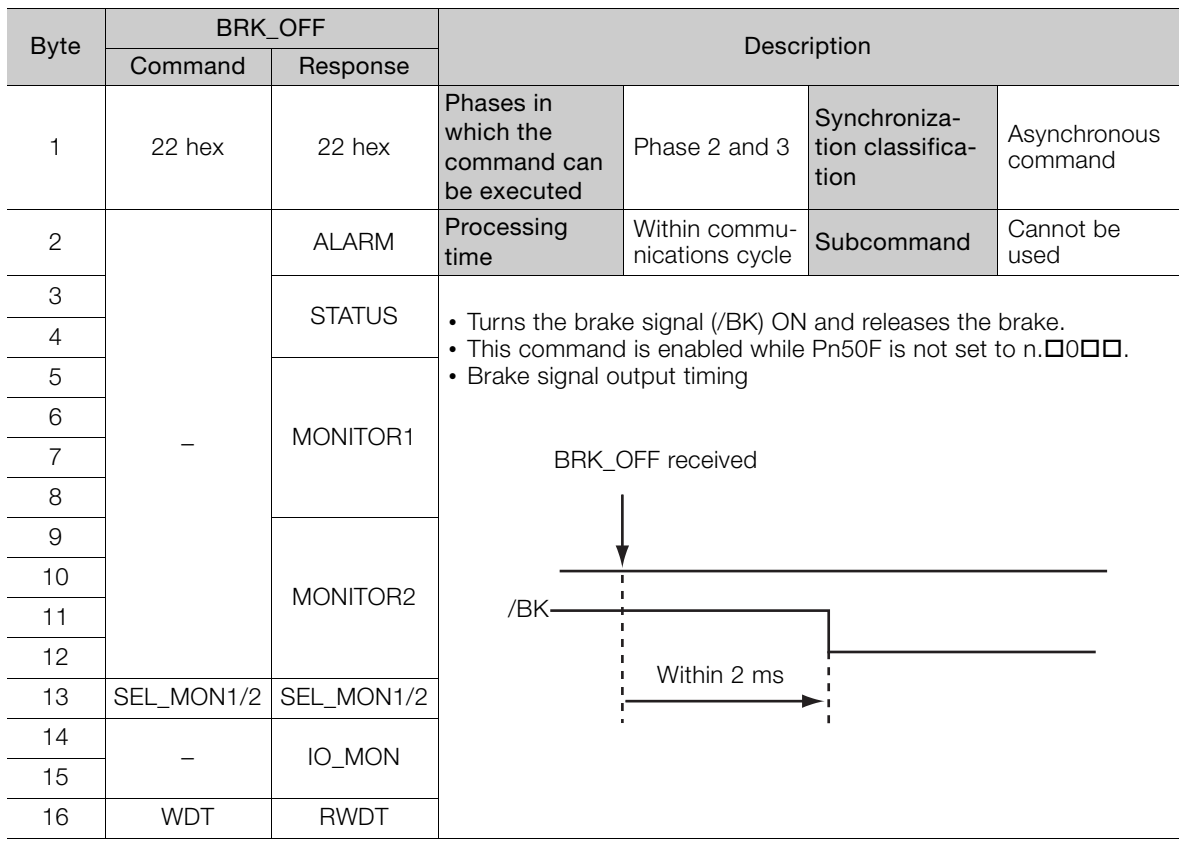

BRK\_ON and BRK\_OFF commands are always valid as command as long as no warning occurs.

Important

Therefore, sending BRK\_OFF command while the servomotor is being powered (Servo ON) will not change the operation status.

However, it is very dangerous to send SV\_OFF command in the above status since the brake is kept released.

Always make sure of the status of brake control command when using BRK\_ON or BRK\_OFF command.

### **Combinations of BRK\_OFF (22 Hex) with Subcommands**

The following table shows which subcommands can be combined with the BRK\_OFF command.

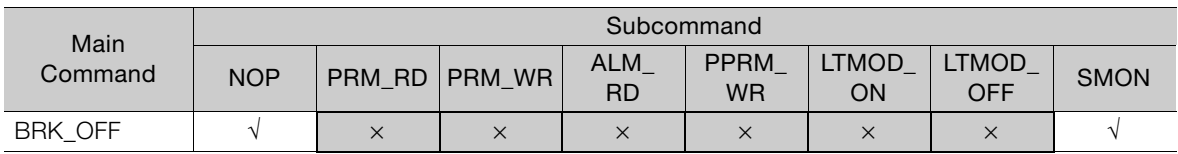

Note: √: Can be combined, ×: Can not be combined

## **Operation for MECHATROLINK Communications Errors**

If any of the MECHATROLINK communications errors listed in the following table occurs while the brake signal is being controlled by the BRK\_OFF or BRK\_ON command, the brake signal will be output according to the setting of  $Pn884 = n.\Box\Box\Box X$  (MECHATROLINK Communications Error Holding Brake Signal Setting). If any other alarm occurs, the status that is set by the BRK ON or BRK OFF command will be maintained regardless of the setting of Pn884 =  $n$ .  $\Box$  $\Box$  $\Box$  $X$ .

Note: Software version 0029 or higher is required to use this function. You can confirm the software version with Fn012.

Refer to the following manual for details.

<sup>Σ</sup>-V Series User's Manual Design and Maintenance Rotational Motor/MECHATROLINK-II Communications Reference (Manual No. SIEP S800000 46).

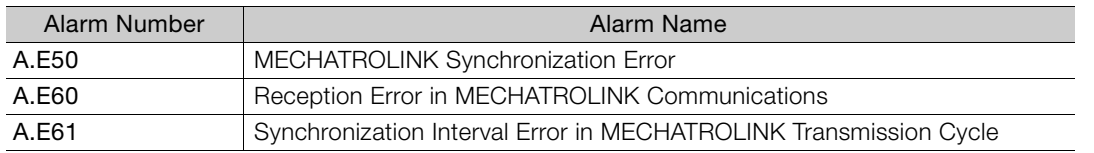

### ◆ Parameter Setting

Set the operation for a MECHATROLINK communications error using the following parameter.

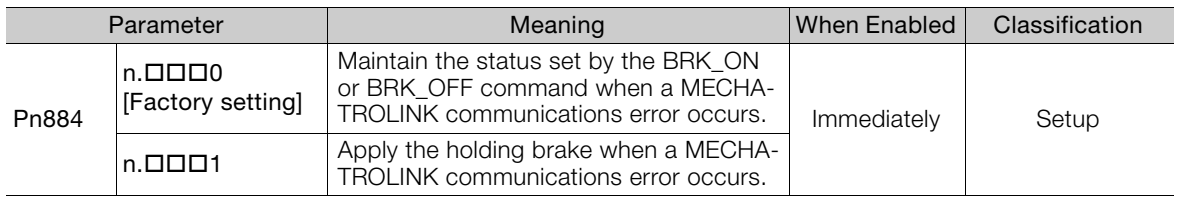

### ◆ Brake Signal Timing Charts for MECHATROLINK Communications **Error Operation Settings**

### When Pn884 =  $n.\Box\Box\Box X$  Is Set to 0 and for Software Version 0028 or Lower

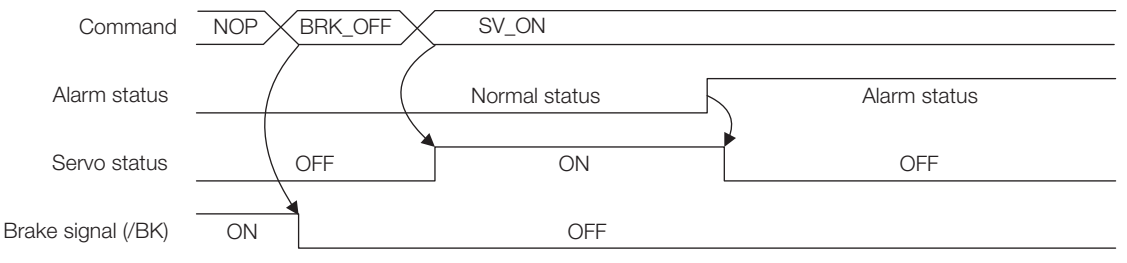

### When  $Ph884 = n.$   $\Box$   $\Box X$  is Set to 1

• The following timing chart applies when a MECHATROLINK communications error-related alarm occurs.

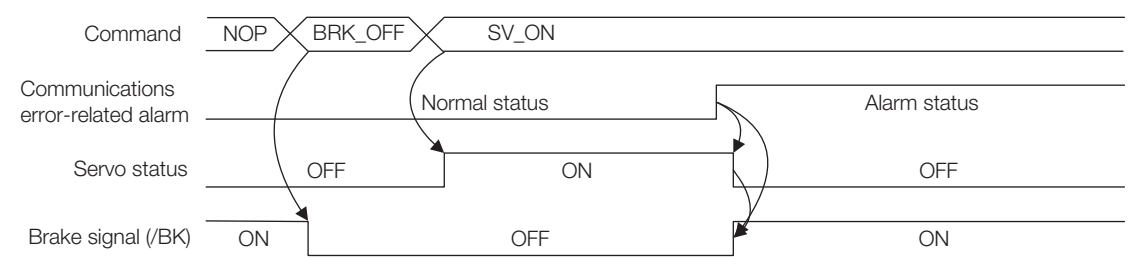

• The following timing chart applies when any alarm other than a MECHATROLINK communications error-related alarm occurs.

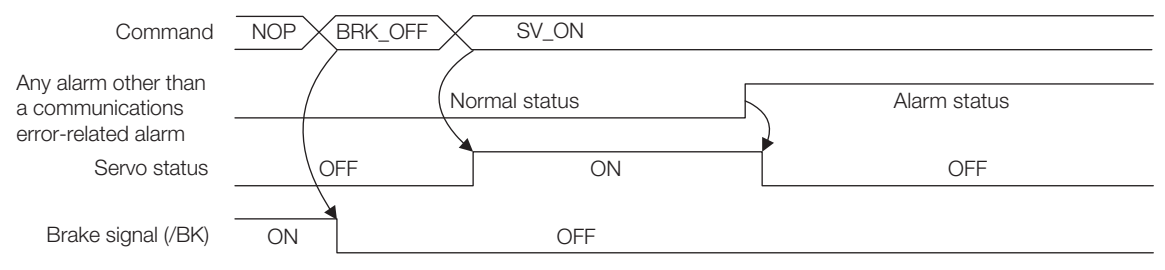

# **8.2 General-purpose Servo Control Command**

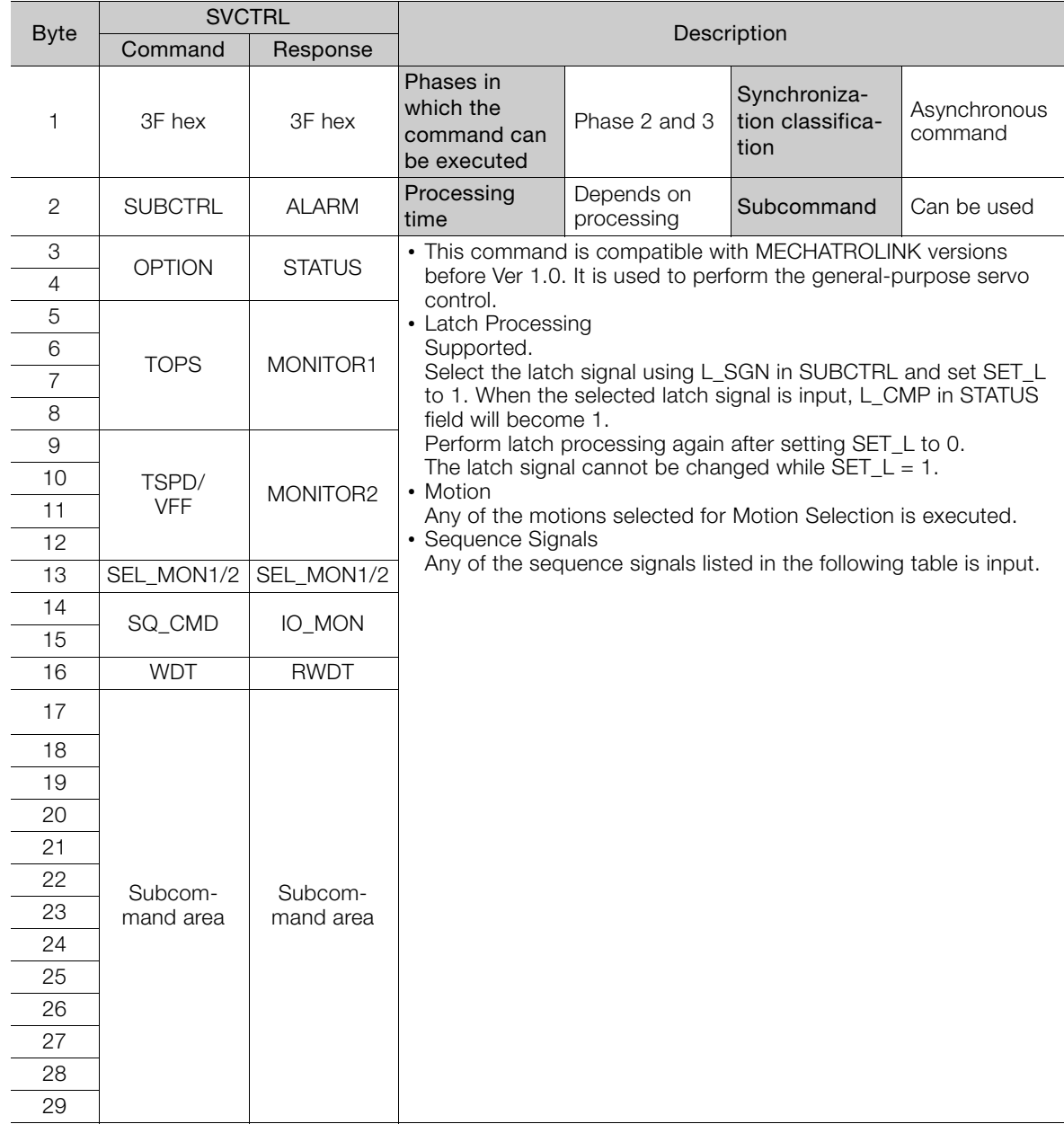

The specifications of general-purpose servo control command are described below.

### ■ Sub-control (SUBCTRL)

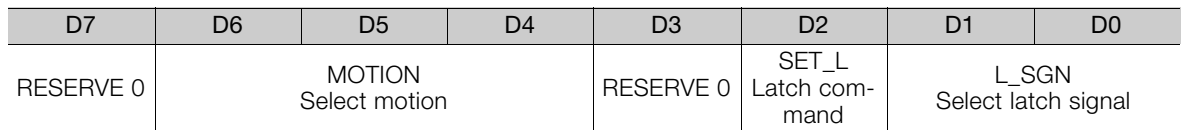

### Select Motion (MOTION)

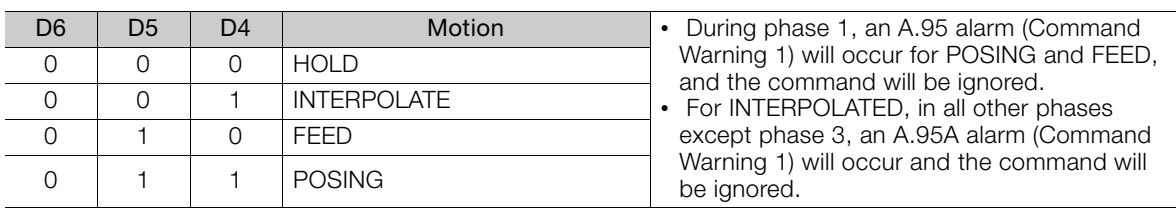

### ■ Select Latch Signal (L\_SGN)

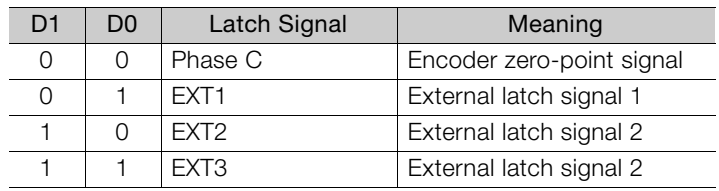

### ■ Sequence Signals: SQ\_CMD

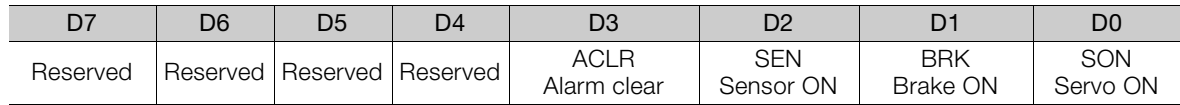

### ■ Combination of SVCTRL (3F) and Subcommands

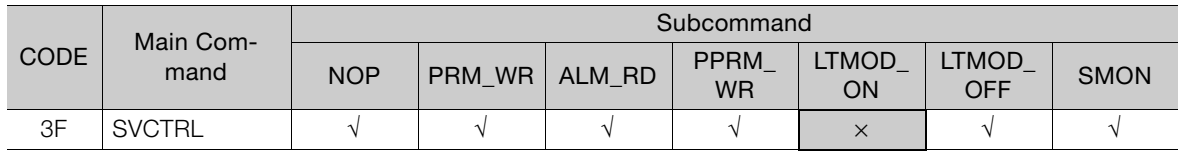

Note: √: Can be combined, ×: Can not be combined

 $8<sup>1</sup>$ 

## **Revision History**

The revision dates and numbers of the revised manuals are given on the bottom of the back cover. MANUAL NO. SIEP S800001 30A

Published in Japan April 2014 14-4

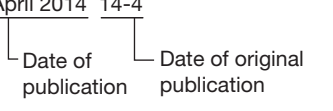

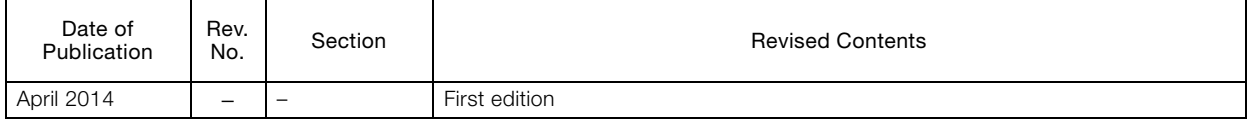

# MECHATROLINK-II Communications Σ-7-Series AC Servo Drive Command Manual

**IRUMA BUSINESS CENTER (SOLUTION CENTER)**<br>480, Kamifujisawa, Iruma, Saitama 358-8555, Japan<br>Phone 81-4-2962-5151 Fax 81-4-2962-6138 http://www.yaskawa.co.jp

### **YASKAWA AMERICA, INC.**

2121 Norman Drive South, Waukegan, IL 60085, U.S.A. Phone 1-800-YASKAWA (927-5292) or 1-847-887-7000 Fax 1-847-887-7310 http://www.yaskawa.com

#### **YASKAWA ELÉTRICO DO BRASIL LTDA.**

Avenida Piraporinha 777, Diadema, São Paulo, 09950-000, Brasil Phone 55-11-3585-1100 Fax 55-11-3585-1187 http://www.yaskawa.com.br

#### **YASKAWA EUROPE GmbH**

Hauptstraβe 185, Eschborn 65760, Germany Phone 49-6196-569-300 Fax 49-6196-569-398 http://www.yaskawa.eu.com

### **YASKAWA ELECTRIC KOREA CORPORATION**

9F, Kyobo Securities Bldg. 26-4, Yeouido-dong, Yeongdeungpo-gu, Seoul, 150-737, Korea Phone 82-2-784-7844 Fax 82-2-784-8495 http://www.yaskawa.co.kr

**YASKAWA ELECTRIC (SINGAPORE) PTE. LTD.** 151 Lorong Chuan, #04-02A, New Tech Park 556741, Singapore Phone 65-6282-3003 Fax 65-6289-3003 http://www.yaskawa.com.sg

### **YASKAWA ELECTRIC (CHINA) CO., LTD.**

12F, Carlton Bld., No.21 HuangHe Road, HuangPu District, Shanghai 200003, China Phone 86-21-5385-2200 Fax 86-21-5385-3299

http://www.yaskawa.com.cn

#### **YASKAWA ELECTRIC (CHINA) CO., LTD. BEIJING OFFICE**

Room 1011, Tower W3 Oriental Plaza, No.1 East Chang An Ave., Dong Cheng District, Beijing 100738, China Phone 86-10-8518-4086 Fax 86-10-8518-4082

#### **YASKAWA ELECTRIC TAIWAN CORPORATION**

9F, 16, Nanking E. Rd., Sec. 3, Taipei 104, Taiwan Phone 886-2-2502-5003 Fax 886-2-2505-1280

**YYASKAWA** 

### YASKAWA ELECTRIC CORPORATION

In the event that the end user of this product is to be the military and said product is to be employed in any weapons systems or the manufacture thereof, the export will fall under the relevant regulations as stipulated in the Foreign Exchange and Foreign Trade Regulations. Therefore, be sure to follow all procedures and submit all relevant documentation according to any and all rules, regulations and laws that may apply. Specifications are subject to change without notice for ongoing product modifications and improvements.

© 2014 YASKAWA ELECTRIC CORPORATION. All rights reserved.

Published in Japan April 2014 14-4 MANUAL NO. SIEP S800001 30A 13-6-9 Original instructions